## **HITACHI PROGRAMMABLE CONTROLLER**

# **MICRO-EH** BASIC UNIT (64 points type)

## **APPLICATION MANUAL**

#### WARNING

To ensure that the equipment described by this manual. As well as all equipment connected to and used with it, operate satisfactorily and safely, all applicable local and national codes that apply to installing and operating the equipment must be followed. Since codes can vary geographically and can change with time, it is the user's responsibility to determine which standard and codes apply, and to comply with them.

FAILURE TO COMPLY WITH APPLICABLE CODES AND STANDARDS CAN RESULT IN DAMAGE TO EQUIPMENT AND / OR SERIOUS INJURY TO PERSONNEL. INSTALL EMERGENCY POWER STOP SWITCH WHICH OPERATES INDEPENDENTLY OF THE PROGRAMMABLE CONTROLLER TO PROTECT THE EQUIPMENT AND / OR PERSONNEL IN CASE OF THE CONTROLLER MALFUNCTION.

Personnel who are to install and operate the equipment should carefully study this manual and any others referred to by it prior to installation and / or operation of the equipment. Hitachi, Ltd. constantly strives to improve its products, and the equipment and the manual(s) that describe it may be different from those already in your possession.

If you have any questions regarding the installation and operation of the equipment, or if more information is desired, contact your local Authorized Distributor or Hitachi, Ltd.

#### IMPORTANT

THIS EQUIPMENT GENERATES, USES, AND CAN RADIATE RADIO FREQUENCY ENERGY AND, IF NOT INSTALLED AND USED IN ACCORDANCE WITH THE INSTRUCTION MANUAL, MAY CAUSE INTERFERENCE TO RADIO COMMUNICATIONS. AS TEMPORARILY PERMITTED BY REGULATION, IT HAS NOT BEEN TESTED FOR COMPLIANCE WITH THE LIMITS FOR CLASS A COMPUTING DEVICES PURSUANT TO SUBPART J OF PART 15 OF FCC RULES, WHICH ARE DESIGNED TO PROVIDE REASONABLE PROTECTION AGAINST SUCH INTERFERENCE.

OPERATION OF THIS EQUIPMENT IN A RESIDENTIAL AREA IS LIKELY TO CAUSE INTERFERENCE IN WHICH CASE THE USER, AT HIS OWN EXPENSE, WILL BE REQUIRED TO TAKE WHATEVER MEASURES MAY BE REQUIRED TO CORRECT THE INTERFERENCE.

### LIMITED WARRANTY AND IMITATION OF LIABILITY

Hitachi, Ltd. (Hitachi) warrants to the original purchaser that the programmable controller (PLC) manufactured by Hitachi is free from defects in material and workmanship under normal use and service. The obligation of Hitachi under this warranty shall be limited to the repair or exchange of any part or parts which may prove defective under normal use and service within eighteen (18) months from the date of manufacture or twelve (12) months from the date of installation by the original purchaser which ever occurs first, such defect to be disclosed to the satisfaction of Hitachi after examination by Hitachi of the allegedly defective part or parts. This warranty in expressly in lieu of all other warranties expressed or implied including the warranties of merchantability and fitness for use and of all other obligations or liabilities and Hitachi neither assumes, nor authorizes any other person to assume for Hitachi, any other liability in connection with the sale of this PLC. This warranty shall not apply to this PLC or any part hereof which has been subject to accident, negligence, alteration, abuse, or misuse. Hitachi makes no warranty whatsoever in respect to accessories or parts not supplied by Hitachi. The term "original purchaser", as used in this warranty, shall be deemed to mean that person for whom the PLC in originally installed.

In no event, whether as a result of breach of contract, warranty, tort (including negligence) or otherwise, shall Hitachi or its suppliers be liable for any special, consequential, incidental or penal damages Including, but not limited to, loss of profit or revenues, loss of use of the products or any associated equipment, damage to associated equipment, cost of capital, cost of substitute products, facilities, services or replacement power, down time costs, or claims of original purchaser's customers for such damages.

To obtain warranty service, return the product to your distributor, or send it with a description of the problem, proof of purchase, post paid, insured, and in a suitable package to:

Quality Assurance Dep. Hitachi Industrial Equipment Systems Co., Ltd. 46-1, Ooaza-Tomioka Nakajo-machi Kitakanbara-gun, Niigata-ken 959-2608 JAPAN

#### Copyright 2004 by Hitachi Industrial Equipment Systems Co., Ltd. All Rights reserved - Printed in Japan

The information and/or drawings set forth in this document and all rights in and to inventions disclosed herein and patents which might be granted thereon disclosing or employing and the materials, techniques or apparatus described herein are the exclusive property of Hitachi, Ltd.

No copies of the information or drawings shall be made without the prior consent of Hitachi, Ltd.

Hitachi, Ltd. provides customer assistance in varied technical areas. Since Hitachi does not posses full access to data concerning all of the uses and applications of customer's products, responsibility is assumed by Hitachi neither for customer product design nor for any infringements of patents or rights of others which may result from Hitachi assistance.

The specifications and descriptions contained in this manual were accurate at the time they were approved for printing. Since Hitachi, Ltd. Incorporated constantly strives to improve all its products, we reserve the right to make changes to equipment and/or manuals at any time without notice and without incurring any obligation other than as noted in this manual.

Hitachi, Ltd. assumes no responsibility for errors that may appear in this manual.

As the product works with user program and Hitachi, Ltd. cannot test all combination of user program components, it is assumed that a bug or bugs may happen unintentionally. If it is happened: please inform the fact to Hitachi, Ltd. or its representative. Hitachi will try to find the reason as much as possible and inform the countermeasure when obtained.

Nevertheless Hitachi, Ltd. intends to make products with enough reliability, the product has possibility to be damaged at any time. Therefore personnel who are to install and operate the equipment has to prepare with the counter-measure such as power off switch can be operated independently of the controller. Otherwise, it can result in damage to equipment and/or serious injury to personnel.

## Safety Precautions

Read this manual and attached documents thoroughly before installing and operating this unit, and performing maintenance or inspection of this unit in order to use the unit correctly. Be sure to use this unit after acquiring adequate knowledge of the unit, all safety information, and all precautionary information. Also, be sure to deliver this manual to the person in charge of maintenance.

Safety caution items are classified as "Danger" and "Caution" in this document.

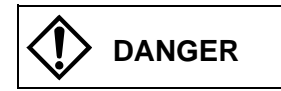

**DANGER** : Cases in which, if handled incorrectly, a dangerous situation may occur, resulting in possible death or severe injury.

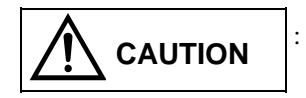

**CAUTION** : Cases in which, if handled incorrectly, a dangerous situation may occur, resulting in possible minor to medium injury to the body, or only mechanical failure.

However, depending on the situation, items marked with **CAUTION** may result in major accidents.

Both of these items contain important safety information, so be sure to follow them closely.

Icons for prohibited items and required items are shown below:

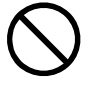

 : Indicates a prohibited item (item that cannot be performed). For example, when open flames are prohibited, is shown.

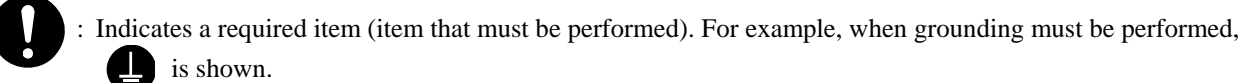

#### **1. Installation**

## A CAUTION

- Use this product in an environment as described in the catalogue and this document. If this product is used in an environment subject to high temperature, high humidity, excessive dust, corrosive gases, vibration or shock, it may result in an electric shock, fire or malfunction.
- Installation this product according to the instructions in this manual. If installation is not performed correctly, it may result in falling, malfunction, or an operational error of the unit.
- Never allow foreign objects such as wire chips to enter the unit. They may cause a fire, malfunction, or failure.

#### **2. Wiring**

## **AREQUIRED**

#### • Always perform grounding (FE terminal).

If grounding is not performed, there is a risk of an electric shock or malfunction.

## A CAUTION

• Connect a power supply that meets the rating.

If a power supply that does not meet the rating is connected, it may result in a fire.

• Any wiring operation should only be performed by a qualified technician. If wiring is performed incorrectly, it may result in a fire, failure, or electric shock.

#### **3. Precautions When Using the Unit**

## **CDANGER** • Never touch the terminals while the power is on. There is a risk of an electric shock. • Configure the emergency stop circuit, interlock circuit and other related circuits external to the programmable controller (referred to as the PLC in this document). Otherwise, a failure in the PLC may damage the equipment or result in a serious accident. Never interlock the unit with the external load via the relay drive power supply of the relay output module.

## A CAUTION

- Before performing program change, forced output, run, stop and other operations while the unit is in operation, be sure to check the validity of the applicable operation and safety. An operation error may damage the equipment or result in a serious accident.
- Be sure to power on the unit according to the designated power-on sequence. Otherwise, an erroneous operation may damage the equipment or result in a serious accident.

#### **4. Maintenance**

## **DANGER**

• Never connect the  $\oplus$  and  $\ominus$  of the battery in reverse. Also, never charge, disassemble, heat, place in fire, or short circuit the battery.

There is a risk of an explosion or fire.

## *<u><b>OPROHIBITED</u>*

• Never disassemble or modify the unit. These actions may result in a fire, malfunction, or failure.

## A CAUTION

• Be sure to turn off the power supply before removing or attaching the module/unit. Otherwise, it may result in an electric shock, malfunction, or failure.

## **Table of Contents**

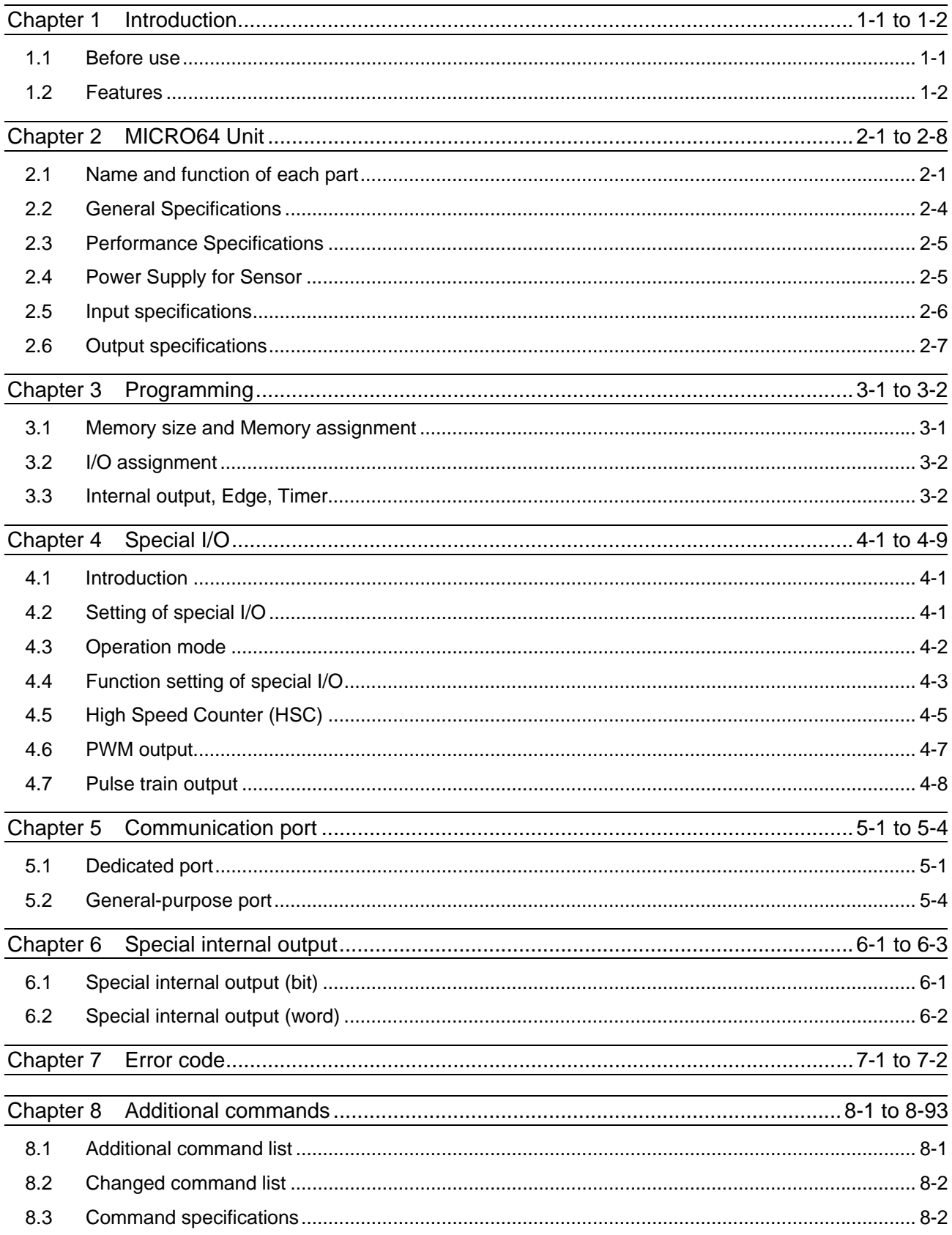

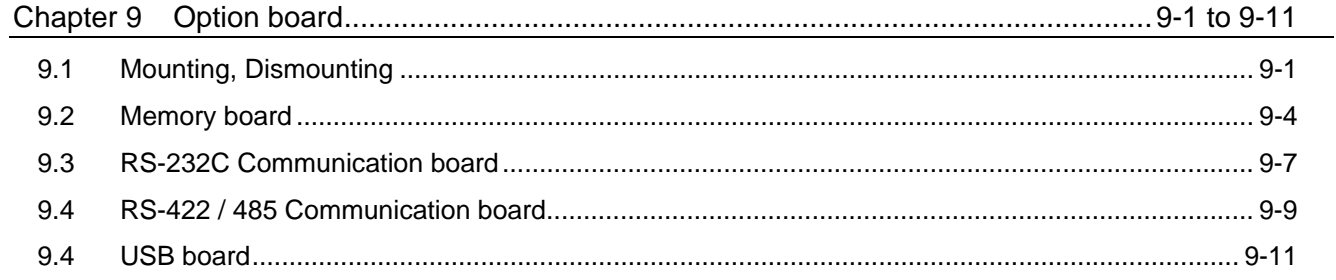

## Chapter 1 Introduction

Thank you for using the Hitachi MICRO-EH Programmable Controller series (hereinafter called PLC).

This manual describes how to use the MICRO-EH 64 points type basic unit (hereinafter called MICRO64). Please refer to the MICRO-EH application manual (NJI-349\*) about common contents with MICRO-EH series other than description in this book.

The MICRO-EH application manual has the following contents.

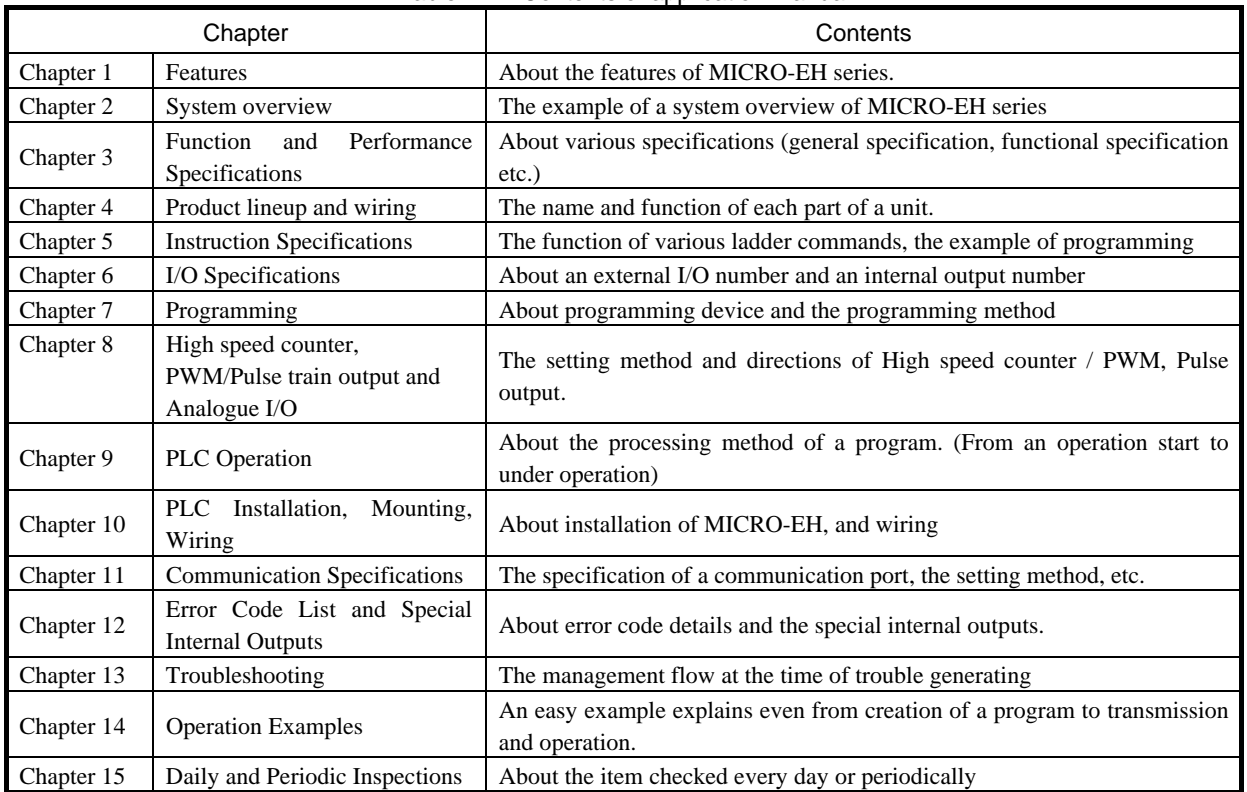

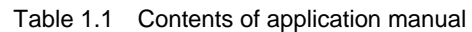

### 1.1 Before use

Great care has been taken in the manufacture of this product, but it is advised that the following points are checked immediately after purchase.

- 1. Is the model the same one that you ordered?
- 2. Is not the product damaged?

3. Is not any of the accessories listed in table 1.2 missing?

Contact your dealer in the event of any defects being discovered.

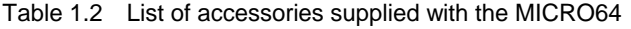

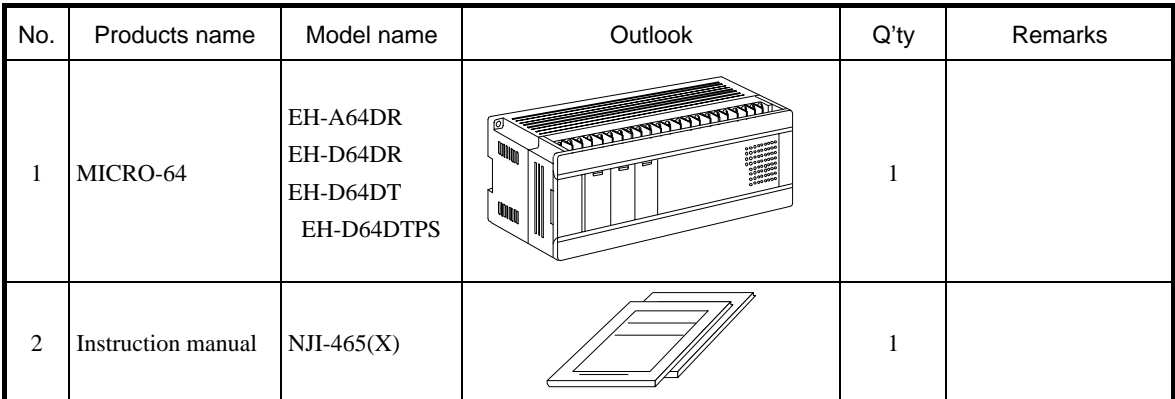

### 1.2 Features

MICRO64 is all-in-one compact type PLC which has the following features in addition to existing MICRO-EH series (10, 14, 23, and 28-point type).

■ Increase in I/O points

MICRO64 has 40 inputs and 24 outputs. The number of I/O points is expandable to 176 points with 4 expansion units.

 $\blacksquare$  Increase in programming memory and data memory (WR)

Program capacity is extended to 16k steps, and data memory capacity is extended to 32k words, which enables MICRO64 to support middle range applications.

New FUN commands

53 kinds of FUN commands and one application command are added. The added FUN commands are a data conversion command, a floating point arithmetic, etc. (they are the command currently supported by EH-150 series.)

■ 32 bits counter

The counter of MICRO64 can support up to 100kHz(single phase) or 60kHz (2-phase ) pulses. The 16-bit counter is extended to the 32-bit counter.

Pulse train output

A pulse output with an output frequency of 65kHz is possible for MICRO64. Moreover, the number of output pulses can be set up by 32 bits. (32bit pulse is supported by software ver. 1.01 or later.)

■ PWM output

A pwm output with an output frequency of 65kHz is possible for MICRO64.

■ Compatibility with current MICRO-EH series

The command system of MICRO64 does not change with current MICRO-EH. Ladder program for the current MICRO-EH works on MICRO64 also. In addition, it is possible to connect existing expansion unit.

■ Selectable option boards

A function is expandable by attaching an option board in a basic unit. The following option boards will be released. • RS-422/485 communication board

- … RS-422/485 Interface. It can be used as an programming port or a general-purpose port.
	- 10 bits analog inputs (2ch) are attached.
- RS-232C communication board
	- … RS-232C Interface. It can be used as an programming port or a general-purpose port.
	- 10 bits analog inputs (2ch) are attached.
- Memory board
	- … It can be used for backup of a user program etc.

#### Caution

Since above option boards have not been released yet, the first version of MICRO64 may not support all the option boards.

#### **LED** indication for FLASH memory writing of user program

If a power supply is turned off during FLASH memory writing, "user memory error (error code 31)" may occur at the next time of a power supply ON.

In the current MICRO-EH, it was monitored in special internal output(R7EF). In MICRO64, this can be visually checked in OK LED.

## Chapter 2 MICRO64 Unit

## 2.1 Name and function of each part

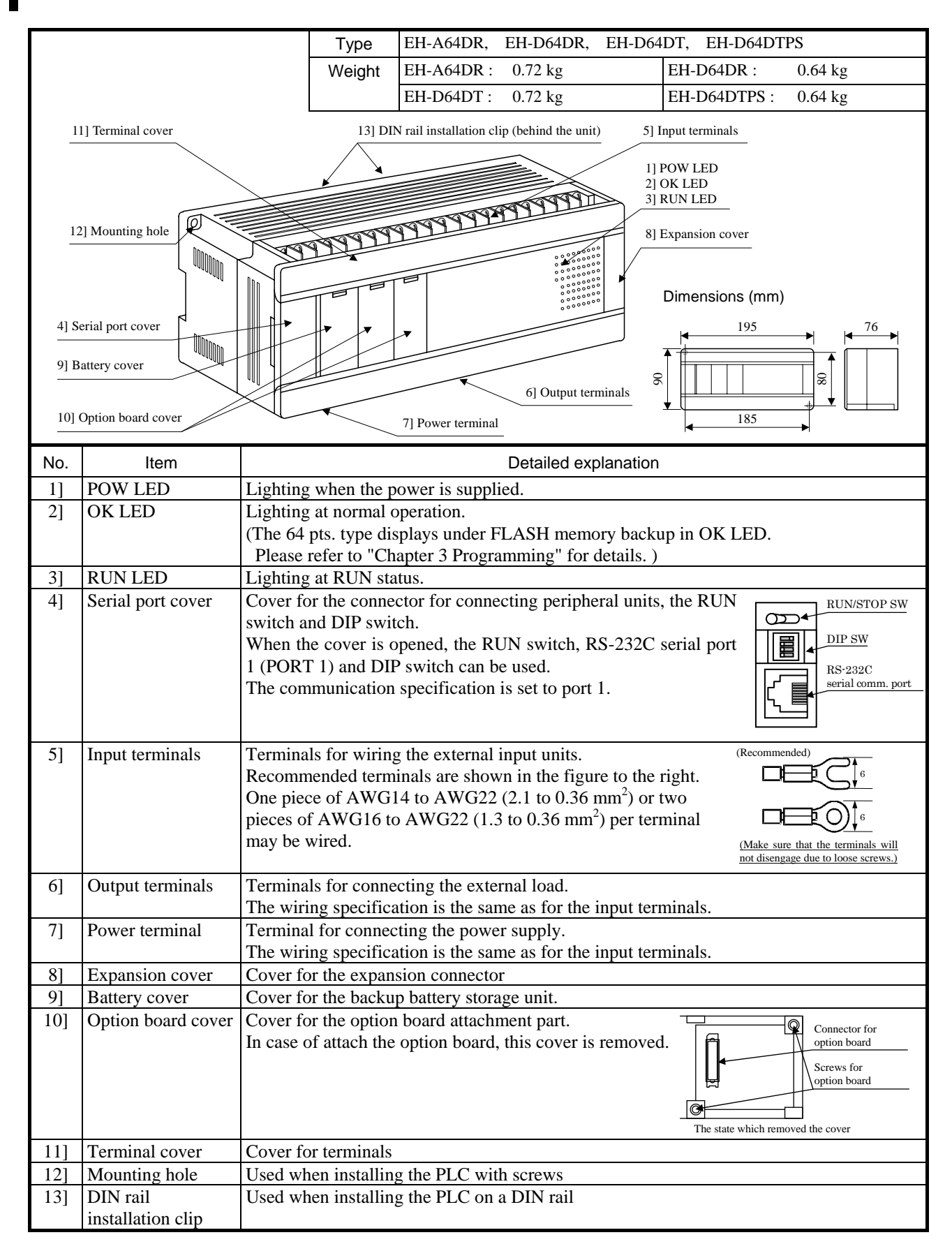

#### ■ Terminal layout and wiring

EH-A64DR (AC power type)

\* For the DC input, both sink and source type are available. It is possible to reverse the polarity of 24VDC.

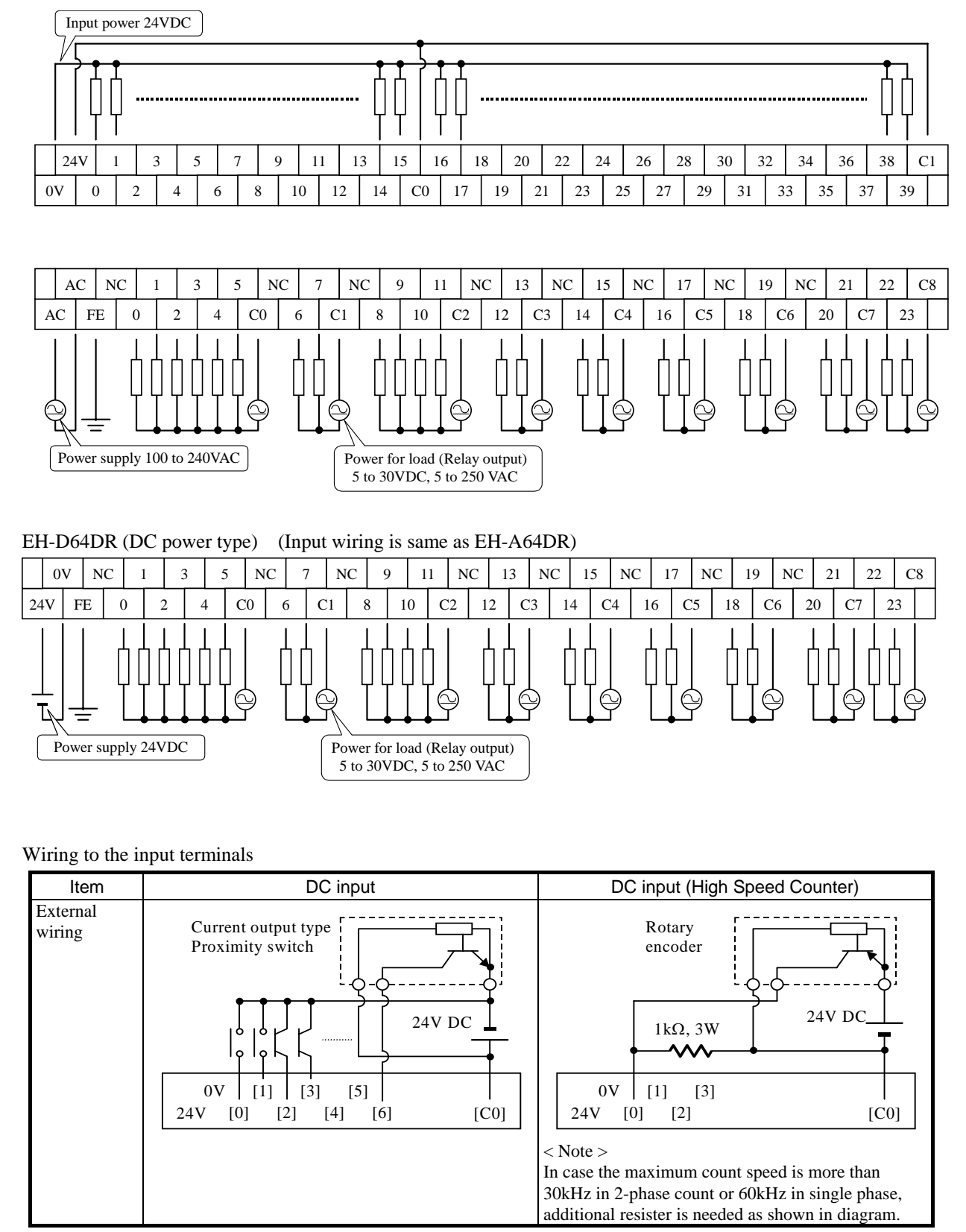

Wiring to the output terminals

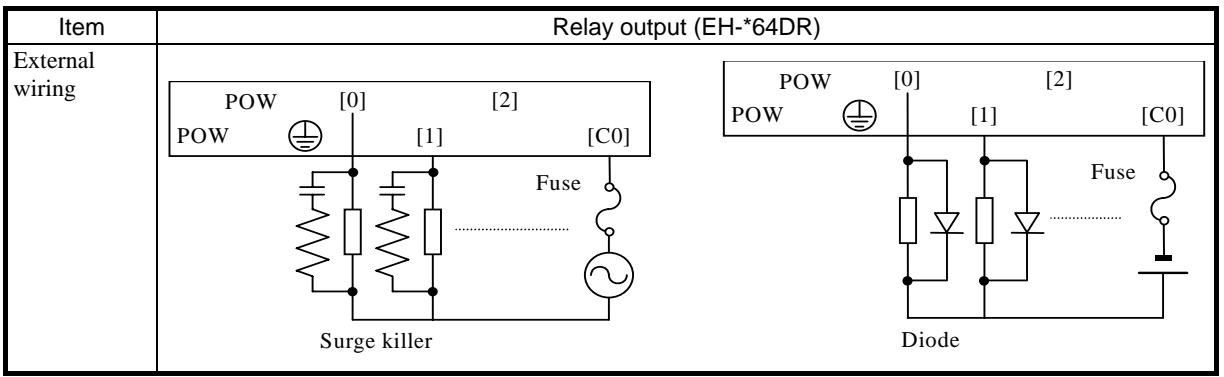

EH-D64DTPS (DC power type) (Input wiring is same as EH-A64DR)

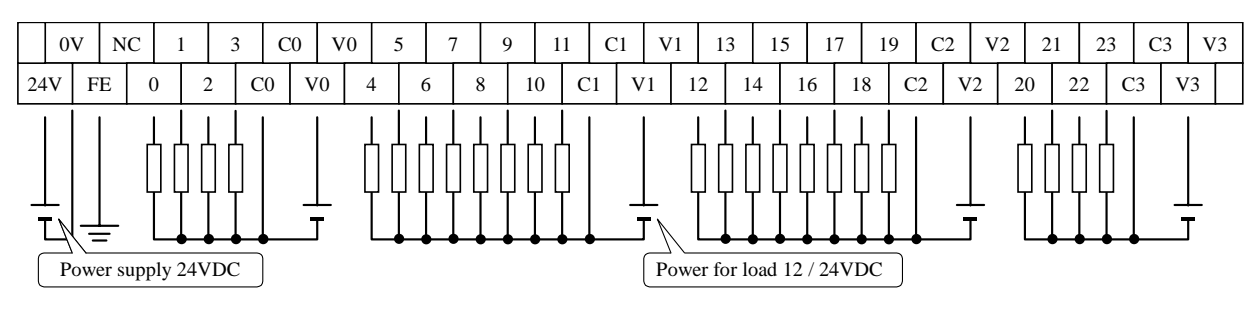

EH-D64DT (DC power type) (Input wiring is same as EH-A64DR)

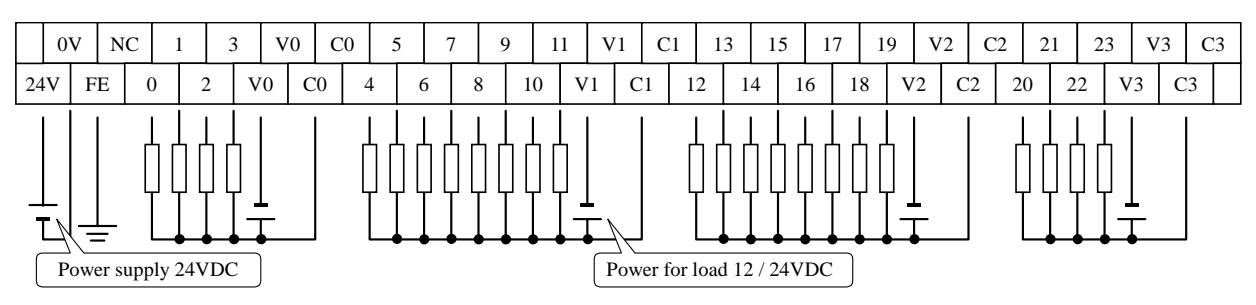

Wiring to the output terminals

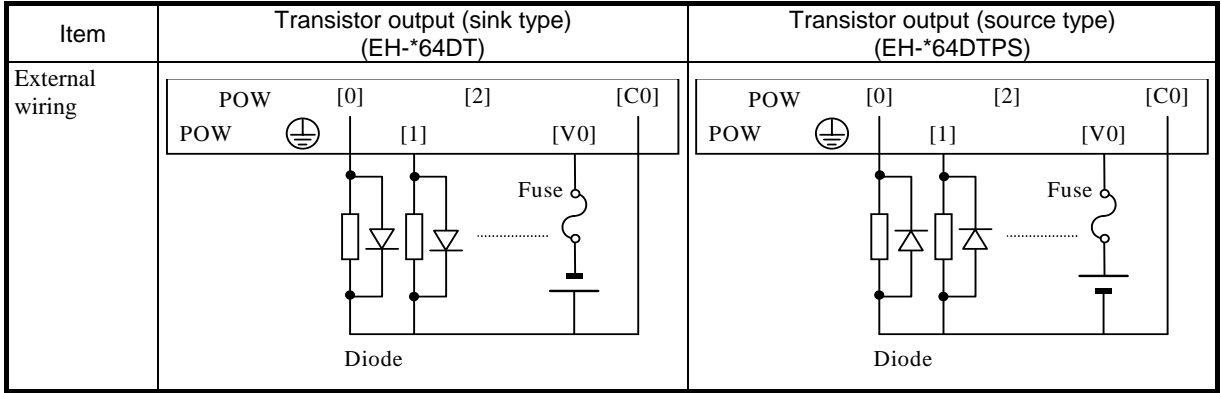

## 2.2 General Specifications

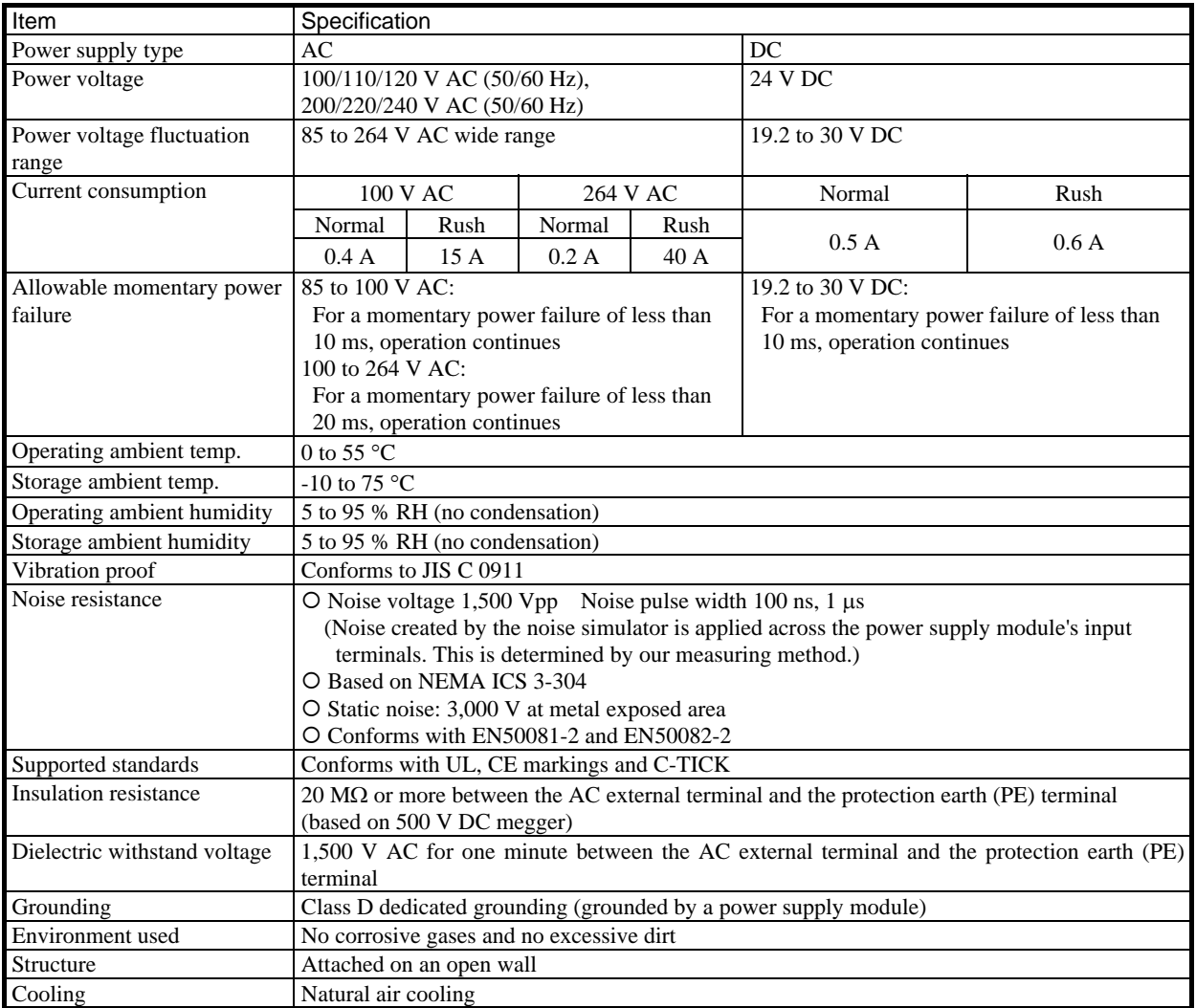

## 2.3 Performance Specifications

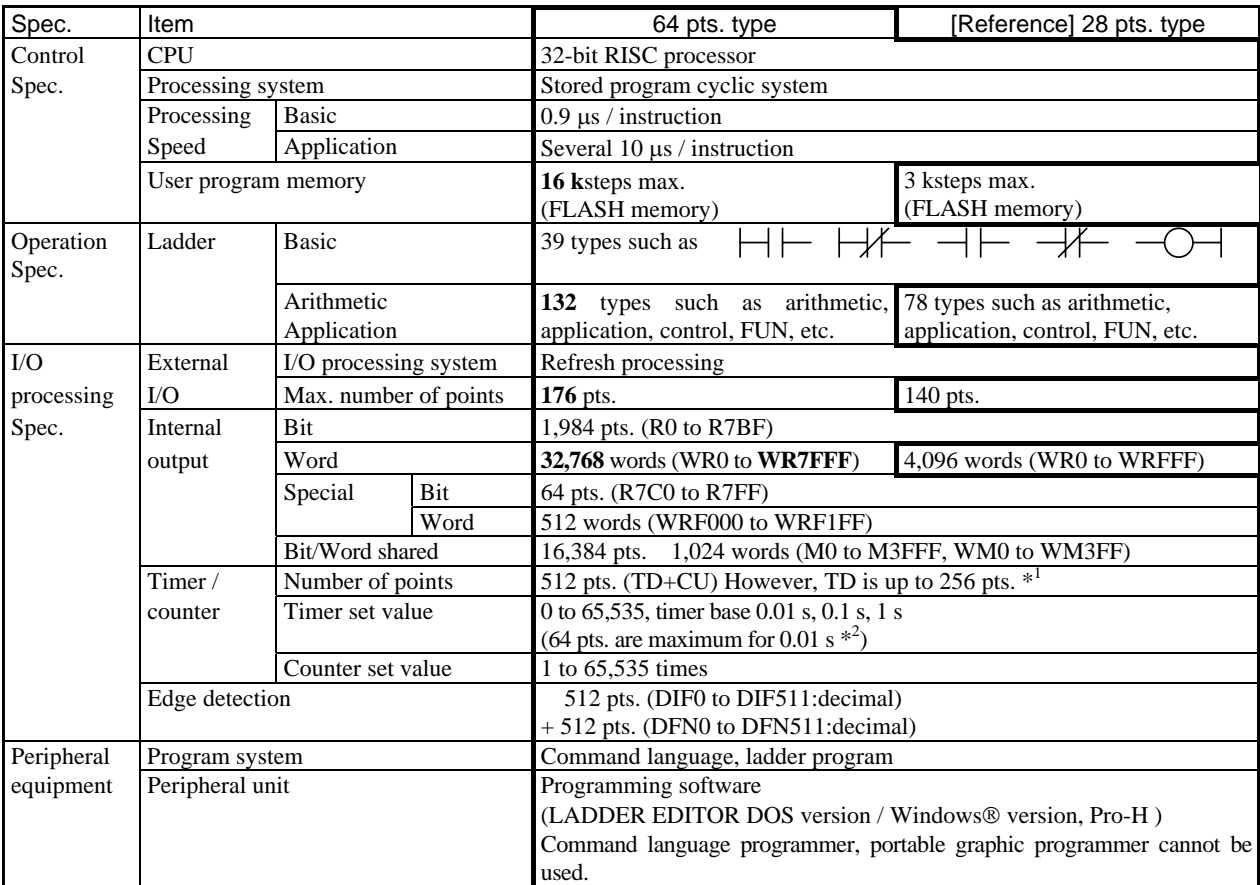

\*1 The same numbers cannot be shared by the timer and the counter. TD is 0 to 255.

\*2 Only timers numbered 0 to 63 can use 0.01s for their time base.

## 2.4 Power Supply for Sensor

The 24 V terminal at the input terminal part can supply current to external equipment.

If this terminal is used as the power supply for the input part of this unit, the remaining can be used as power supply for the sensors.

The following current (I) can be supplied as power supply for the sensors.

#### EH-A64DR / EH-D64DR (64pts type basic unit)

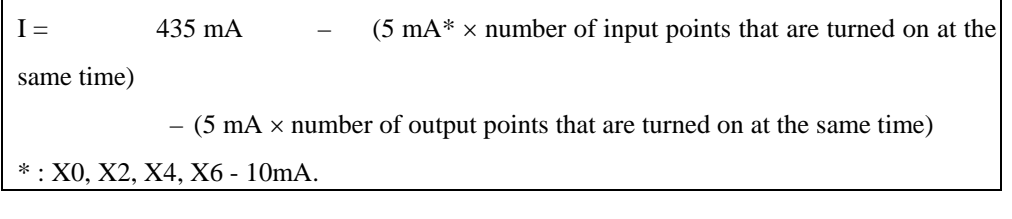

## 2.5 Input specifications

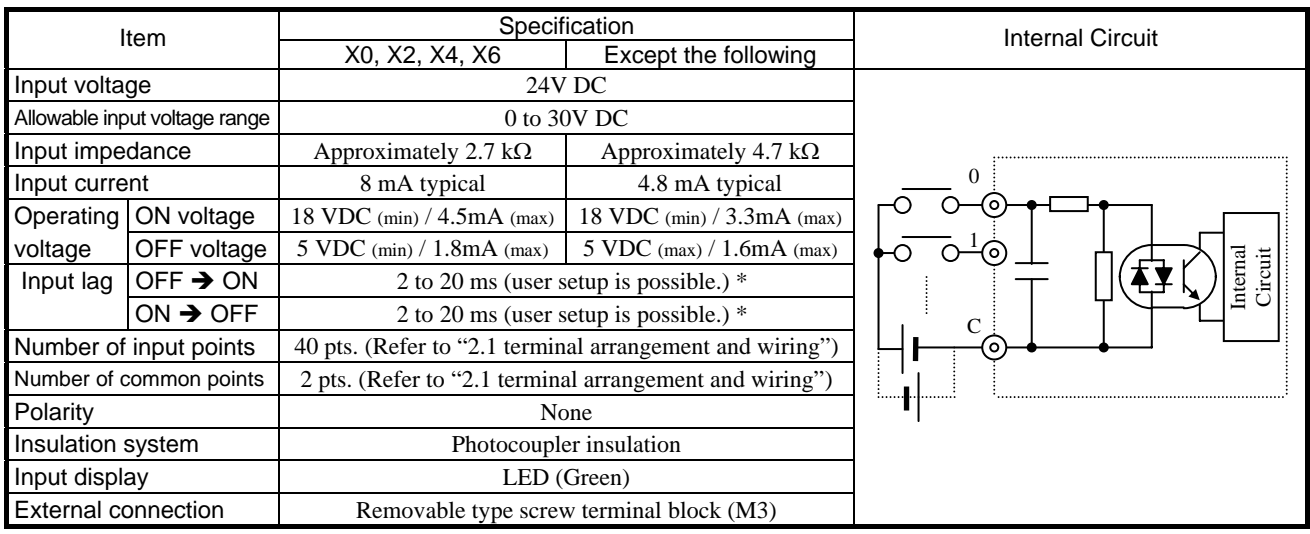

• The digital filter of MICRO64 is 2 - 20ms (WRF07F setting values 4-40). If 0-3 are set up, it will become a setup for 2ms.

• There is 2ms delay by hardware. If set up the filter time at 2ms, actual delay is from 2ms to 4ms.

#### High speed counter

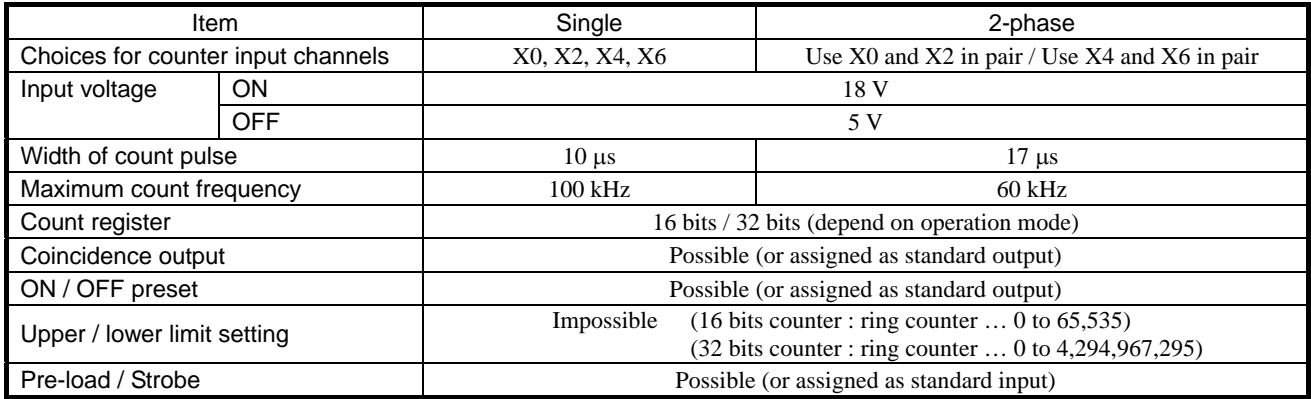

## 2.6 Output specifications

#### (1) Relay output

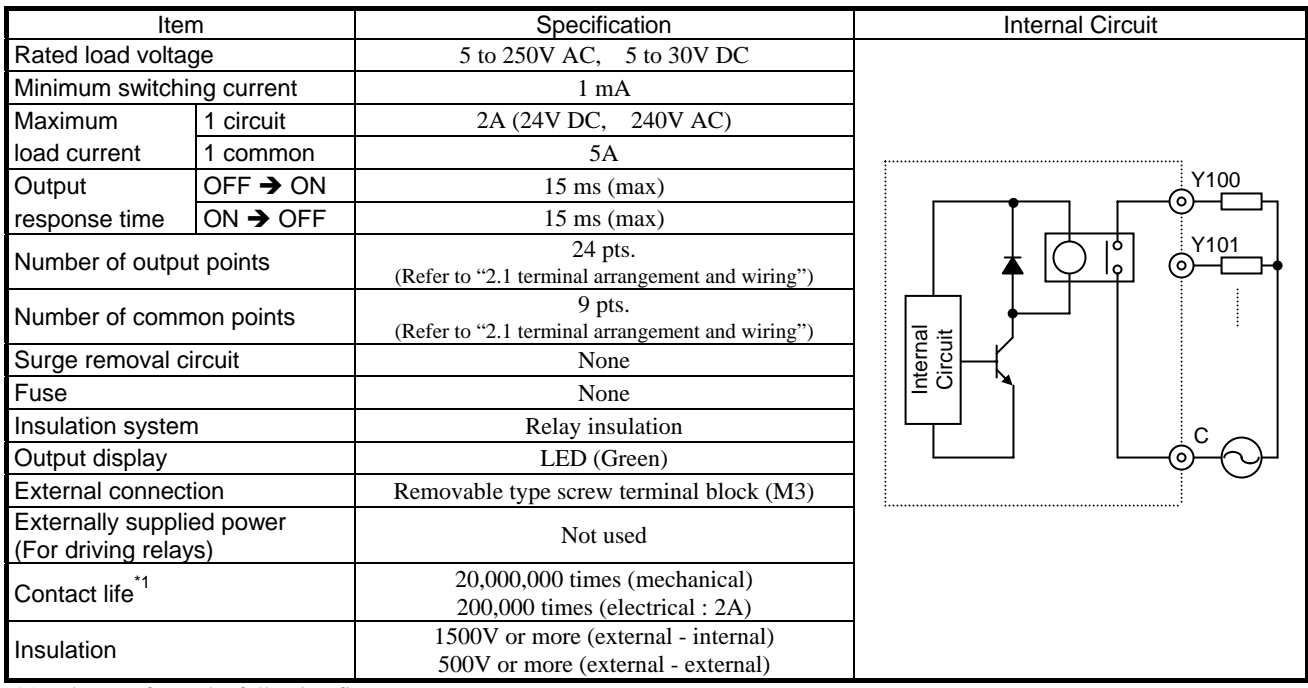

\*1 : Please refer to the following figure.

#### ■ Life of relay contacts

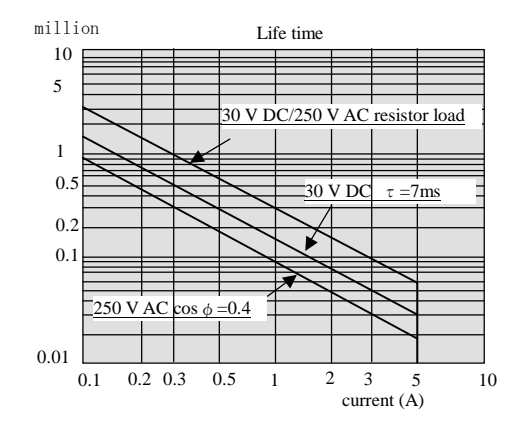

Since the lifetime of relay contact is in inverse proportion to squared current, be aware that interrupting rush current or directly driving the condenser load will drastically reduce the life of the relay.

If switching frequency is very high, transistor output is recommended to use.

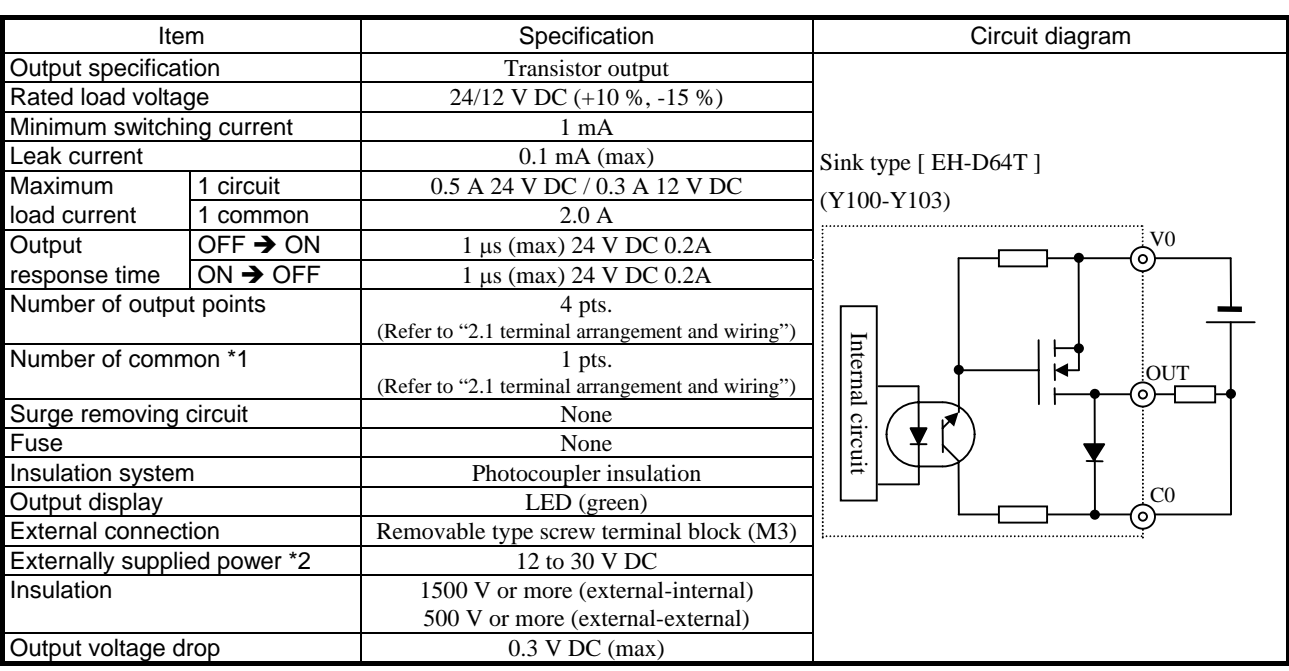

#### (2) DC output … LCDC-low Current (Y100 - Y103)

\*1: V and C terminals are separated each output terminal. Refer to "2.1 terminal arrangement and wiring" for further information.

\*2: It is necessary to supply 12 to 30 V DC between the V and C terminals externally.

#### Item **Specification** Specification **Circuit diagram** Output specification Transistor output Rated load voltage 24/12 V DC (+10 %, -15 %) Minimum switching current 1 mA Leak current  $0.1 \text{ mA (max)}$ Source type [ EH-D64T ] Maximum 1 circuit 0.5 A 24 V DC / 0.3 A 12 V DC (Y104-Y123)  $\alpha$  load current  $\alpha$  1 common  $\alpha$  2.0 A Output  $\overline{O}$  OFF  $\rightarrow$  ON 1  $\mu$ s (max) 24 V DC 0.2A V response time  $\boxed{ON}$   $\rightarrow$  OFF  $\boxed{1 \text{ }\mu\text{s} \text{ (max) 24 V DC 0.2A}}$ Number of output points and a pts. (Refer to "2.1 terminal arrangement and wiring") Internal circuit Internal circuit Number of common \*1 1 pts.  $\overline{O}$ UT (Refer to "2.1 terminal arrangement and wiring") ි Surge removing circuit and a set of the None Fuse None Insulation system Photocoupler insulation  $\overline{C}$ Output display LED (green) G External connection Removable type screw terminal block (M3) Externally supplied power \*2 12 to 30 V DC Insulation 1500 V or more (external-internal) 500 V or more (external-external) Output voltage drop  $0.3 \text{ V DC (max)}$

(3) DC output … LCDC-low Current (Y104 - Y123)

\*1: V and C terminals are separated each output terminal. Refer to "2.1 terminal arrangement and wiring" for further information.

\*2: It is necessary to supply 12 to 30 V DC between the V and C terminals externally.

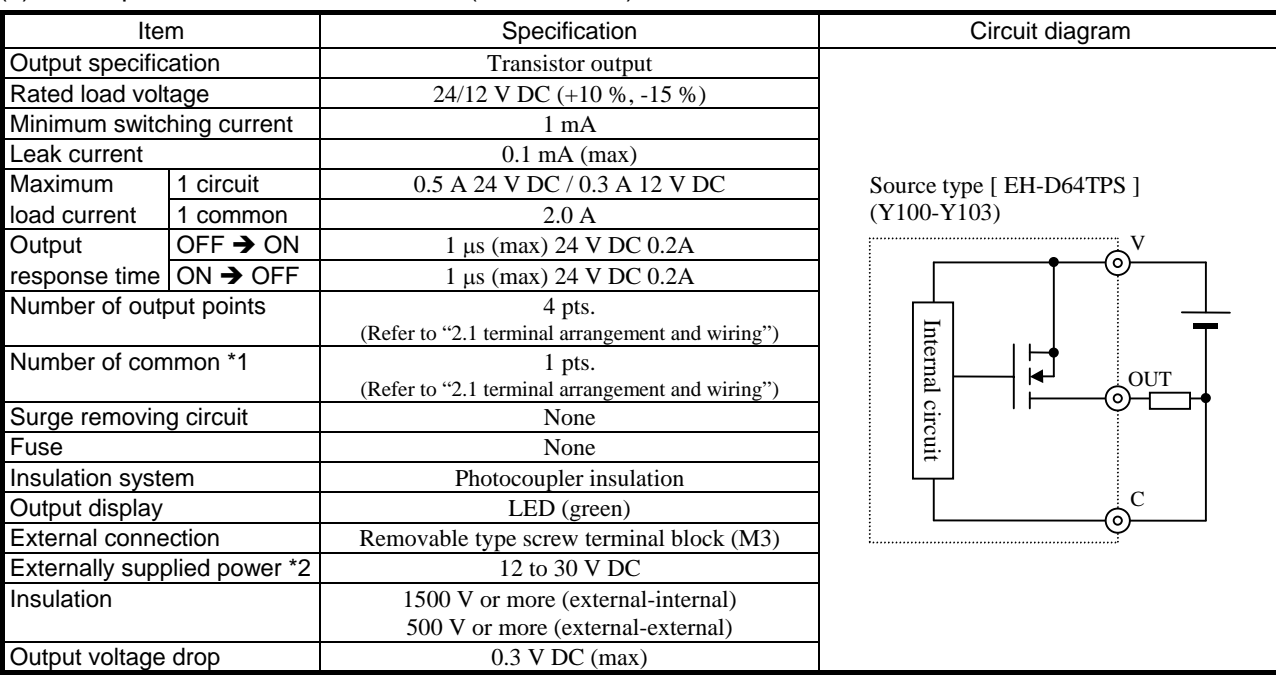

(4) DC output … LCDC-low Current (Y100 - Y103)

\*1: V and C terminals are separated each output terminal. Refer to "2.1 terminal arrangement and wiring" for further information.

\*2: It is necessary to supply 12 to 30 V DC between the V and C terminals externally.

#### (5) DC output (ESCP type) … LCDC-Low Current (Y104-Y119)

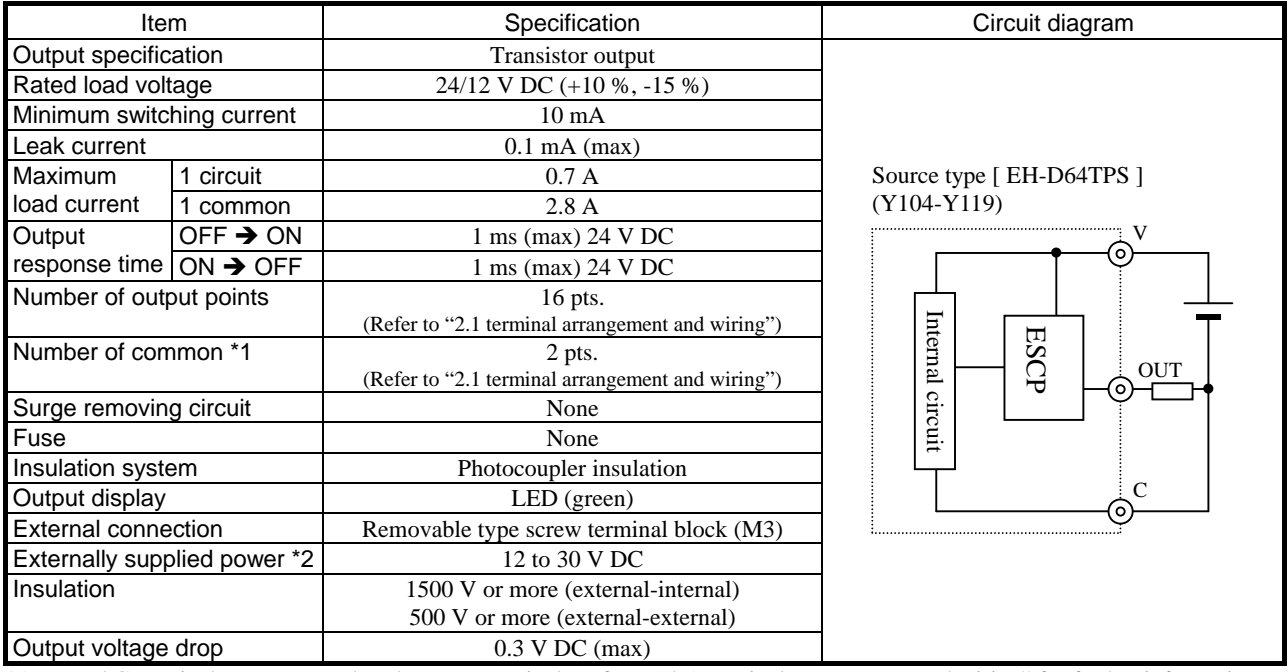

\*1: V and C terminals are separated each output terminal. Refer to "2.1 terminal arrangement and wiring" for further information.

\*2: It is necessary to supply 12 to 30 V DC between the V and C terminals externally.

#### (6) DC output (ESCP type) … HCDC-High Current (Y120-Y123)

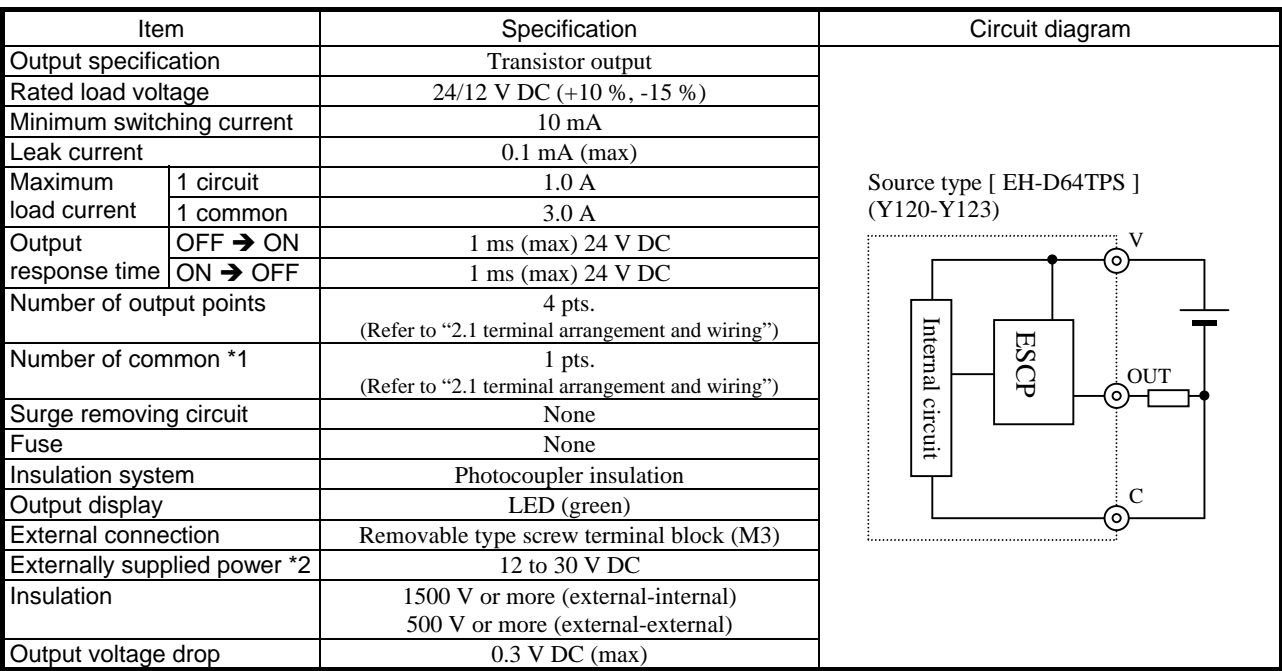

\*1: V and C terminals are separated each output terminal. Refer to "2.1 terminal arrangement and wiring" for further information. \*2: It is necessary to supply 12 to 30 V DC between the V and C terminals externally.

#### ■ Pulse train output / PWM output

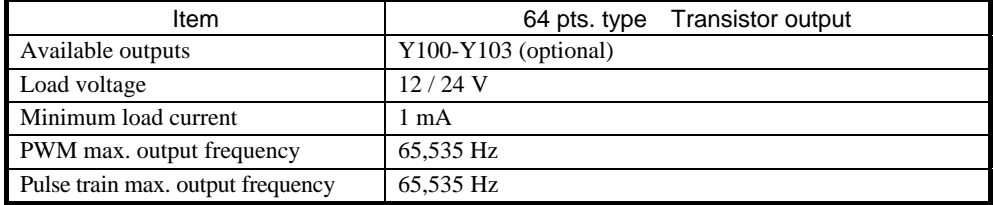

\* : Please do not use a relay output type as a pulse output.

## Chapter 3 Programming

### 3.1 Memory size and Memory assignment

Table 3.1 lists the programming specifications for the MICRO64.

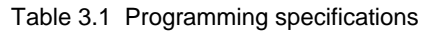

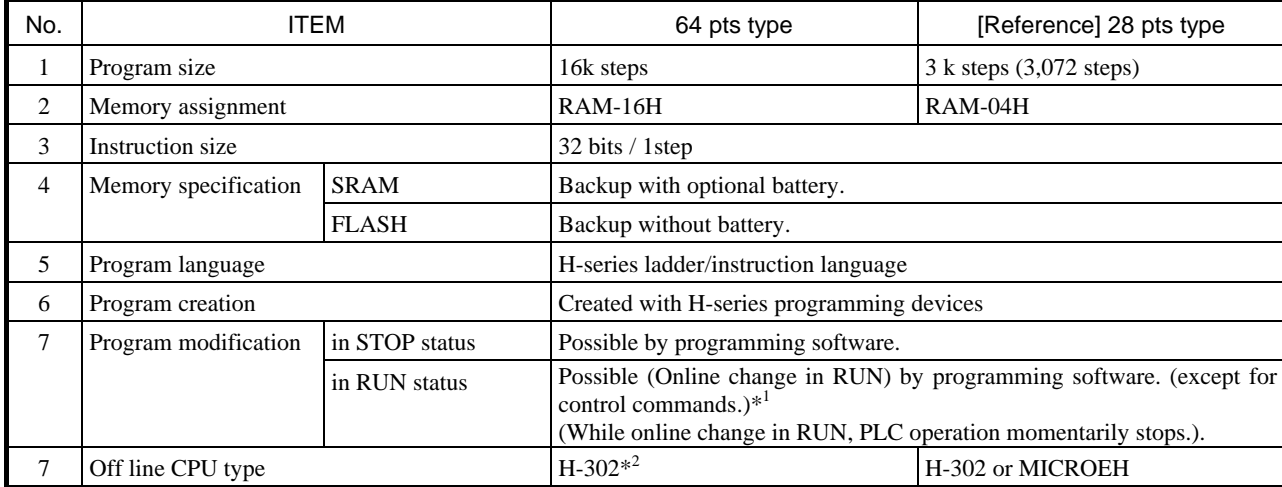

\*1 : Refer to the peripheral unit manual for details.

\*2 : If the off-line CPU type is set as "MICROEH" in LADDER EDITOR for Windows ® before Ver.3.05, it becomes impossible to choose RAM-16H. In this case, the off-line CPU type should choose H-302.

#### Caution

The MICRO-EH series backup user programs in the FLASH memory.

In order to shorten the program transfer time, user program is transferred once to the operation execution memory (SRAM), and transfer operation is completed seen from programming software. Then backup copying to FLASH memory starts afterwards. Do not turn off the power to the PLC within approximately two minutes after program downloading. If the power is turned off within two minutes, a user memory error (31H) may occur. Note that the transfer completion to the FLASH memory can be confirmed by the special internal output (R7EF).

In MICRO64, this can be visually checked in OK LED. While FLASH memory is being written, OK LED blinks as follows.

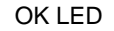

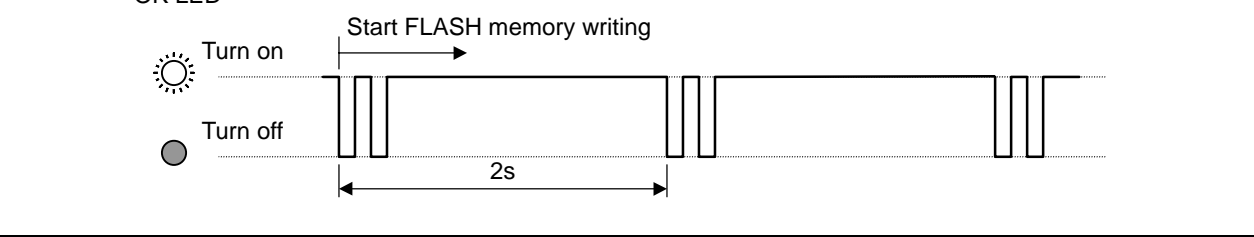

## 3.2 I/O assignment

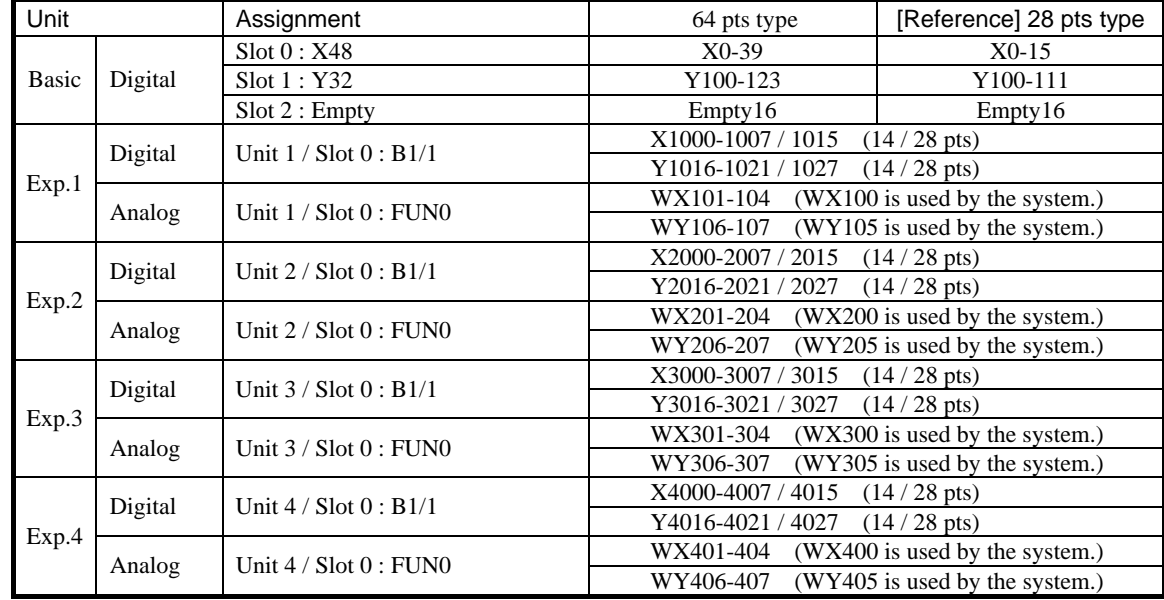

The I/O assignment and the I/O address of each unit are shown below.

table 3.2 I/O assignment and I/O address of each unit

## 3.3 Internal output, Edge, Timer

The capacity of an internal output and the number of edge, timers is shown below.

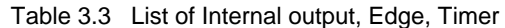

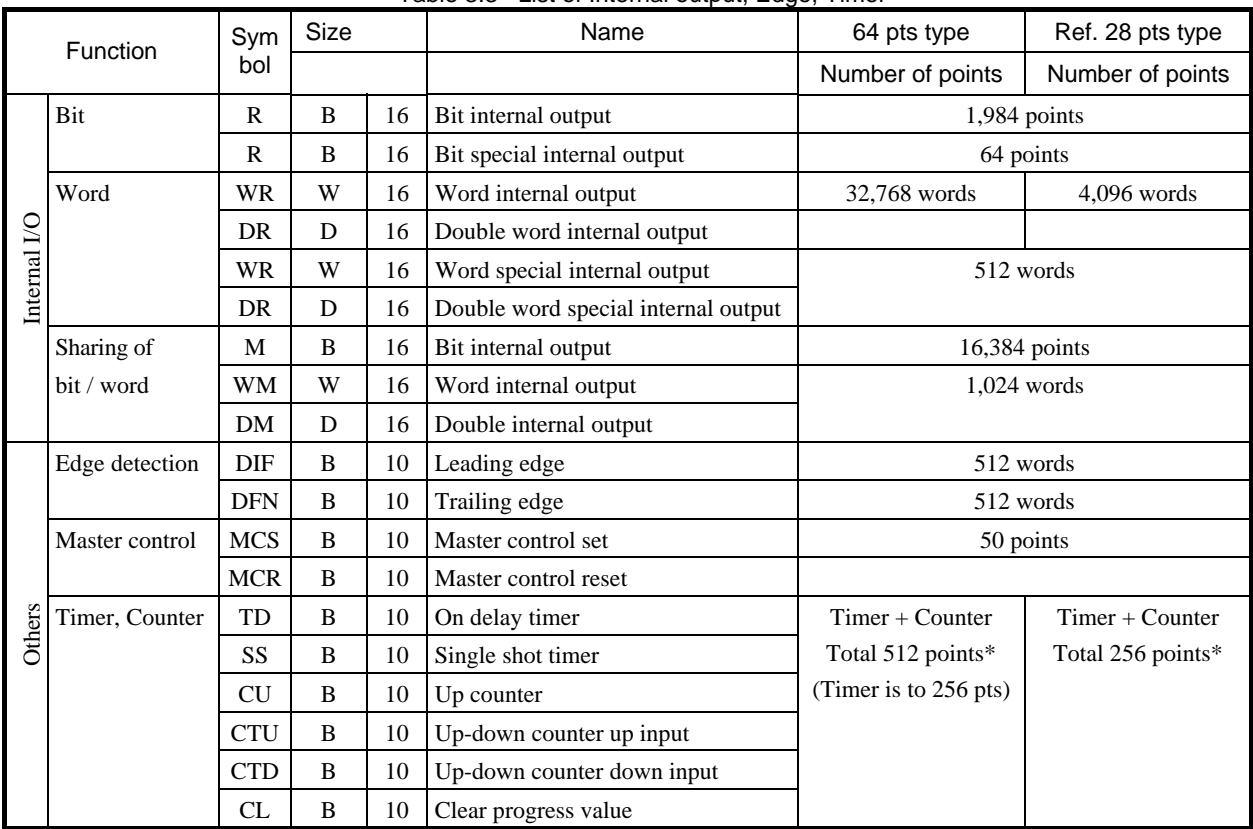

\* The same timer counter number cannot be used more than once.

## Chapter 4 Special I/O

### 4.1 Introduction

Standard I/O of MICRO-EH can be used as counter input, interruption input, pulse output and a PWM output. In order to use those functions, "operation mode" must be configured at first. In addition to existing mode for the current MICRO-EH, MICRO64 has new mode of 32-bit counter.

This chapter describes this new additional mode only. (Please refer to a MICRO-EH application manual about other operation modes.)

## 4.2 Setting of Special I/O

The procedure to switch from standard I/O to either counter input or pulse output is shown below.

#### **[ Step 1 ]** Setting of each parameter

- 1) Set operation mode No. to WRF070. (MICRO64 addition mode: H20 to 23)
	- $\rightarrow$  Please refer to "4.3 Operation mode" about operation mode.
- 2) Set the function of each I/O to WRF071.
	- → Please refer to "4.4 Function setting of I/O terminal" about function of I/O terminal.
- 3) Set parameters or conditions to WRF1B0 WRF1C7.
	- $\rightarrow$  Please refer to "(1) Parameter setting" of each function about detail of condition.

#### **[ Step 2 ]** Enable configuration

Set R7F5 to high to enable above configuration.

#### **[ Step 3 ]** Control of special I/O

If no error is found in Step2, configuration is completed. Special I/O function is available on user program.

 $\rightarrow$  Please refer to "(4) Errors in mode setting" of each function about detail of setting errors.

#### **[ Step 4 ]** Save configuration parameters

If necessary, set R7F6 to high to save configuration parameters in FLASH memory. Once parameters are saved in FLASH memory, above configuration is not necessary in the next power ON time.

## 4.3 Operation mode

In operation modes 20 – 23, each I/O is divided into 4 groups as below, and configured per every group. Both single phase counters and 2-phase counters can be used as 32-bit counter.

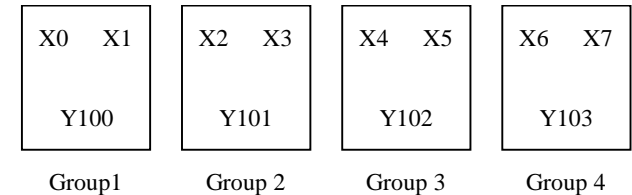

Figure 4.1 Overview of special I/O group

Table 4.1 Special I/O operation mode

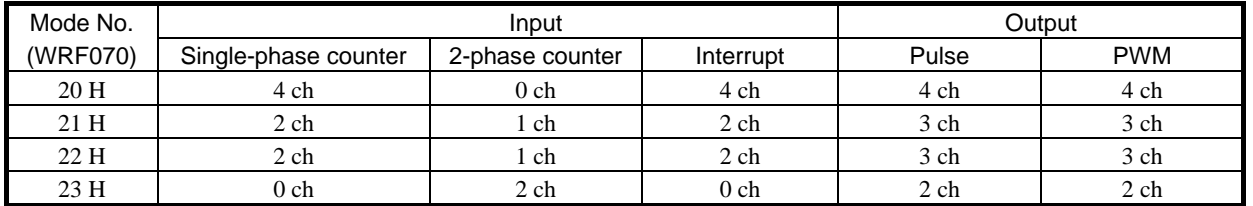

\* Channel number shown in above table is the maximum number. Channel number that can be used decreases by combination of I/O function.

Example) 2ch. of 2-phase counter : WRF070  $\rightarrow$  H0023

## 4.4 Function setting of special I/O

Each I/O function is configured in WRF071 for every group.

WRF071 is divided to 4 groups, and every 4 bits are assigned to every group.

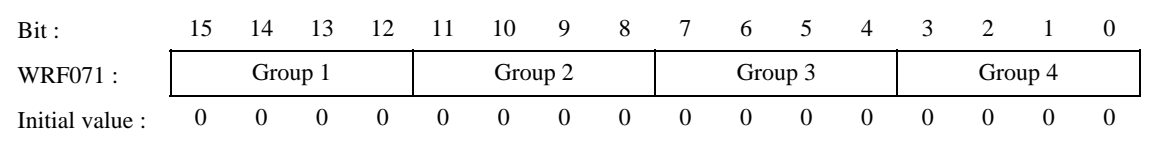

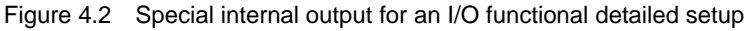

#### $Mode 20$

Groups 1-4 choose a function from special I/O(A).

| X0      | X <sub>3</sub><br>X2 | X5<br>X4 | X7<br>Х6 |
|---------|----------------------|----------|----------|
| Y100    | Y101                 | Y102     | Y103     |
| Group 1 | Group 2              | Group 3  | Group 4  |

#### Mode 21

Groups 1 choose a function from special I/O(B). Groups 2 choose a function from special I/O(C).

Groups 3,4 choose a function from special I/O(A).

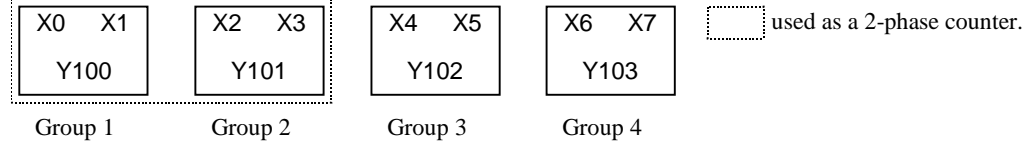

#### $\blacksquare$  Mode 22

Groups 1,2 choose a function from special I/O(A).

Groups 3 choose a function from special I/O(B). Groups 4 choose a function from special I/O(C).

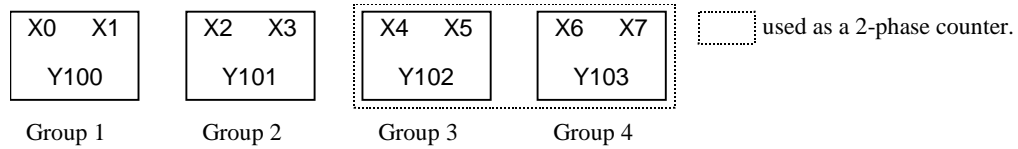

#### $Mode 23$

Groups 1,3 choose a function from special I/O(B). Groups 2,4 choose a function from special I/O(C).

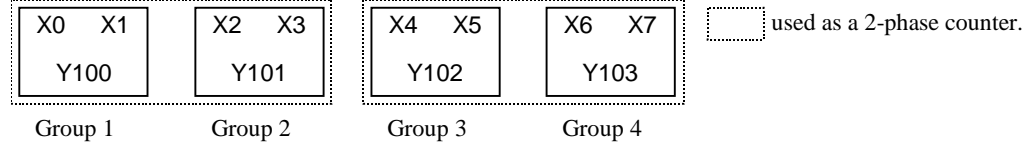

Refer to the table (Table 4.2 to 4.4) for the setting value of special I/O(A)(B)(C). It inputs into WRF071 combining the setting value of a table. Refer to the next page for Tables 4.2-4.4.

#### < Note >

Even if the software of Ver.0100 sets up PWM or pulse output in the modes 20-23, it does not operate.

| <b>Setting Value</b> | Xn             | $Xn+1$               | Ym               |
|----------------------|----------------|----------------------|------------------|
| 0 H                  | Standard input | Standard input       | Standard output  |
| 1H                   |                |                      | PWM output "n"   |
| 2H                   |                |                      | Pulse output "n" |
| 3 H                  |                | Interrupt input      | Standard output  |
| 4 H                  |                |                      | PWM output "n"   |
| 5 H                  |                |                      | Pulse output "n" |
| 6 H                  | Counter input  | Standard input       | Standard output  |
| 7 H                  | "n"            |                      | Counter output   |
| 8 H                  |                | Pre-load input "n"   | Standard output  |
| 9 H                  |                |                      | Counter output   |
| AН                   |                | Pre-strobe input "n" | Standard output  |
| B H                  |                |                      | Counter output   |
| Except the above     | Standard input | Standard input       | Standard output  |

Table 4.2 The function which can be set up, and its setting value in mode 20 - 22

n : Group No.

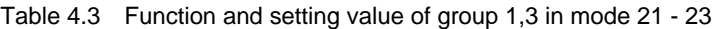

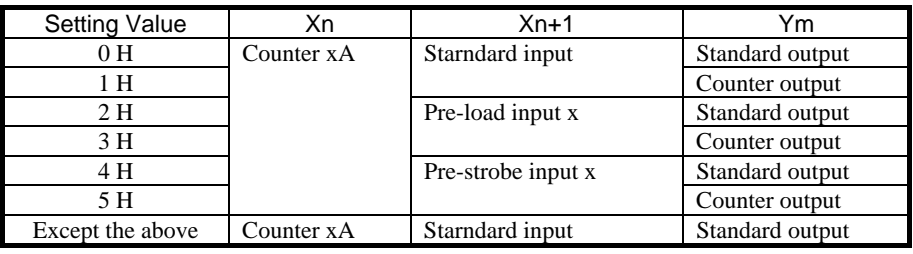

Table 4.4 Function and setting value of group 2,4 in mode 21 - 23

| <b>Setting Value</b> | $Xn+2$       | $Xn+3$         | $Ym+1$          |
|----------------------|--------------|----------------|-----------------|
| 0 <sub>H</sub>       | Counter $xB$ | Counter xZ     | Standard output |
| 1 H                  |              |                | PWM output      |
| 2 H                  |              |                | Pulse output    |
| 3 H                  |              | Standard input | Standard output |
| 4 H                  |              |                | PWM output      |
| 5 H                  |              |                | Pulse output    |
| Except the above     | Counter $xB$ | Counter xZ     | Standard output |

Setting example 1 (Mode 20)

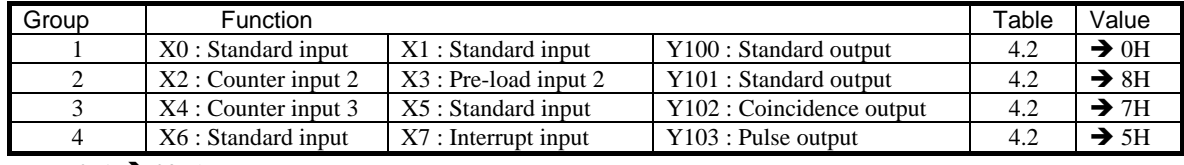

 $WRF071 \rightarrow 0875H$ 

#### Setting example 1 (Mode 21)

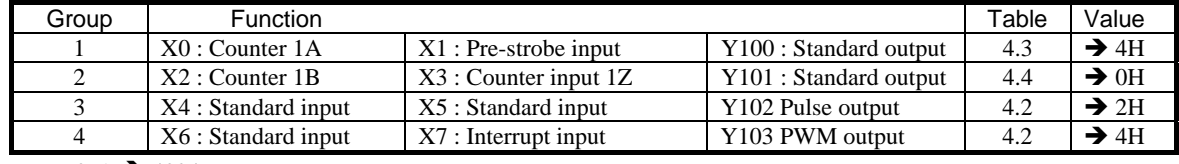

WRF071  $\rightarrow$  4024H

## 4.5 High Speed Counter (HSC)

#### (1) Parameter setting

#### ■ Setting of on-preset

If counter output is used, set counter value that counter output is turned on (the on-preset value). Possible range is from 0 to FFFFFFFFH (0 to 4,294,967,295). If the on-preset value is set as same value as the off-preset value, the counter will not perform any counting operation.

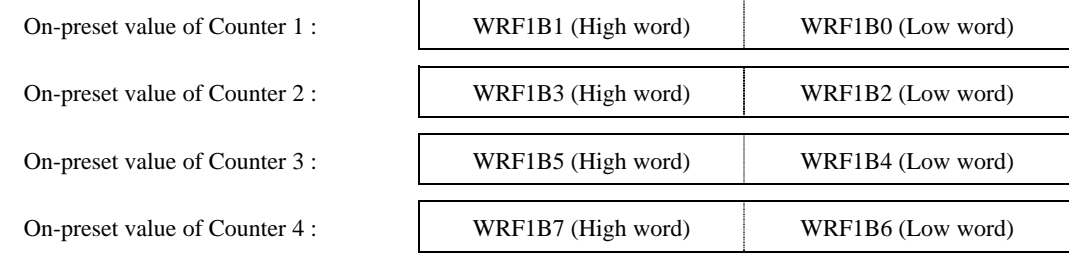

Figure 4.3 Special internal outputs for setting the on-preset values

When counter is not configured, the above special internal outputs are used for other purpose.

#### ■ Setting of off-preset

If counter output is used, set counter value that counter output is turned off (the off-preset value). Possible range is from 0 to FFFFFFFFH (0 to 4,294,967,295). If the off-preset value is set as same value as the on-preset value, the counter will not perform any counting operation.

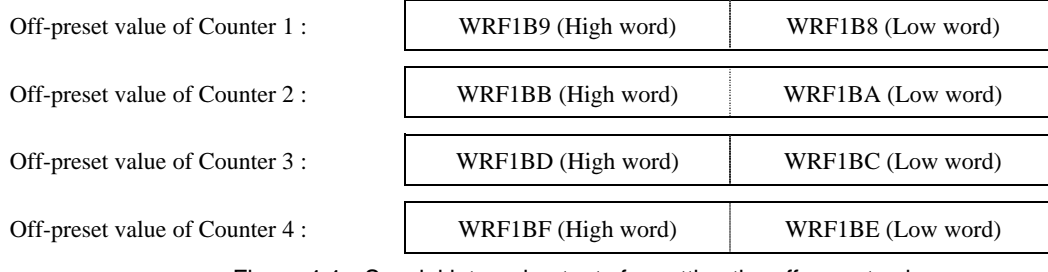

Figure 4.4 Special internal outputs for setting the off-preset values

When counter is not configured, the above special internal outputs are used for other purpose.

#### ■ Setting of counter pre-load

If pre-load value is used, set pre-load value. Possible range is from 0 to FFFFFFFFH (0 to 4,294,967,295).

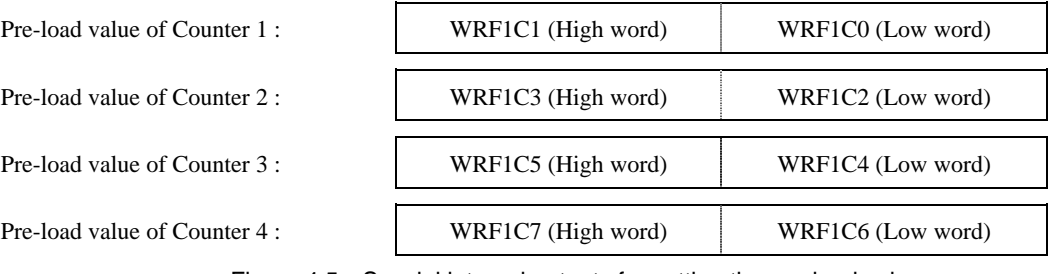

#### Figure 4.5 Special internal outputs for setting the pre-load values

When counter is not configured, the above special internal outputs are used for other purpose.

#### (2) Errors in mode setting

If the on-preset and off-preset values are the same, and flag (R7F5) is activated, error bit shown below will be on, and counter does not work. In addition, the setting error flag (R7F7) turns on.

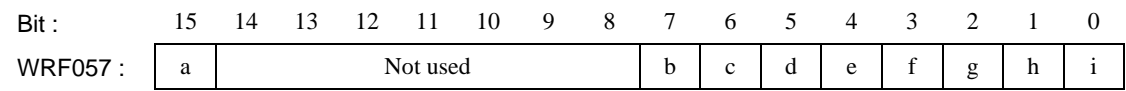

Figure 4.6 Special internal output for setting error indication

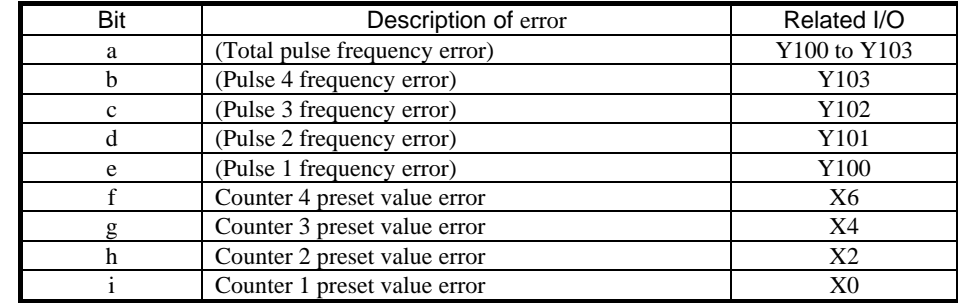

#### (3) Control of the counter input by the ladder program

Operation of a counter input is controllable by the ladder program with a FUN command. Moreover, each parameter can be changed.

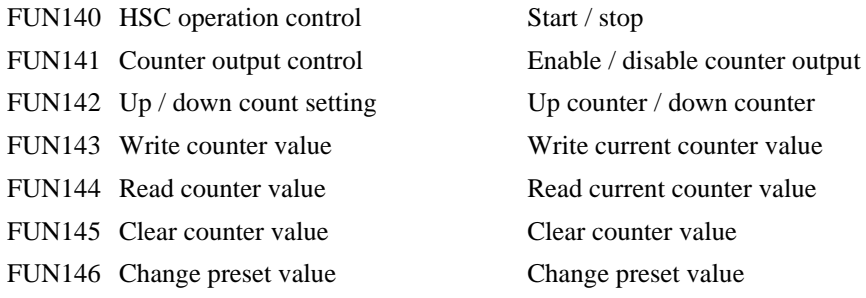

\* Please refer to "Chapter 8 Additional commands" in the end of this book about the details of the FUN command.

#### (4) Notes at the time of counter input use

If the pulse of the frequency exceeding specification is inputted, a counter may incorrect-count. When MICRO64 watches a counter value periodically and a counter value changes a lot, it displays that errors occurred on special internal output WRF06A.

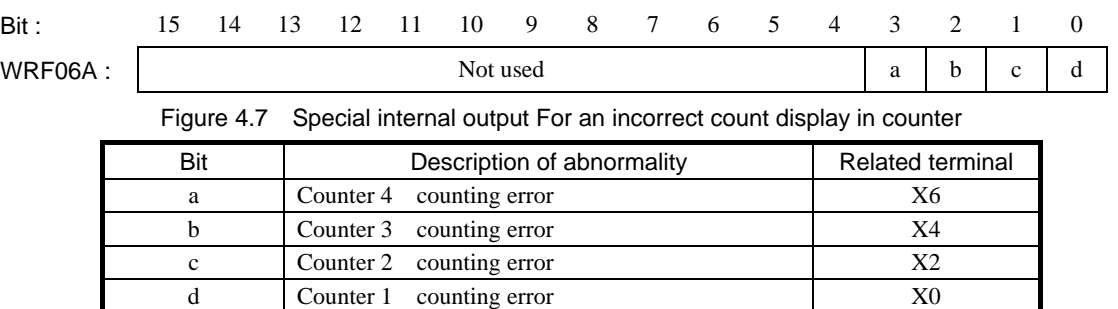

\* The above error flag is cleared by setting error clear bit (R7EC) manually or in user program.

### 4.6 PWM output

#### (1) Parameter setting

#### ■ Setting of output frequency

The output frequency (Hz) of a PWM output is set up. The values which can be set up are 0-FFFFH (0-65,535).

\*Please be sure to set H0000 to High-WORD.

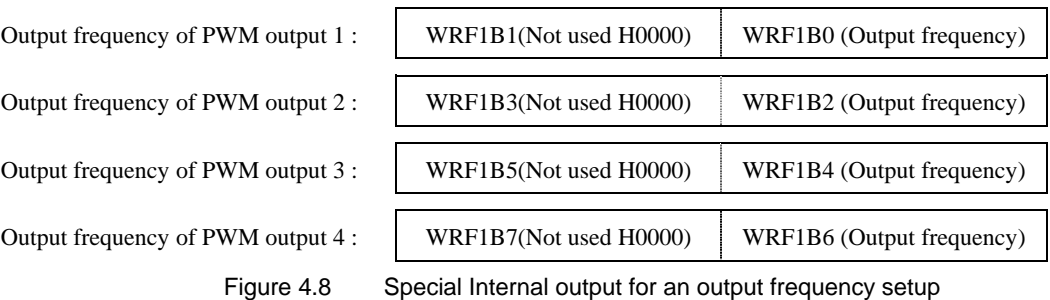

The above-mentioned special internal output is used as a parameter of another purpose by setup of those other than a PWM output.

#### ■ Setting of ON-duty

ON-duty (The rate of ON time: %) of a PWM output is set up. The values which can be set up are 0-64H (0-100). If the value more than 64H (100) is set up, it will operate by 100.

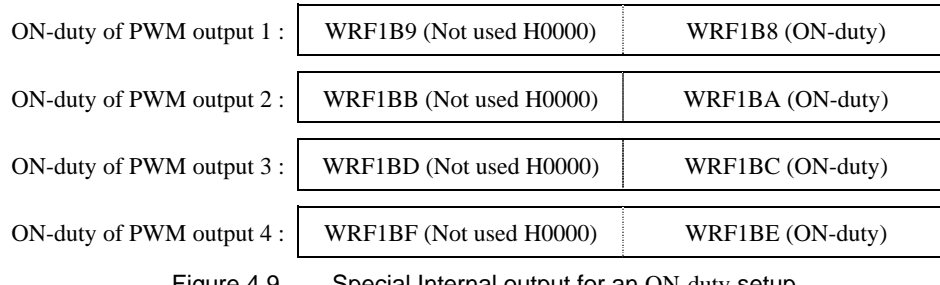

Figure 4.9 Special Internal output for an ON-duty setup

The above-mentioned special internal output is used as a parameter of another purpose by setup of those other than a PWM output.

#### (2) Errors in mode setting

PWM output does not have the abnormalities in a parameter.

When output frequency is set as 0Hz, a system sets output frequency as 10Hz.

#### (3) Control of the PWM output by the ladder program

Operation of a PWM output is controllable by FUN command. Moreover, each parameter can be changed.

FUN147 PWM operation control A start/stop of a PWM output are executed.

FUN148 Frequency/ON-duty changes The parameter of the specified PWM output is changed.

\* The FUN command about a PWM output is not to change / addition. For details, please refer to a MICRO-EH application manual.

#### 4.7 Pulse train output

In operation modes  $20 - 23$ , the output pulse-number can be set up by 32 bits( $1 \sim 4,294,967,295$ ). Moreover, a maximum output frequency is 65,535Hz.

#### (1) Parameter setting

#### ■ Setting of output frequency

Output frequency is set as the pulse output to be used. The values which can be set up are 0-FFFFH(0-65,535).

\*Please be sure to set H0000 to high word in operation modes  $20 - 23$ .

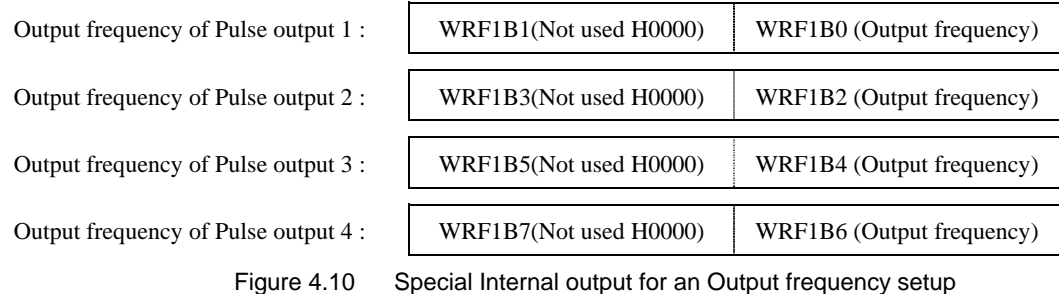

The above-mentioned special internal output is used as a parameter of another purpose by setup of those other than a pulse train output.

#### ■ Setting of Pulse output

Output pulse-number is set as the pulse output to be used. The values which can be set up are 0-FFFFFFFFH(0-4,294,967,295).

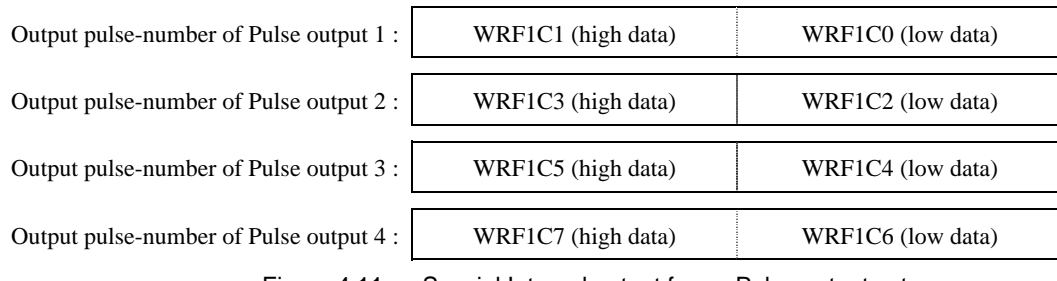

Figure 4.11 Special Internal output for an Pulse output setup

The above-mentioned special internal output is used as a parameter of another purpose by setup of those other than a pulse train output.

#### (2) Errors in mode setting

Pulse output does not have the abnormalities in a parameter.

When output frequency is set as 0Hz, a system sets output frequency as 10Hz..

(3) Control of the pulse output by the ladder program

Operation of a pulse output is controllable by FUN command. Moreover, each parameter can be changed.

- FUN149 Pulse output control Pulse output control
- FUN150 Pulse frequency setting changes Pulse frequency output setting changes

FUN151 Pulse output with acceleration/deceleration Frequency is changed by a start and stop of a pulse output.

FUN153 Pulse output with sequence parameter change The frequency of a pulse output is changed arbitrarily. \* Please refer to "Chapter 8 Additional commands" in the end of this book about the details of the FUN command.

#### (4) Notes at the time of pulse output use

A pulse output requires load for system processing. Therefore, while outputting the pulse, command processing time

is extended 1.4 times at the maximum. ( It is large effect, so that output frequency is high. )

Example) 4ch All pulse outputs are outputted by 65kHz. Scan time  $20 \text{ms} \rightarrow 28 \text{ms}$ 

## Chapter 5 Communication port

MICRO64 has one RS-232C port. This port can be used as a dedicated port or a general-purpose port. In addition, it has modem control function which communicates from a remote place through a modem.

### 5.1 Dedicated port

The specification of communication port is shown in table 5.1.

The communication port can be connected with the peripheral unit that supports a H-Protocol. (Portable diagram programming tool and instruction language programming tool cannot be used.) By connecting this port with a peripheral unit, created user programs can be transferred, user programs stored in the CPU can be read/verified, and the CPU operating status can be monitored. In addition, remote monitoring system can be built up by HMI ,etc.

Modem function is available in this port also. Please refer to the application manual of MICRO-EH for further information.

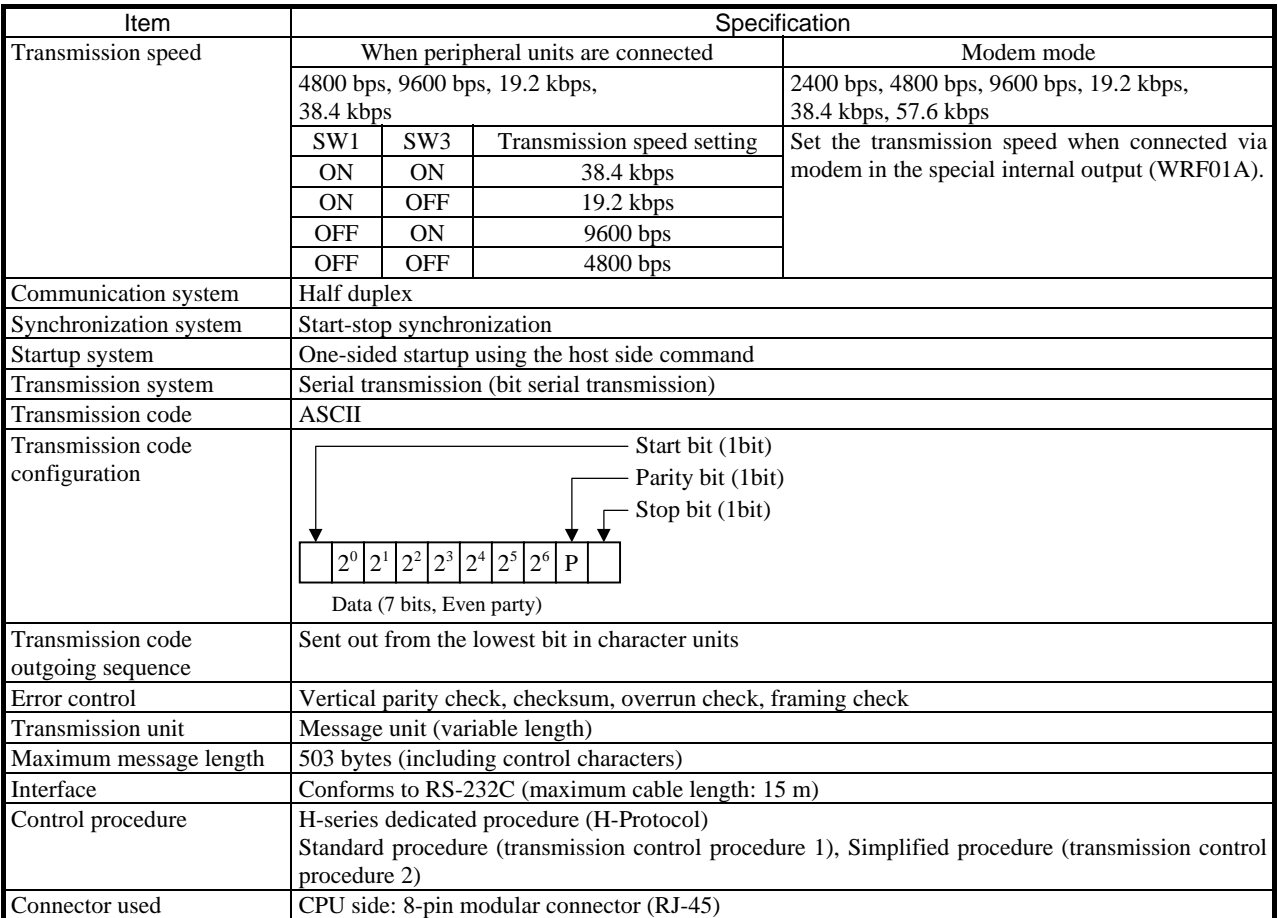

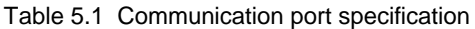

#### ■ Note

- y Portable diagram programming tool and instruction language programming tool cannot be used.
- Please note that if DIP switch 1 is set to On,  $+12V$  is output from pin 4.
- y If the negative acknowledge command (NAK) is sent from the host using the transmission control procedure 1 or 2, wait at least 10 ms before sending the next text.
- y Specify a value of 20 ms or higher for the response TM of the H-protocol. (When the response TM is set to 0, the default value of 20 ms will be used.)

#### (1) Port settings

Port can be set when the DR signal of port is off. The setting becomes valid when the DR signal is turned on.

#### 1] Setting the DIP switches

Remove the serial port cover on the front case and set the DIP switches according to the below table.

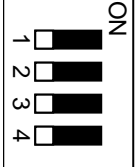

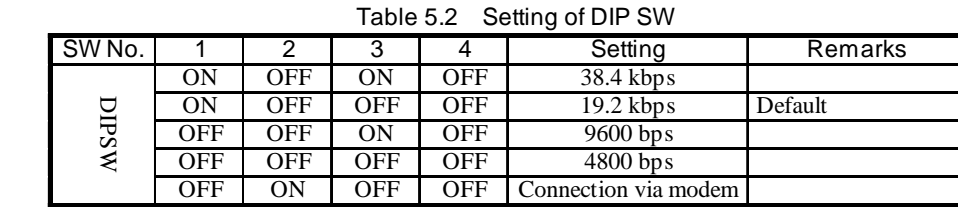

(do not set SW4 to ON; it is fixed to OFF.)

#### 2] Setting the special internal output

If necessary, set the transmission control procedure and transmission speed in case of modem mode in special internal output WRF01A.

Values in this special internal output is stored in the FLASH memory by setting various setting write request (R7F6) On. Once stored in the FLASH memory, it is not necessary to make the setting again when the power supply is turned on next time.

#### Note

If transmission control procedure 2 is set for port 1 and the special internal output setting is stored in the FLASH memory by R7F6, port 1 starts up with transmission control procedure 2 when the power is turned on next time. Thus, note that the peripheral units that only support transmission control procedure 1 will not be connected.

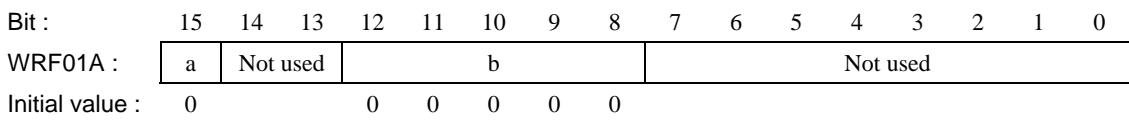

Figure 5.1 Special internal output for setting port

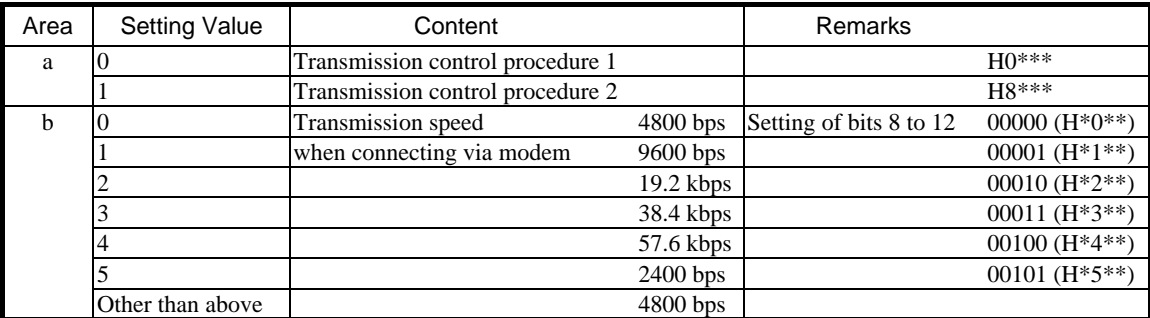

#### (2) Port hardware

The circuit diagram of port and the signal list are shown in Figure 5.2 and Table 5.3 respectively.

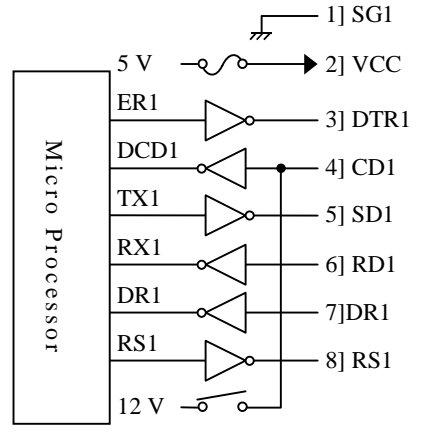

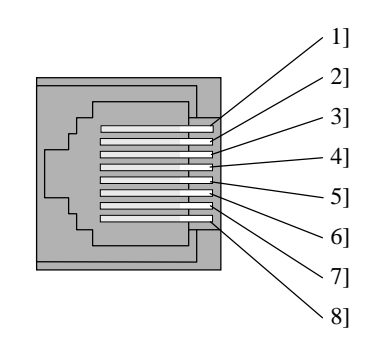

Figure 5.2 Circuit diagram and pin numbers for port

Table 5.3 List of port 1 signals

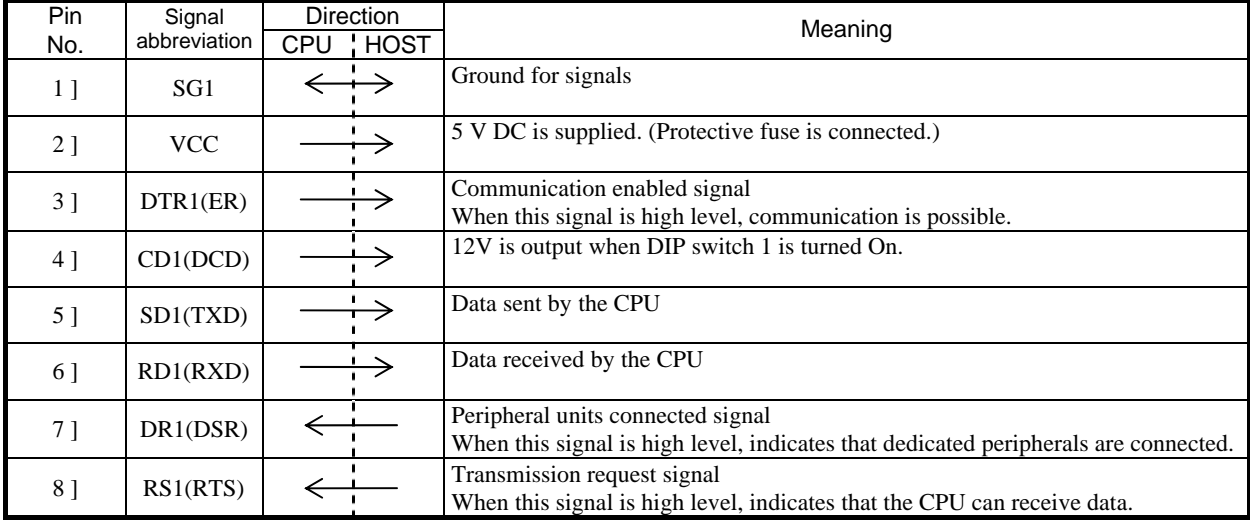

### 5.2 General-purpose port

The communication port can be switched to general-purpose port by command. (General-purpose port works only in RUN status.)

General purpose port is switched by special FUN command (FUN 5) in user program. Communication on the

general-purpose port is operated by communication command (TRNS 0) in user program.

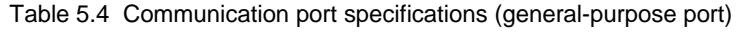

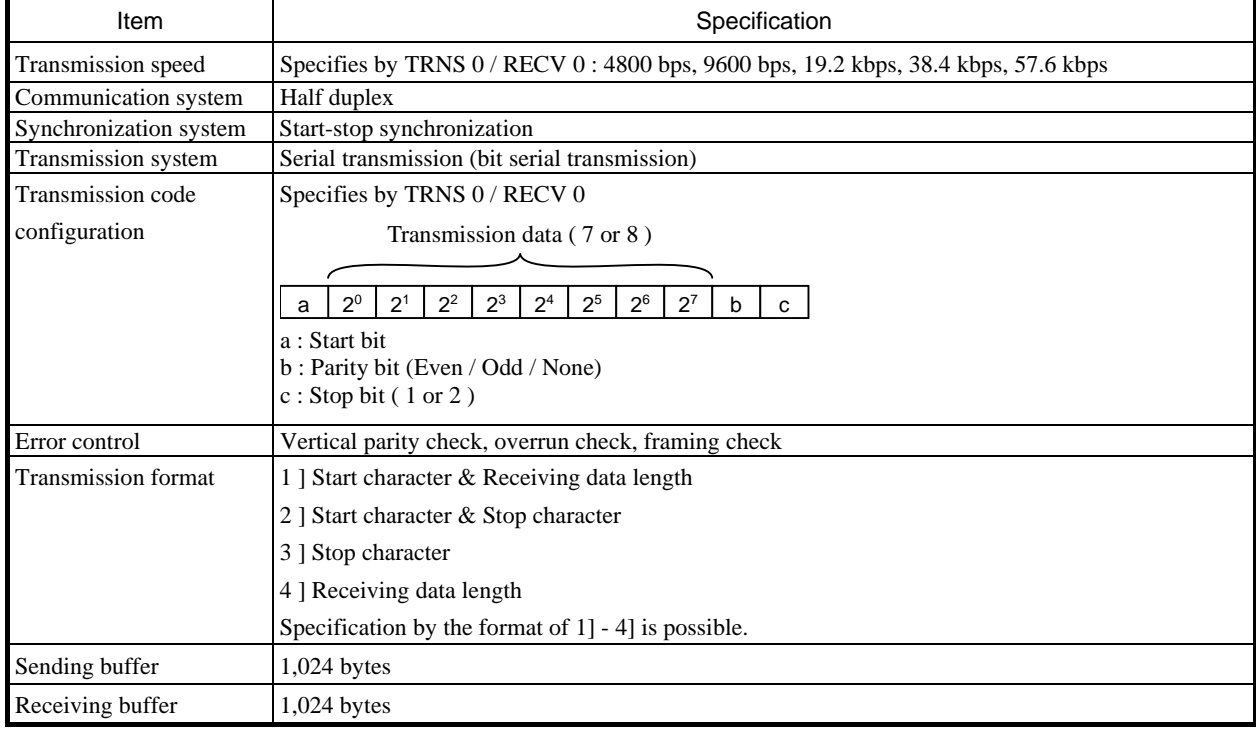

#### Note

In order to use a communication port as a general-purpose port (TRNS 0 / RECV 0 is performed), it is necessary to execute FUN 5 (general-purpose port change command) first.

Please refer to a MICRO-EH application manual about the details of TRNS 0 / RECV 0 / FUN 5.
# Chapter 6 Special internal output

# 6.1 Special internal output (bit)

New added or changed special internal output (bit) for MICRO64 is shown in the following table.

\* The other special internal output is the same as existing MICRO-EH.

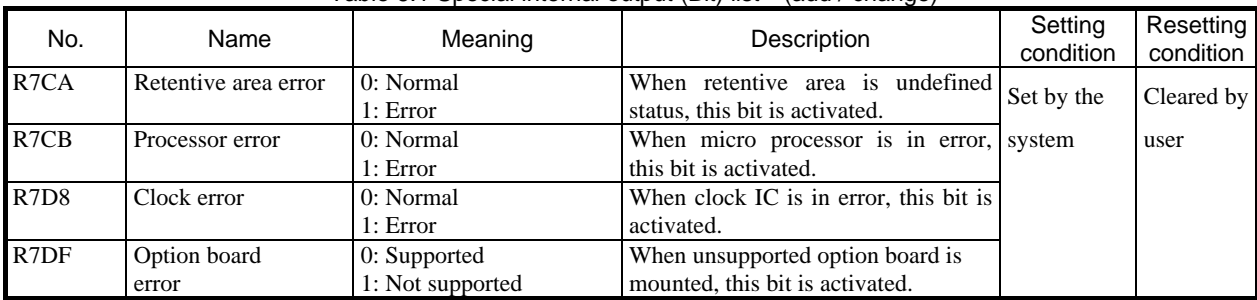

## Table 6.1 Special internal output (Bit) list (add / change)

Reference Special internal output (bit) list

| No.                           | Name                                    | No.              | Name                                     |
|-------------------------------|-----------------------------------------|------------------|------------------------------------------|
| R7C0                          | Ignore scan time error (normal scan)    | R7E0             | Key switch location (STOP)               |
| R7C1                          | Ignore scan time error (periodic scan)  | R7E1             | Undefined                                |
| R7C2                          | Ignore scan time error (interrupt scan) | R7E2             | Key switch location<br>(RUN)             |
| R7C3                          | Undefined                               | R7E3             | 1 scan ON after RUN                      |
| <b>R7C4</b>                   | Undefined                               | R7E4             | Always ON                                |
| <b>R7C5</b>                   | Undefined                               | R7E5             | 0.02 second clock                        |
| <b>R7C6</b>                   | Undefined                               | R7E6             | 0.1 second clock                         |
| R <sub>7</sub> C <sub>7</sub> | Online change in RUN allowed            | R7E7             | 1.0 second clock                         |
| <b>R7C8</b>                   | Serious error flag                      | <b>R7E8</b>      | Occupied flag                            |
| R7C9                          | Microcomputer error                     | <b>R7E9</b>      | RUN prohibited                           |
| R7CA                          | <b>User memory error</b>                | R7EA             | Executing a online change in RUN         |
| R7CB                          | <b>Processor error</b>                  | R7EB             | Power off memory                         |
| R <sub>7</sub> CC             | Memory size over                        | R7EC             | Clear error special internal output      |
| R7CD                          | I/O configuration error                 | R7ED             | Undefined                                |
| R7CE                          | Undefined                               | R7EE             | Battery error display selection          |
| R7CF                          | Undefined                               | R7EF             | Backup memory writing execution flag     |
| R <sub>7</sub> D <sub>0</sub> | Undefined                               | R7F <sub>0</sub> | Carry flag (CY)                          |
| R7D1                          | Scan time error (normal scan)           | R7F1             | Overflow flag (V)                        |
| R <sub>7</sub> D <sub>2</sub> | Scan time error (periodic scan)         | R7F2             | Shift data (SD)                          |
| R7D3                          | Scan time error (interrupt scan)        | R7F3             | Operation error (ERR)                    |
| R <sub>7</sub> D <sub>4</sub> | Grammar/assemble error                  | R7F4             | Data error (DER)                         |
| R <sub>7</sub> D <sub>5</sub> | Blown fuse detection                    | R7F5             | PI/O function setting flag               |
| R7D6                          | Undefined                               | R7F6             | Individual setting write request         |
| R <sub>7</sub> D <sub>7</sub> | Undefined                               | R7F7             | PI/O function setting error              |
| <b>R7D8</b>                   | <b>Clock IC error</b>                   | R7F8             | Calendar, clock read request             |
| R <sub>7</sub> D <sub>9</sub> | Battery error                           | R7F9             | Calendar, clock setting request          |
| R7DA                          | Undefined                               | R7FA             | $Clock \pm 30$ second adjustment request |
| R7DB                          | Self-diagnostic error                   | R7FB             | Calendar and clock set data error        |
| R <sub>7</sub> DC             | Output selection at stop                | R7FC             | Output control 1                         |
| R7DD                          | Undefined                               | R7FD             | Output control 2                         |
| R7DE                          | Undefined                               | R7FE             | Output control 3                         |
| R7DF                          | Option board error                      | R7FF             | Output control 4                         |

# 6.2 Special internal output (word)

The special internal output (word) added or changed from MICRO64 is shown in the following table.

\* About the special internal output of except the following table, it is the same.

| No.           | Name                                  | Meaning                                                                                                 |                                     | Description                                                                   | Setting<br>condition | Resetting<br>condition |
|---------------|---------------------------------------|----------------------------------------------------------------------------------------------------|-------------------------------------|-------------------------------------------------------------------------------|----------------------|------------------------|
| <b>WRF061</b> | Memory board<br>Write-protect setting | The memory board (option board) is set up write-protected.<br>Display after setting<br>Value<br>Setting |                                     |                                                                               | Set by<br>user       | Reset by<br>user       |
|               |                                       | Write-protected                                                                                         | (set by user)<br>H8001              | (set by system)<br>H0001                                                      |                      |                        |
|               |                                       | Write-protected cancel                                                                                  | H8000                               | H0000                                                                         |                      |                        |
|               |                                       |                                                                                                    |                                     |                                                                               |                      |                        |
| <b>WRF062</b> | Memory board                          | The state of a memory board (option board) is displayed.                                                |                                     |                                                                               | Set by               |                        |
|               | Status                                | 15 14 13 12 11                                                                                          | 8 7                                 | $\Omega$                                                                      | the system           |                        |
|               |                                       | Not used<br>$\mathbf{c}$<br>$\vert$ d<br>$\mathbf b$<br>$\rm{a}$                                        |                                     | Error code                                                                    |                      |                        |
|               |                                       | a : 1 - Under writing to memory board [write]                                                           |                                     |                                                                               |                      |                        |
|               |                                       | b : 1 - Write failure to a memory board [write]                                                         |                                     |                                                                               |                      |                        |
|               |                                       | c: Not used<br>d : 1 - Read failure from a memory board [Read]                                          |                                     |                                                                               |                      |                        |
|               |                                       | * Please refer to Chapter 9 about an error code.                                                        |                                     |                                                                               |                      |                        |
| WRF06A        | HSC count failure                     |                                                                                                    |                                     | The bit which corresponds if an incorrect count occurs in a counter Turned on |                      | Turned off             |
|               | Display                               | input turns on.                                                                                         |                                     |                                                                               | by the               | by user                |
|               |                                       | 15                                                                                                    | 8 7                                 | $4 \quad 3 \quad 2 \quad 1 \quad 0$                                           | system               |                        |
|               |                                       |                                                                                                    | Not used.                           | b<br>$\mathbf c$<br>d<br>a                                                    |                      |                        |
|               |                                       | a : 1<br>Counter No.1<br>incorrect count occurred                                                       |                                     |                                                                               |                      |                        |
|               |                                       | Counter No.2<br>b:1<br>incorrect count occurred                                                         |                                     |                                                                               |                      |                        |
|               |                                       | Counter No.3<br>c:1                                                                                     | incorrect count occurred            |                                                                               |                      |                        |
|               |                                       | d:1<br>Counter No.4                                                                                     | incorrect count occurred            |                                                                               |                      |                        |
| WRF06F        | Phase coefficient mode                | 15                                                                                                    | 8 7                                 | $\overline{0}$                                                                | Turned on<br>by user | Turned off<br>by user  |
|               |                                       | Phase coefficient mode (Ch3)                                                                            |                                     | Phase coefficient mode (Ch1)                                                  |                      |                        |
|               |                                       | $00:$ Mode 1<br>$01:$ Mode 2<br>02: Mode 3<br>03 : Mode 4                                               |                                     |                                                                               |                      |                        |
| WRF1B0        | Output frequency,                     | HSC:                                                                                                    |                                     | On-preset value (0 to 4,294,967,295)                                          |                      |                        |
|               | On-preset value                       | Pulse output :                                                                                          | Output frequency (Hz)               |                                                                               |                      |                        |
| WRF1B7        | (32bit operation mode)                | Not used.<br>PWM output :                                                                               |                                     |                                                                               |                      |                        |
| WRF1B8        | On duty,                              | HSC:                                                                                                    |                                     | Off-preset value (0 to 4,294,967,295)                                         |                      |                        |
|               | On-preset value                       | Pulse output :<br>Not used.                                                                             |                                     |                                                                               |                      |                        |
| WRF1BF        | (32bit operation mode)                | PWM output :                                                                                            | ON duty (%, 0 to 100)               |                                                                               |                      |                        |
| WRF1C0        | Pre-load value.                       | HSC:                                                                                                    | Pre-load value (0 to 4,294,967,295) |                                                                               |                      |                        |
|               | Pulse output value                    | Pulse output :<br>Not used.                                                                             |                                     | Number of pulse (0 to 4,294,967,295)                                          |                      |                        |
| WRF1C7        | (32bit operation mode)                | PWM output :                                                                                            |                                     |                                                                               |                      |                        |

Table 6.2 Special internal output (Word) list (add / change)

Reference Special internal output (word) list

| No.           | Name                                    | No.           | Name                                       |
|---------------|-----------------------------------------|---------------|--------------------------------------------|
| <b>WRF000</b> | Self-diagnosis error code               | <b>WRF050</b> | System use area                            |
| WRF001        | Syntax/Assembler error details          | <b>WRF051</b> | System use area                            |
| <b>WRF002</b> | I/O verify mismatch details             | <b>WRF052</b> | Undefined                                  |
| WRF003        | Undefined                               | <b>WRF053</b> | Undefined                                  |
| $\sim$ F00A   |                                         | <b>WRF054</b> | Power on timer                             |
| WRF00B        | Calendar and clock present value        | <b>WRF055</b> | Power on timer                             |
| WRF00C        | (4 digit BCD)                           | <b>WRF056</b> | Strobe complete flag                       |
| WRF00D        |                                         | WRF057        | Detailed information of counter setting    |
| WRF00E        |                                         | <b>WRF058</b> | PI/O function individual setting request 1 |
| <b>WRF00F</b> |                                         | <b>WRF059</b> | PI/O function individual setting request 2 |
| WRF010        | Scan time (maximum value)               | WRF05A        | PI/O function individual setting request 3 |
| <b>WRF011</b> | Scan time (present value)               | WRF05B        | PI/O function individual setting request 4 |
| WRF012        | Scan time (minimum value)               | WRF05D        | Undefined                                  |
| WRF013        | <b>CPU</b> status                       | $\sim$ F060   |                                            |
| <b>WRF014</b> | Word internal output capacity           | <b>WRF061</b> | Memory board write-protect setting         |
| <b>WRF015</b> | Operation error code                    | <b>WRF062</b> | <b>Memory board status</b>                 |
| WRF016        | Division remainder register (lower)     | WRF063        | Undefined                                  |
| <b>WRF017</b> | Division remainder register (upper)     | ~5069         |                                            |
| WRF018        | Undefined                               | WRF06A        | <b>HSC</b> count failure display           |
| <b>WRF019</b> | Undefined                               | WRF06B        | Pulse and PWM output auto correction set   |
| WRF01A        | Communication port 1 Setting            | WRF06C        | Potentiometer CH1                          |
| WRF01B        | Read and set values                     | WRF06D        | Potentiometer CH2                          |
| WRF01C        | for calendar and clock                  | WRF06E        | Analog input type selection                |
| WRF01D        | (4 digit BCD)                           | WRF06F        | <b>Phase coefficient mode</b>              |
| WRF01E        |                                         | <b>WRF070</b> | I/O operation mode                         |
| WRF01F        |                                         | <b>WRF071</b> | I/O detailed function settings             |
| <b>WRF020</b> | Undefined                               | <b>WRF072</b> | Output frequency, On-preset value          |
| $\sim$ F03B   |                                         | $\sim$ F075   |                                            |
| WRF03C        | Dedicated port 1 Modem timeout time     | <b>WRF076</b> | On-duty value, Off-preset value            |
| WRF03D        | Dedicated port 2 Communication settings | $\sim$ F079   |                                            |
| WRF03E        | Potentiometer input 1                   | WRF07A        | Pre-load value, Pulse output value         |
| WRF03F        | Potentiometer input 2                   | $\sim$ F07D   |                                            |
| <b>WRF040</b> | Occupied member registration area 1     | WRF07E        | Input edge                                 |
| $\sim$ F042   |                                         | WRF07F        | Input filtering time                       |
| WRF043        | Occupied member registration area 2     | <b>WRF080</b> | Undefined                                  |
| $\sim$ F045   |                                         | $\sim$ F1AF   |                                            |
| <b>WRF046</b> | Occupied member registration area 3     | WRF1B0        | Output frequency,<br>On-preset value       |
| $\sim$ F048   |                                         | $\sim$ F1B7   | (32bit operation mode)                     |
| <b>WRF049</b> | Occupied member registration area 4     | WRF1B8        | On-duty,<br>On-preset value                |
| $\sim$ F04B   |                                         | $\sim$ F1BF   | (32bit operation mode)                     |
| WRF04C        | Undefined                               | WRF1C0        | Pre-load value, Pulse output value         |
| $\sim$ F04F   |                                         | $\sim$ F1CF   | (32bit operation mode)                     |

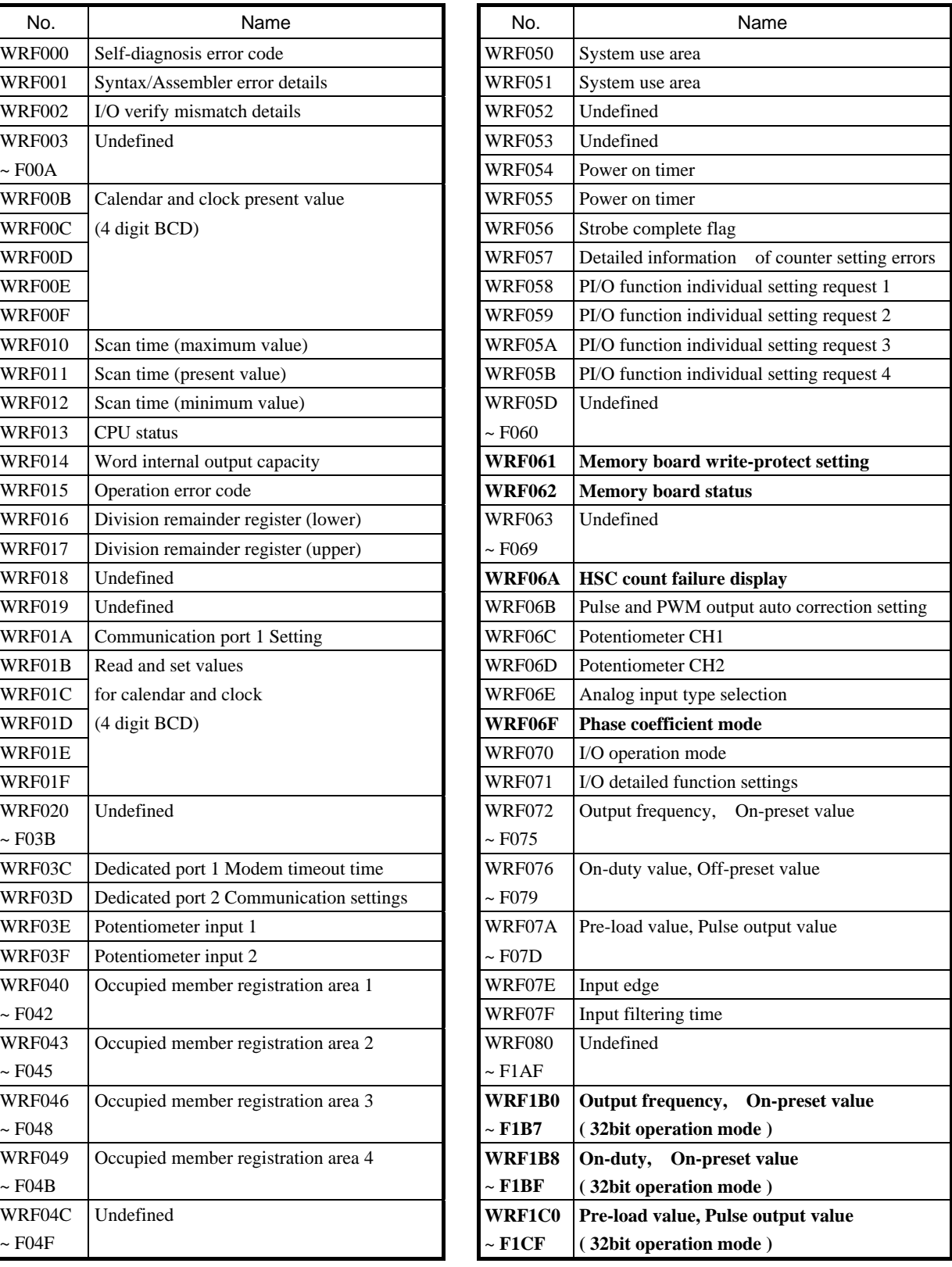

# Chapter 7 Error code

The error code added by MICRO64 is shown in the following table.

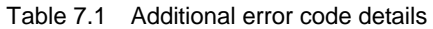

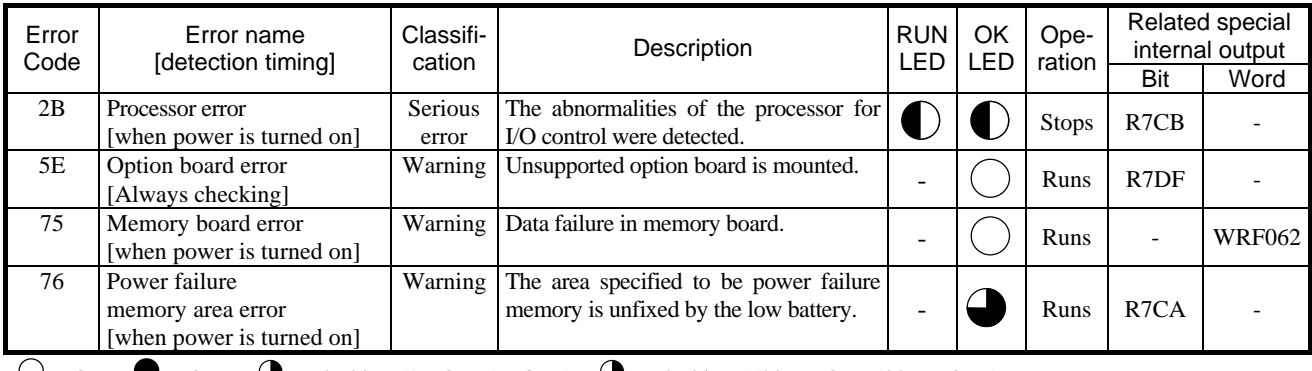

 $\bigcirc$ : ON  $\bigcirc$ : OFF  $\bigcirc$ : Flashing (1 s ON, 1 s OFF)  $\bigcirc$ : Flashing (500 ms ON, 500 ms OFF)

 $\bullet$ : Flashing (250 ms ON, 250 ms OFF)

- : Depends on the CPU's operating state. The RUN LED is lit while the CPU is in operation; the RUN LED is unlit while the CPU is not in operation.

# Error code list

Table 7.2 Error code list (1/2)

| Error | Error name                              | Classifi- | Description                                                       |
|-------|-----------------------------------------|-----------|-------------------------------------------------------------------|
| Code  | [detection timing]                      | cation    |                                                                   |
| 11    | System ROM error                        | Fatal     | The system ROM has a checksum error or cannot be read             |
|       | [when power is turned on]               | error     | Error in built-in ROM/FLASH)                                      |
| 12    | System RAM error                        | Fatal     | The system RAM cannot be read and/or written properly             |
|       | [when power is turned on]               | error     |                                                                   |
| 13    | Micro computer error                    | Fatal     | Address error interrupt, undefined instruction interrupt occurred |
|       | [always checking]                       | error     | in the micro computer                                             |
| 1F    | System program error                    | Fatal     | System program in FLASH memory has a checksum error               |
|       | [always checking]                       | error     |                                                                   |
|       | Undefined instruction                   | Serious   | Error is detected when an attempt is made to execute a user       |
| 23    | [when starting RUN]                     | error     | program instruction that cannot be decoded                        |
|       |                                         |           | (undefined instruction)                                           |
| 27    | Data memory error                       | Serious   | Data memory cannot be read/written properly.                      |
|       | [when power ON, when initializing CPU]  | error     |                                                                   |
| 31    | User memory error                       | Serious   | A checksum error is detected in user memory.                      |
|       | [when power is turned on, when RUN      | error     |                                                                   |
|       | starts, during RUN]                     |           |                                                                   |
| 33    | User memory size error                  | Serious   | User program capacity set by the parameter is other than 280      |
|       | [when RUN starts]                       | error     | HEX.                                                              |
|       | Grammar/assemble error                  | Serious   | There is a grammatical error in the user program.                 |
| 34    | [when RUN starts, when changing during] | error     |                                                                   |
|       | <b>RUN</b>                              |           |                                                                   |
| 41    | I/O information verification error      | Minor     | I/O assignment information and actual loading of module do not    |
|       | [always checking]                       | error     | match                                                             |
|       | Overload error                          | Minor     | Execution time for normal scan exceeded the overload check        |
| 44    | (normal scan)                           | error     | time set by the parameter.                                        |
|       | [during END processing]                 |           |                                                                   |
|       | Overload error                          | Minor     | Execution time for periodical scan exceeded the execution         |
| 45    | (periodical scan)                       | error     | period.                                                           |
|       | [periodical processing]                 |           |                                                                   |
| 46    | Overload error                          | Minor     | An interrupt of the same cause occurred during interrupt scan     |
|       | (interrupt scan)                        | error     |                                                                   |
|       | [during interrupt processing]           |           |                                                                   |
| 5F    | Backup memory error                     | Warning   | Data cannot be written to the backup memory.                      |
|       | [when program writing is executed, when |           |                                                                   |
|       | PI/O function setting is requested]     |           |                                                                   |

| Error | Error name                | Classifi-      | $1$ able $1.0$ LITUL COUGHOL (2/2)<br>Description             |
|-------|---------------------------|----------------|---------------------------------------------------------------|
| Code  | [detection timing]        | cation         |                                                               |
|       | Port 1 transmission error |                | Warning   A parity error was detected during transmission.    |
| 61    | (parity)                  |                |                                                               |
|       | [when transmitting]       |                |                                                               |
| 62    | Port 1 transmission error | Warning        | A framing error or overrun error was detected during          |
|       | (framing/overrun)         |                | transmission.                                                 |
|       | [when transmitting]       |                |                                                               |
|       | Port 1 transmission error | <b>Warning</b> | A time out error was detected during transmission.            |
| 63    | (time out)                |                |                                                               |
|       | [when transmitting]       |                |                                                               |
|       | Port 1 transmission error | Warning        | A protocol (transmission procedure) error was detected during |
| 64    | (protocol error)          |                | transmission.                                                 |
|       | [when transmitting]       |                |                                                               |
| 65    | Port 1 transmission error |                | Warning   A checksum error was detected during transmission.  |
|       | (BCC error)               |                |                                                               |
|       | [when transmitting]       |                |                                                               |
| 67    | Port 2 transmission error |                | Warning   A parity error was detected during transmission.    |
|       | (parity)                  |                |                                                               |
|       | [when transmitting]       |                |                                                               |
|       | Port 2 transmission error | Warning        | A framing error or overrun error was detected during          |
| 68    | (framing/overrun)         |                | transmission.                                                 |
|       | [when transmitting]       |                |                                                               |
|       | Port 2 transmission error | <b>Warning</b> | A time out error was detected during transmission.            |
| 69    | (time out)                |                |                                                               |
|       | [when transmitting]       |                |                                                               |
|       | Port 2 transmission error | Warning        | A protocol (transmission procedure) error was detected during |
| 6A    | (protocol error)          |                | transmission.                                                 |
|       | [when transmitting]       |                |                                                               |
|       | Port 2 transmission error |                | Warning   A checksum error was detected during transmission.  |
| 6B    | (BCC error)               |                |                                                               |
|       | [when transmitting]       |                |                                                               |
|       | <b>Battery</b> error      | Warning        | • Battery voltage dropped below the specified value           |
| 71    | (data memory)             |                | • Battery not installed                                       |
|       | [always checking]         |                |                                                               |
| 94    | Port 1                    | <b>Warning</b> | There is no response with the AT command.                     |
|       | No modem response         |                |                                                               |
|       | [when modem is connected] |                |                                                               |

Table 7.3 Error code list (2/2)

# Chapter 8 Additional commands

One application command and 53 FUN commands have been added to MICRO64. In addition, since the counter input and number of output pulse is extended to 32-bit, the counter input control and pulse output control command is applied to 32-bit.

This chapter describes the specification of a command added / changed.

# 8.1 Additional command list

## (1) Application command

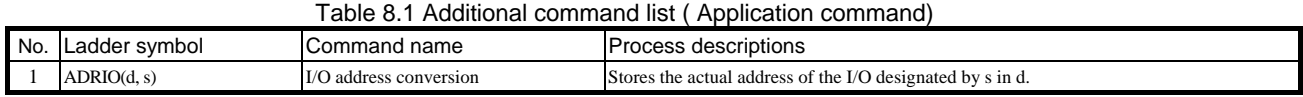

## (2) FUN command

#### Table 8.2 Additional command list ( FUN command) 1/2

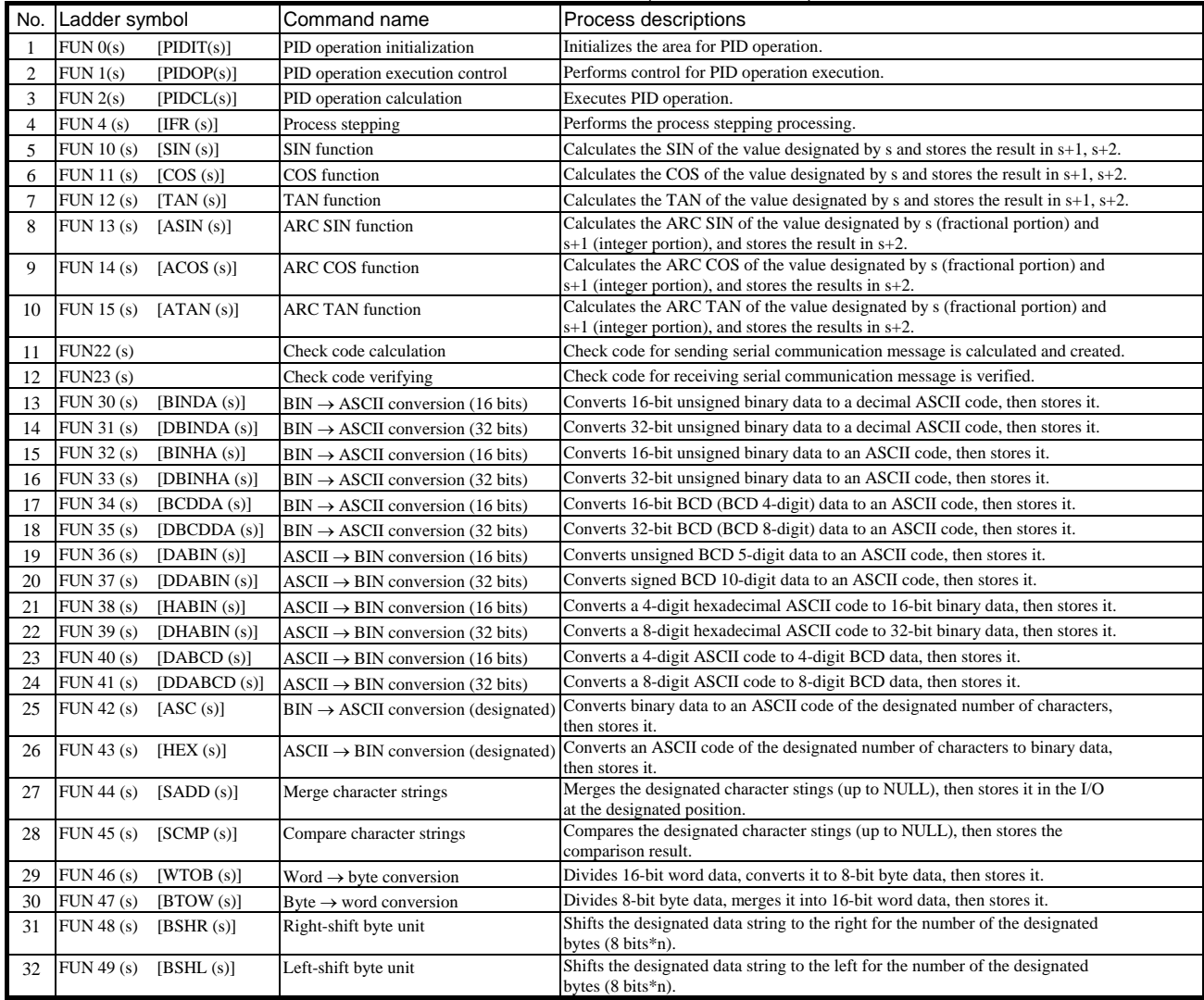

| No. | Ladder symbol             | Command name                                      | Process descriptions                                                          |
|-----|---------------------------|---------------------------------------------------|-------------------------------------------------------------------------------|
| 33  | FUN 100(s)<br>[INTW(s)]   | Floating point operation (Real number to integer) | Real number to integer (Word) conversion.                                     |
| 34  | FUN 101(s)<br>[INTD(s)]   | Floating point operation (Real number to integer) | Real number to integer (Double word) conversion.                              |
| 35  | FUN 102(s)<br>[FLOAT(s)]  | Floating point operation (Integer to real number) | Integer (word) to real number conversion.                                     |
| 36  | FUN 103(s)<br>[FLOATD(s)] | Floating point operation (Integer to real number) | Integer (Double word) to real number conversion.                              |
| 37  | FUN 104(s)<br>[FADD(s)]   | Floating point operation (Addition)               | The addition of the real number.                                              |
| 38  | FUN 105(s)<br>[FSUB(s)]   | Floating point operation (Subtraction)            | The subtraction of the real number.                                           |
| 39  | FUN 106(s)<br>[FMUL(s)]   | Floating point operation (Multiplication)         | The multiplication of the real number.                                        |
| 40  | FUN 107(s)<br>[FDIV(s)]   | Floating point operation (Division)               | The division of the real number.                                              |
| 41  | FUN 108(s)<br>[FRAD(s)]   | Floating point operation (Radian conversion)      | Angle to radian conversion.                                                   |
| 42  | FUN 109(s)<br>[FDEG(s)]   | Floating point operation (Angle conversion)       | Radian to angle conversion.                                                   |
| 43  | FUN 110(s)<br>[FSIN(s)]   | Floating point operation (SIN)                    | Calculates the SIN of the floating point number.                              |
| 44  | FUN 111(s)<br>[FCOS(s)]   | Floating point operation (COS)                    | Calculates the COS of the floating point number.                              |
| 45  | FUN 112(s)<br>[FTAN(s)]   | Floating point operation (TAN)                    | Calculates the TAN of the floating point number.                              |
| 46  | FUN 113(s)<br>[FASTN(s)]  | Floating point operation (ARC SIN)                | Calculates the ARC SIN of the floating point number.                          |
| 47  | FUN 114(s)<br>[FACOS(s)]  | Floating point operation (ARC COS)                | Calculates the ARC COS of the floating point number.                          |
| 48  | FUN 115(s)<br>[FATAN(s)]  | Floating point operation (ARC TAN)                | Calculates the ARC TAN of the floating point number.                          |
| 49  | FUN 116(s)<br>[FSQR(s)]   | Floating point operation (Square root)            | Calculates the square root of the floating point number.                      |
| 50  | FUN 117(s)<br>[FEXP(s)]   | Floating point operation (Exponent)               | Calculates the exponent of the floating point number.                         |
| 51  | FUN $118(s)$ [FLOG(s)]    | Floating point operation (Logarithm)              | Calculates the logarithm of the floating point number.                        |
| 52  | FUN 119(s)                | Floating point operation (Common logarithm)       | Calculates the common logarithm of the floating point number.                 |
| 53  | FUN 153(s)                | Pulse output with sequence parameter change       | Pulse output according to the parameter beforehand registered into the table. |

Table 8.3 Additional command list ( FUN command) 2/2

: Supported by software ver. 1.01 or later

# 8.2 Changed command list

#### Table 8.4 Changed command list

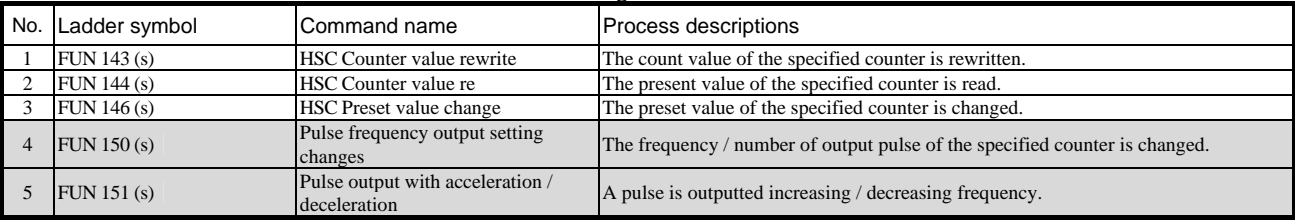

: Changed by software ver. 1.01 or later

# 8.3 Command specifications

Please refer to the command specification from the following page about the details of a command added or changed.

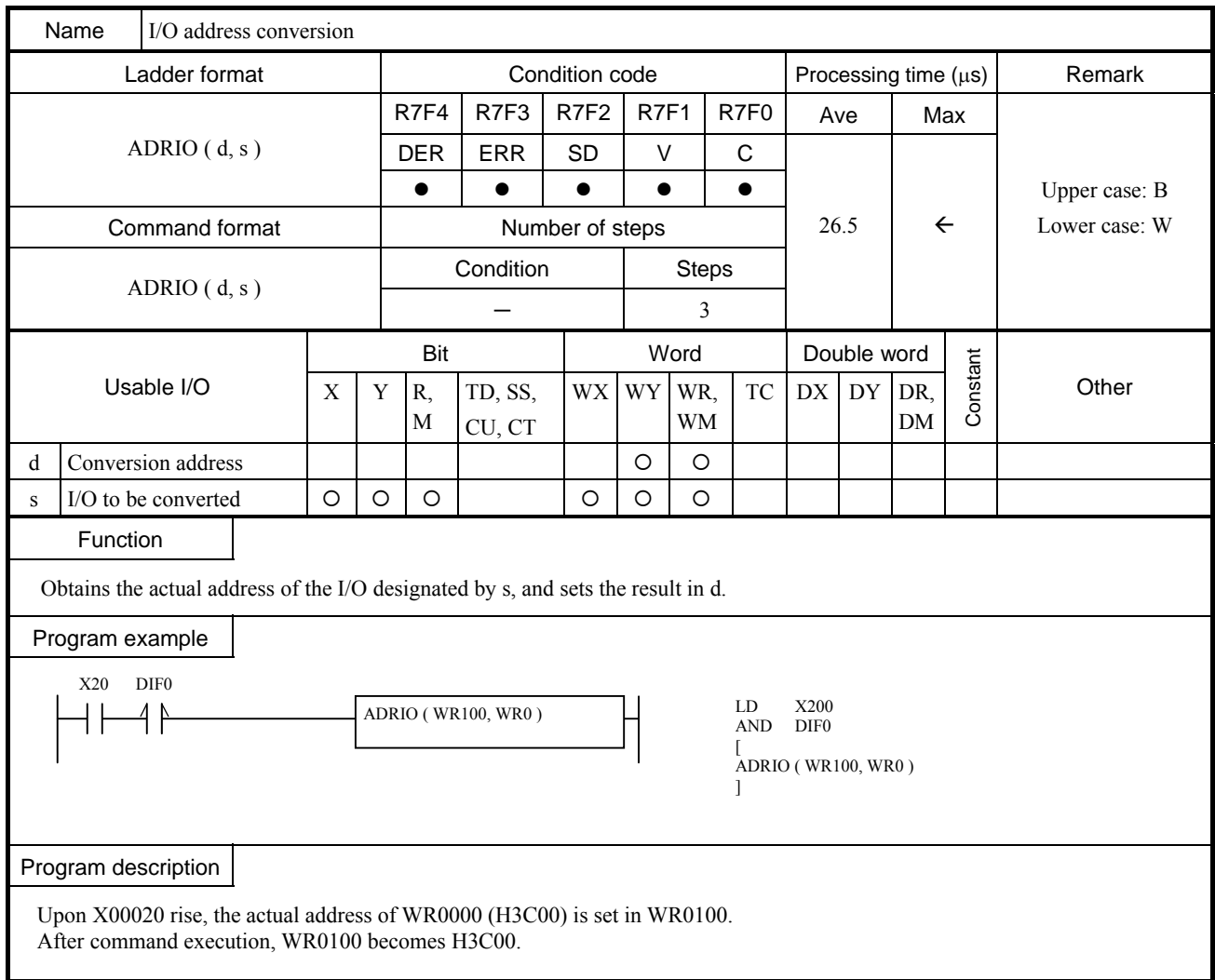

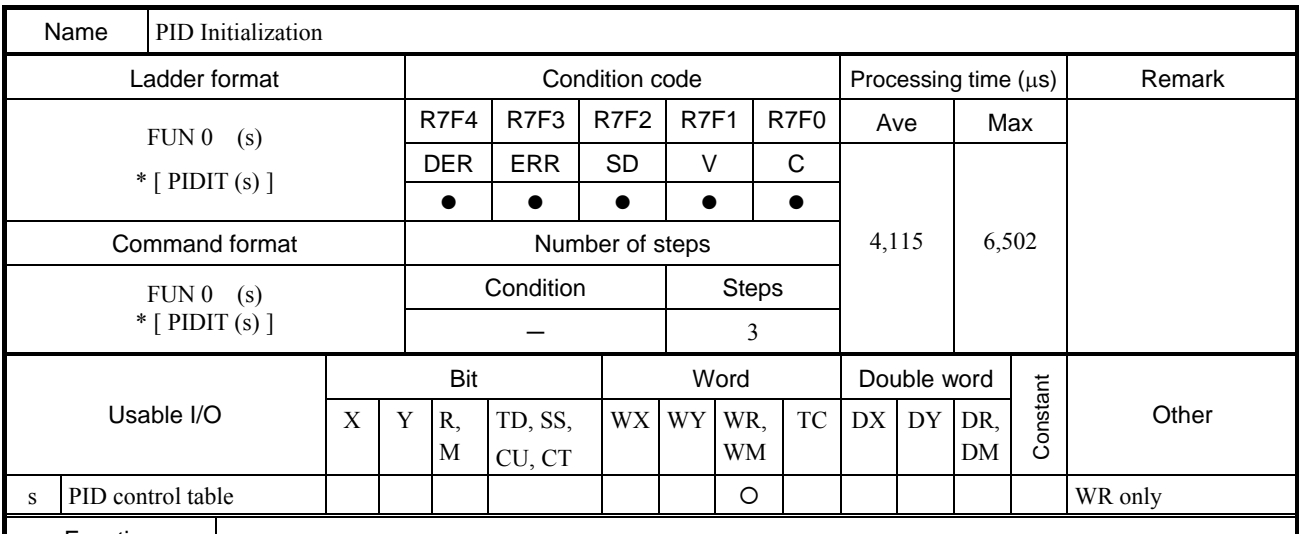

Function

• The FUN 0 (s) initializes the area in which the initialization set data required for PID operation is stored.

• The (s) in the FUN 0 (s) is used to specify the head number of WR of the PID management table.

y If there is an error in the contents specified in the PID control table, an error code will be set in error code 0 of the PID control table and initialization will not be performed.

• Once initialization is successfully completed (FUN 0 normal completion ("1") in the PID management table), re-executing the FUN 0 will generate an error.

#### Cautionary notes

If difficulty arises when the area used by the PID operation is cleared upon operation start or recovering from a power failure, please specify the power failure memory.

\* [ ] indicates the display when the LADDER EDITOR is used.

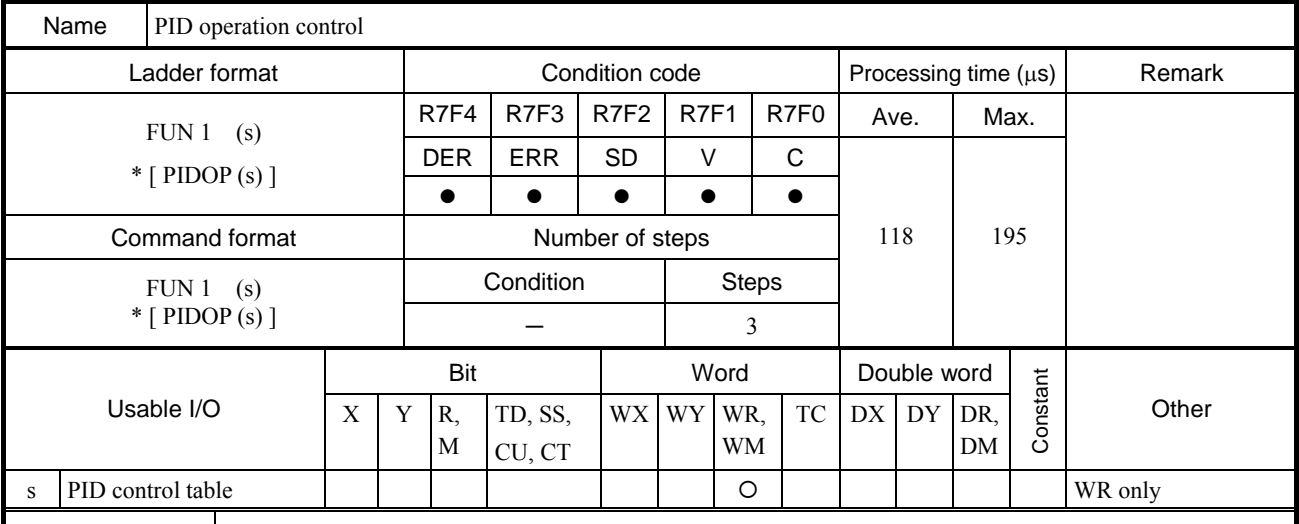

Function

• The FUN 1 (s) determines the loop in which the operation is performed after reading the PID Execution flag from the bit table area of the loop and the PID Constant Change flag.

• Set (s) in the FUN 1 (s) as the head number of the PID control table. If set differently, an error will be generated and an error code will be set to error codes 0 and 1 of the PID control table, resulting in the FUN 1 not being executed.

• Program the FUN 1 (s) so that it is executed once during the 20 ms periodic scanning.

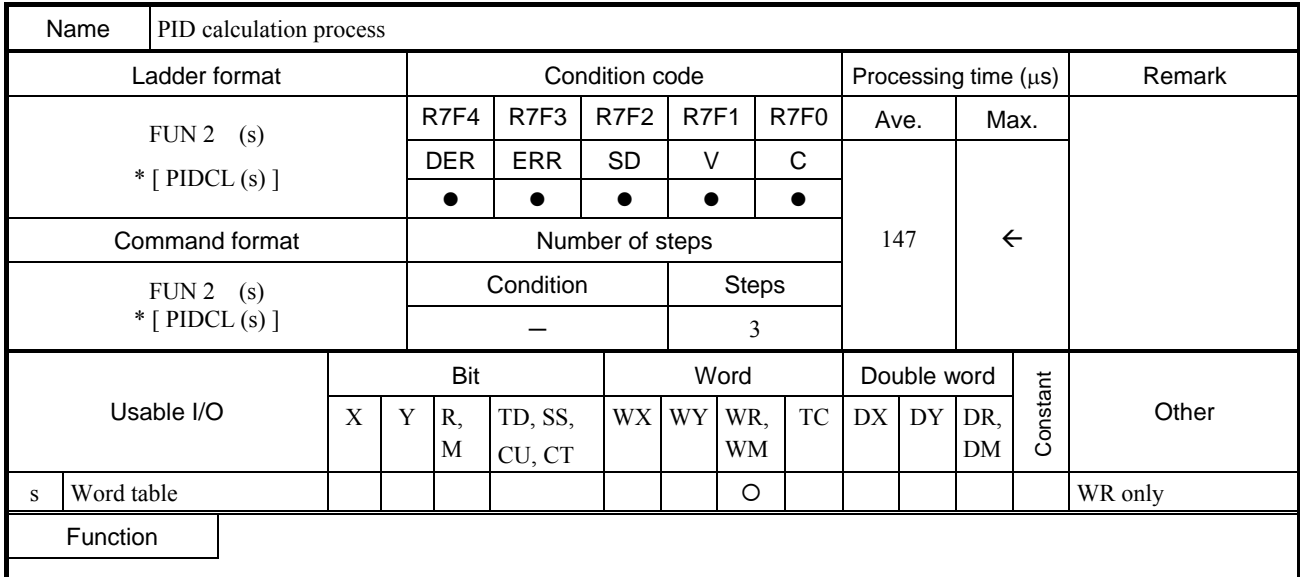

• The sampling time set in the word table for each loop determines whether or not PID calculation is performed.

• The FUN 2 (s) turns ON the PID Calculation In Progress flag of the loop that is being calculated.

• The FUN 2 (s) will check for the output upper limit and low limit values, set value bit pattern, and range of the output value bit pattern for each loop. If an error is generated, the FUN 2 Error flag of the loop bit table will turn ON and an error code is set to error code 2 of the PID control table. The FUN 2 will be executed even if an error is generated.

## Cautionary notes

• Set all of the head number of WR of the word table for each PID loop of the FUN 2 (s).

• Program the FUN 2 (s) so that it is executed during the 20 ms periodic scanning.

# (1) PID control table (In the case of FUN 0 (WRxxxx))

# (a) Structure of PID management table (1)

Sets the header number of the WR used as the PID control table in s of FUN 0 (s). The PID control table is comprised of 2], 3], 4] and 5], and the size of the table increases by the number of loops 3]. Make sure that the maximum number of the WR is not exceeded. Otherwise, error code H0004 will be written in error code 0 2].

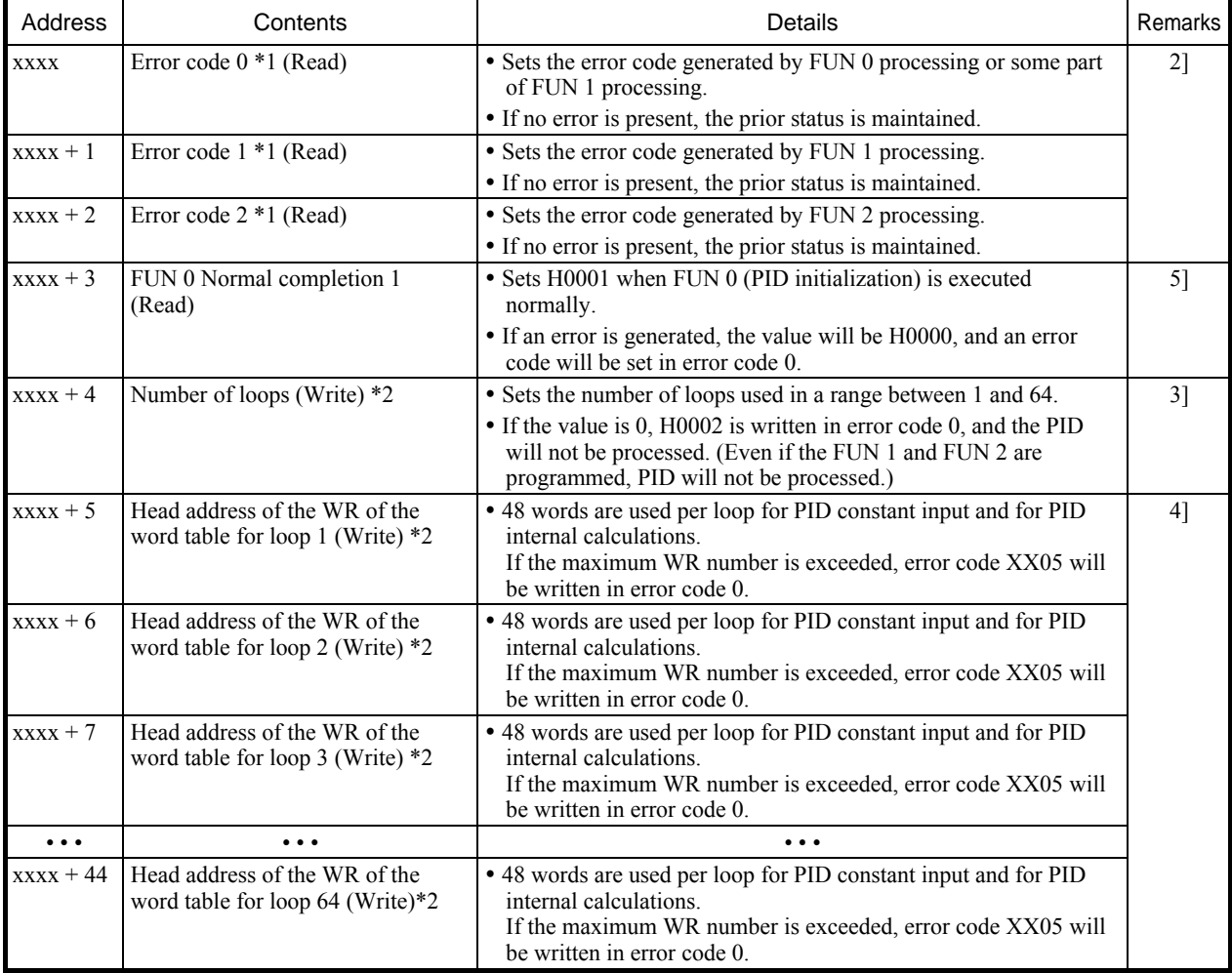

\*1 Error codes are expressed as a four-digit hexadecimal value. For more information, see the Error Code Details.

\*2 The (Write) in the above table indicates the areas where the user enters data using a program. (It is also possible to read data.)

# (b) Word table and bit table for each loop

[ If the content of xxxx+5 in (a) is ADRIO (xxxx+5, yyyy) ]

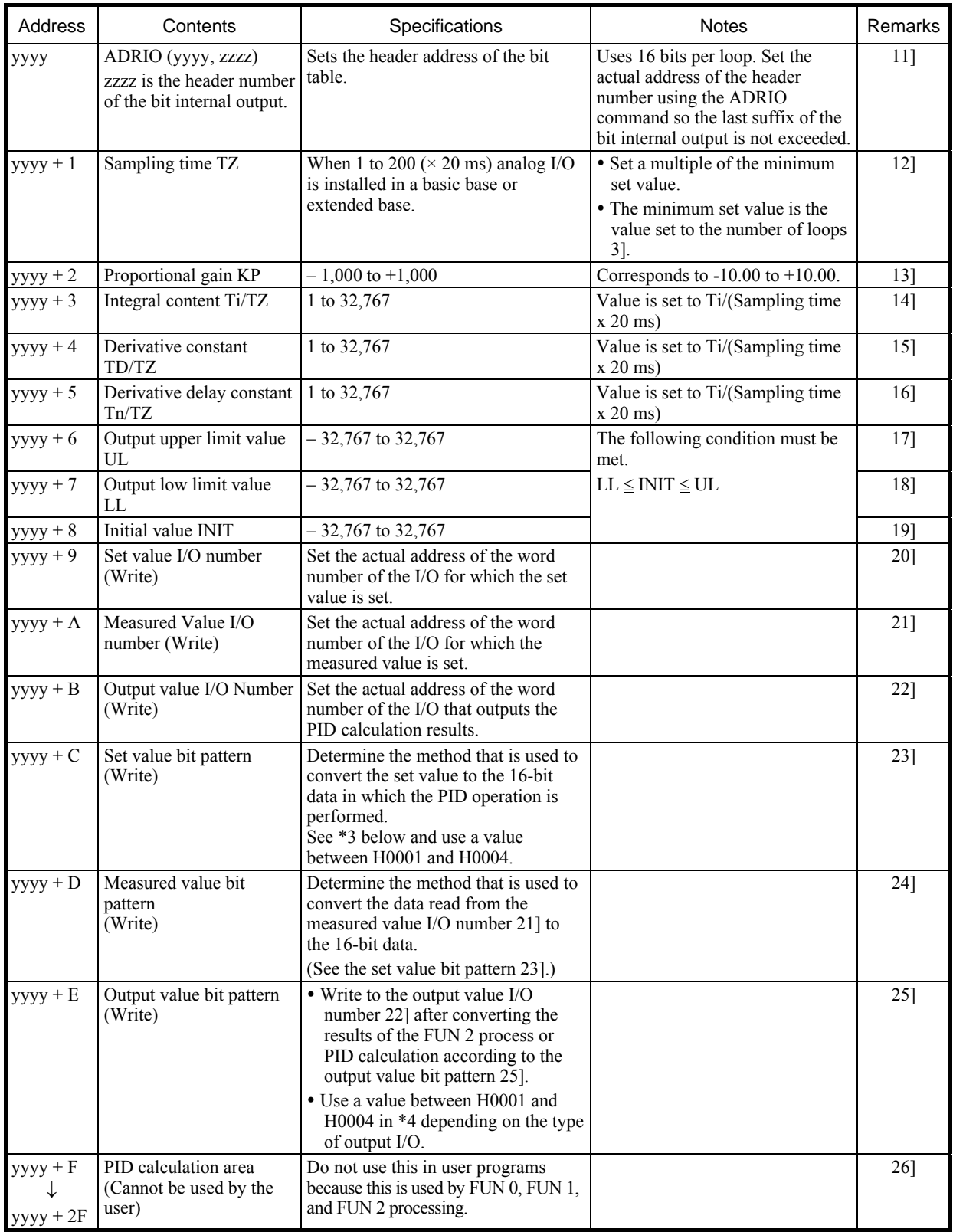

\*3 Refer to the following page (set value bit pattern ) for details.

\*4 Refer to the following page (output value bit pattern ) for details.

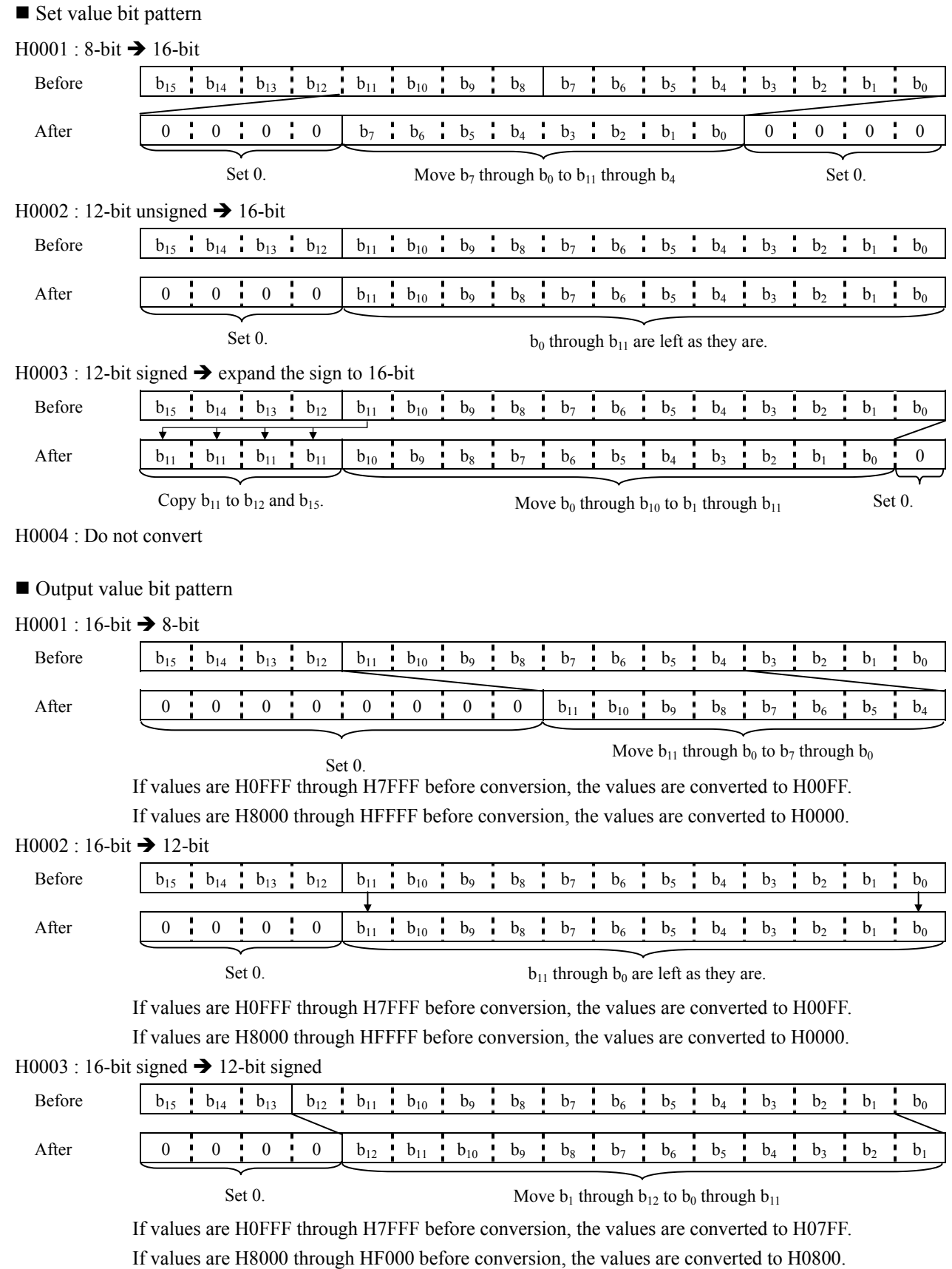

H0004 : Do not convert

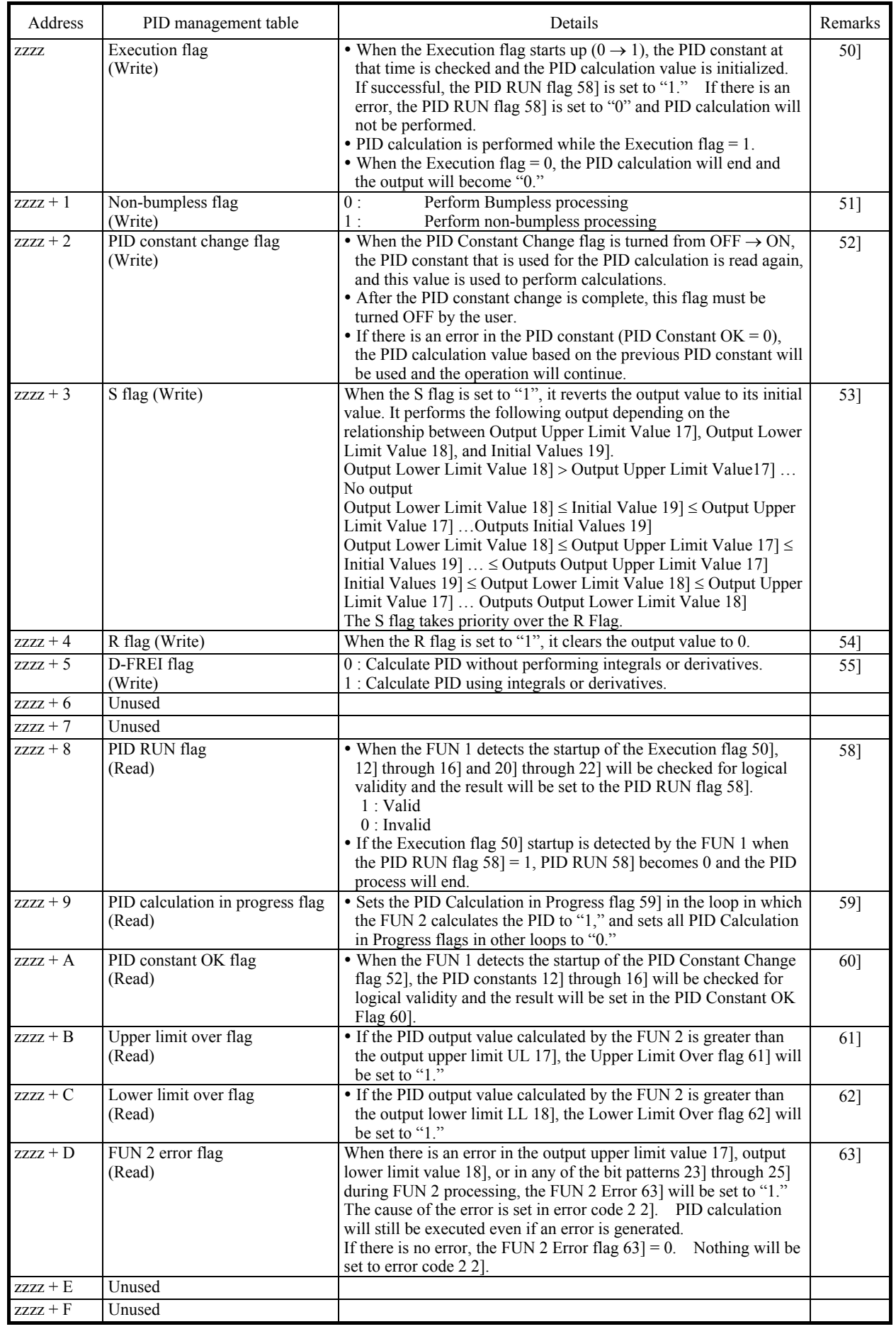

# (c) Details of word tables used for each loop

#### (2) PID operation execution format

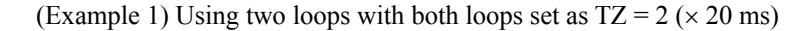

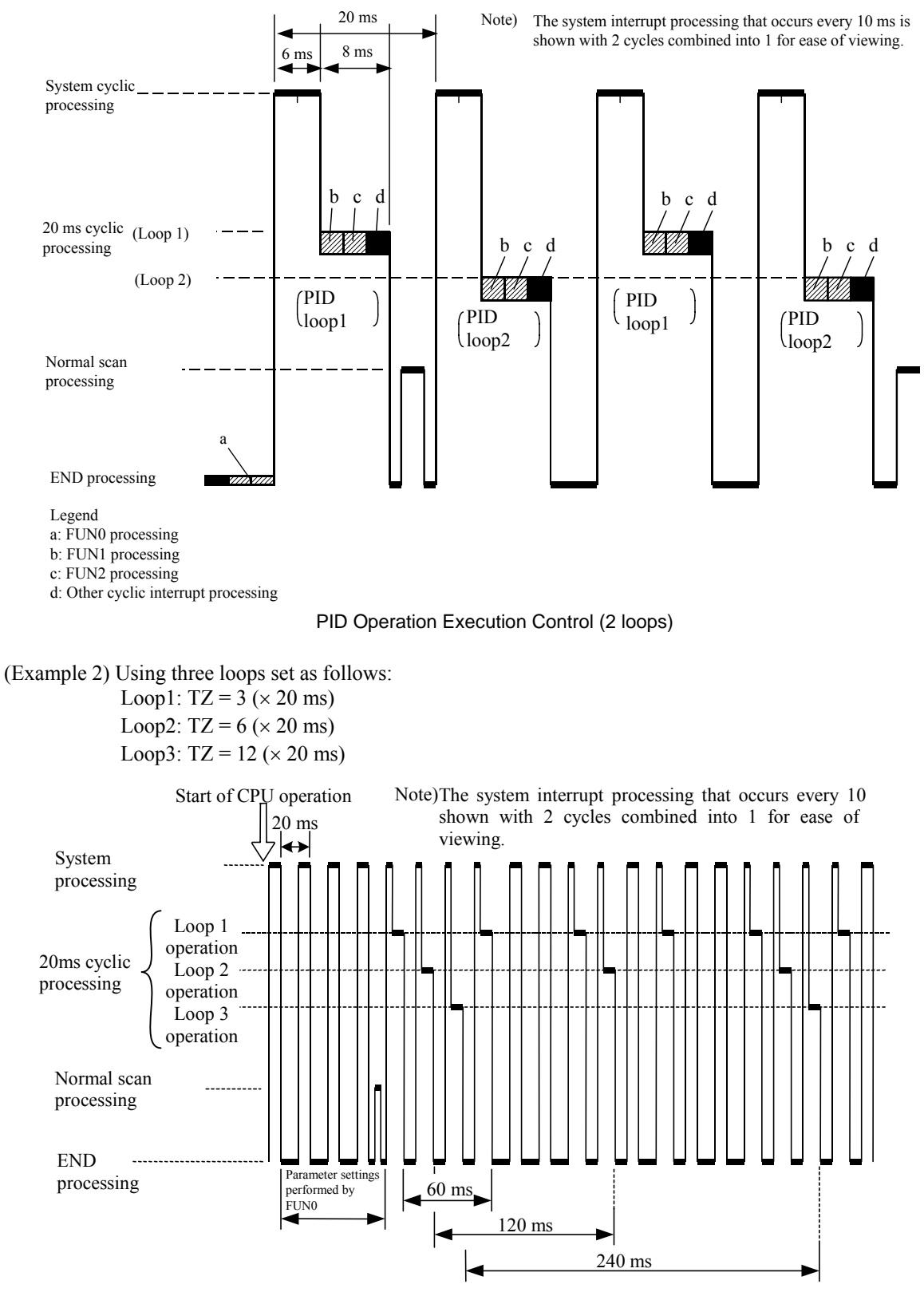

PID Operation Execution Control (3 loops)

### (3) PID operation timing chart

#### (a) Timing chart example 1

The following timing chart shows the operation of the PID RUN flag, PID constant OK flag, PID calculation in progress flag, FUN 0, FUN 1, and FUN 2 when the execution flag and PID constant change flag is turned from ON to OFF in a single loop.

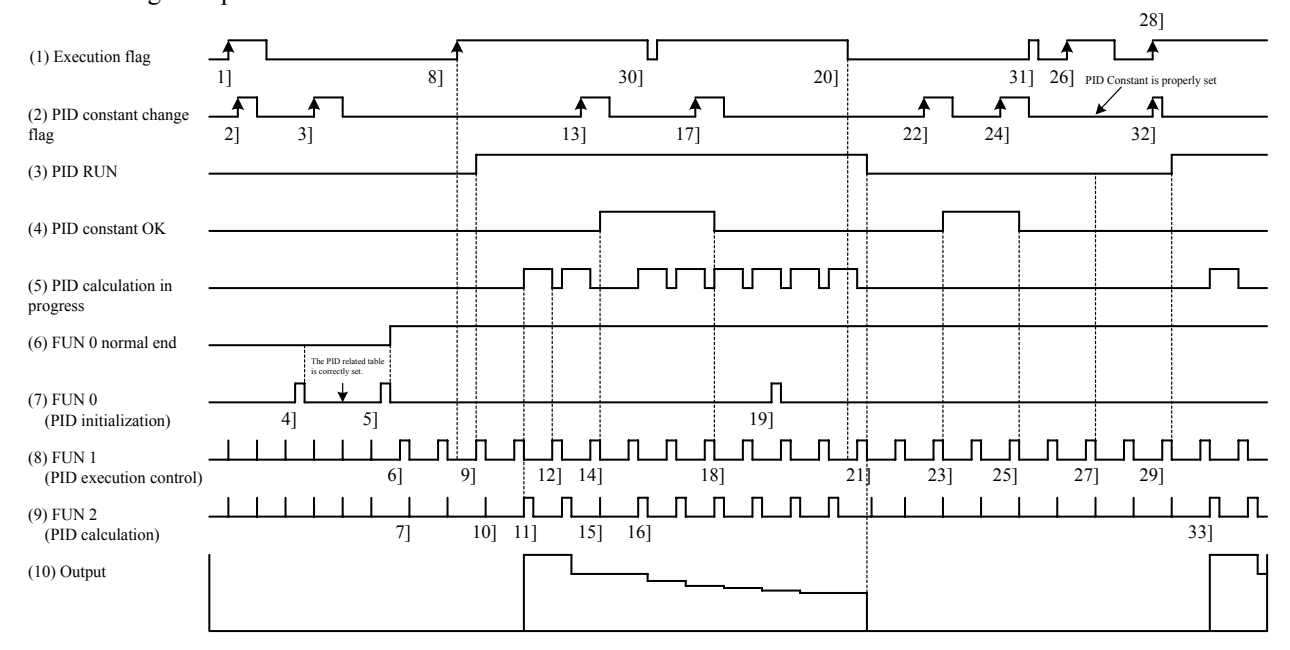

Description of timing chart example 1

- 1] This is ignored since FUN 0 is not executed properly even when the execution flag, 2] and 3] of the PID constant change flag are turned on.
- 4] No process will be performed even if FUN 1 is executed because there was an error in the PID related table during FUN 0 processing.
- 5] 6] FUN 1 processing will be started because the FUN 0 processing ended normally.
- 7] FUN2 will not perform PID calculations because the execution flag is off.
- 8] 9] FUN 1 will detect turning on of the execution flag and will check the PID constant. Since it is normal, the PID constant will be calculated and the PIDRUN flag will be turned on.
- 10] The PID calculation of FUN 2 will not be performed on the first scan, so it will start with 11] FUN 2.
- 11] FUN 2 will turn the PID calculation in progress flag before calculating the PID.
- 12] FUN 1 will turn off the PID calculation in progress flag.
- 13] 14] FUN 1 checks the PID constant when the PID constant change flag is turned on. Since it is normal, the PID constant OK flag is turned on and the PID constant will be changed.
- 15] Since PID calculations are not performed in FUN 2, PID calculations will be performed from 16] FUN 2 according to the PID constant after it has been changed.
- 17] When the PID constant change flag was turned on, 18] FUN 1 checked the PID constant. An error was detected, so the PID constant OK flag is turned off. The PID constant flag will not be changed.
- 19] FUN 0 will be ignored when re-executed during PID operation.
- 20] Since 21] FUN 1 detected turning off of the execution flag, the PIDRUN flag will be turned off and the output will be set to 0.
- 21] Since 23] FUN 1 detected turning on of the PID constant change flag when the execution flag was off, the PID constant will be checked. Since it is valid, the PID constant will be changed and the PID constant OK flag will be turned on.
- 24] Since 25] FUN 1 detected turning on of the PID constant change flag when the execution flag was off, the PID constant will be checked. Since there was an error, the PID constant OK flag will be turned OFF.
- 26] 27] FUN 1 will detect turning on of the execution flag and check the PID constant. Since an error was detected, the PIDRUN flag will be turned off.
- 28] Since 29] FUN 1 detected turning on of both the execution flag and the 32] PID constant change flag simultaneously, turning on of the 32] PID constant change flag will be ignored. 29] FUN 1 checks the PID constant, and since it is normal, the PIDRUN flag will be turned on. PID calculation will be started from 33] FUN 2.
- 30] 31] If the execution flag turns from on to off in a timing such that the cyclic interrupt cannot detect it, it will be ignored.

#### (b) Timing chart example 2

The following is an operation timing chart in respect to the S flag and R flag (bumpless).

- S flag…..Sets the output value to the initial value.
- R flag…..Sets the output value to 0.

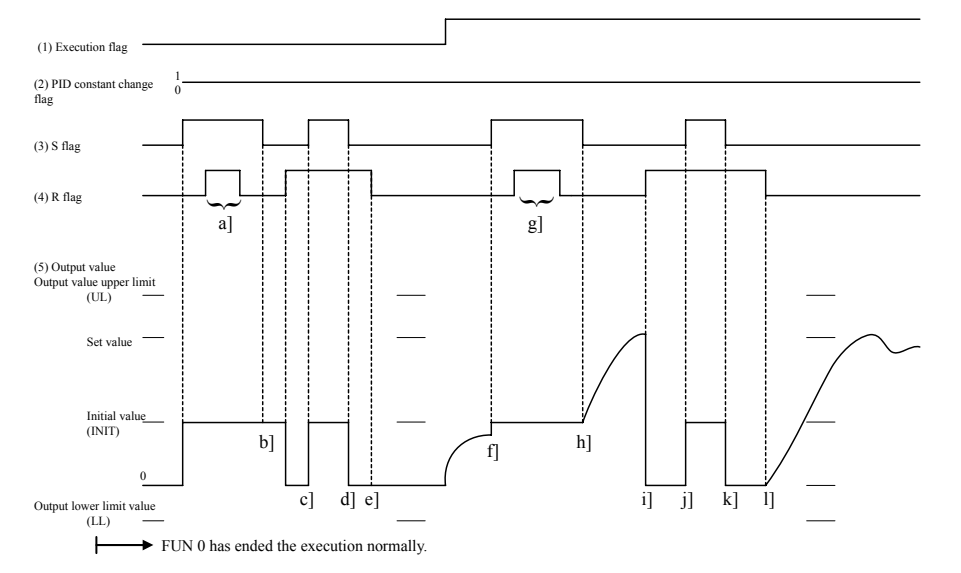

- a] g] The output value is still INIT because the S flag takes priority.
- b] e] The output value is retained since the execution flag is off.
- c] j] The output value is set to INIT because the S flag takes priority.
- d] k] The output value will be 0 wince the R flag is on when the S flag turns off.
- f] The output value will be INTT.
- h] l] The output value will continuously move toward the target value since the execution flag is on and bumpless.
- i] The output value will be 0.

#### (c) Timing chart example 3

Bumpless and non-bumpless

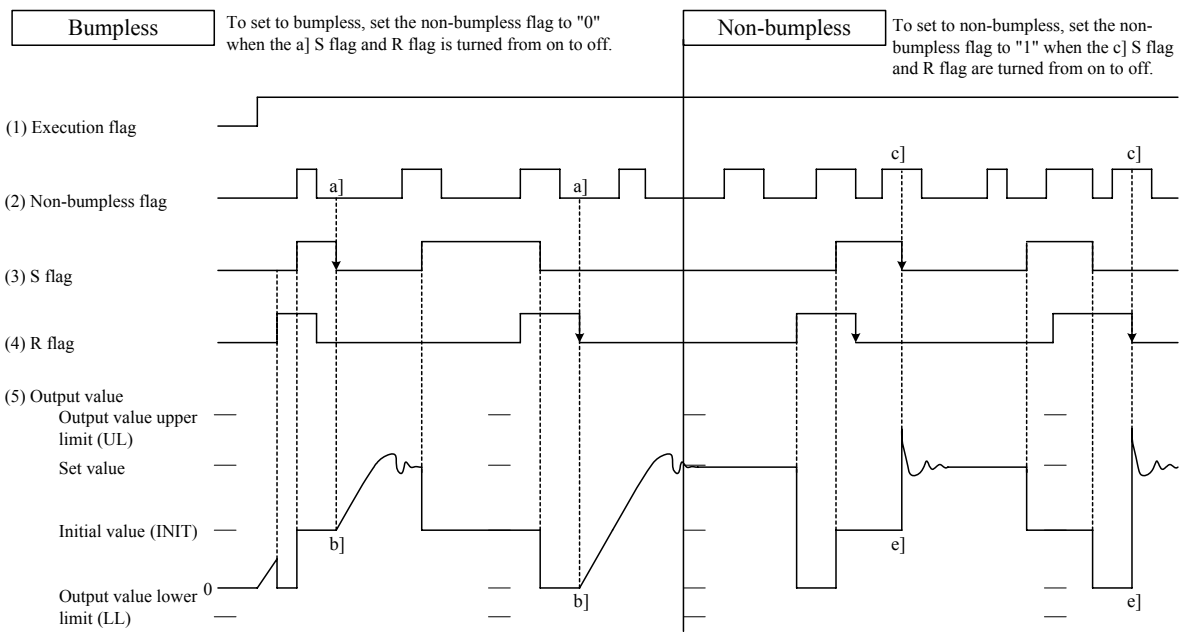

b] When the S flag and R flag turn from on to off, the output value will continuously change to move toward the set value.

e] When the S flag and R flag turn from on to off, the output value will abruptly change to move toward the set value.

## (4) PID command error code details

Error codes are shown using a 4-digit hexadecimal value.

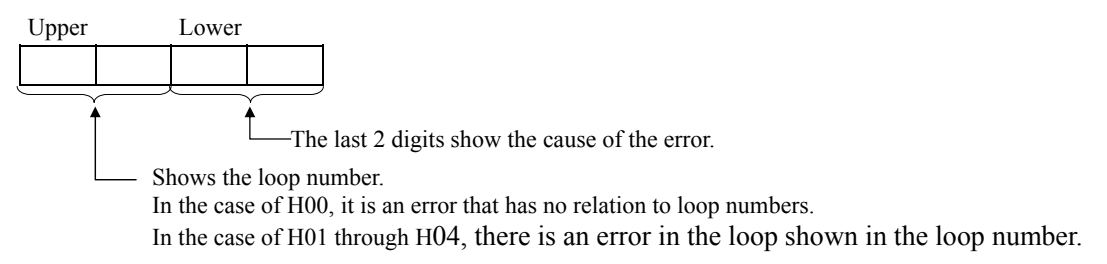

(a) Error code 0

The error codes generated in FUN 0 processing and some parts of FUN 1 processing are set in error code 0.

If there is no error, the previous status will be maintained.

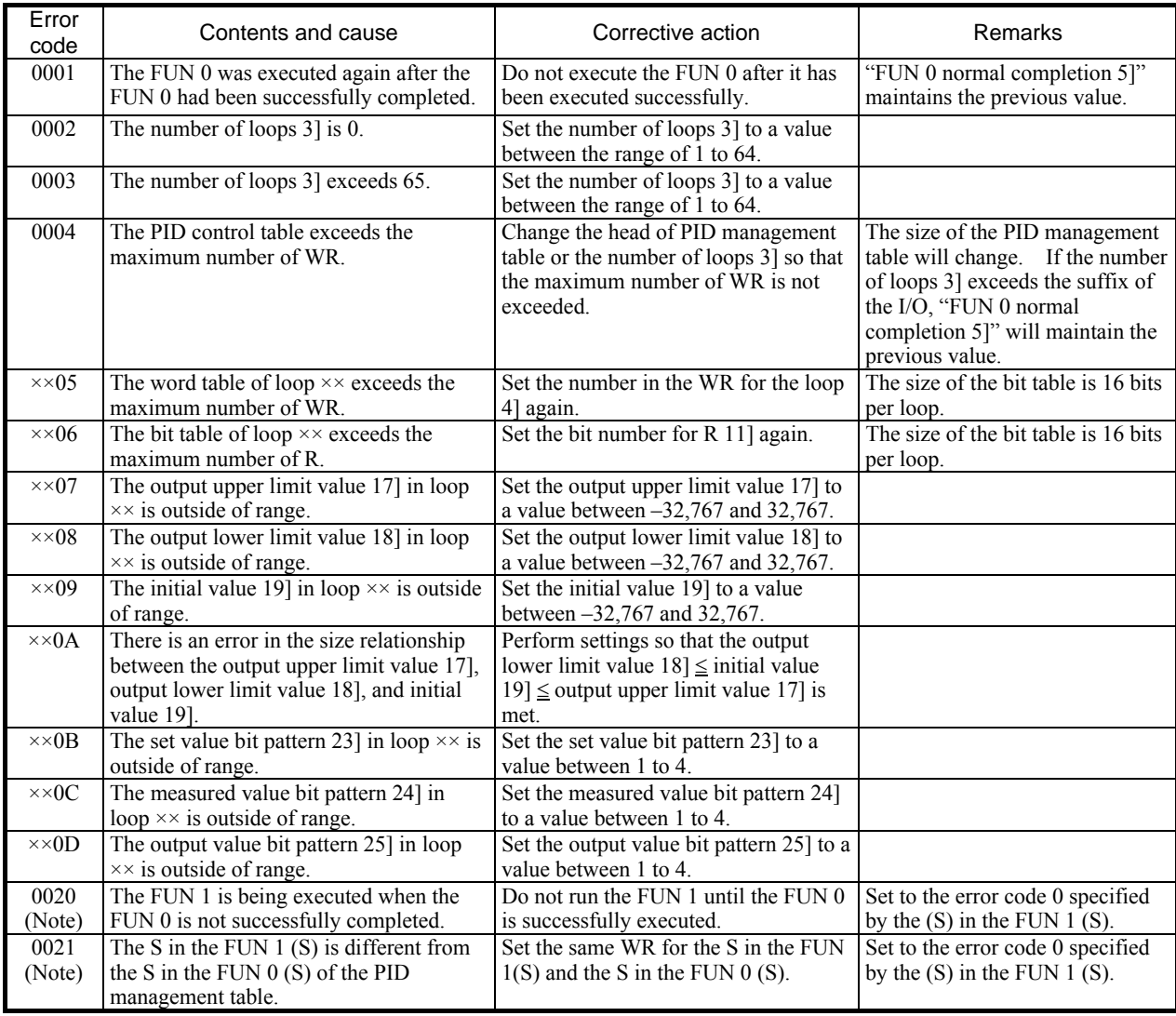

(Note) Error codes 0020 and 0021 will over-write the errors generated previously (0001 to  $\times$ ×0D). Therefore, execute the FUN 1 after verifying that the FUN 0 is successfully executed.

# (b) Error code 1

The error code generated in the FUN 1 process is set in error code 1. If there is no error, the previous condition is maintained.

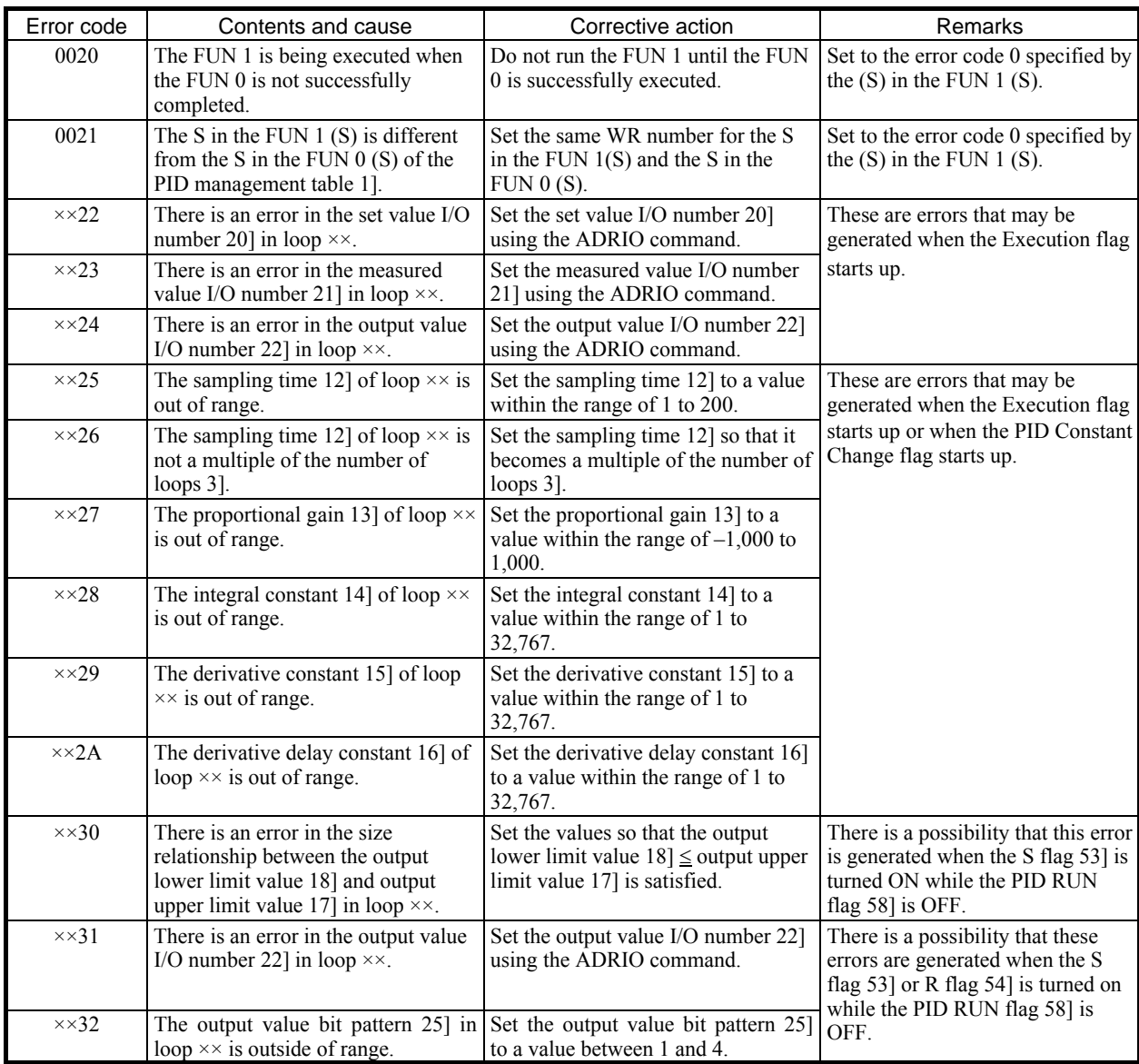

# (c) Error code 2

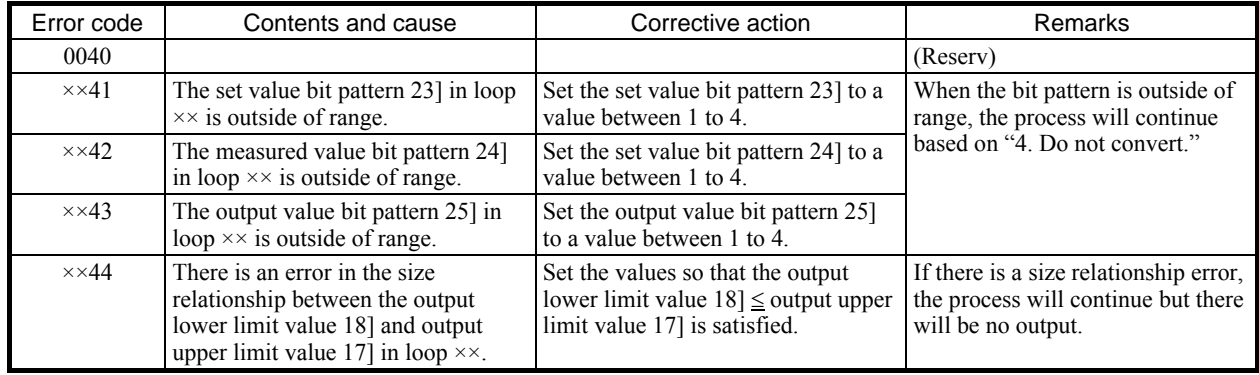

#### (5) Program example

This program is an example comprised of three loops. This program also rewrites the PID constant every time the CPU starts a RUN process.

# **Loop Initialization**

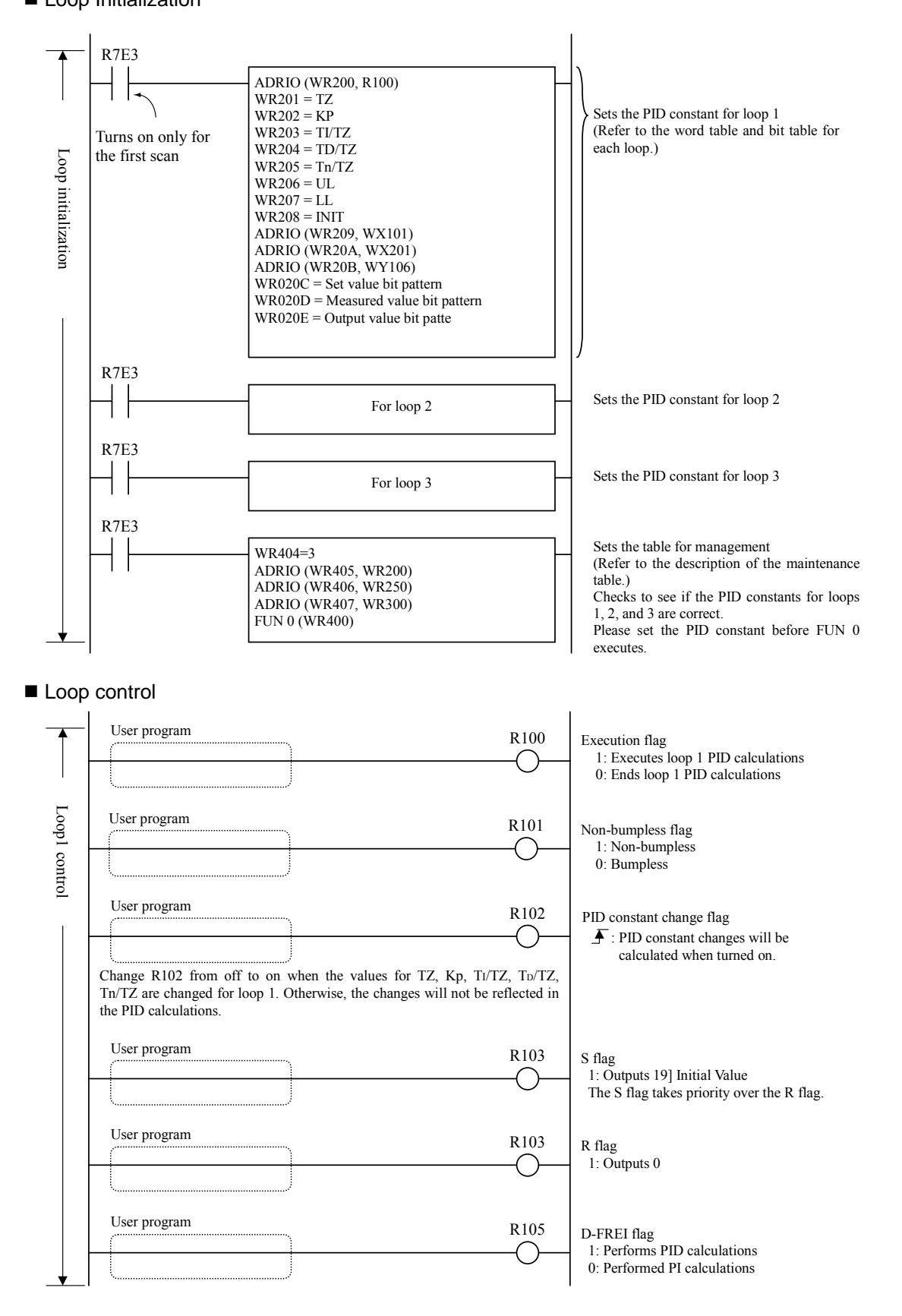

## **Loop monitor**

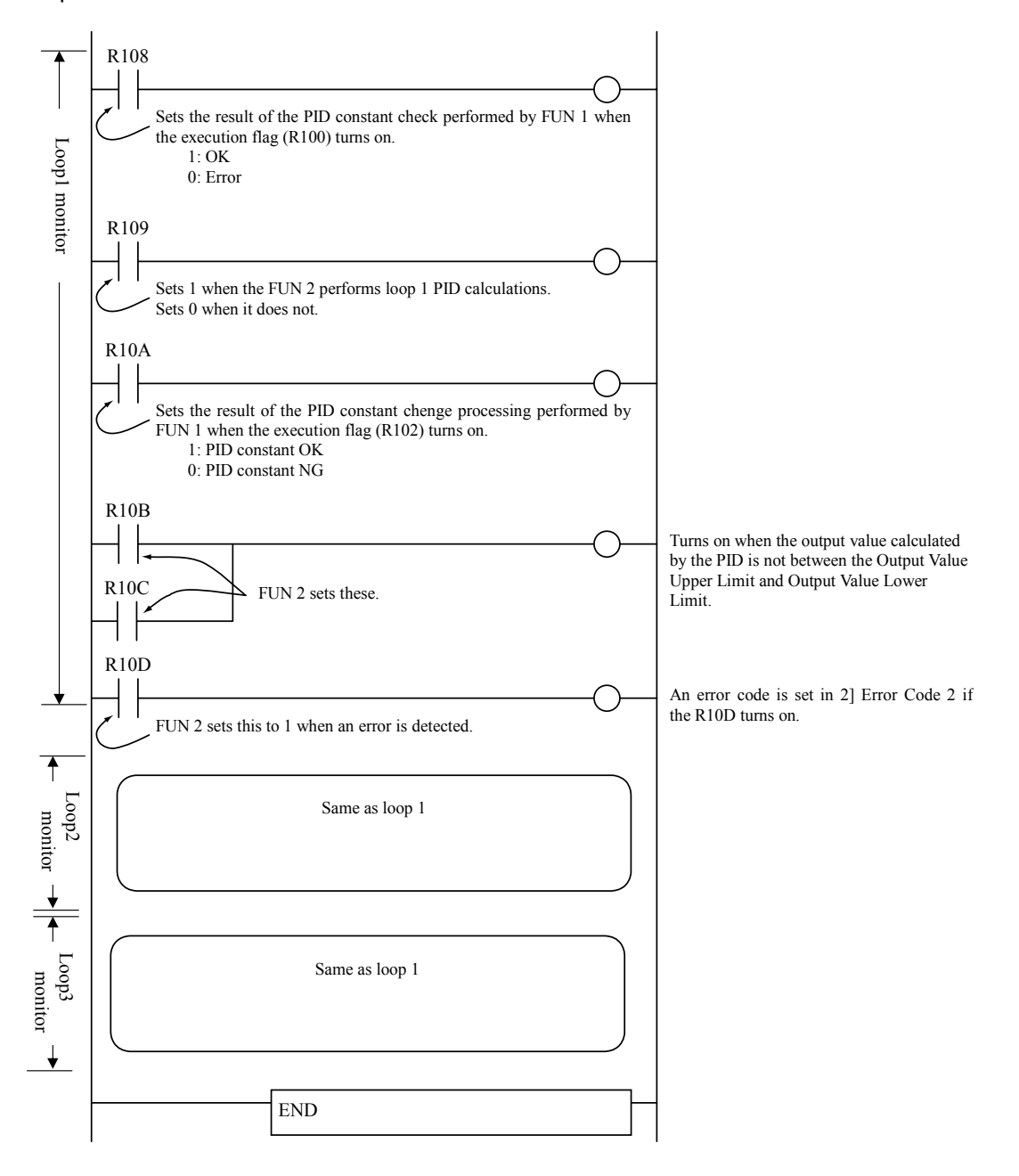

## ■ 20ms cyclic scan

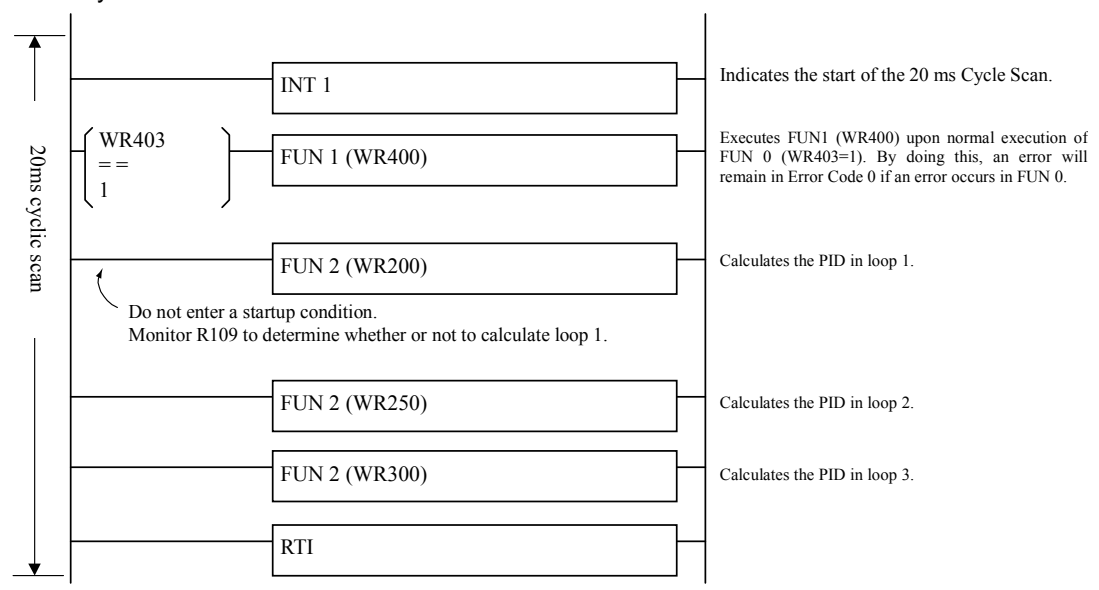

The program on this page can also be as shown below.

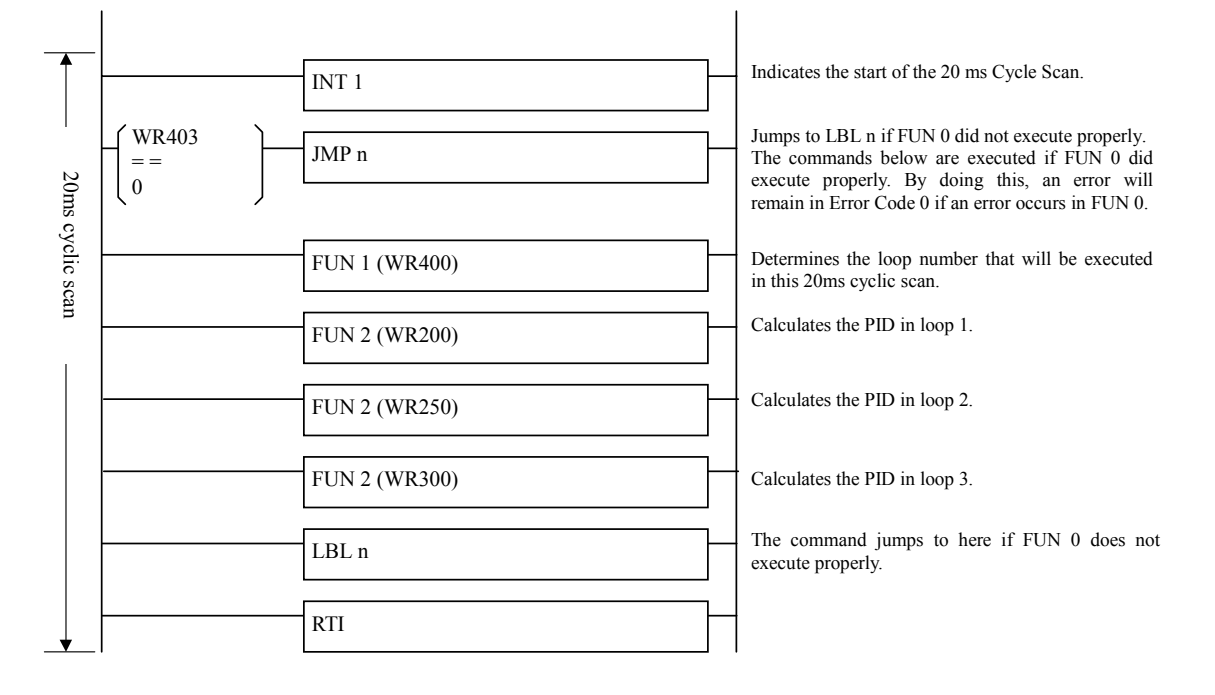

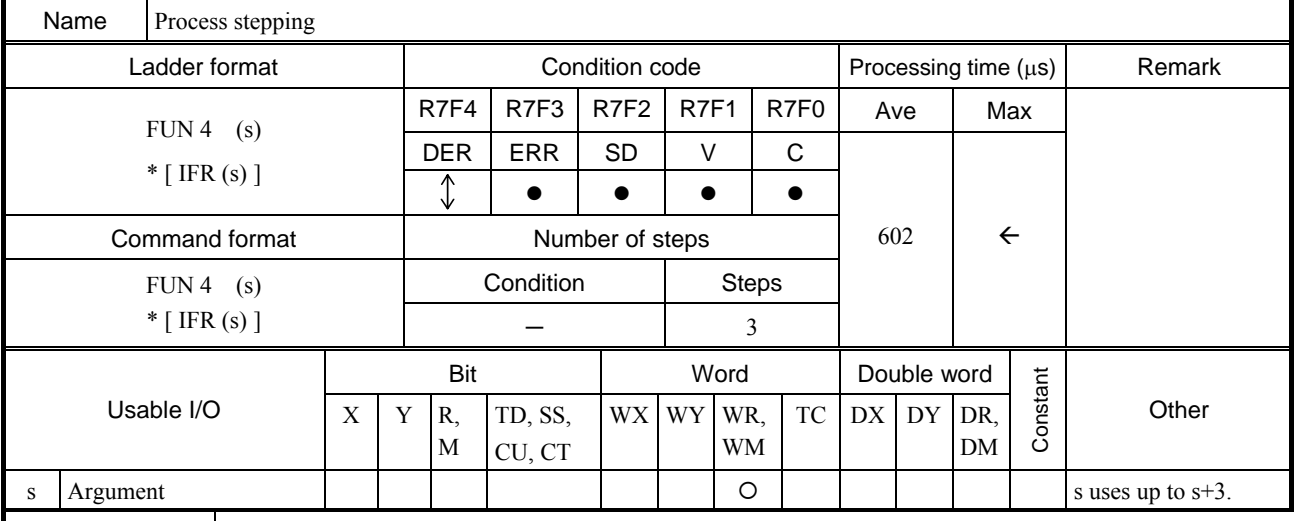

Function

 $\mathbf{s}$  Previous process condition I/O number

s+1 Process set I/O number

s+2 Next process (clear condition) I/O number

s+3 Used by the system

• When the I/O designated by s (previous process) switches on, the s+1 (process set) switches on and the state is retained. (The previous process condition is triggered by edge.)

• When the I/O designated by s+2 (next process) switches on, the s+1 (process set) is switched off. (The next process is triggered by level.)

• When s (previous process) and  $s+2$  (next process) are both on, the  $s+2$  (next process) has the priority.

• The user should designate output for each process, if necessary.

Cautionary notes

- Set the actual R, L and M address for the parameters s through s+2 using the ADRIO command.
- If the areas designated by s to s+2 overlap, if  $s+1$ ,  $s+2$  or  $s+3$  falls out of range, DER will be equal to "1" and the command will not be processed.
- y Do not designate the same I/O for arguments of different processes, since the action of the current process is levelled by the previous process.
- Each process requires at least one scan time.

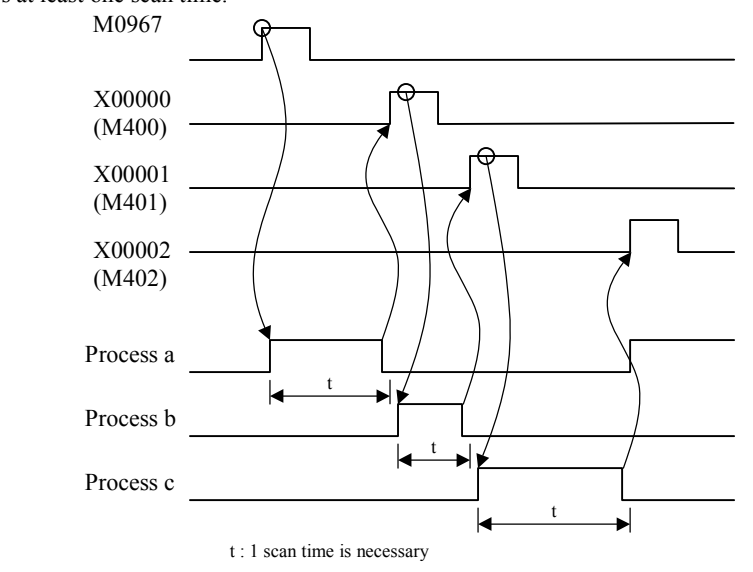

In the program example described previously, the external I/O (X, Y) are used as switch signals of a process; thus, the time for performing I/O refresh (i.e., at least one scan period) is required for each process.

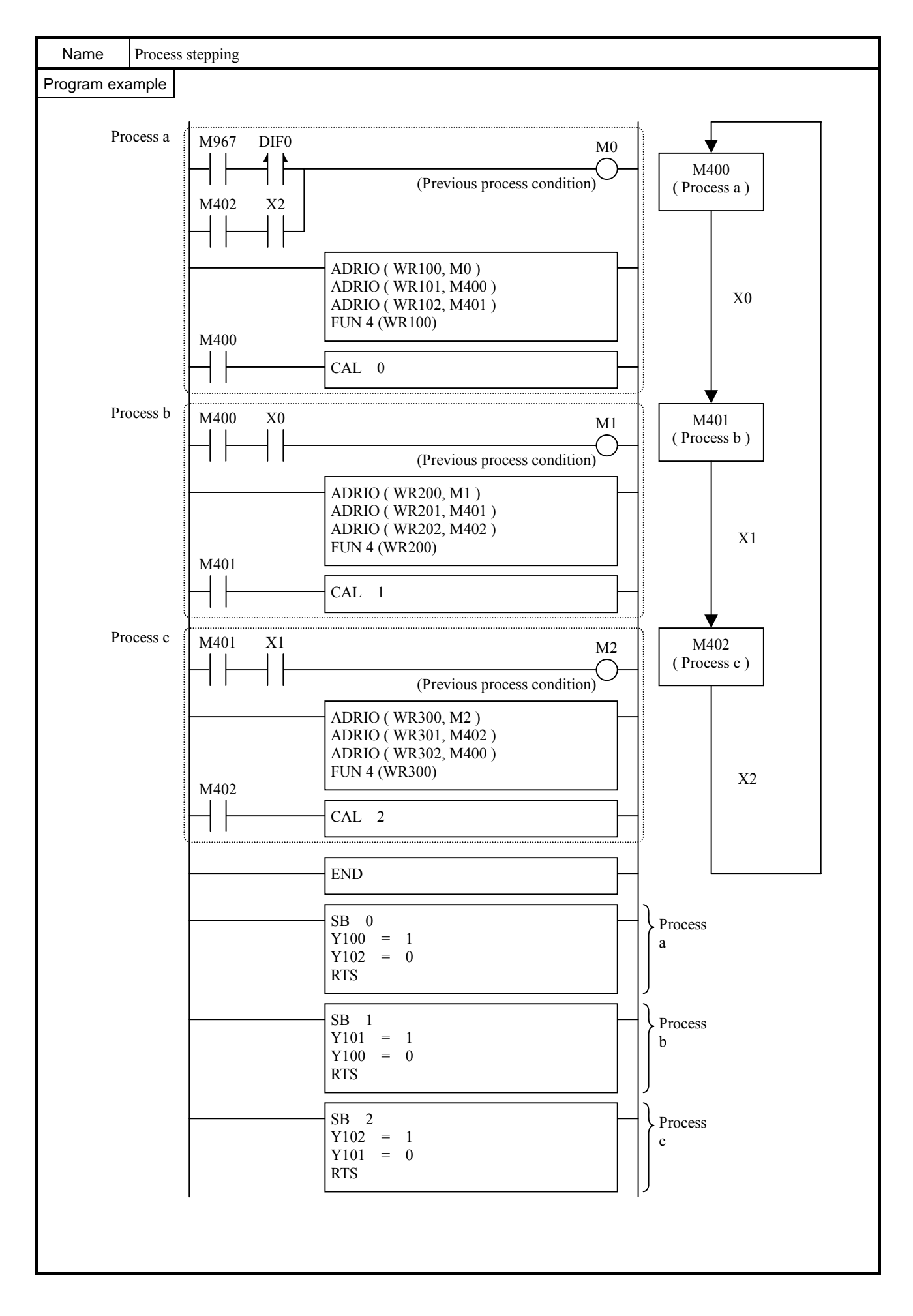

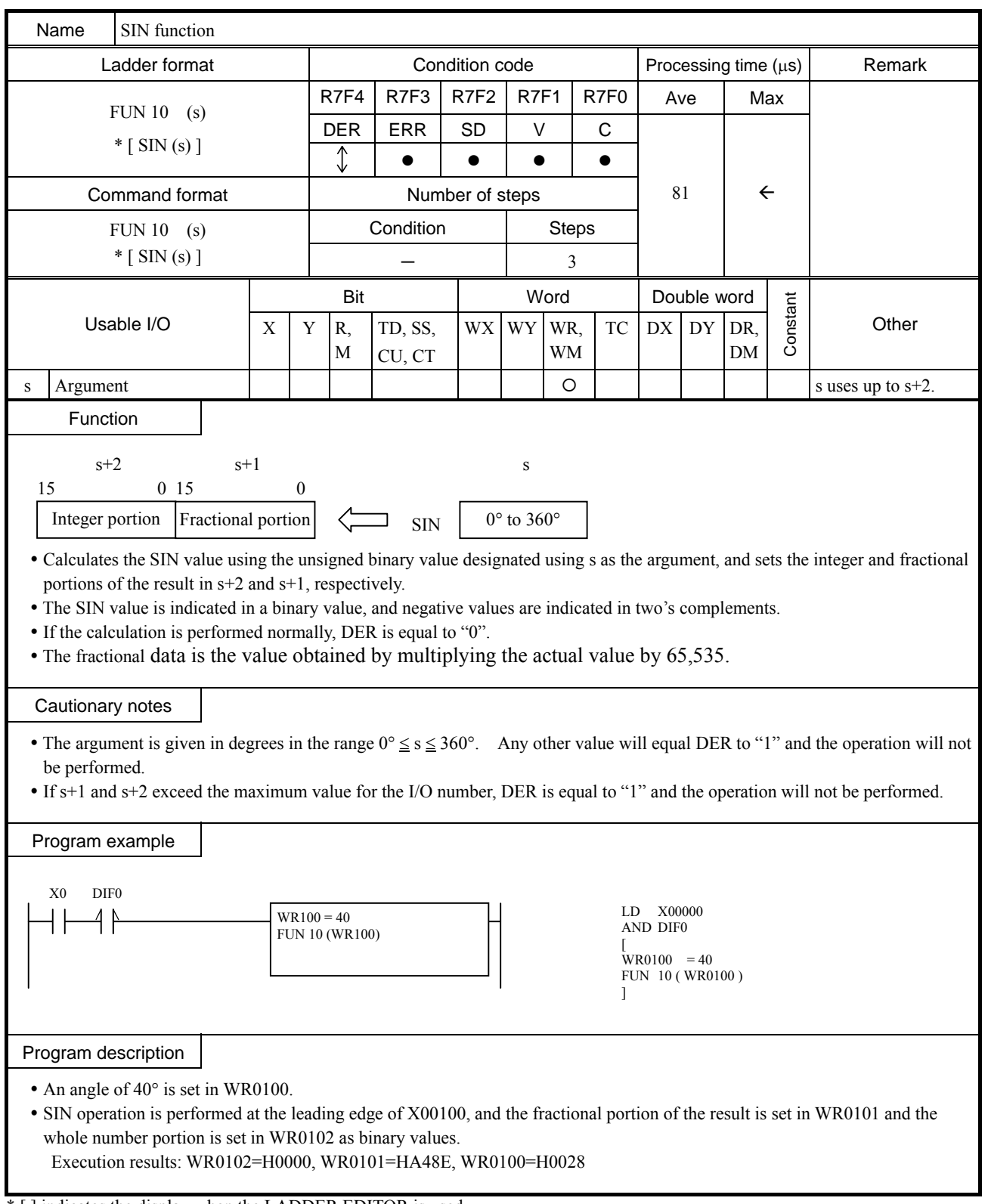

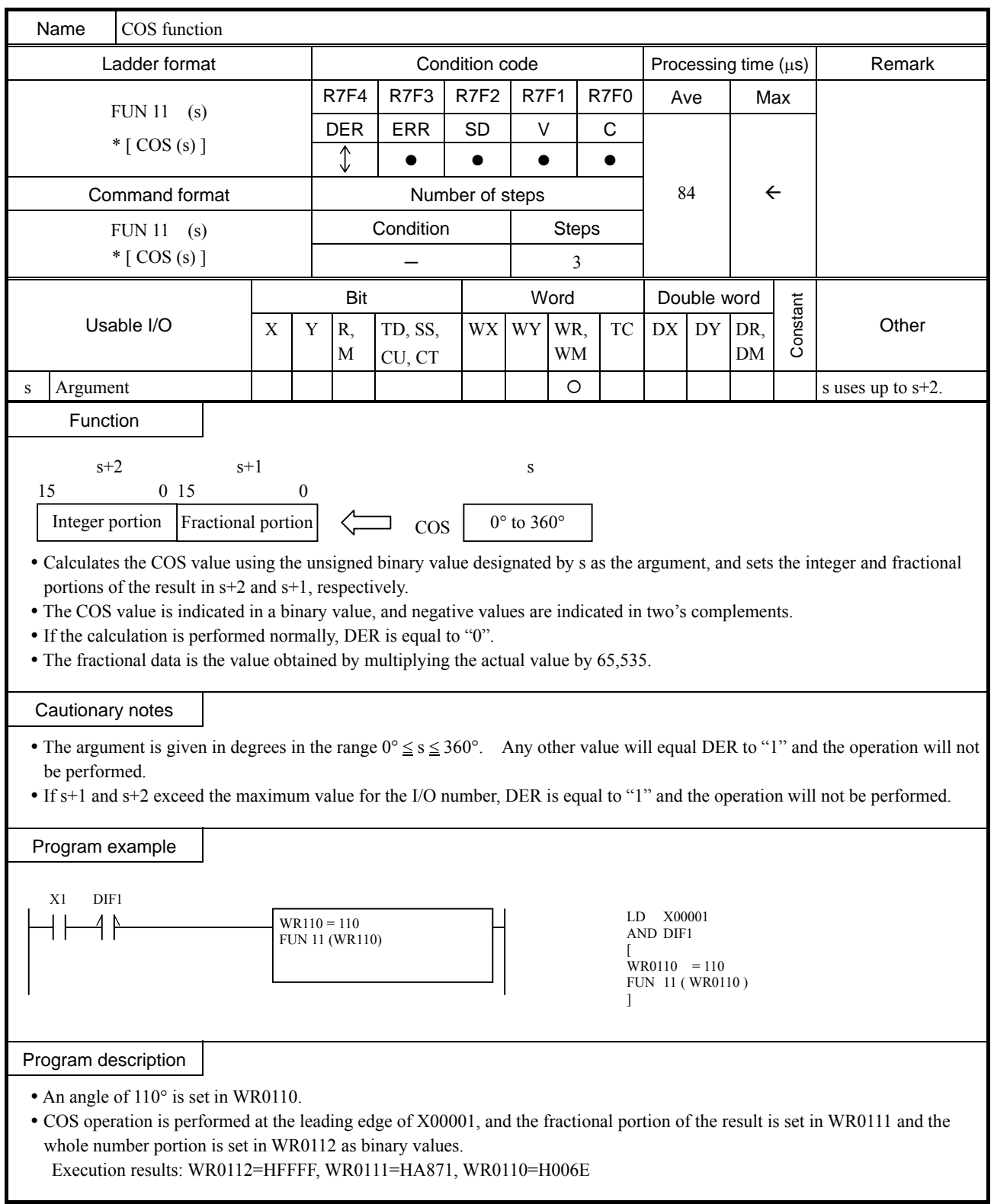

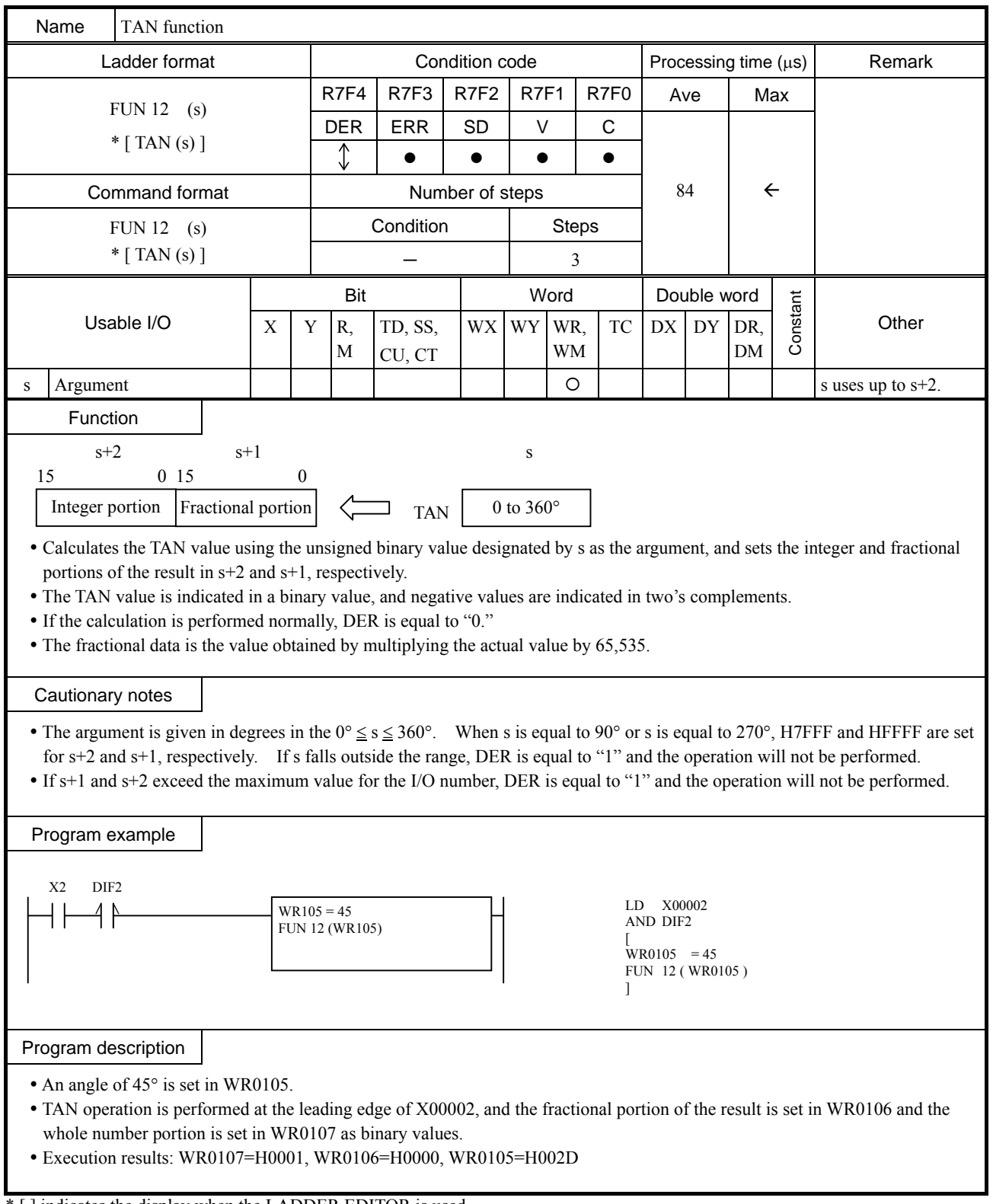

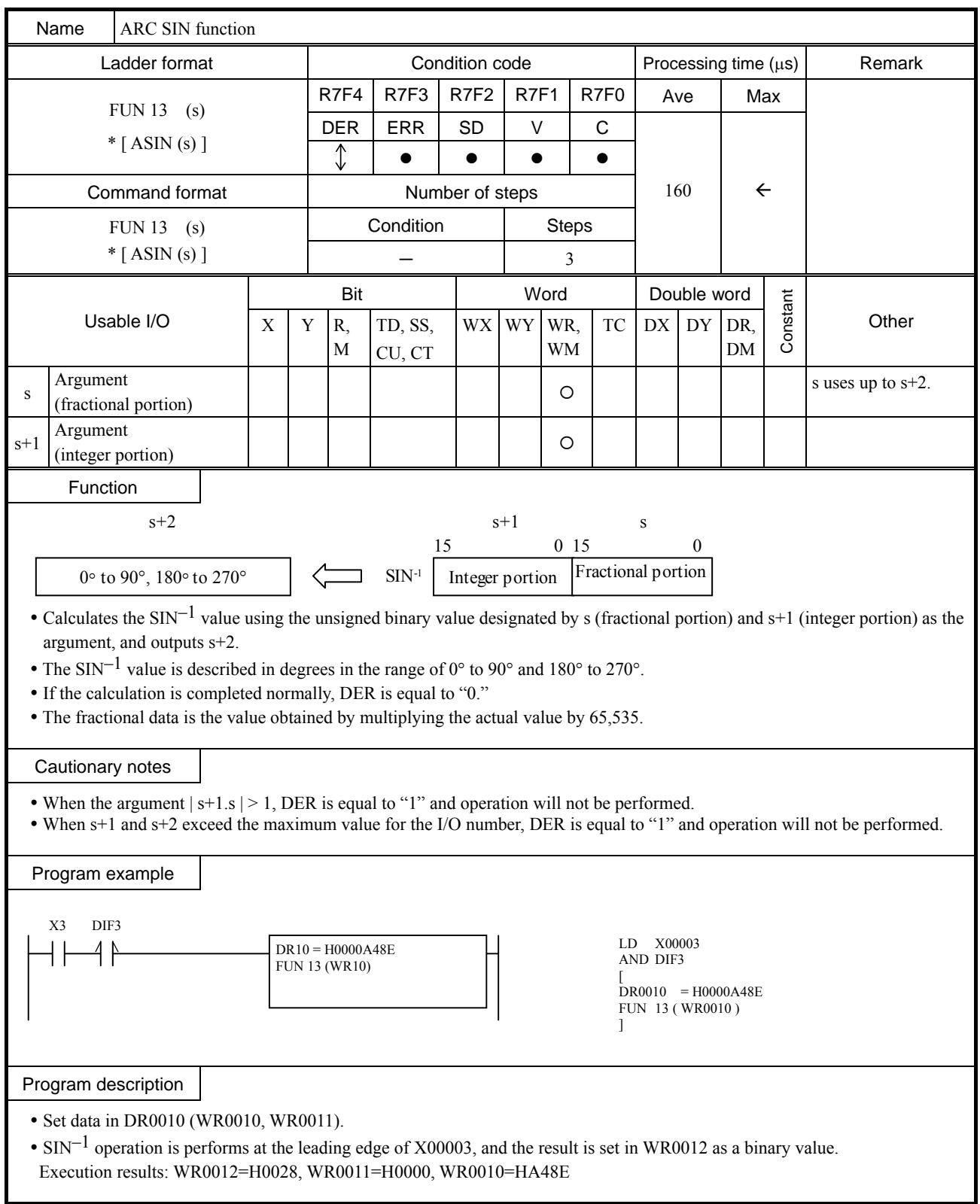

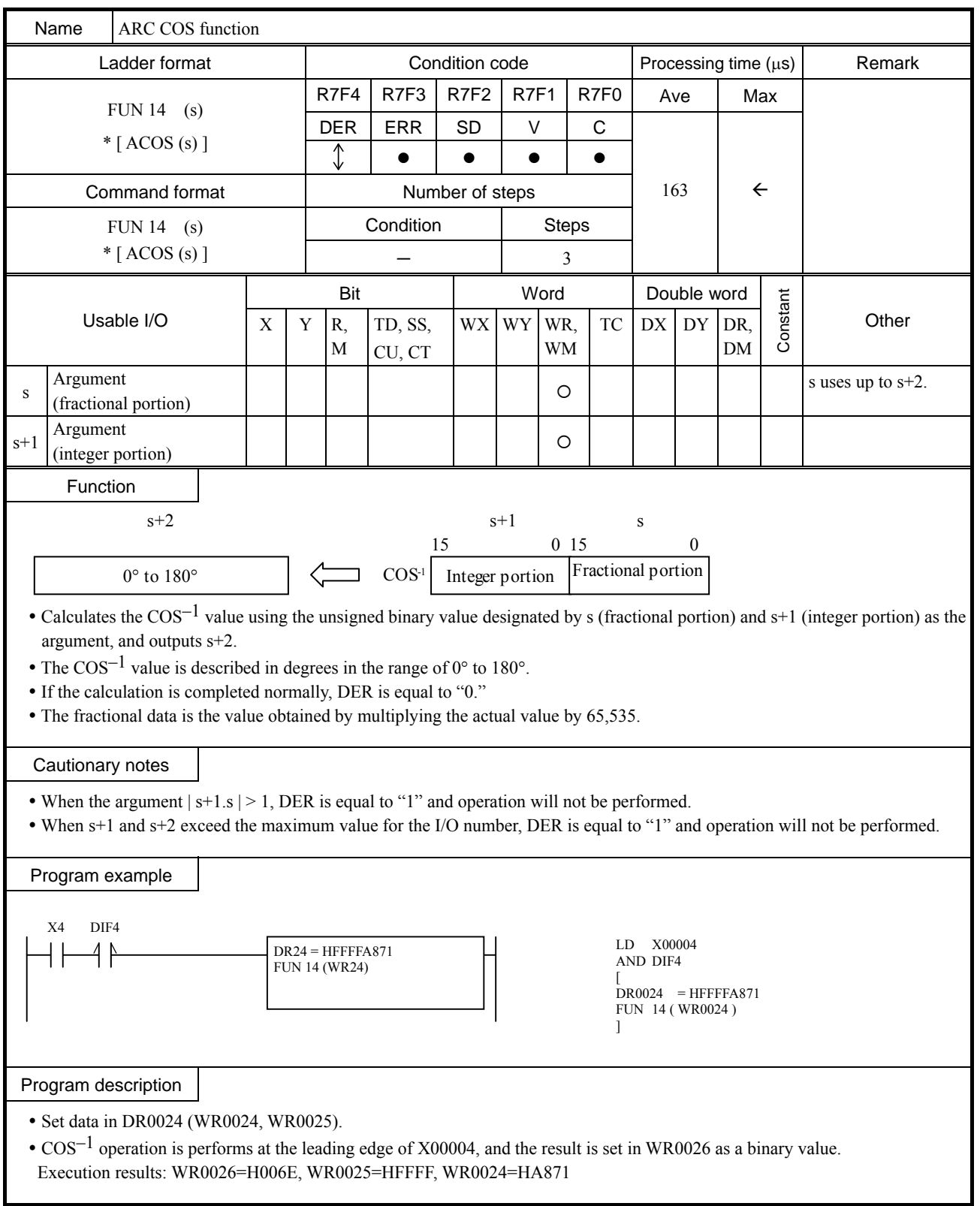

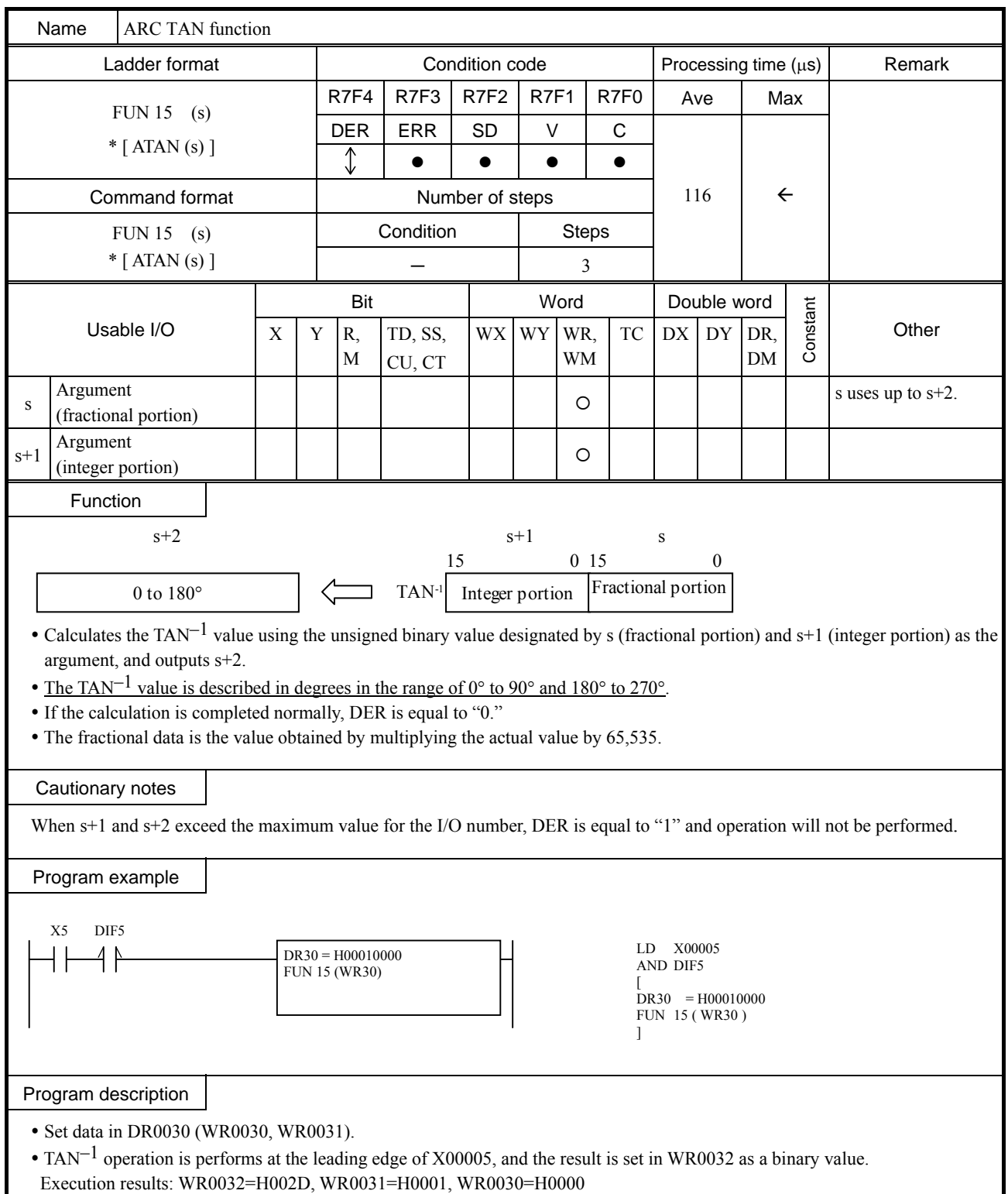

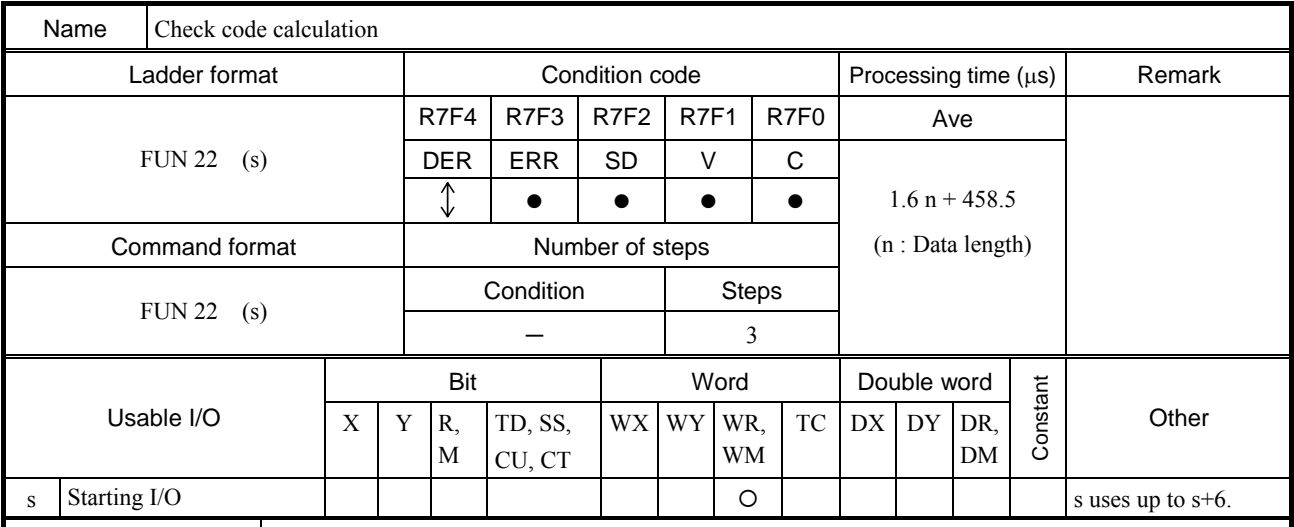

Function

 $\bullet$  This command creates check code to be attached to serial communication message frame.

y Calculation type is specified in the parameter "s".

 $\bullet$  Byte format (high or low byte) is specified in the parameter "s+1".

y Data address and data length are specified in "s+2", "s+3" and "s+4".

• Result data address is specified in "s+5" and "s+6".

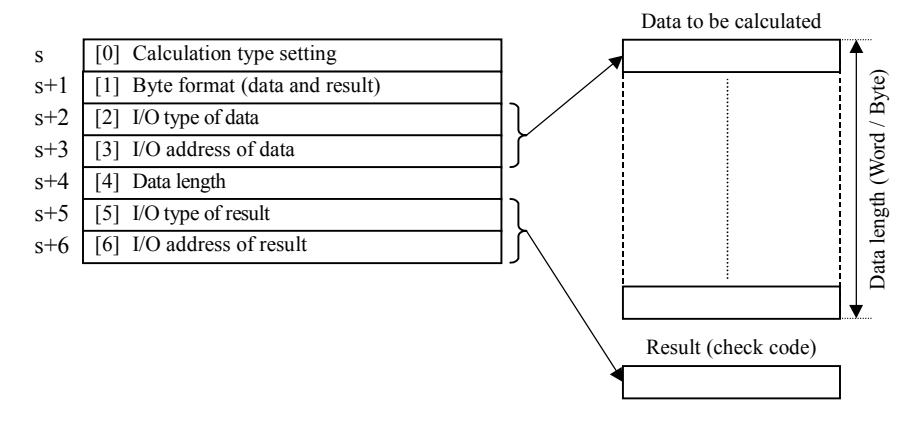

#### [0] Calculation type setting

Calculation type to be selected from 7 types as follwos.

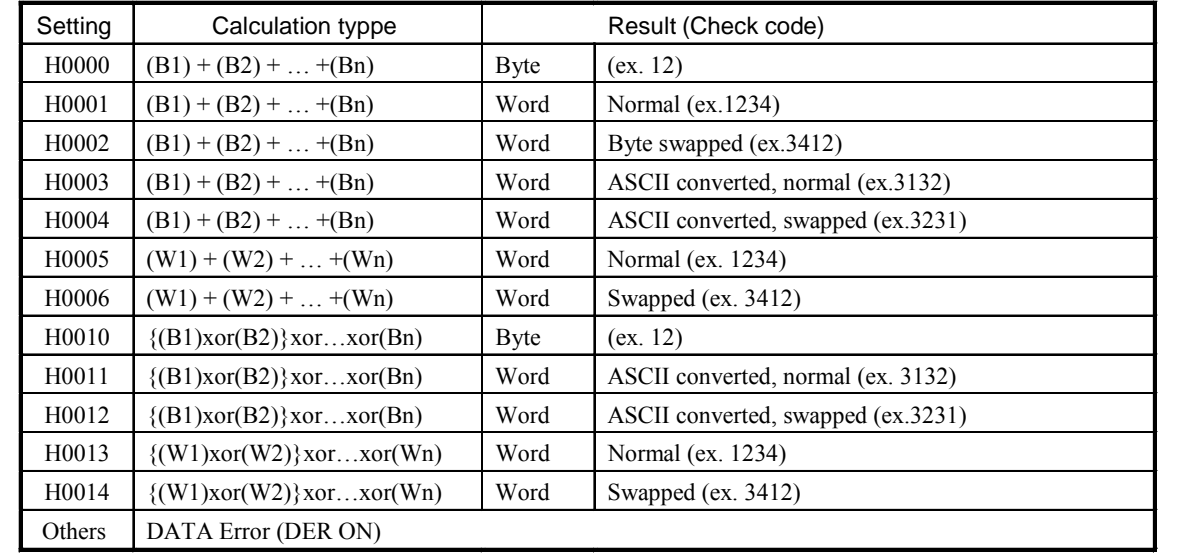

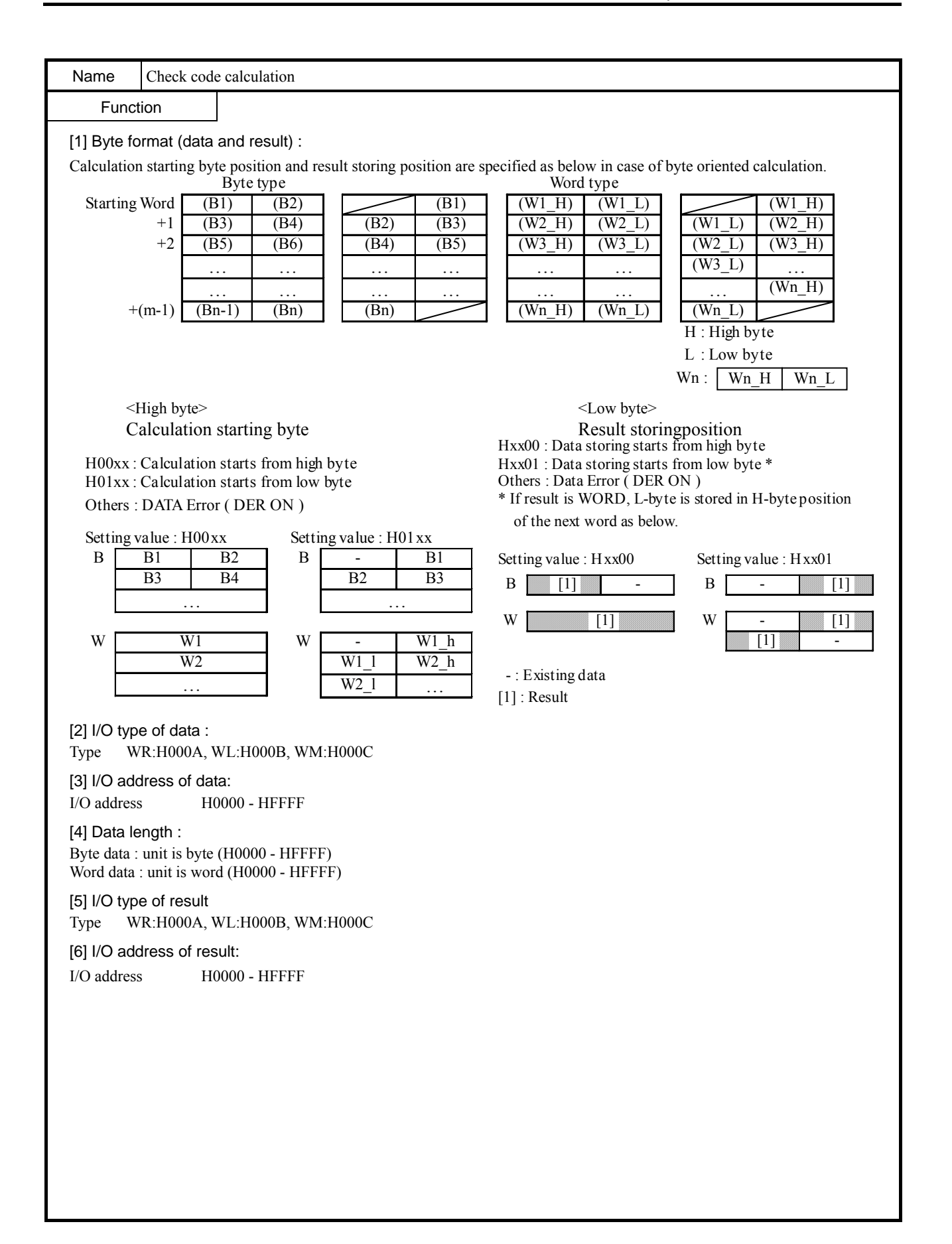

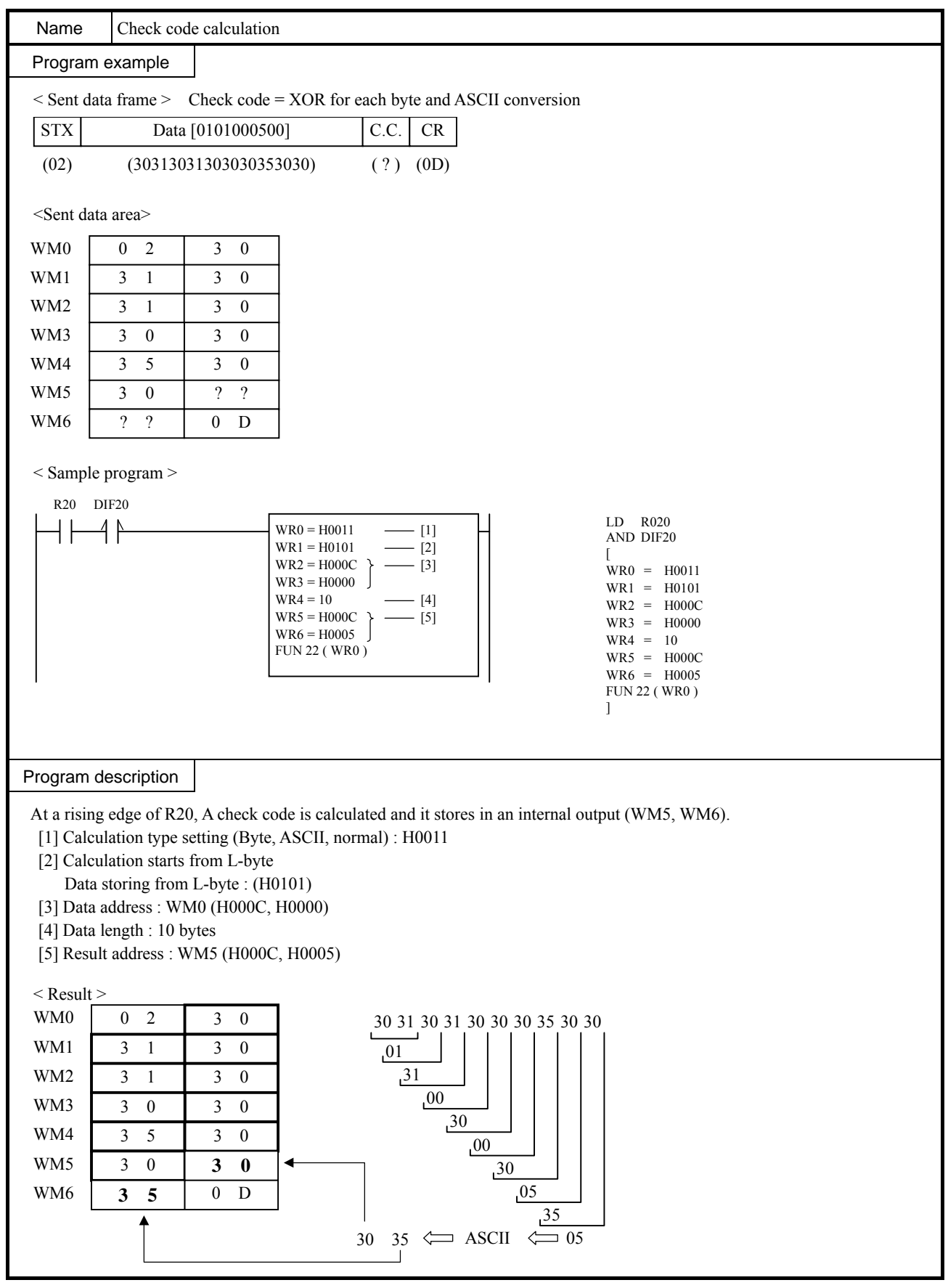

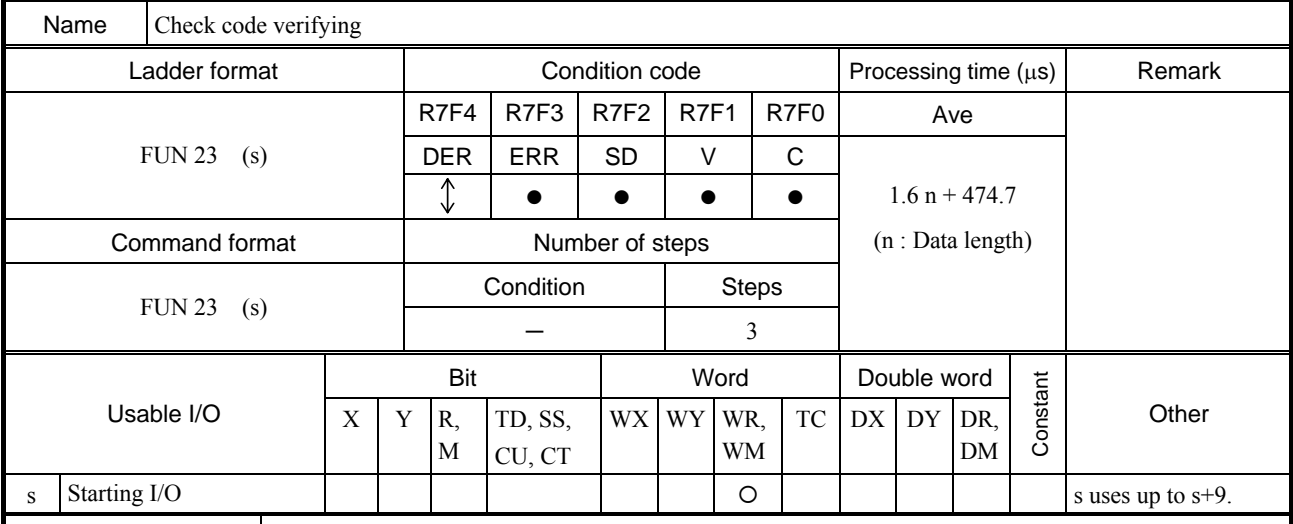

# Function

y This command verifies check code attached in received message frame.

• Calculation type is specified in the parameter "s".

 $\bullet$  Byte format (high or low byte) is specified in the parameter "s+1".

• Data address and data length are specified in " $s+2$ ", " $s+3$ " and " $s+4$ ".

y Check code specified in "s+5" and "s+6" is compared with calculated check code, and result is stored in the address specified in "s+7".

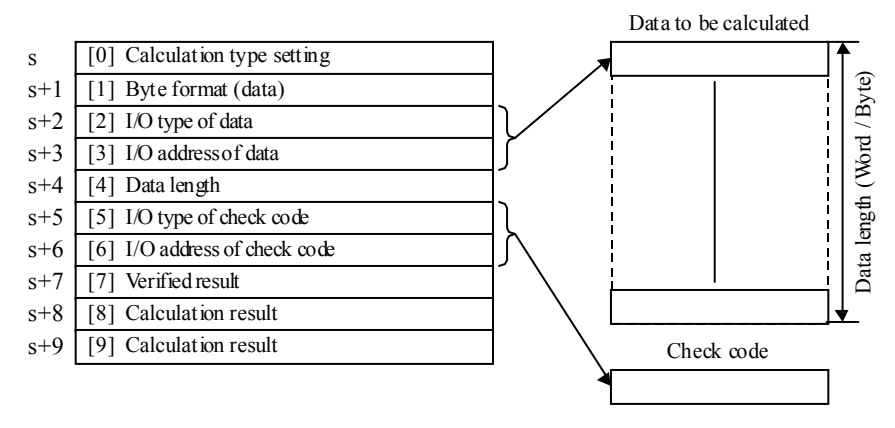

[0] Calculation type setting :

Calculation type to be selected from 7 types as follows.

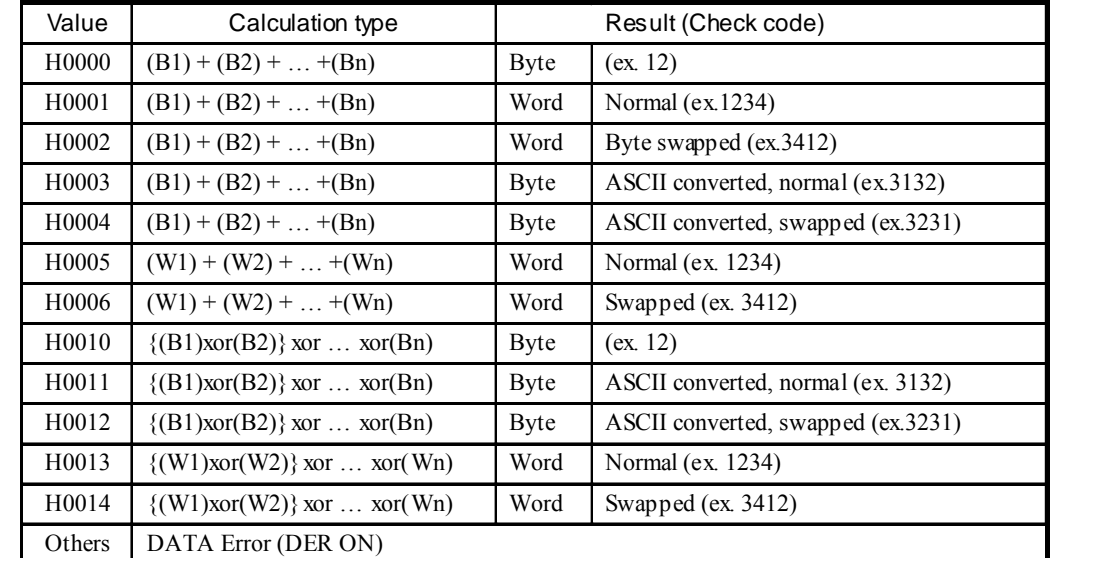

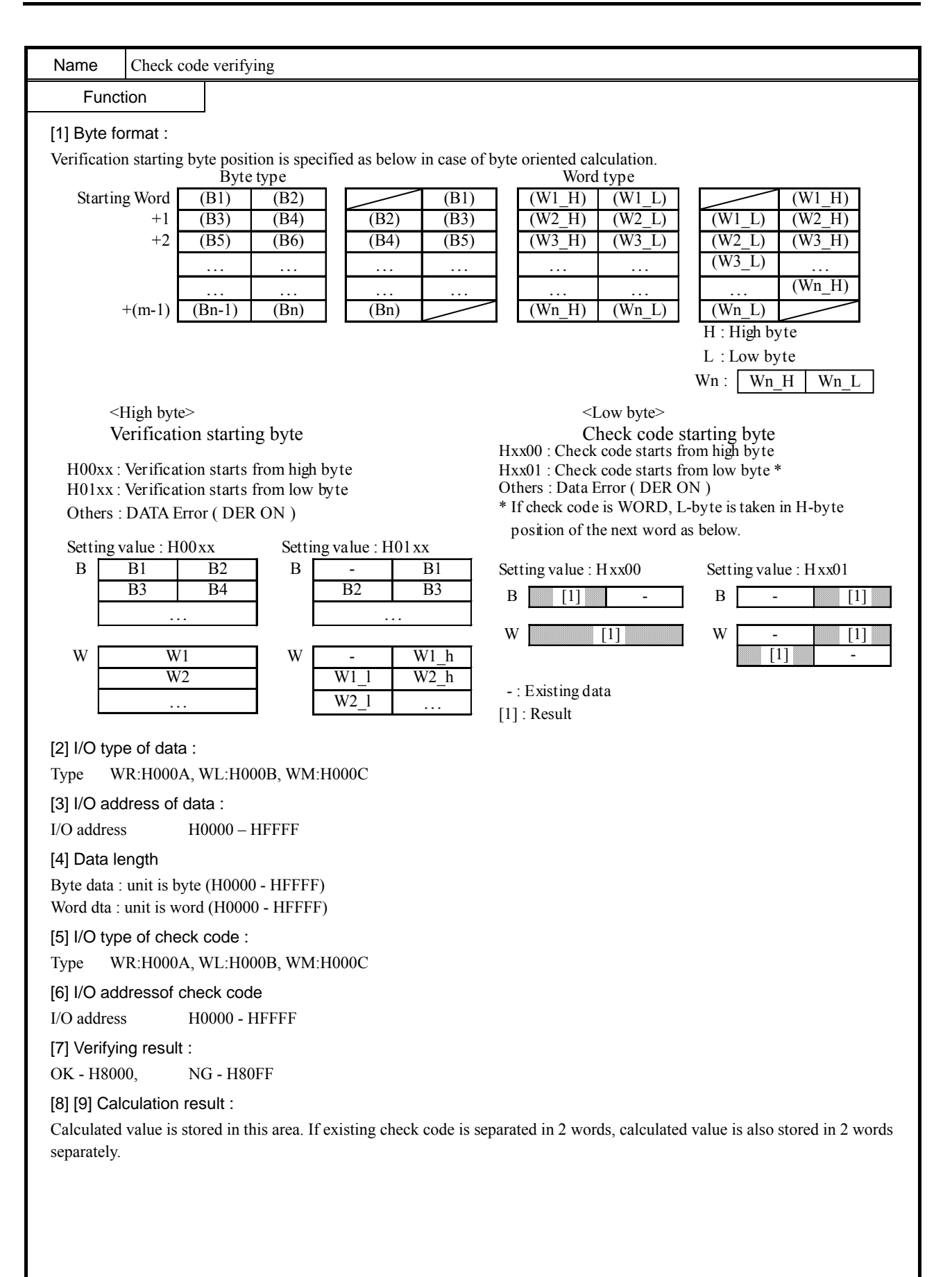

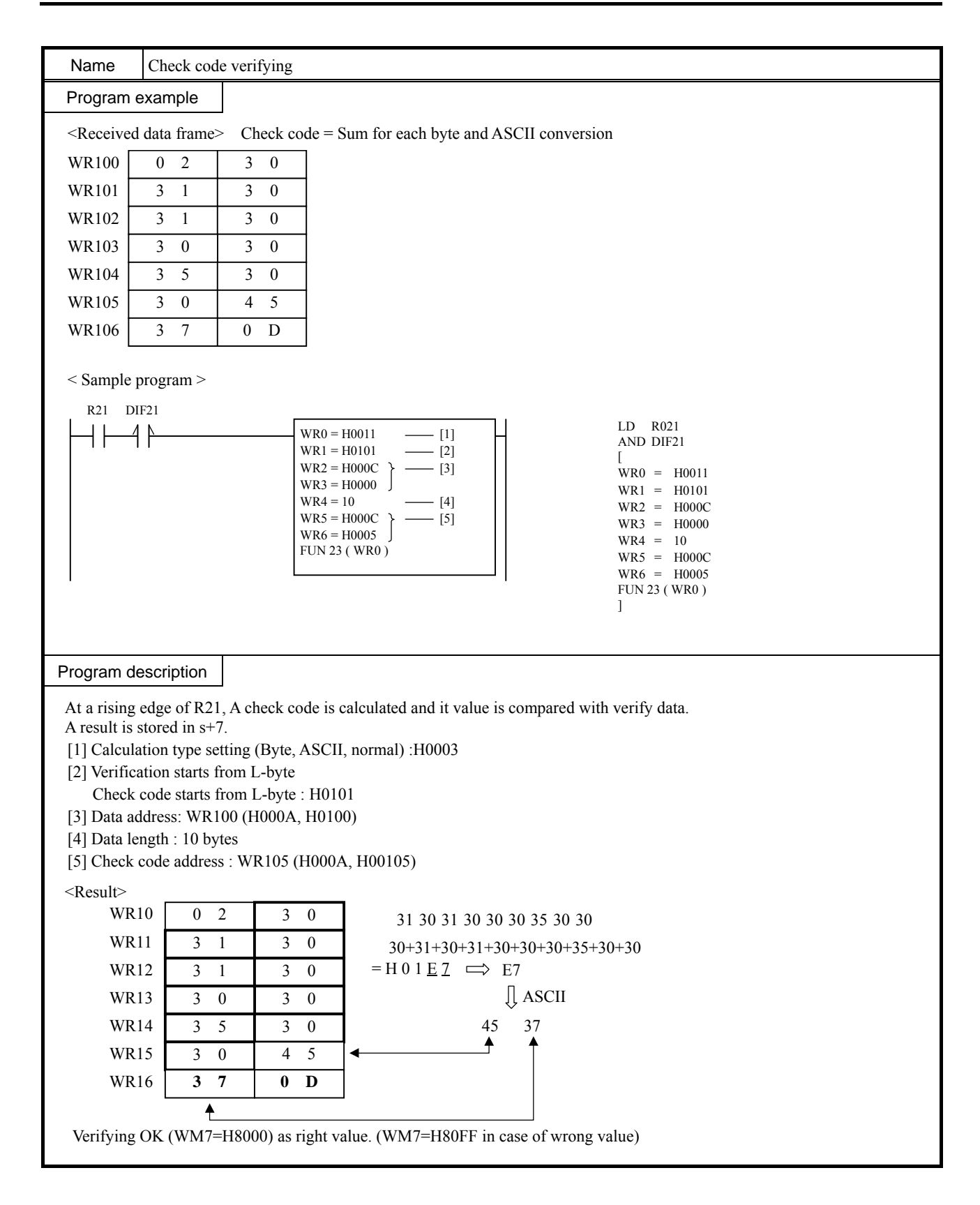
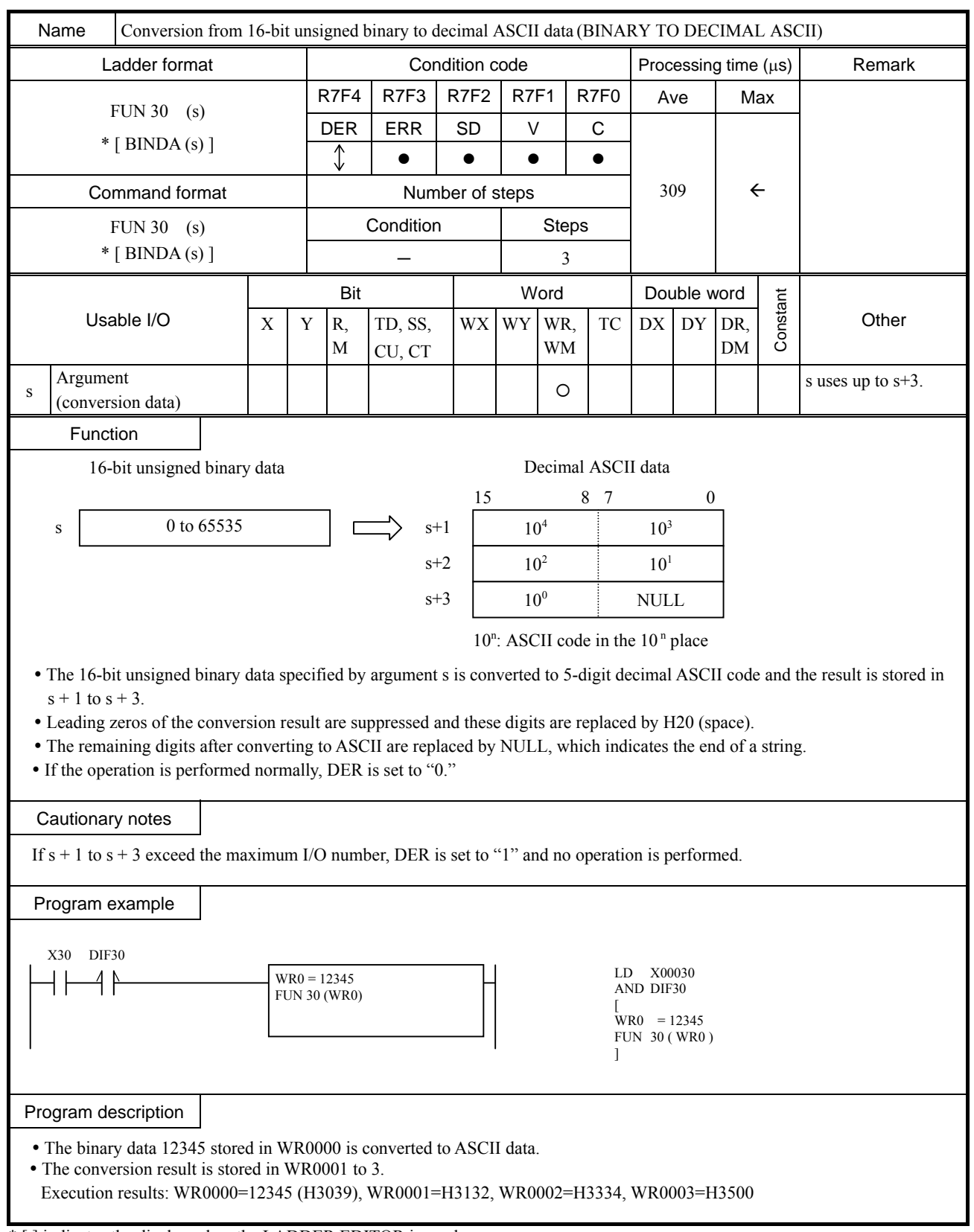

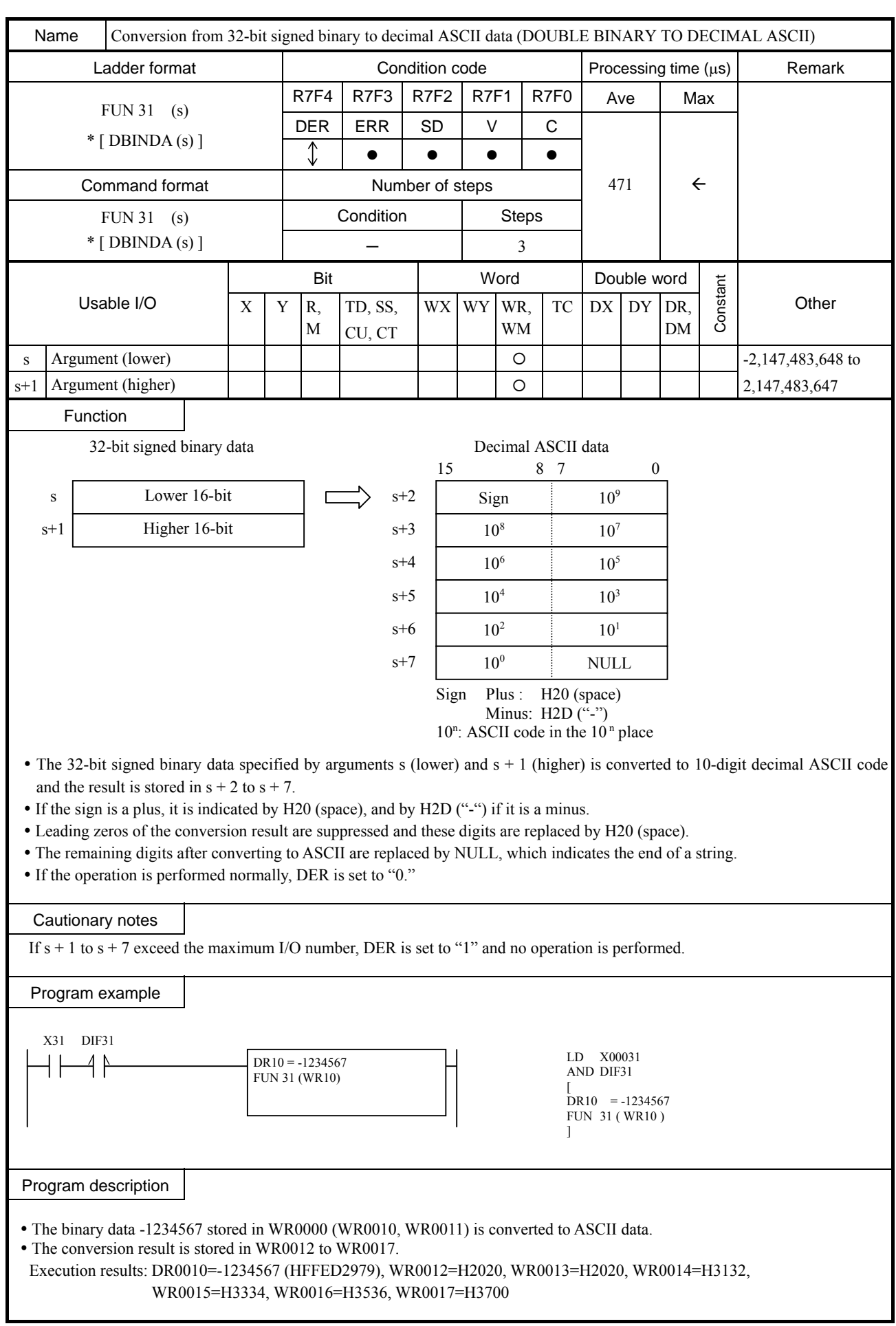

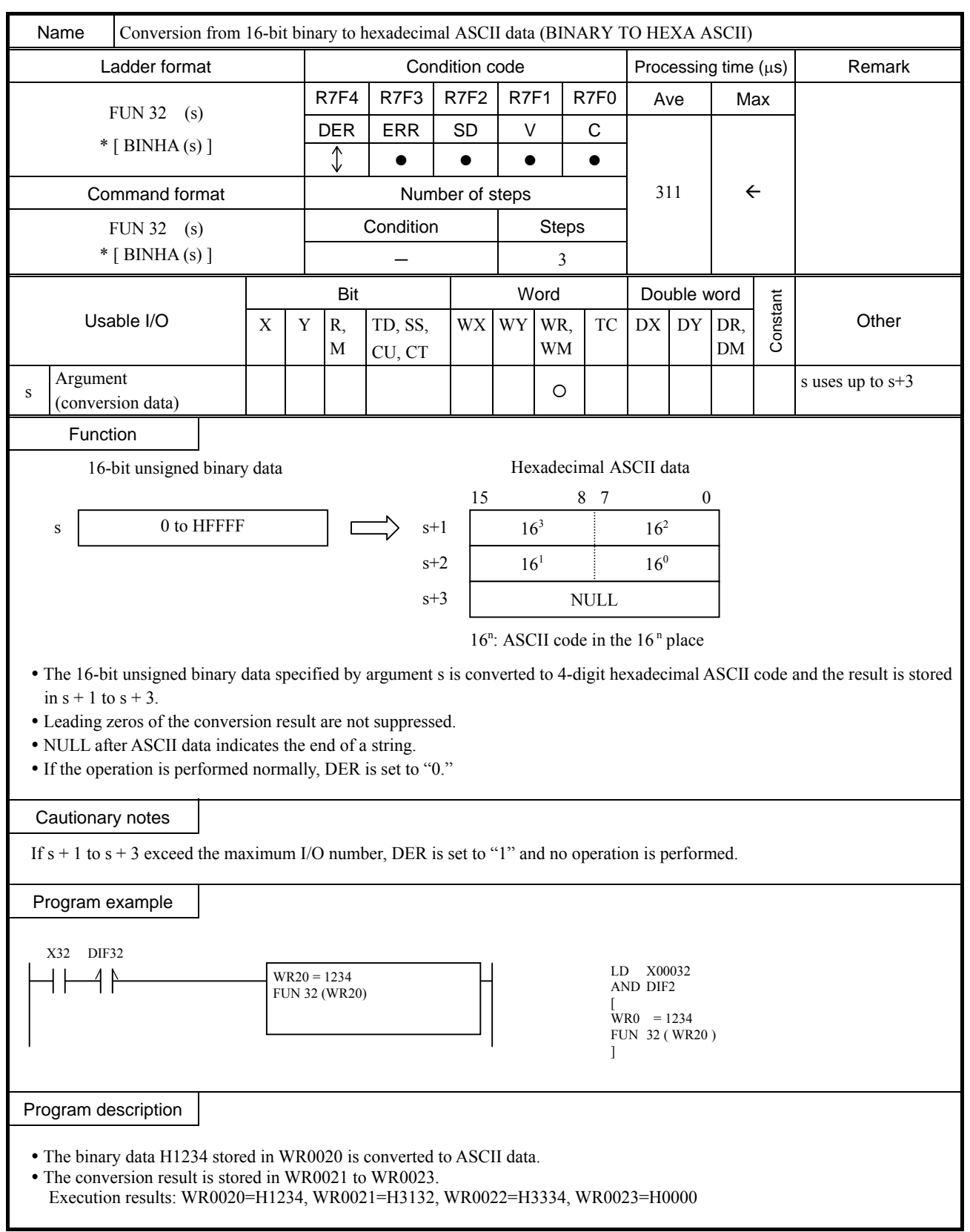

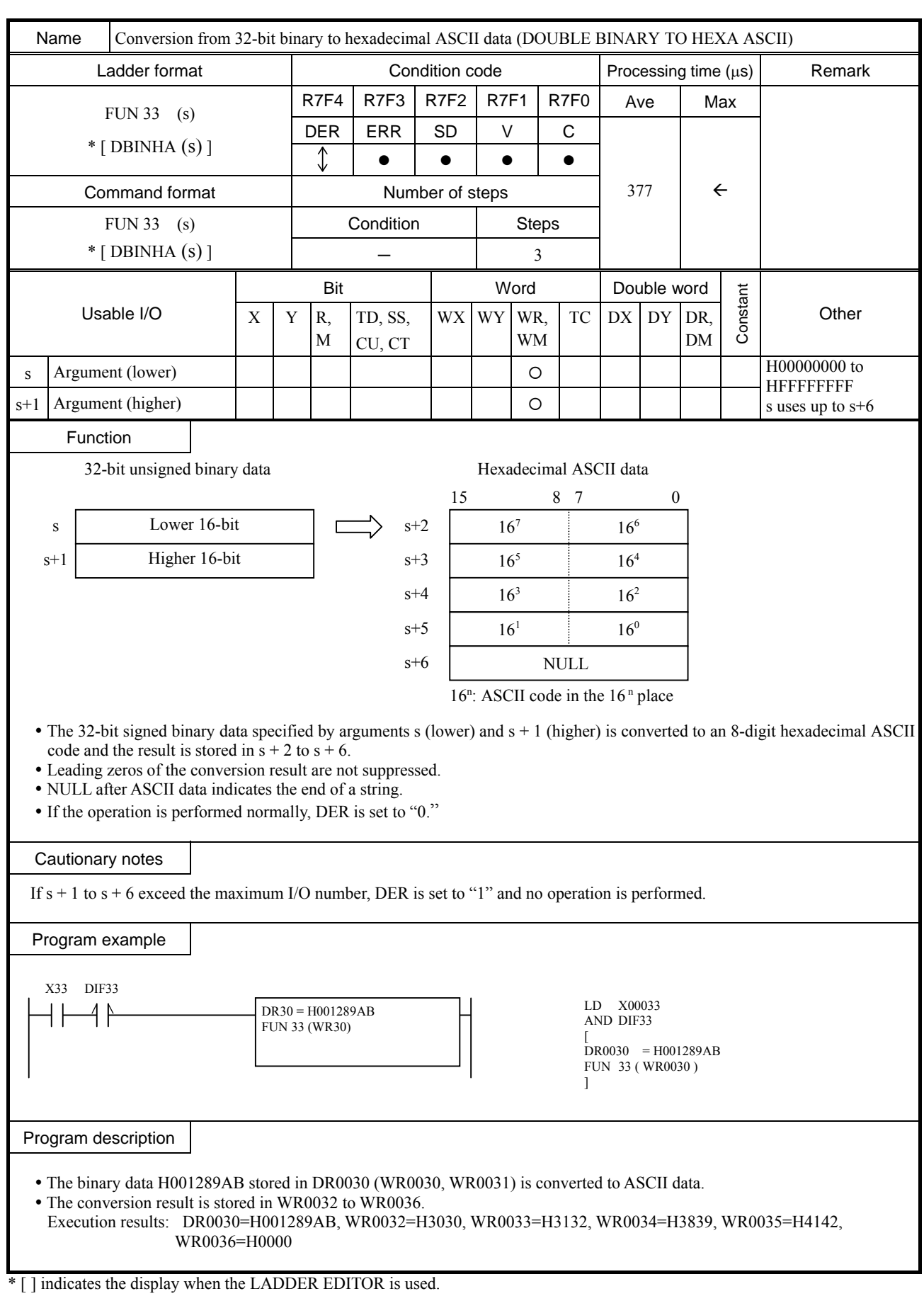

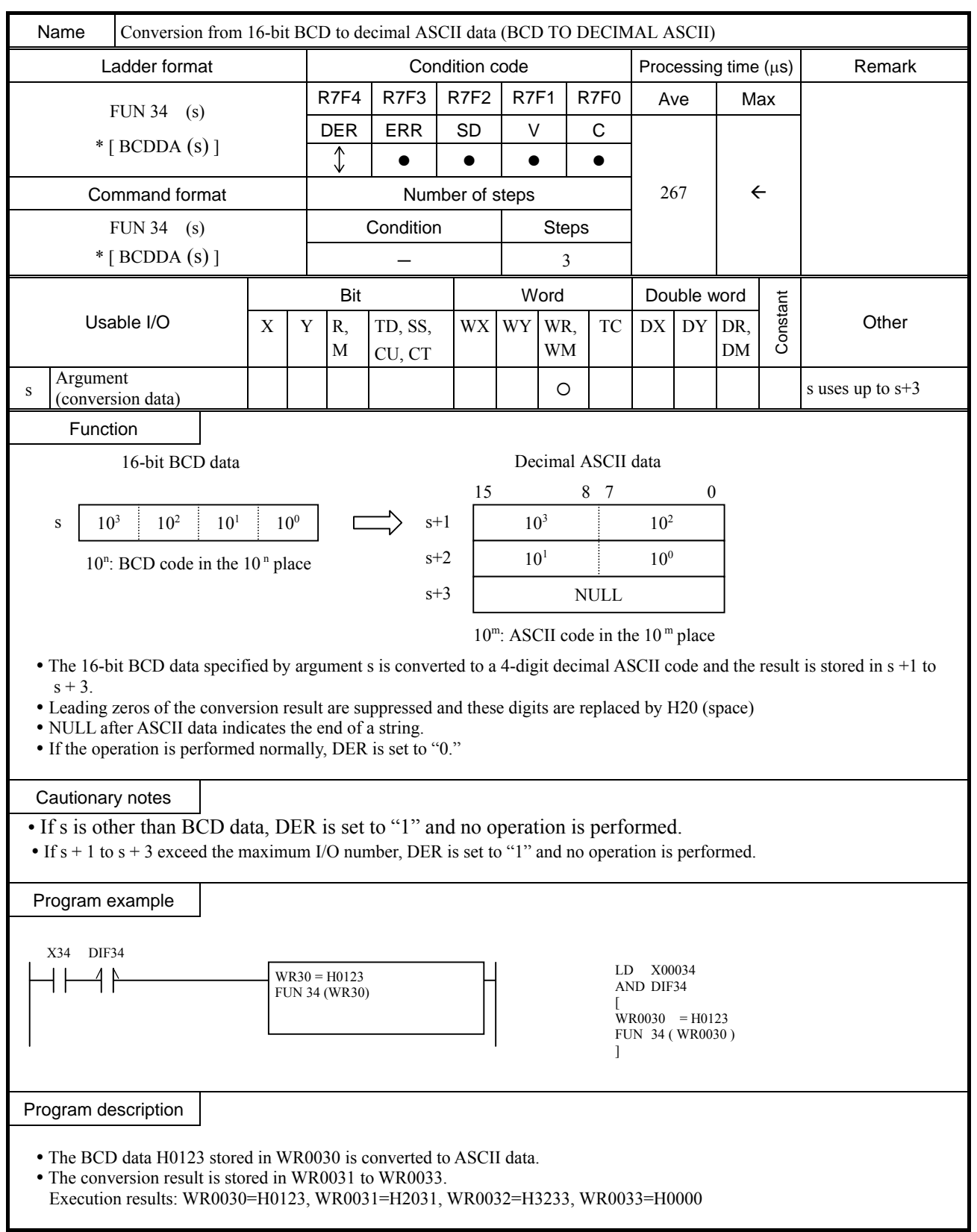

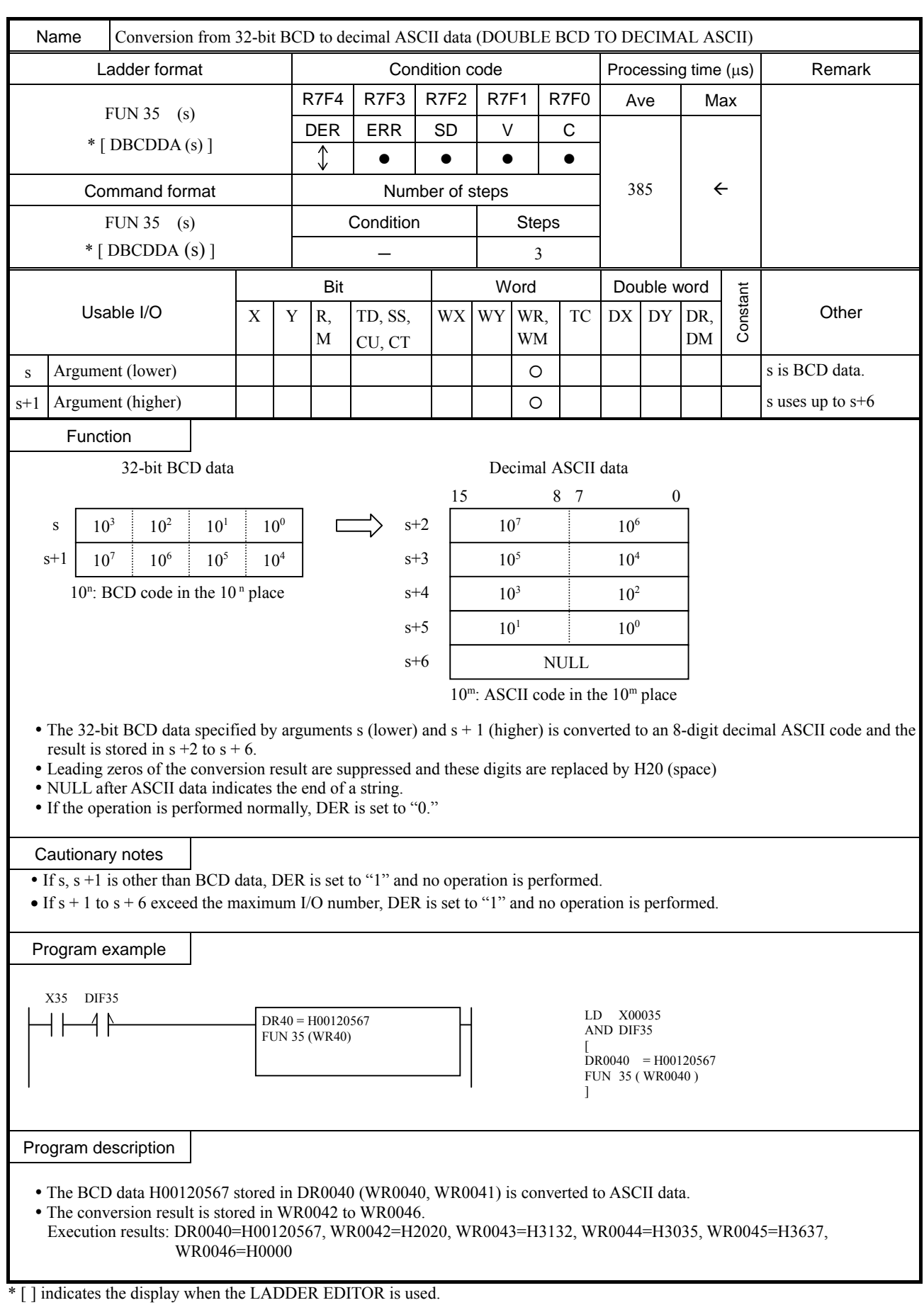

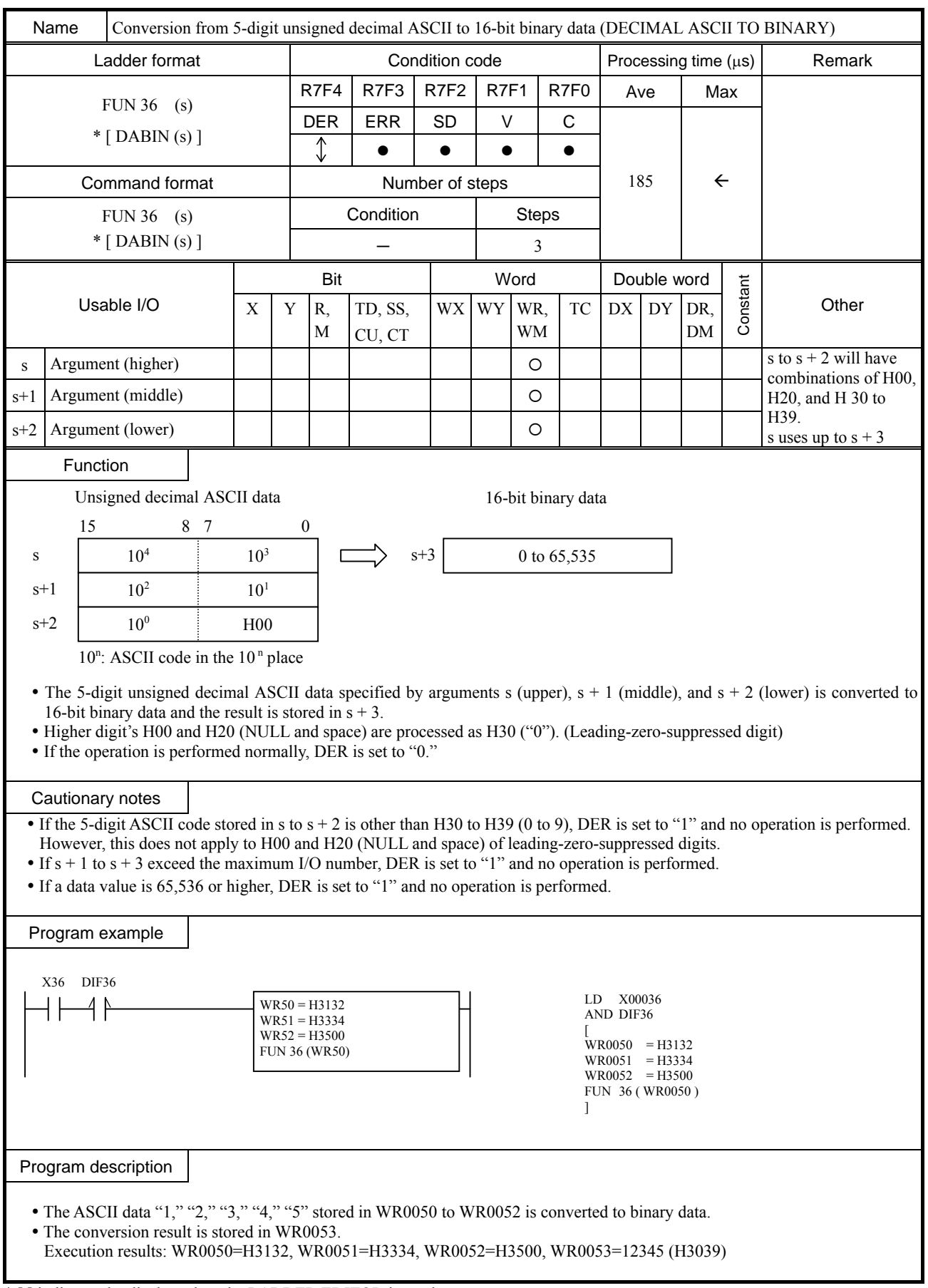

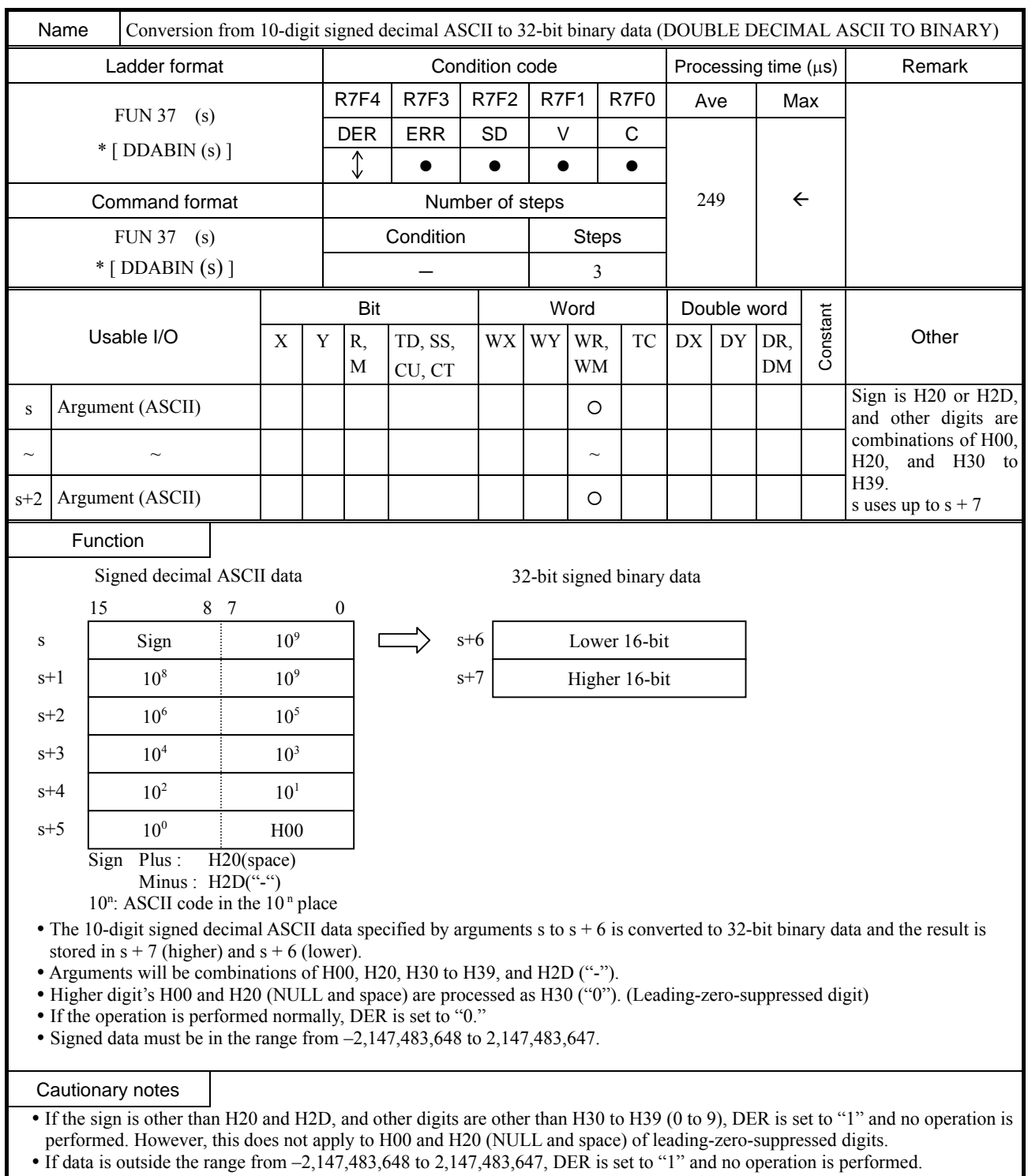

• If  $s + 1$  to  $s + 7$  exceed the maximum I/O number, DER is set to "1" and no operation is performed.

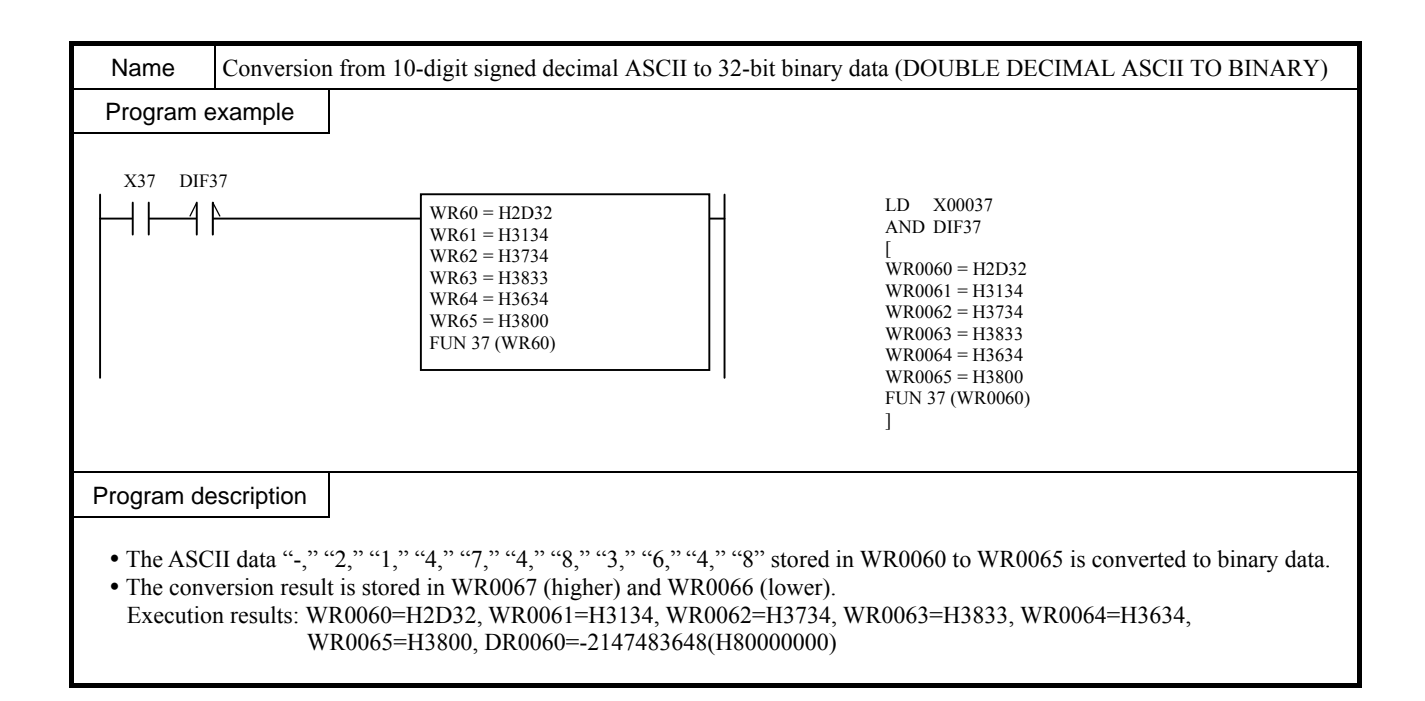

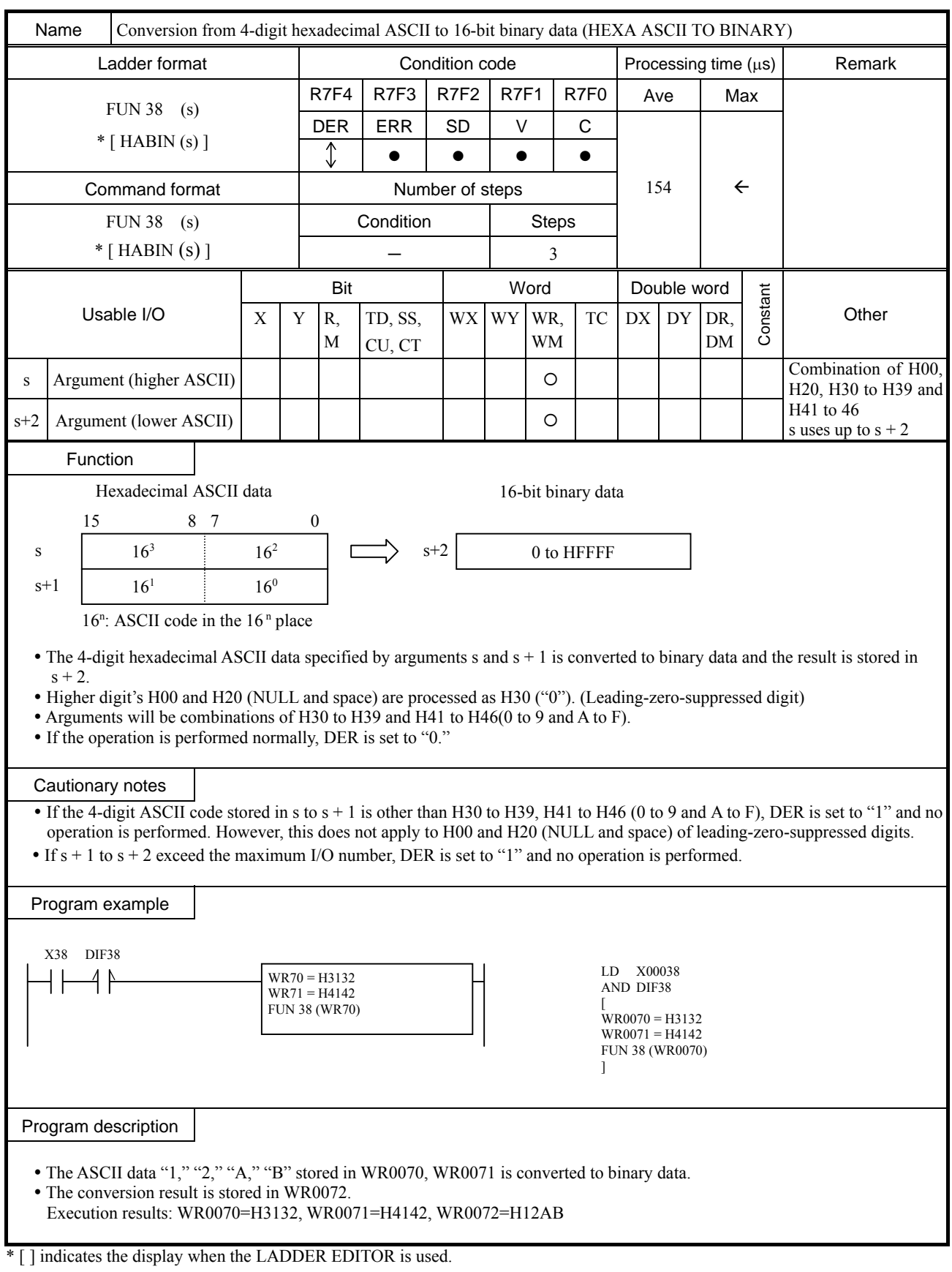

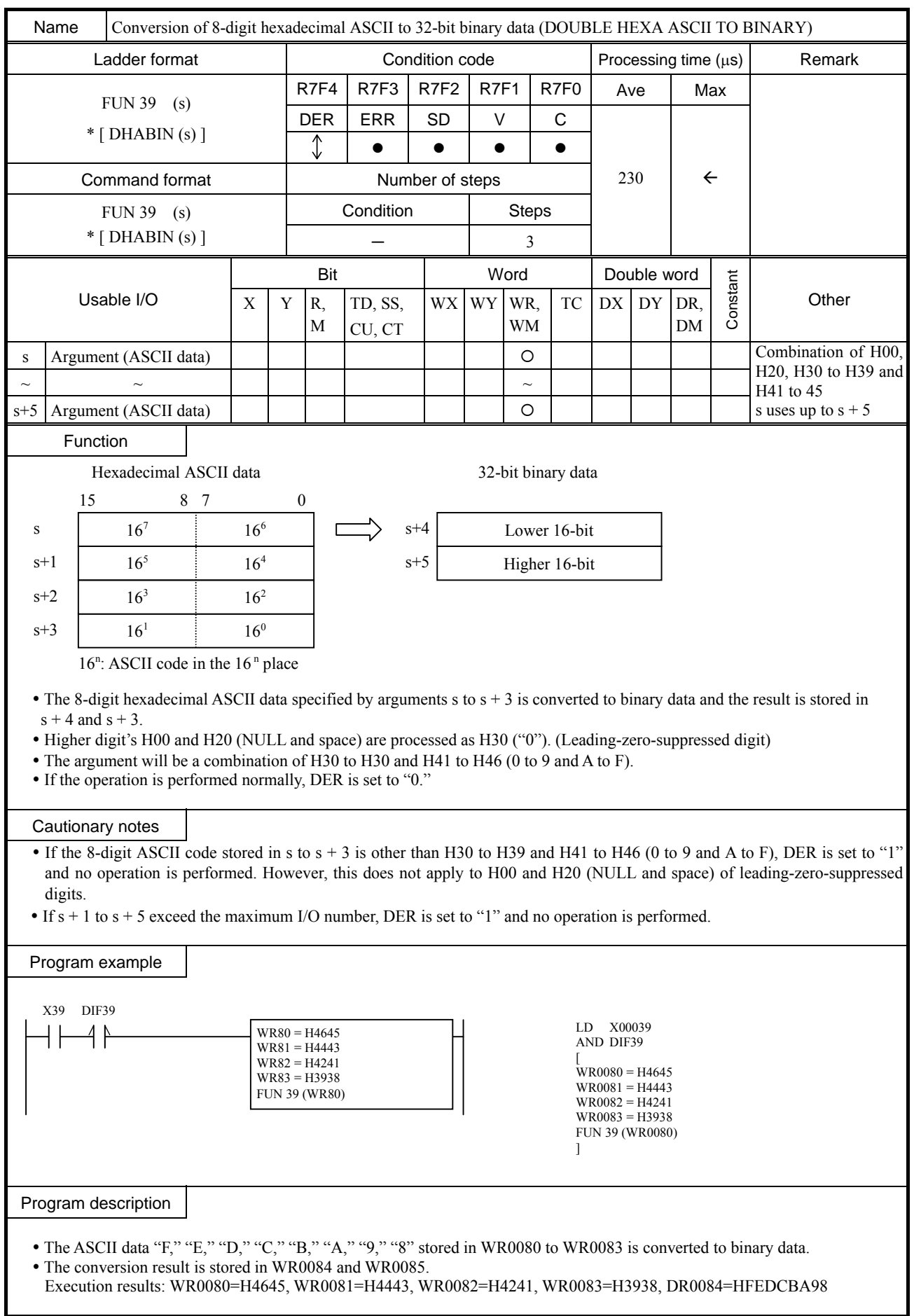

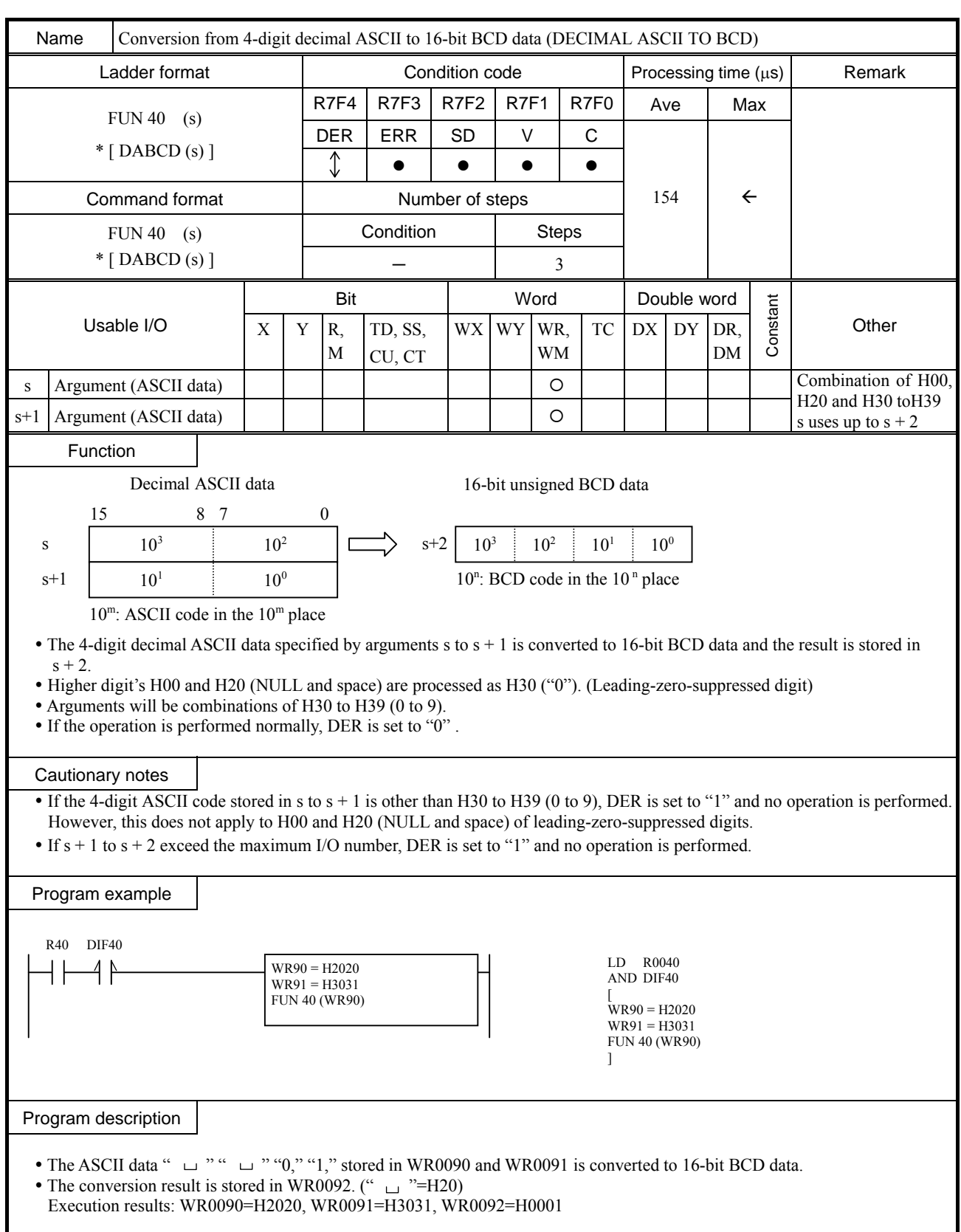

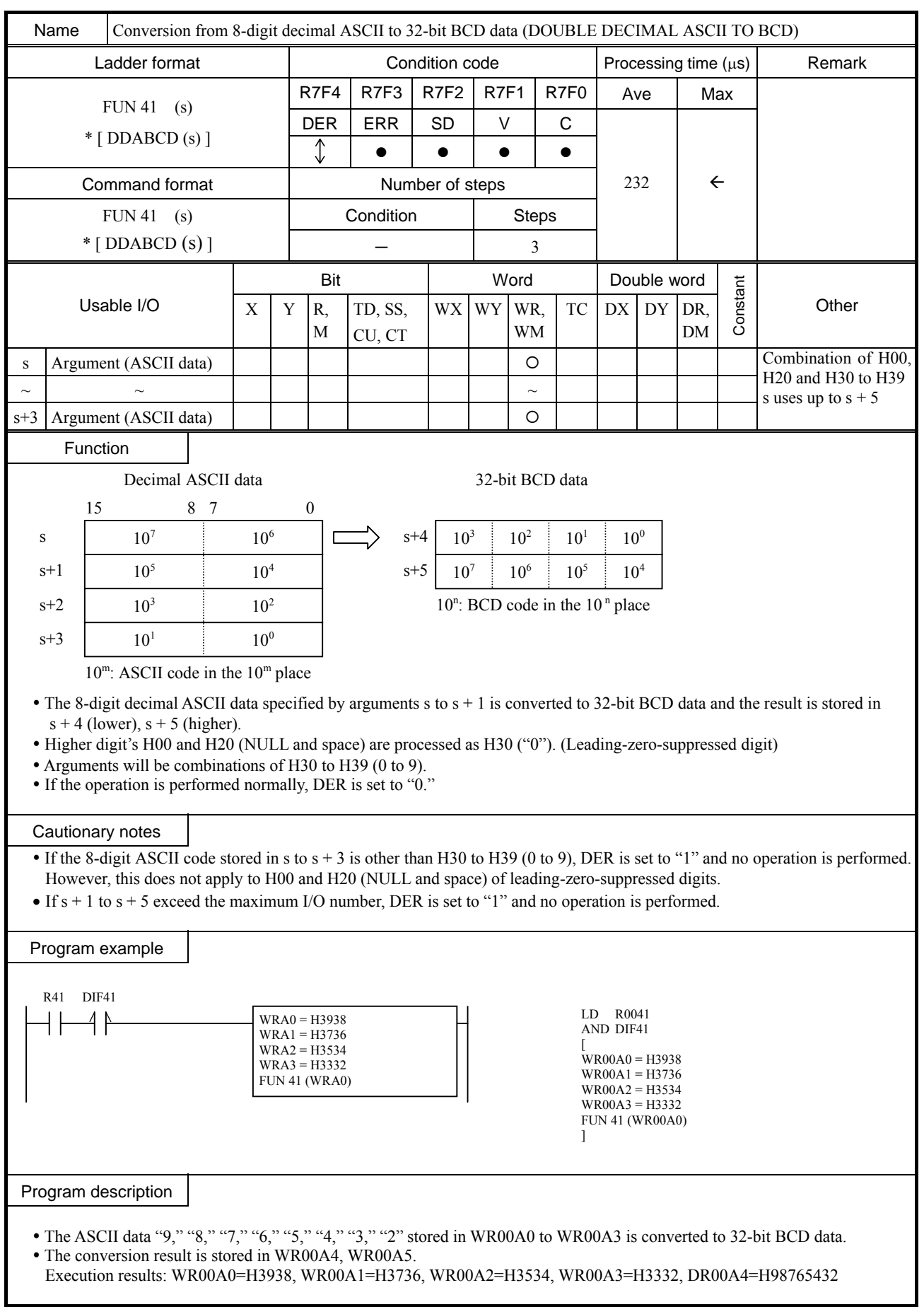

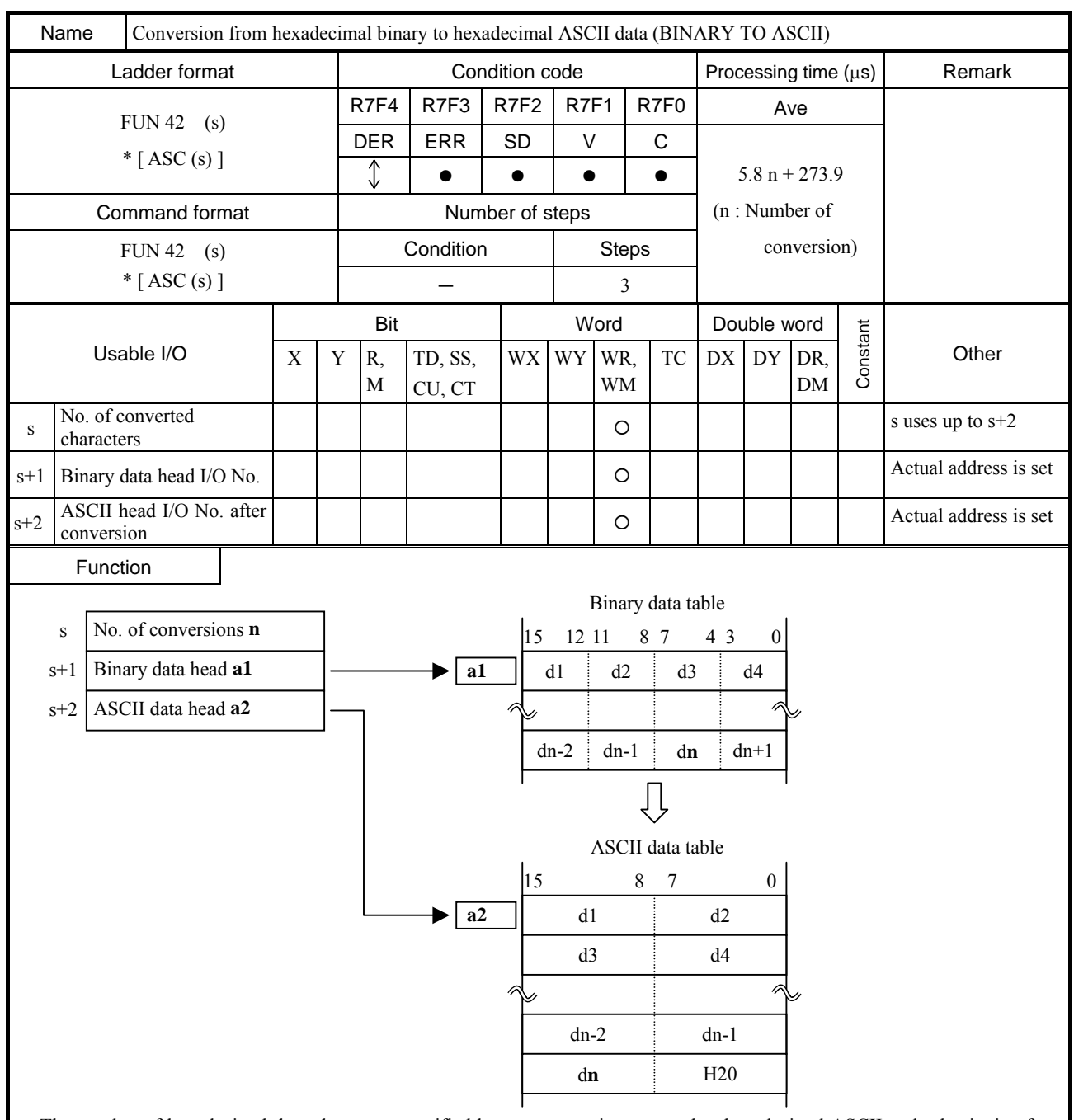

- The number of hexadecimal data characters specified by argument s is converted to hexadecimal ASCII codes beginning from the head I/O specified by argument  $s + 1$ , and the results are stored in addresses beginning from the head I/O specified by  $s + 2$ .
- y If the number of characters is odd, the lower 8 bits of the data at the output destination will be H20 (space).
- Use the ADRIO command to set the actual addresses in the head I/Os of  $s + 1$  and  $s + 2$ .
- If the operation is performed normally, DER is set to "0."

## Cautionary notes

• The ADRIO command should be used to set the actual addresses in  $s + 1$  and  $s + 2$ . If not, DER is set to "1" and no operation is performed.

- $\cdot$  If s to s + 2 and the areas specified by them overlap, DER is set to "1" and no operation is performed.
- If s to s + 2 and the areas specified by s + 1 and  $s + 2$  exceed the maximum I/O number, DER is set to "1" and no operation is performed.

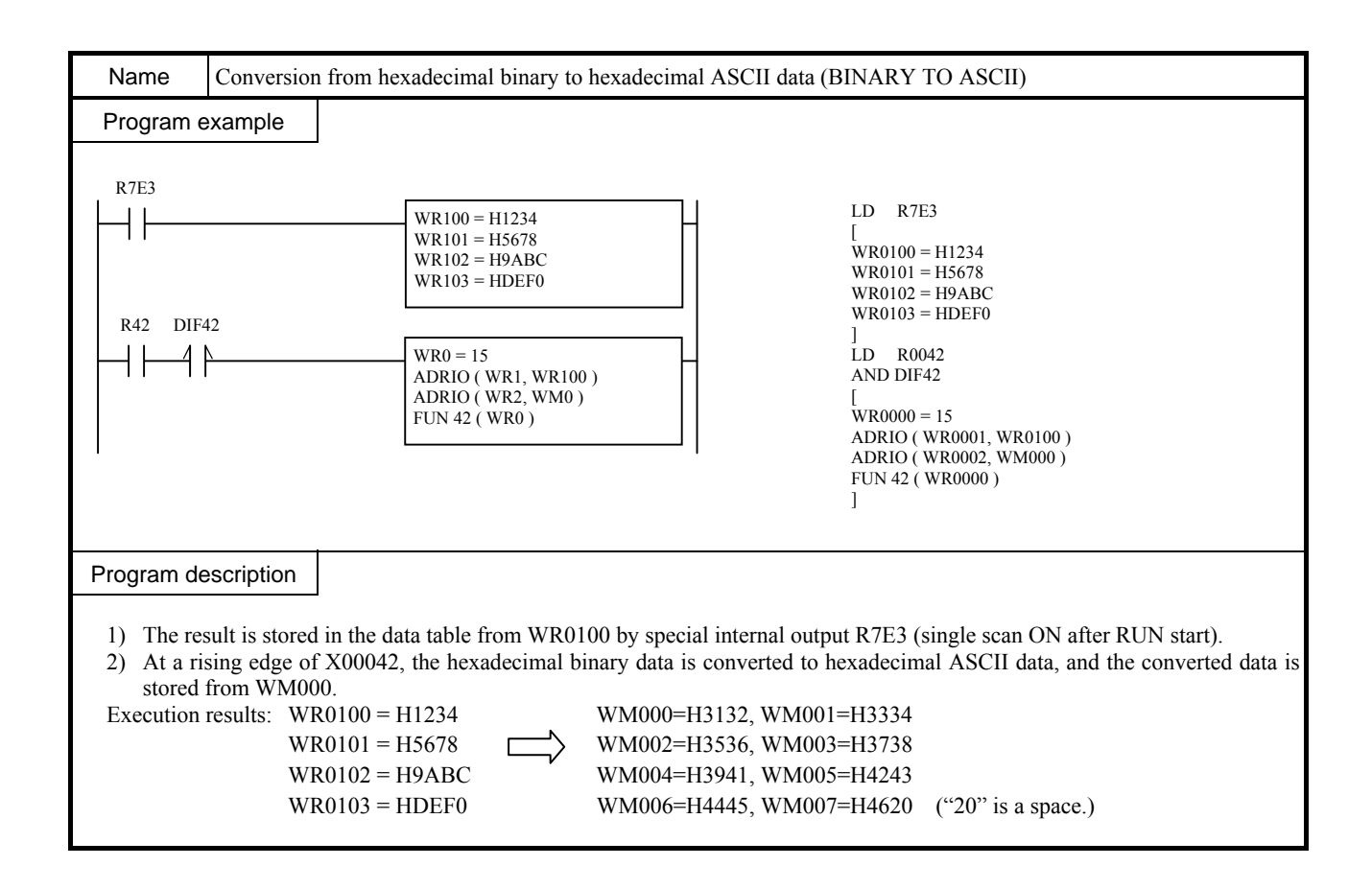

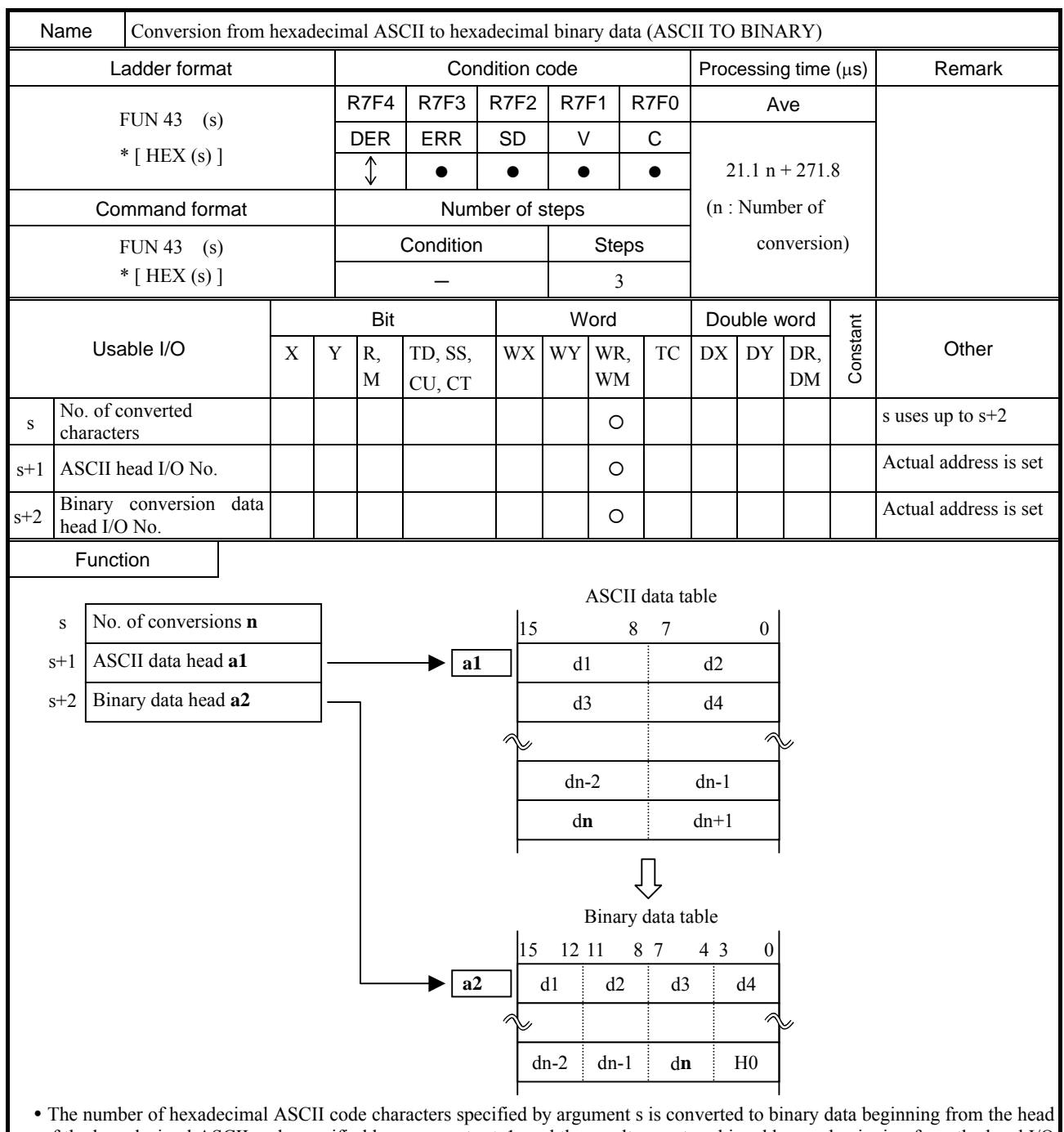

- of the hexadecimal ASCII code specified by argument  $s + 1$ , and the results are stored in addresses beginning from the head I/O specified by  $s + 2$ .
- If the number of characters is odd, the lower 4 bits of the data at the output destination will be "0."
- Use the ADRIO command to store the actual addresses of the head I/Os at  $s + 1$  and  $s + 2$ .
- y Higher digit's H00 and H20 (NULL and space) are processed as H30 ("0"). (Leading-zero-suppressed digit)
- If the operation is performed normally, DER is set to "0."

#### Cautionary notes

- The ADRIO command should be used to set the actual addresses in  $s + 1$  and  $s + 2$ . If not, DER is set to "1" and no operation is performed.
- $\cdot$  If s to s + 2 and the areas specified by them overlap, DER is set to "1" and no operation is performed.
- If s to s + 2 and the areas specified by s + 1 and  $s + 2$  exceed the maximum I/O number, DER is set to "1" and no operation is performed.

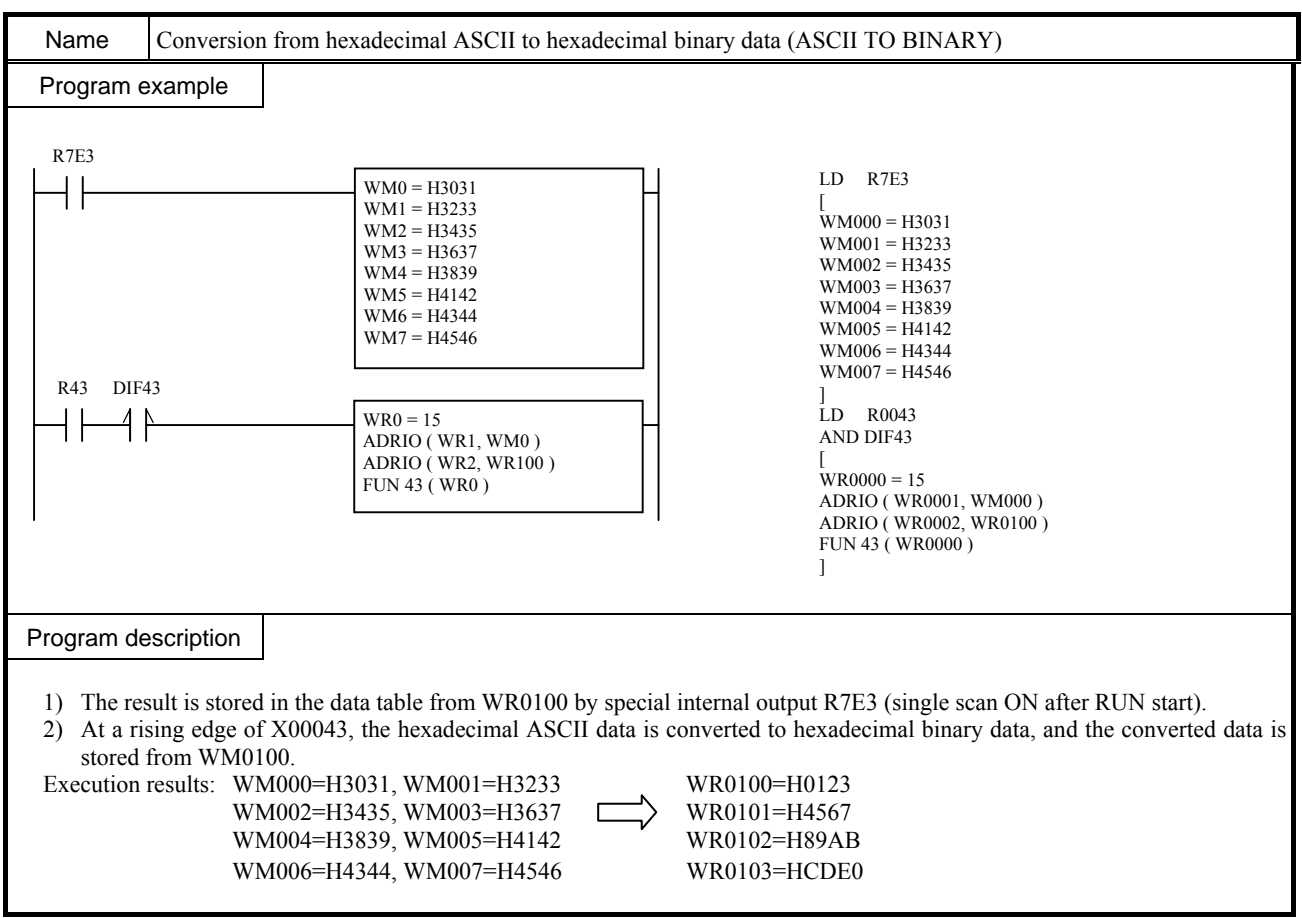

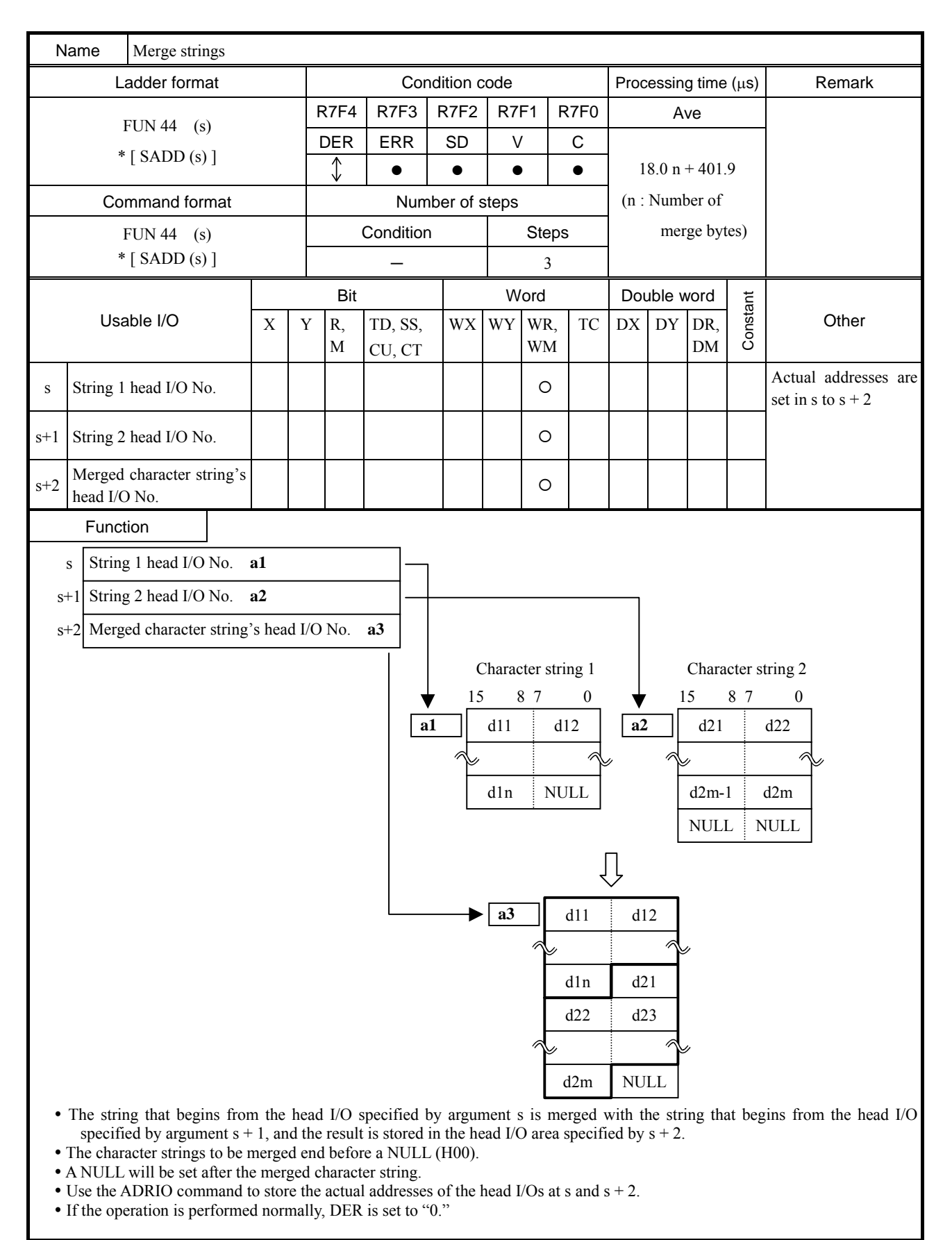

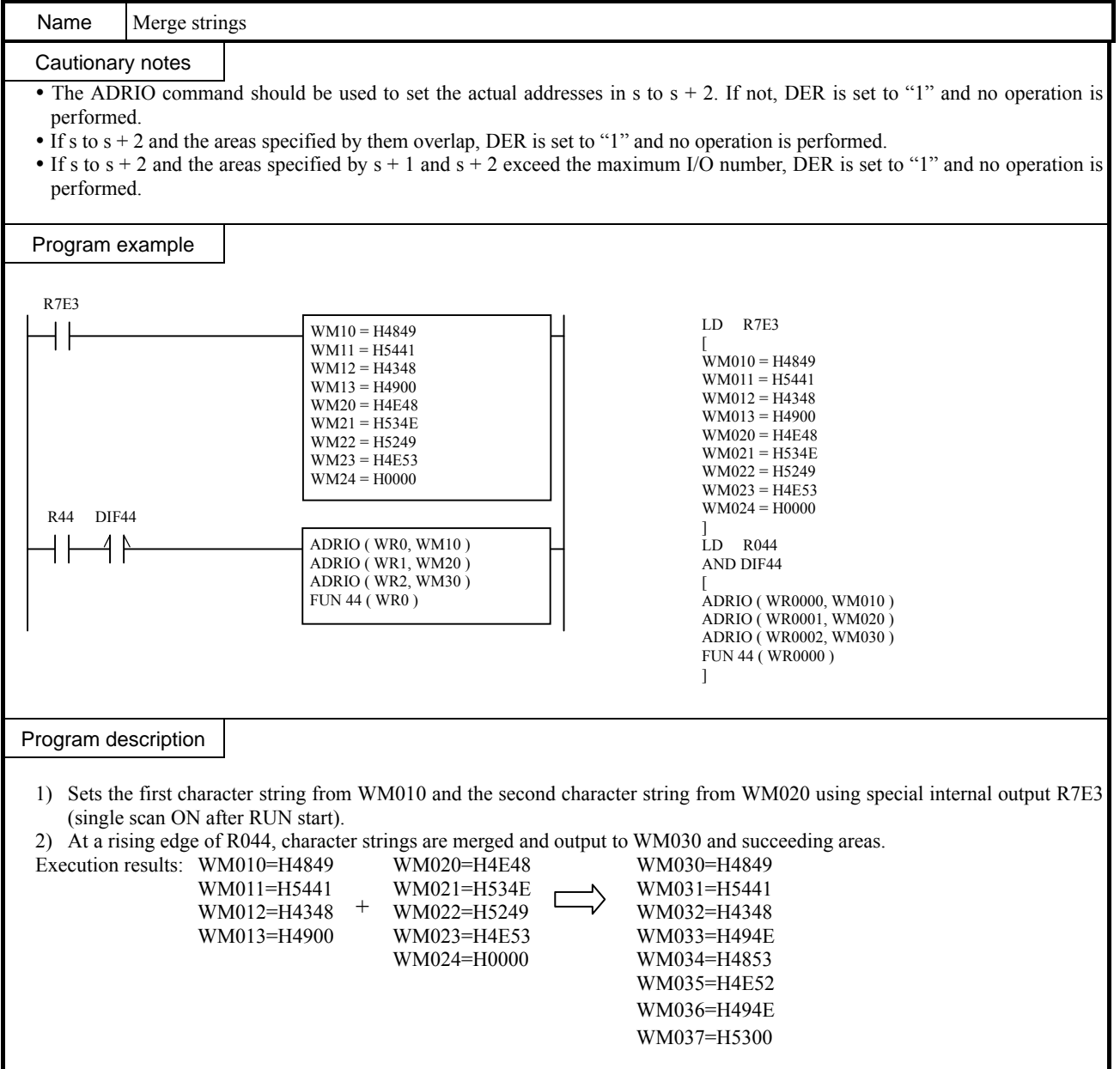

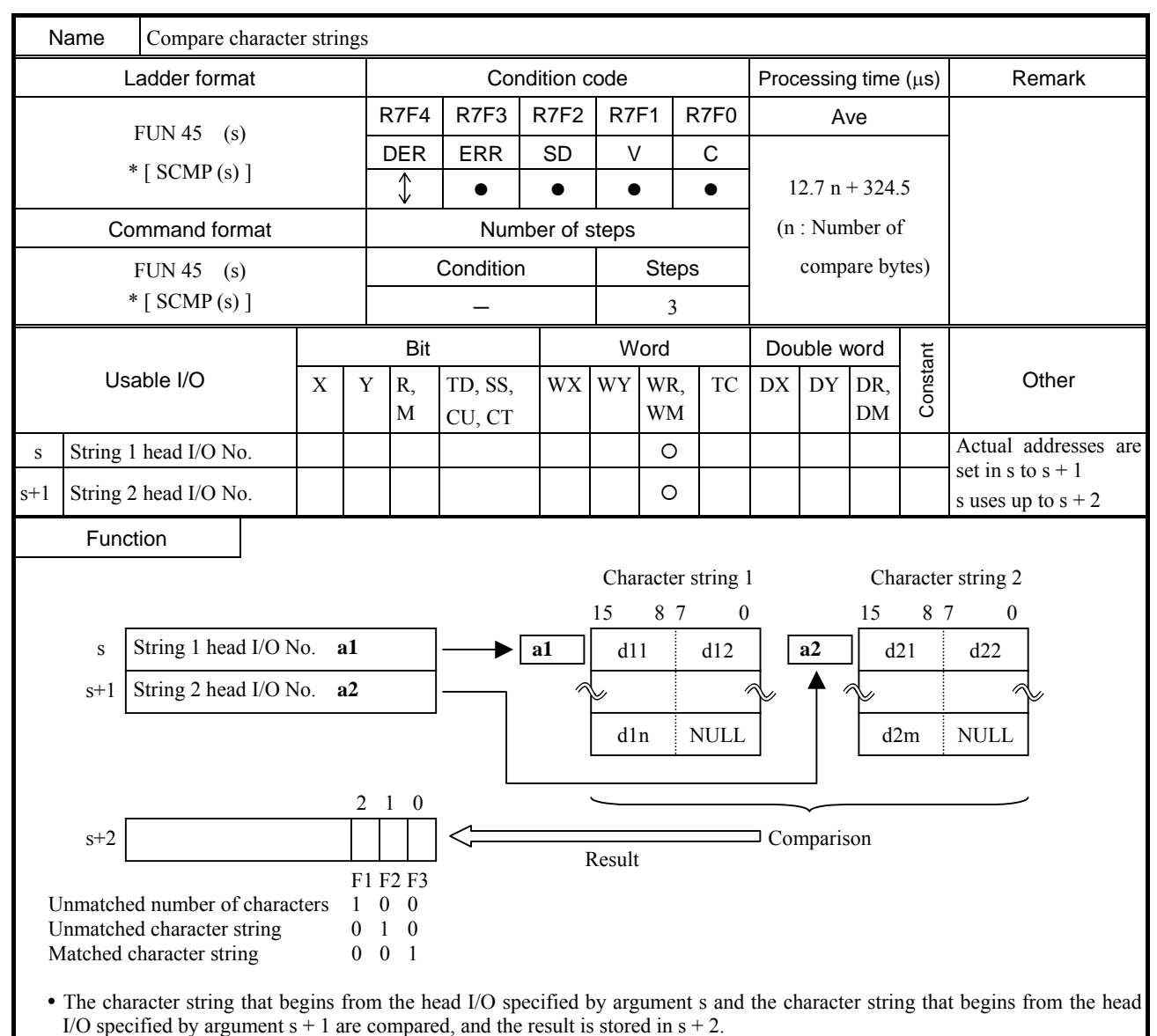

- The character strings to be compared end before a NULL (H00).
- The numbers of characters in the strings are compared first. If the numbers do not match, bit 2 is set to "1." If the numbers of characters match, the strings themselves are compared. If they do not match, bit 1 is set to "1." If both the numbers of characters and strings match, bit 0 is set to "1."
- Use the ADRIO command to set the actual addresses in the head I/Os of s and  $s + 1$ .
- If the operation is performed normally, DER is set to "0."

### Cautionary notes

- The ADRIO command should be used to set the actual addresses in s and  $s + 1$ . If not, DER is set to "1" and no operation is performed.
- $\bullet$  If s to s + 2 and the areas specified by them overlap, DER is set to "1" and no operation is performed.
- If s to s + 2 and the areas specified by s and s + 1 exceed the maximum I/O number, DER is set to "1" and no operation is performed.

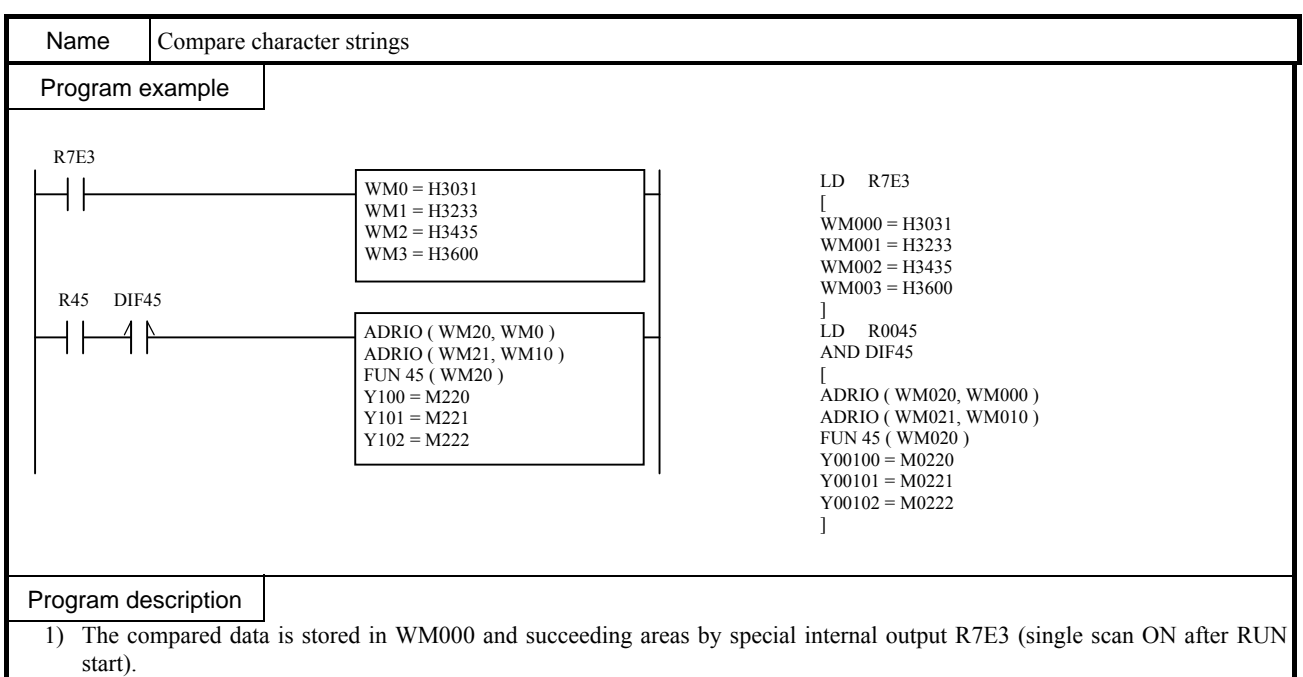

2) At a rising edge of R100, the data beginning from WM000 and the data beginning from WM010 are compared.

3) Depending on the comparison result, Y00000 to Y00002 turn on.

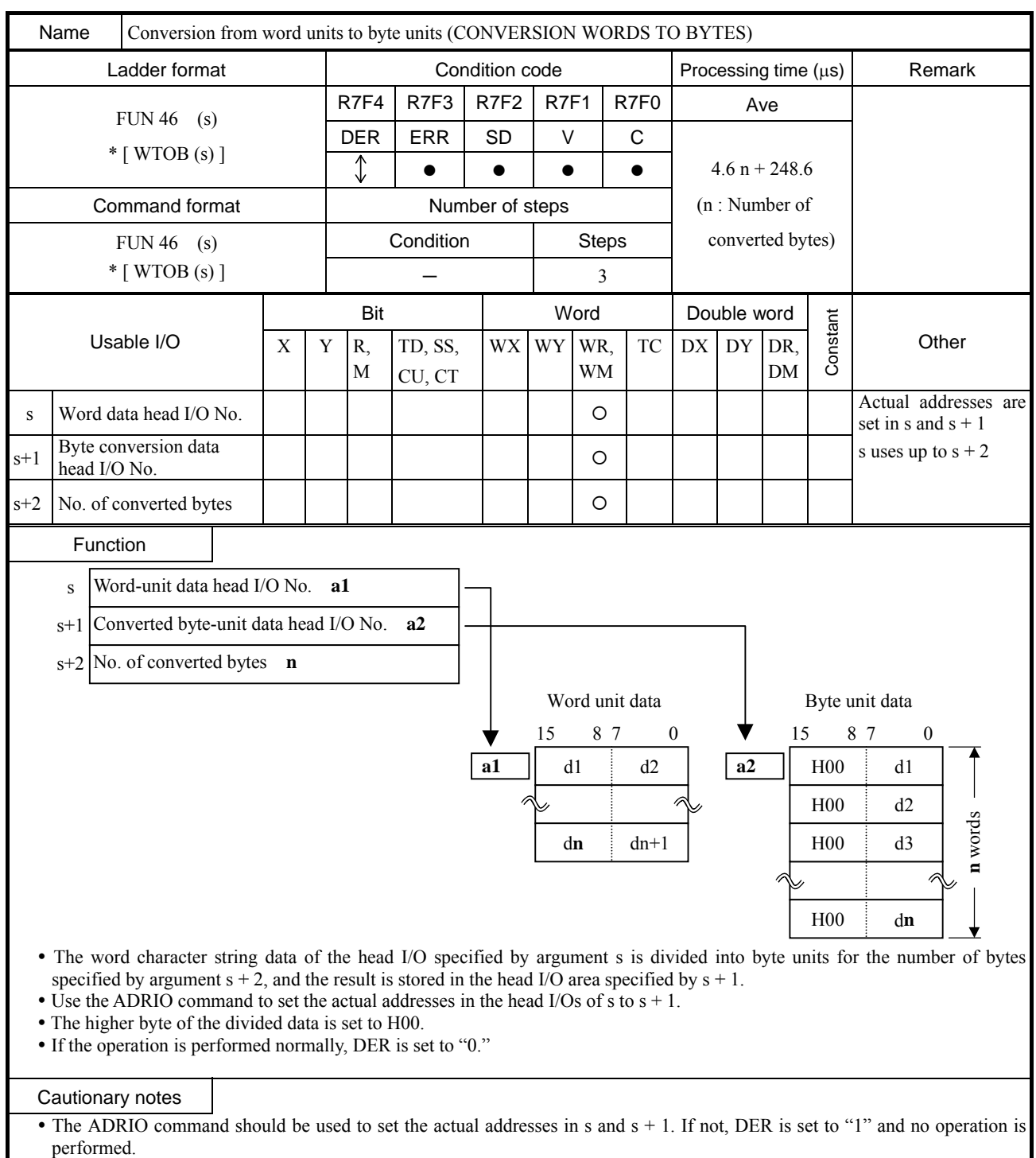

If s to  $s + 2$  and the areas specified by them overlap, DER is set to "1" and no operation is performed.

If s to  $s + 2$  and the areas specified by s and  $s + 1$  exceed the maximum I/O number, DER is set to "1" and no operation is performed.

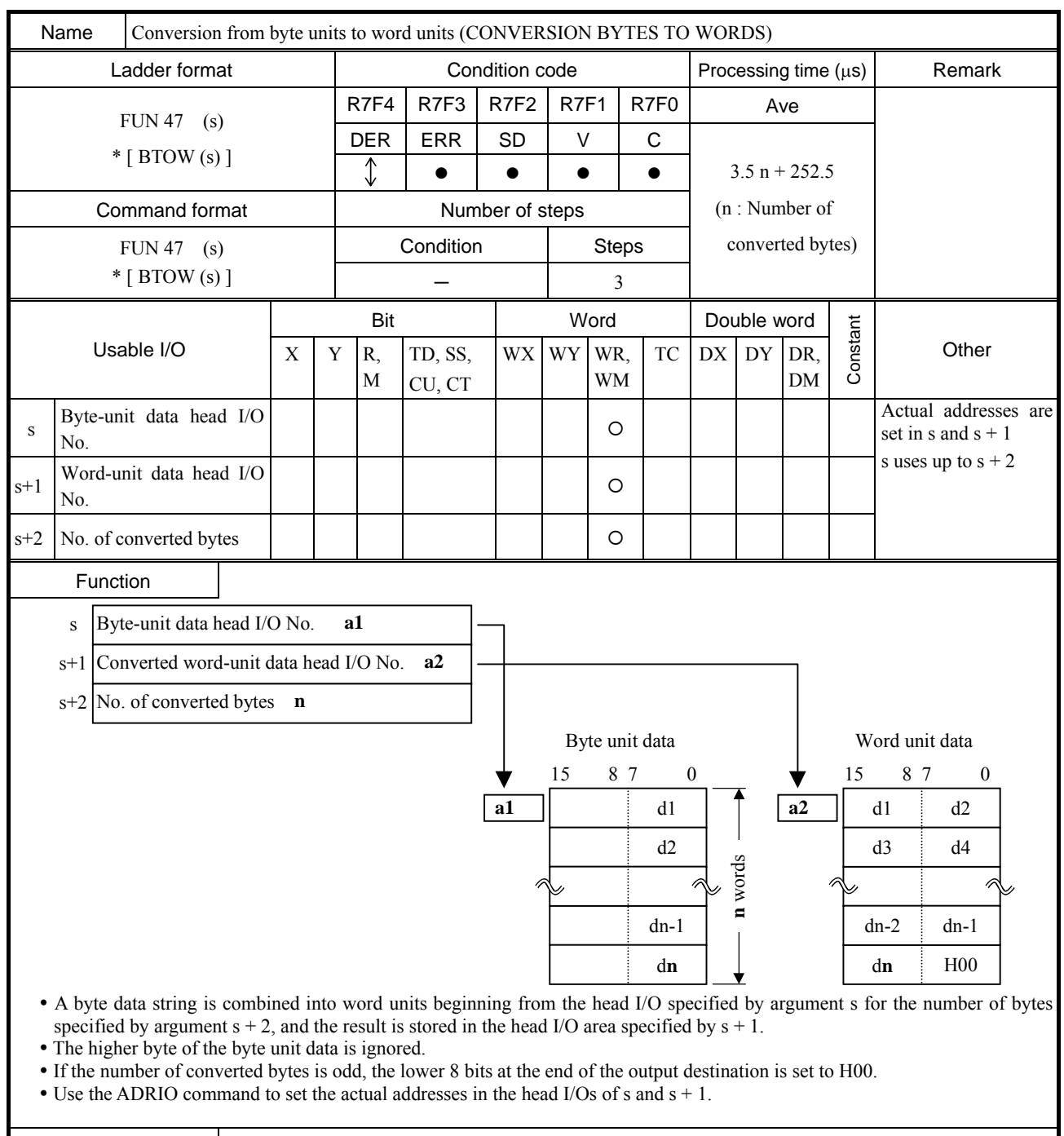

# Cautionary notes

 $\overline{\bullet}$  The ADRIO command should be used to set the actual addresses in s and s + 1. If not, DER is set to "1" and no operation is performed.

 $\bullet$  If s to s + 2 and the areas specified by them overlap, DER is set to "1" and no operation is performed.

• If s to  $s + 2$  and the areas specified by s to  $s + 2$  exceed the maximum I/O number, DER is set to "1" and no operation is performed.

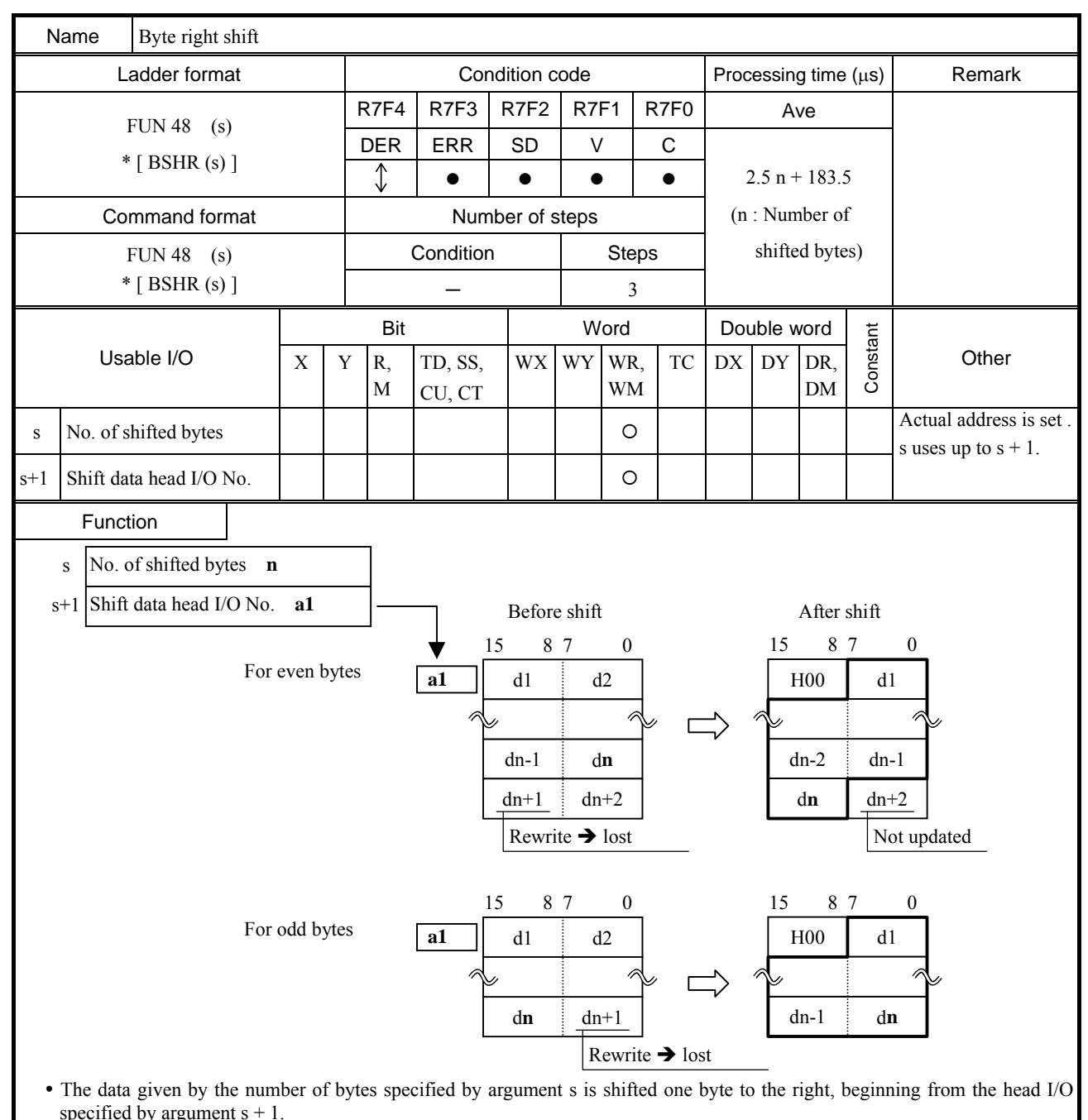

- An H00 is inserted in an area that became empty after the shift. Note that the data after the specified number of bytes is lost by the shift operation.
- Use the ADRIO command to set the actual addresses in the head I/Os of  $s + 1$ .
- If the operation is performed normally, DER is set to "0."

#### Cautionary notes

- The ADRIO command should be used to set the actual addresses in  $s + 1$ . If not, DER is set to "1" and no operation is performed.
- If s and  $s + 1$  and the areas specified by them overlap, DER is set to "1" and no operation is performed.
- $\bullet$  If s + 1 and the areas specified by s and s + 1 exceed the maximum I/O number, DER is set to "1" and no operation is performed.

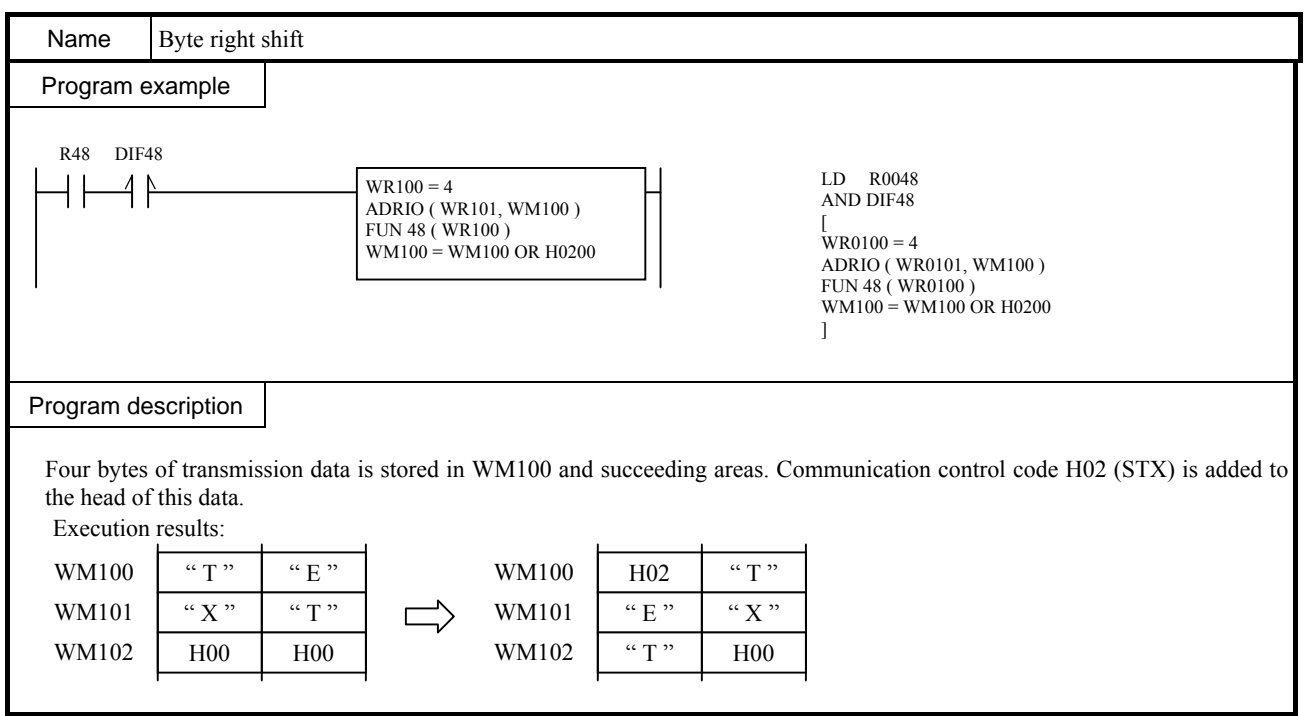

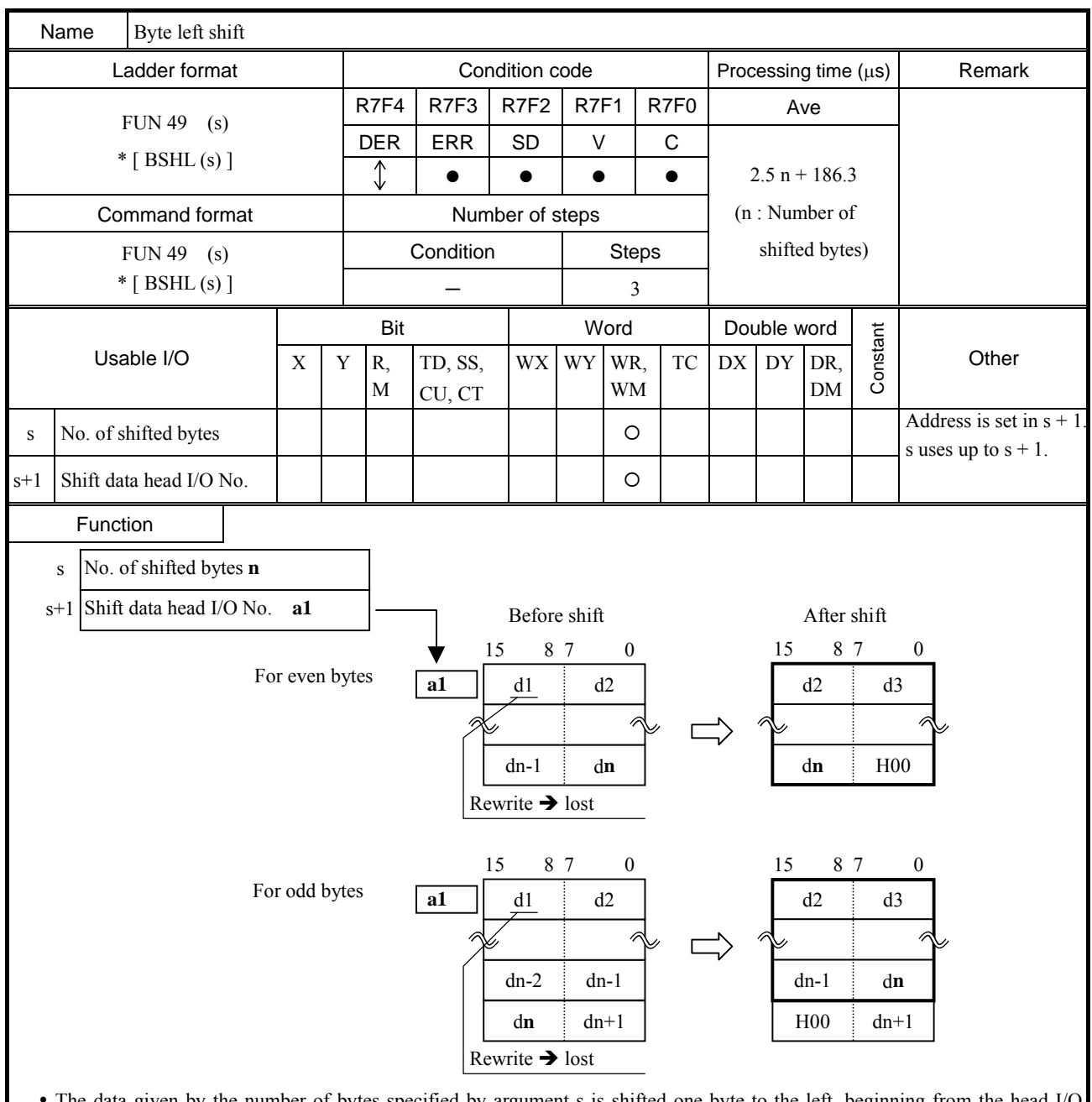

• The data given by the number of bytes specified by argument s is shifted one byte to the left, beginning from the head I/O specified by argument  $s + 1$ .

- An H00 is inserted in an area that became empty after the shift. Note that the head data is lost by the shift operation.
- Use the ADRIO command to set the actual addresses in the head I/Os of  $s + 1$ .
- If the operation is performed normally, DER is set to "0".

### Cautionary notes

- The ADRIO command should be used to set the actual addresses in  $s + 1$ . If not, DER is set to "1" and no operation is performed.
- If s and s + 1 and the areas specified by them overlap, DER is set to "1" and no operation is performed.
- If  $s + 1$  and the areas specified by s and  $s + 1$  exceed the maximum I/O number, DER is set to "1" and no operation is performed.

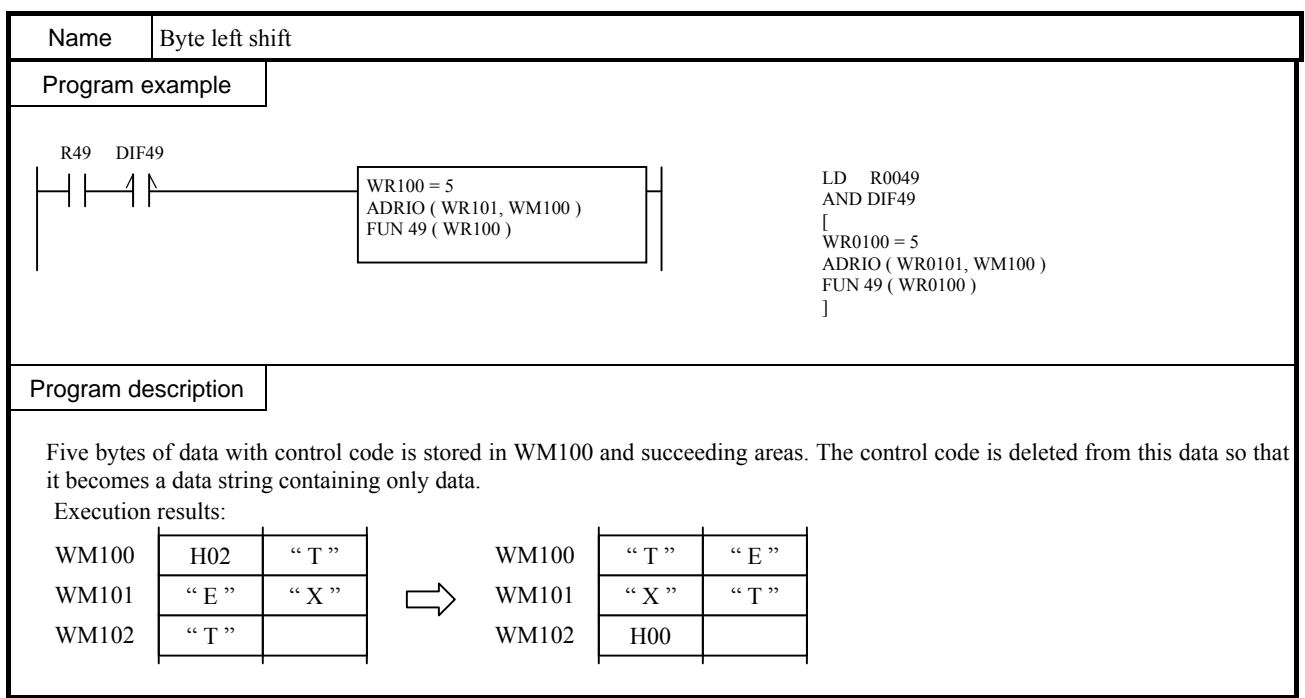

## ■ Floating-point operation (FUN100 to FUN118) cautionary notes

The following describes some points of caution related to all the FUN commands (FUN100 to FUN 118) for performing floating-point operation. Data for the floating-point commands uses single-precision floating points conforming to IEEE754. The internal representation of IEEE754's single-precision floating-point numbers is explained below.

## • Internal representation format of floating point

Single-precision floating-point numbers are expressed as 32-bit data in the following format.

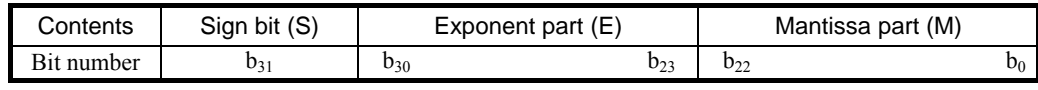

(1) Sign Bit

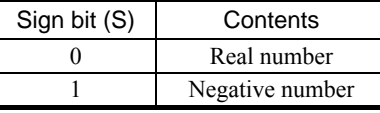

## (2) Exponent Part (3) Mantissa Part

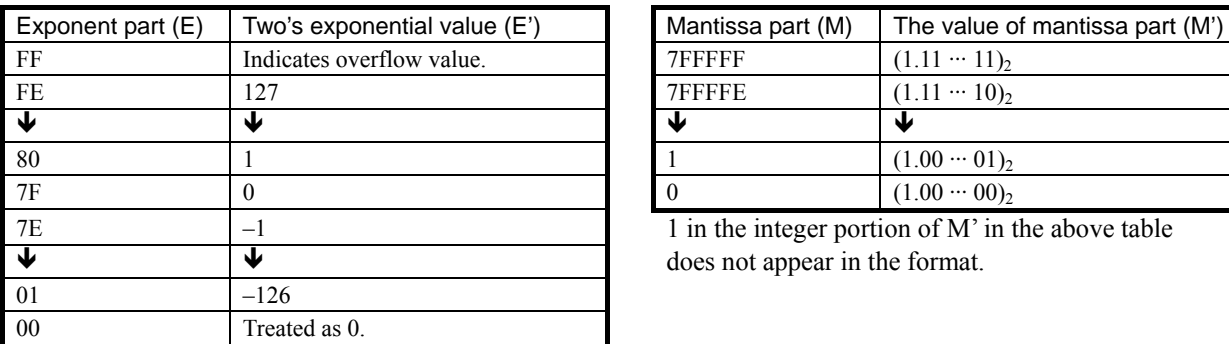

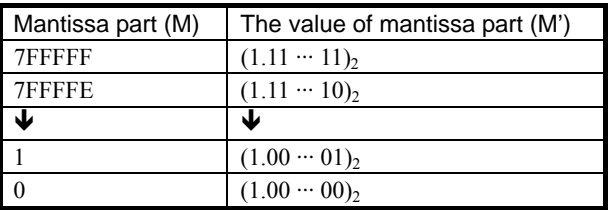

1 in the integer portion of  $M'$  in the above table does not appear in the format.

(4) Mathematical Expression

The floating-point number (F) can be expressed with the following formula using the sign bit (S), exponent part

(E), and mantissa part (M) listed above.

$$
(F) = (-1)^{S} \times (1 + M \times 2^{-23}) \times 2^{E \cdot TFH} = (-1)^{S} \times M' \times 2^{E'}
$$

• Range that can be expressed by floating-point numbers

| <b>Hexadecimal Expression</b> |                    | <b>Floating Point</b>              | Remark                                          |
|-------------------------------|--------------------|------------------------------------|-------------------------------------------------|
| Higher word                   | Lower word         | Expression                         |                                                 |
| H7F7F                         | <b>HFFFF</b>       | $+3.402823 \dots \times 10^{38}$   | Maximum value                                   |
| H0080                         | H0000              | $+1.175494 \cdots \times 10^{-38}$ | The minimum absolute value of a positive number |
|                               |                    | w                                  | The value in this range is treated as 0         |
| H8080                         | H <sub>0</sub> 000 | $-1.175494 \cdots \times 10^{-38}$ | The minimum absolute value of a negative number |
| HFF7F                         | <b>HFFF</b>        | $-3.402823 \dots \times 10^{38}$   | Minimum value                                   |

• Example of setting in interval outputs

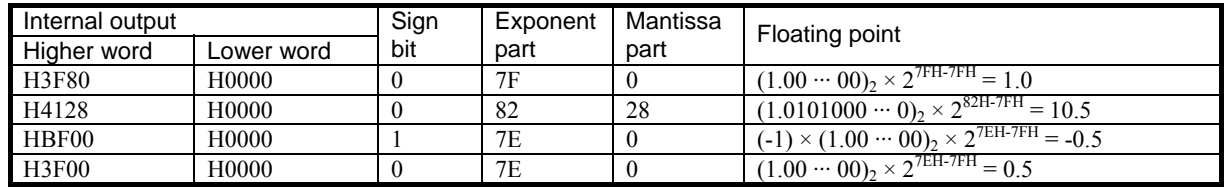

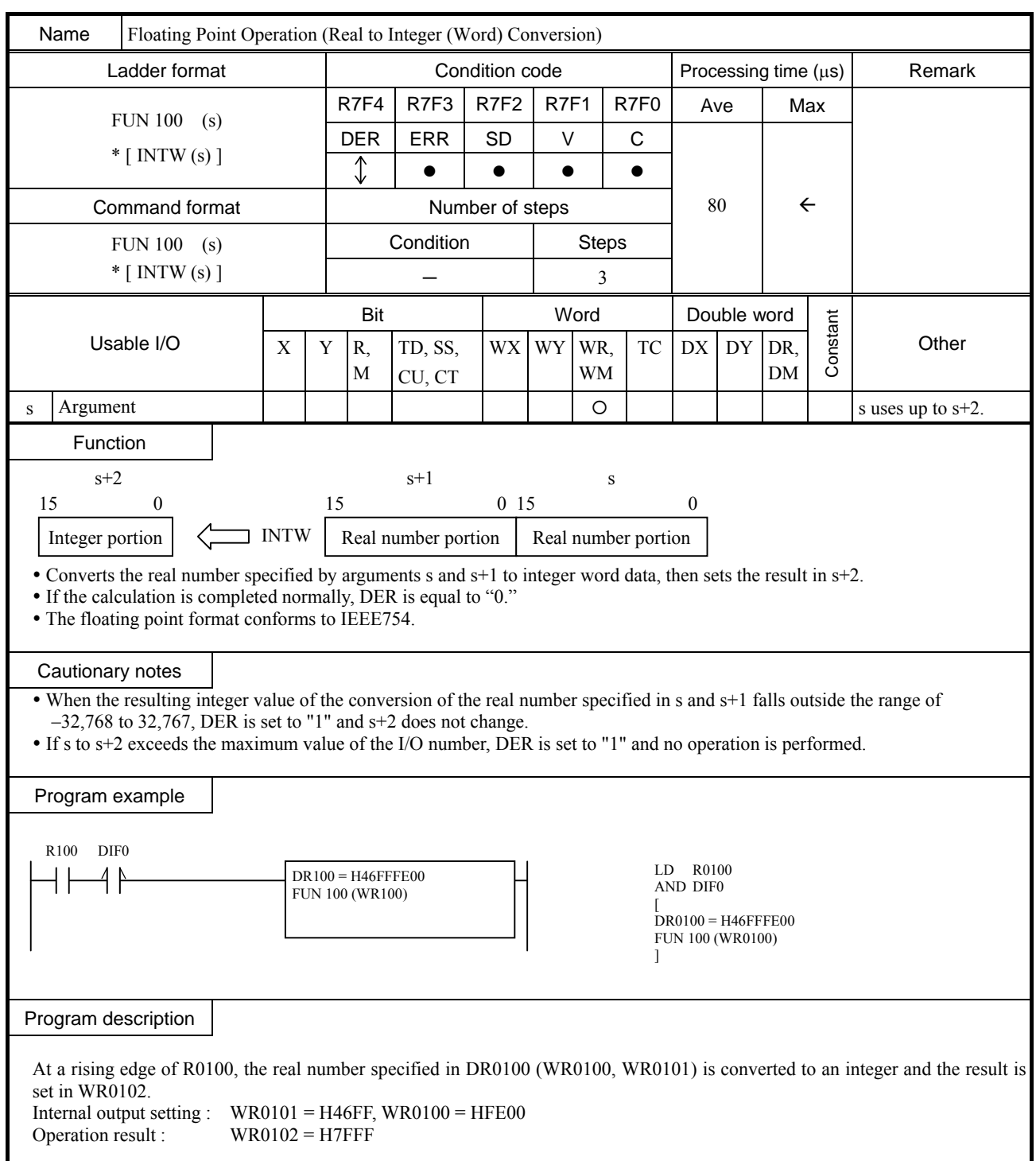

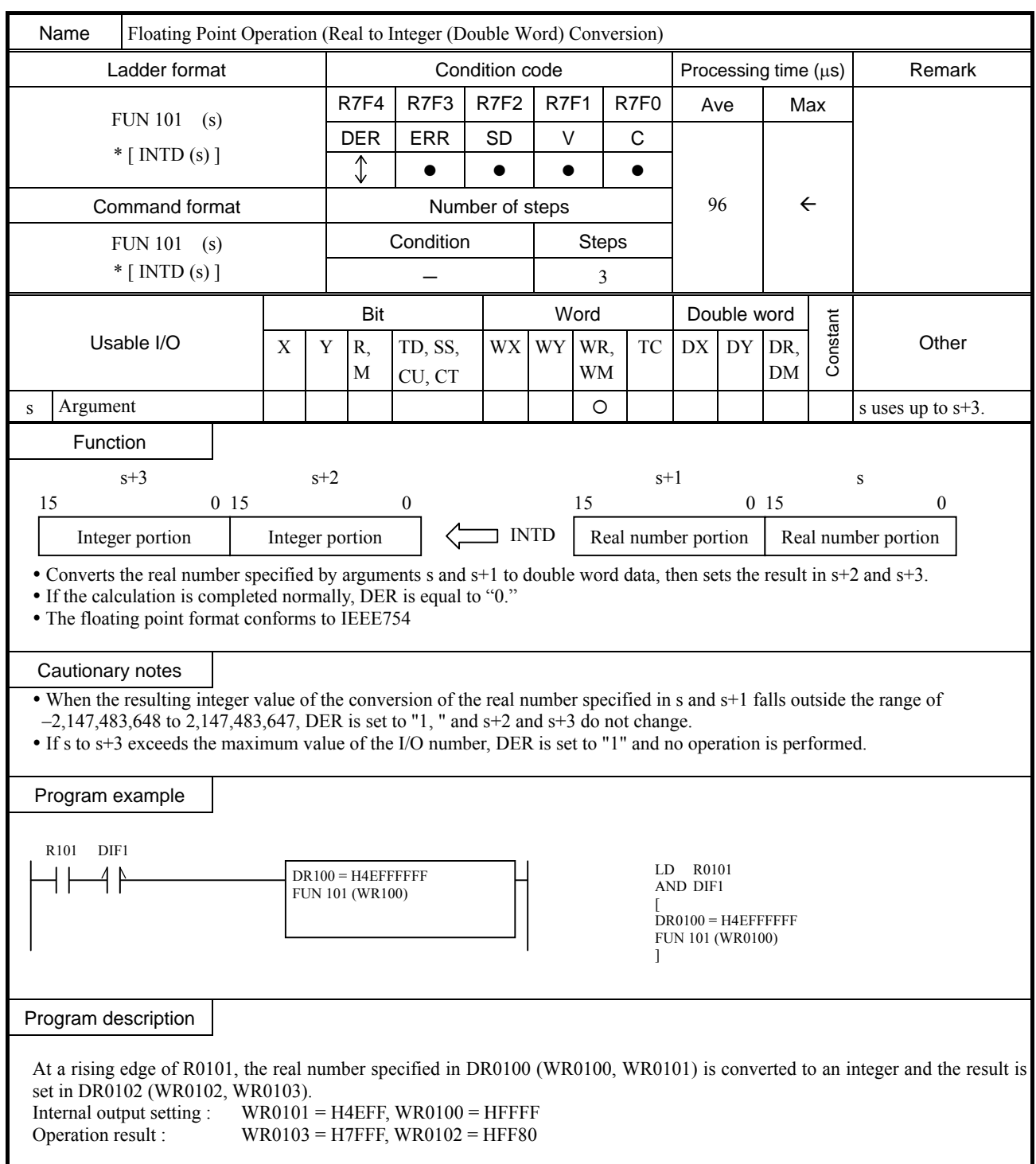

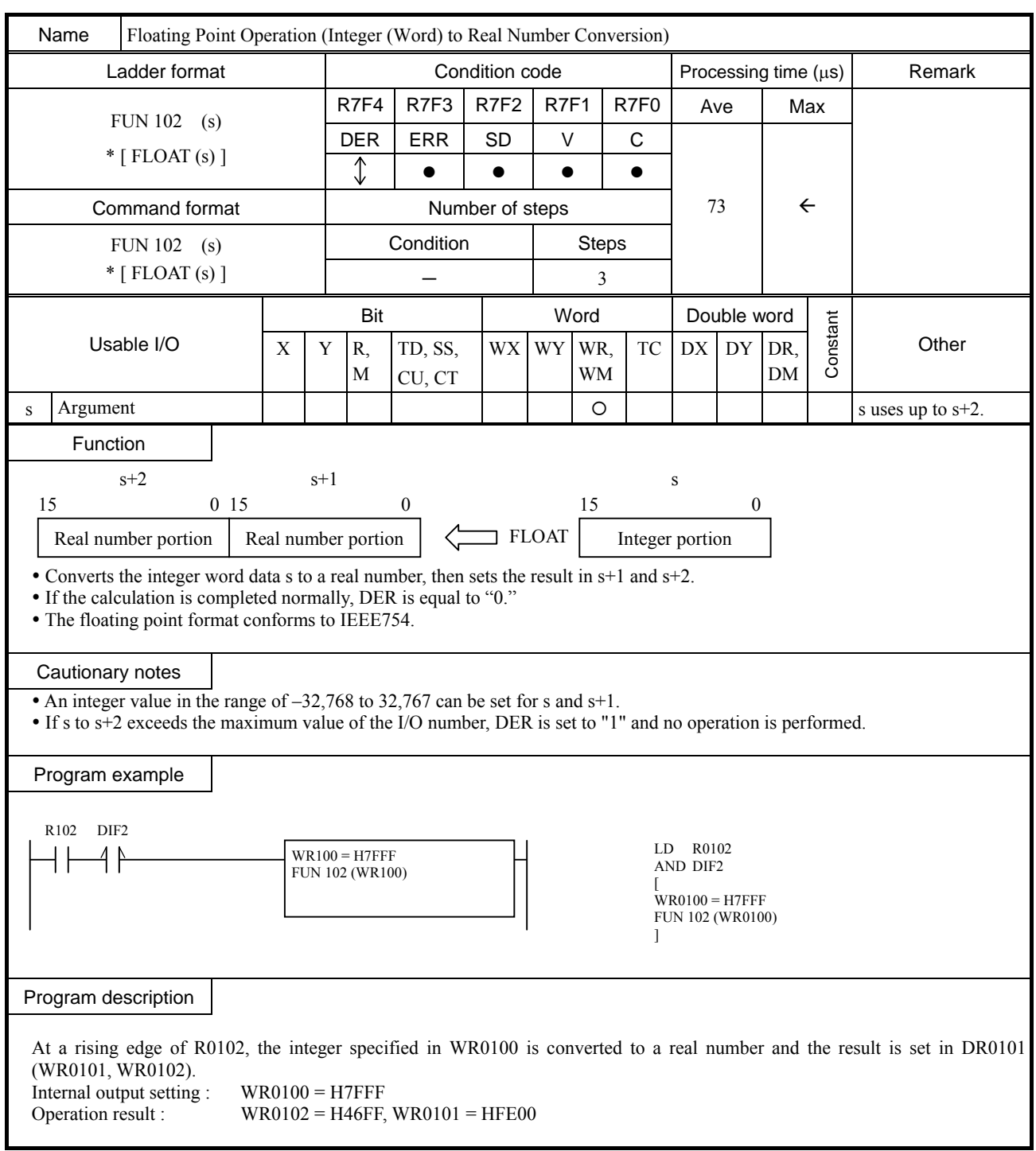

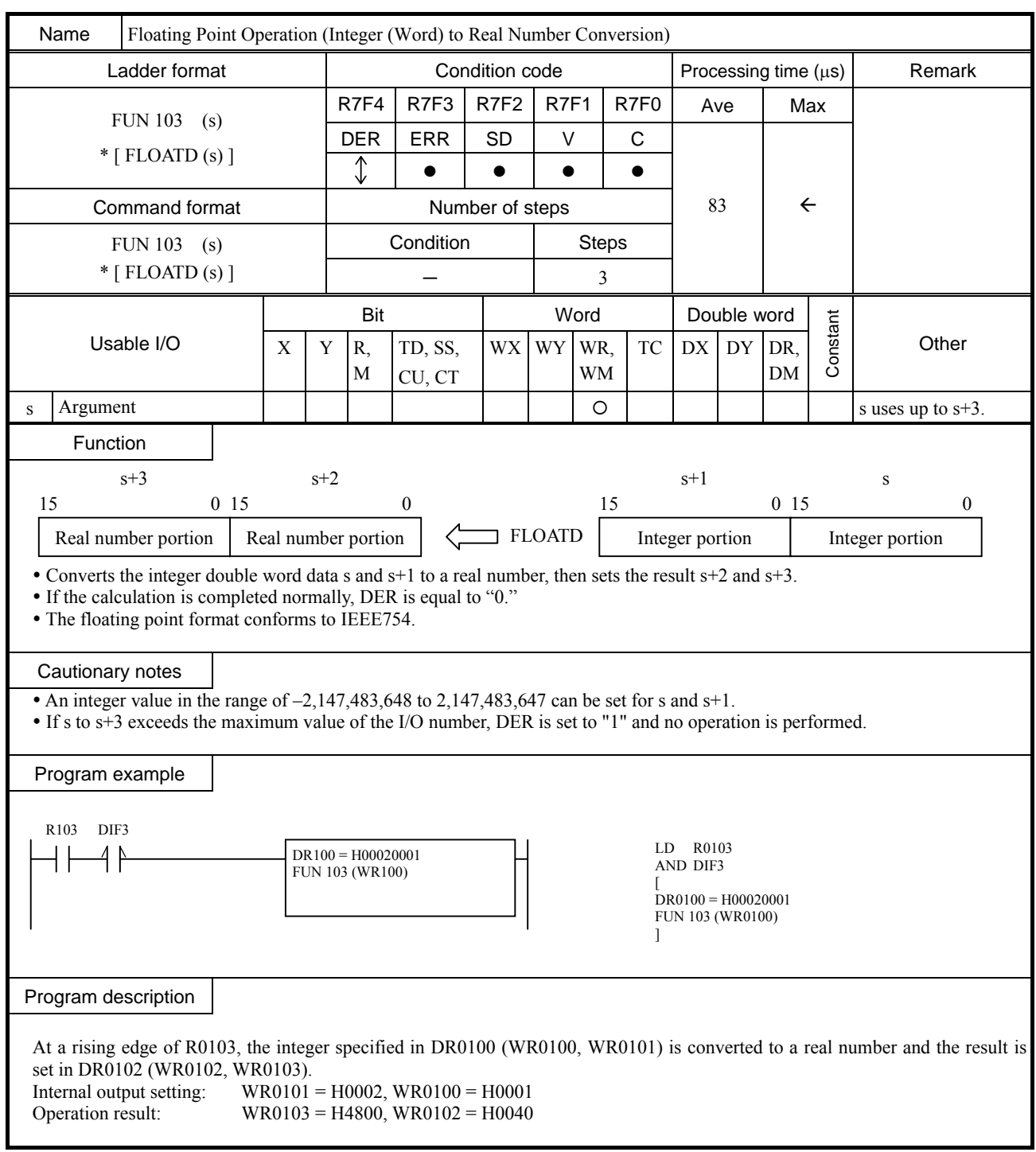

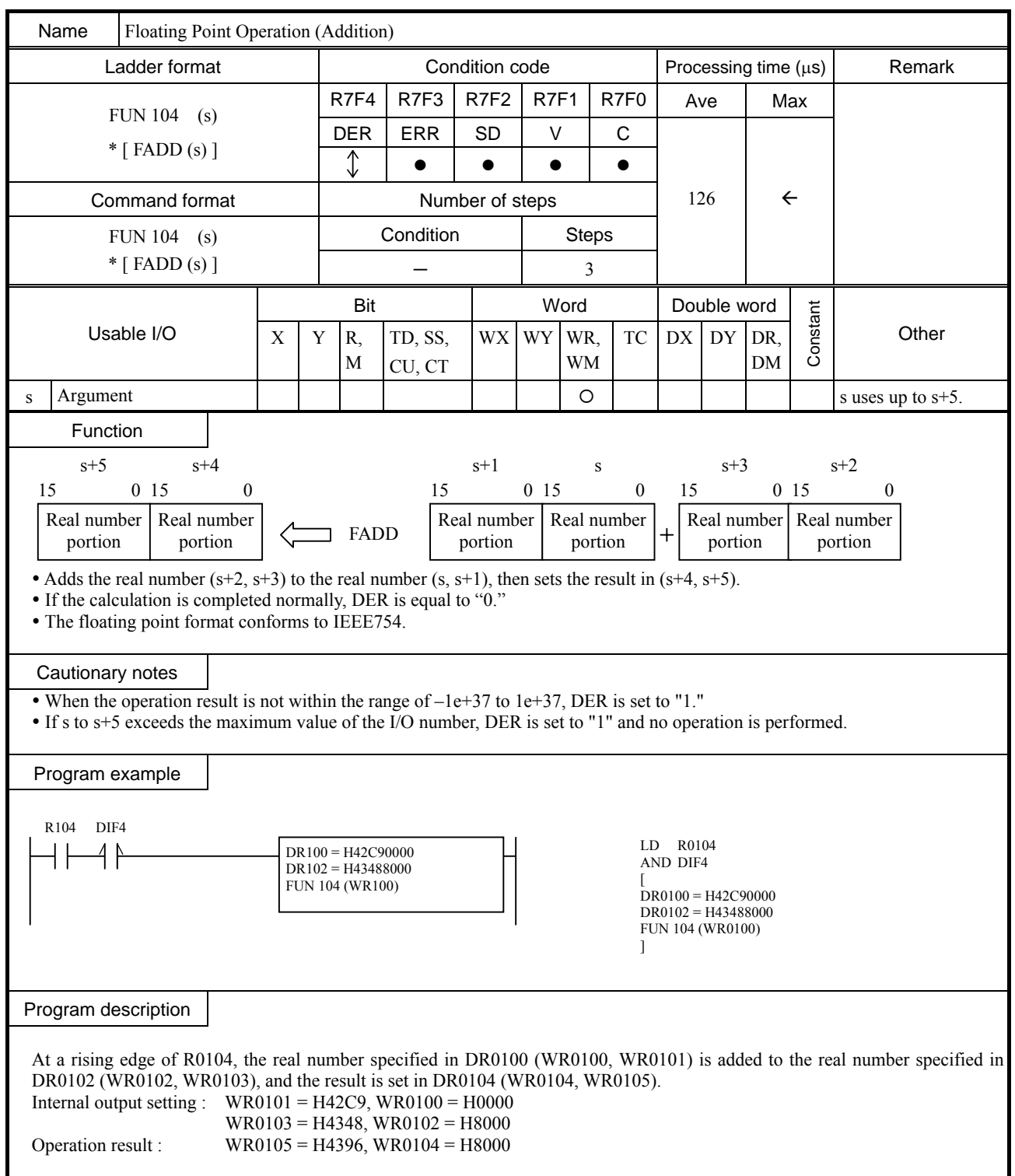

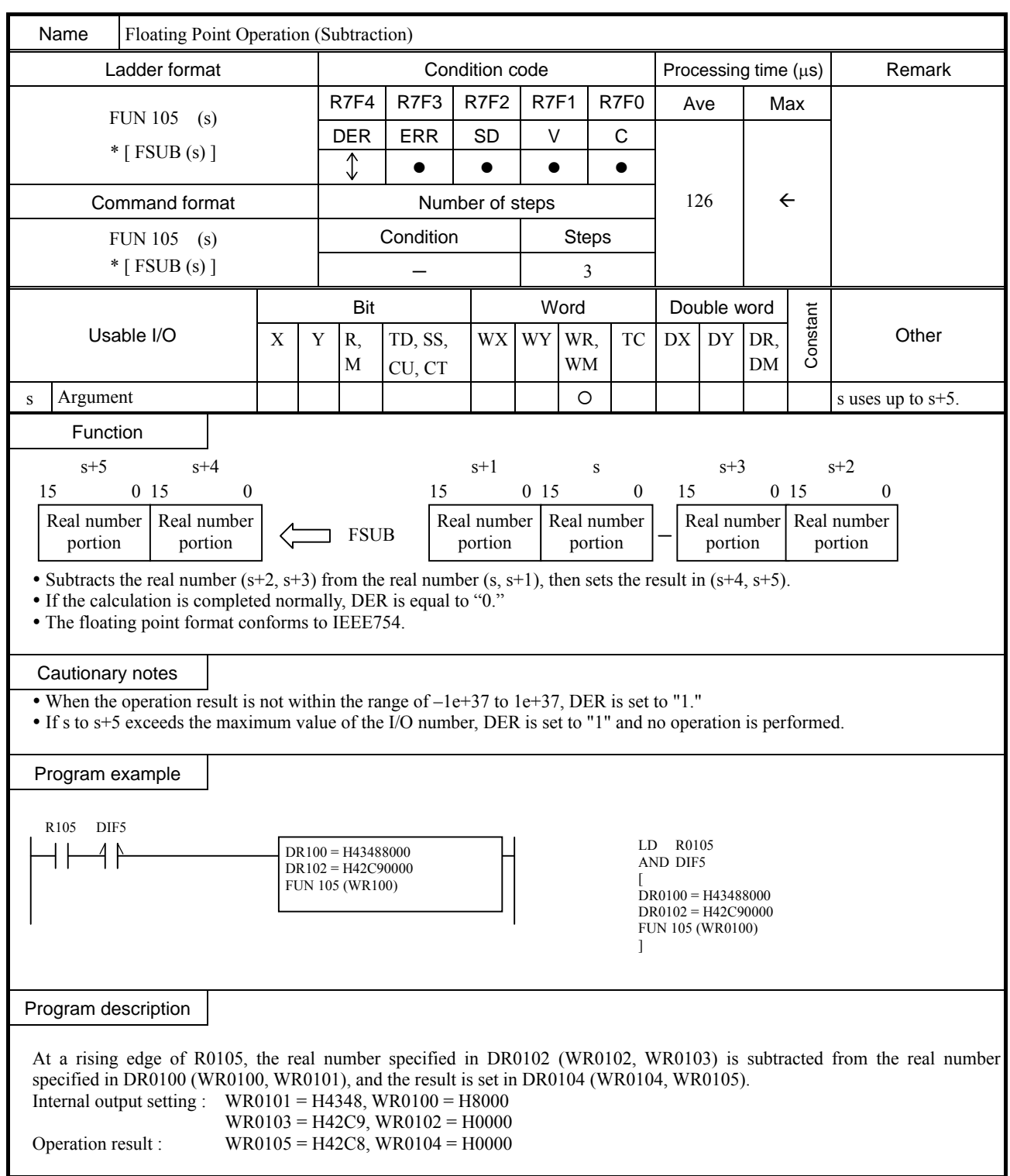

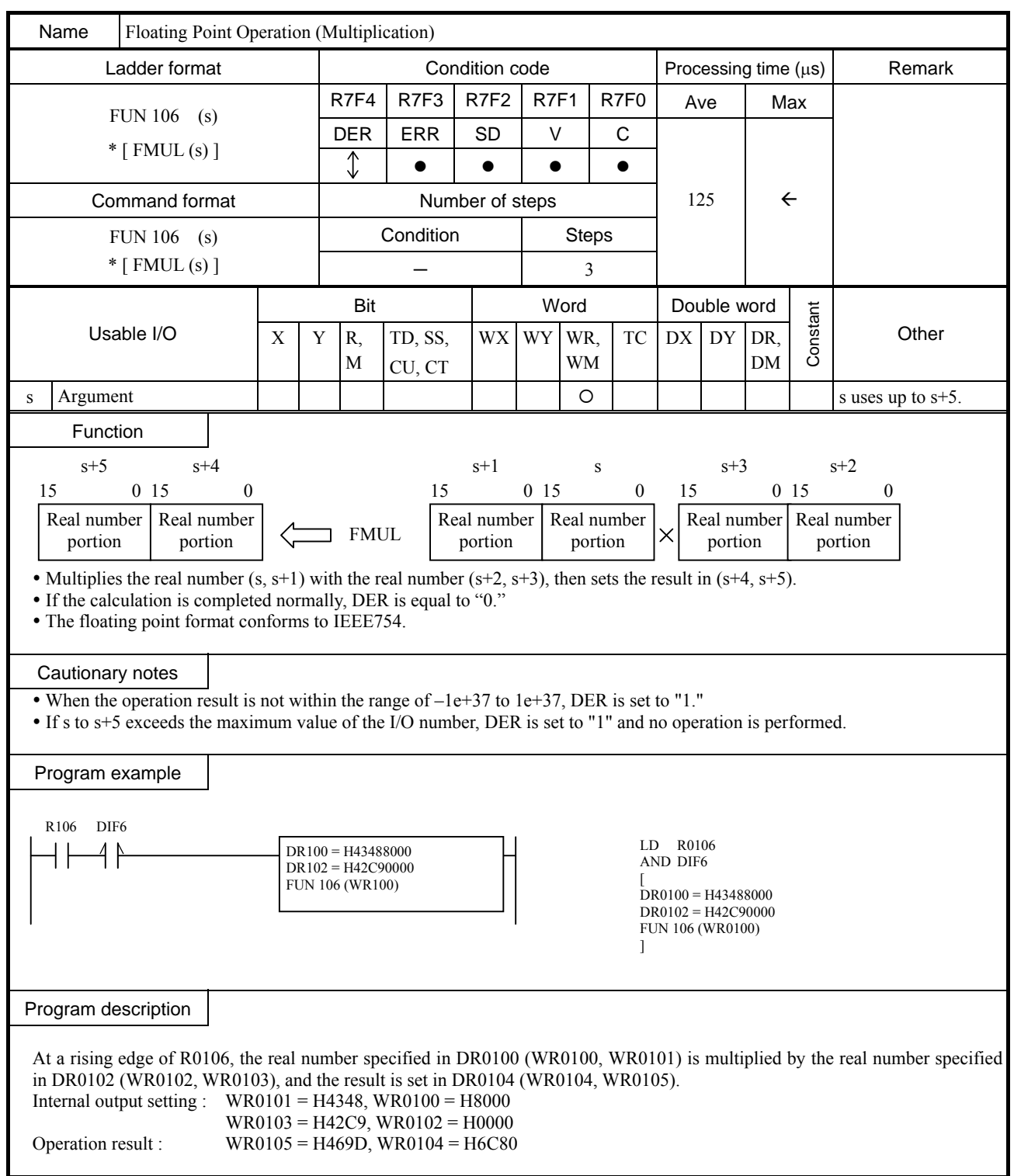

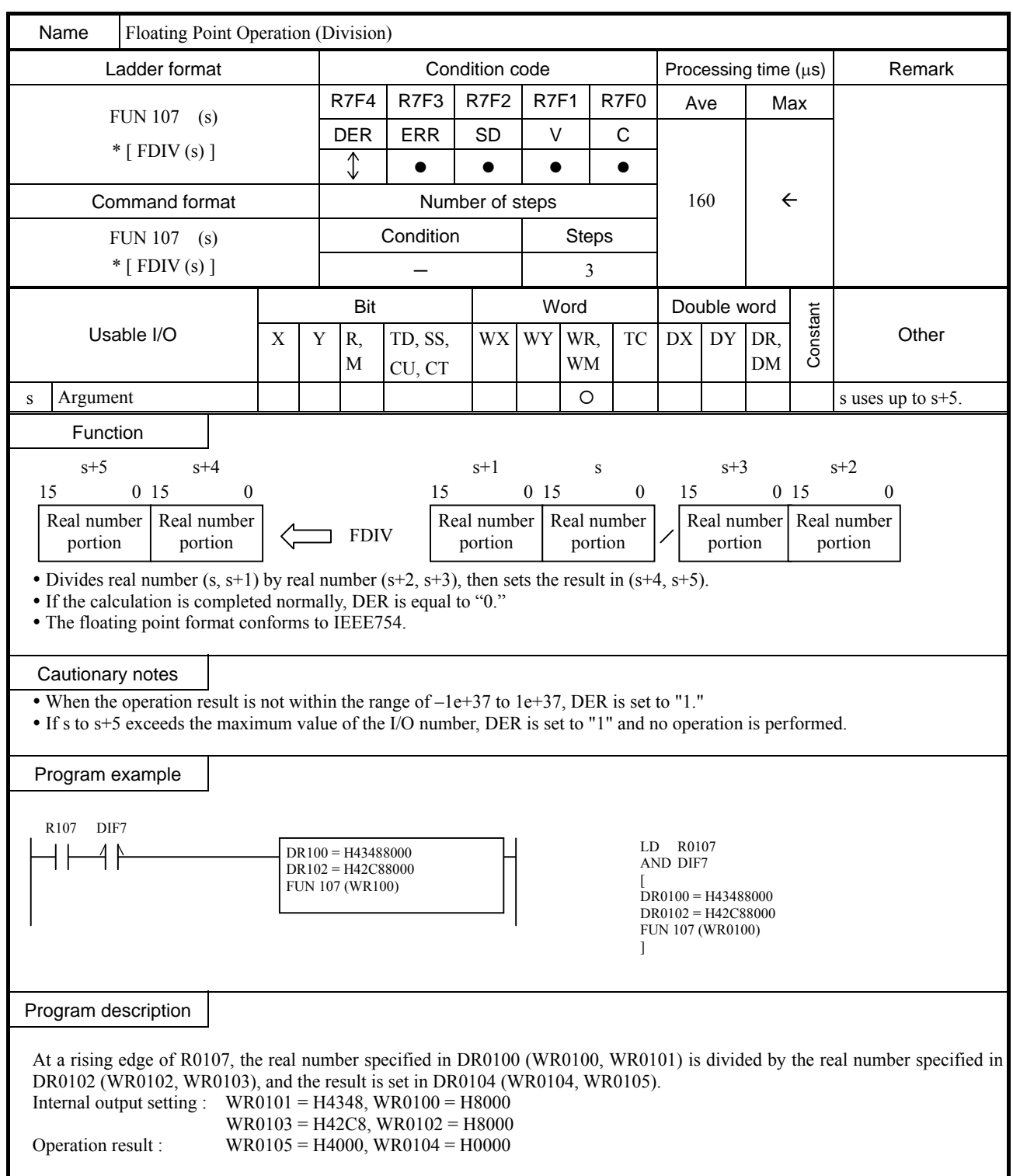
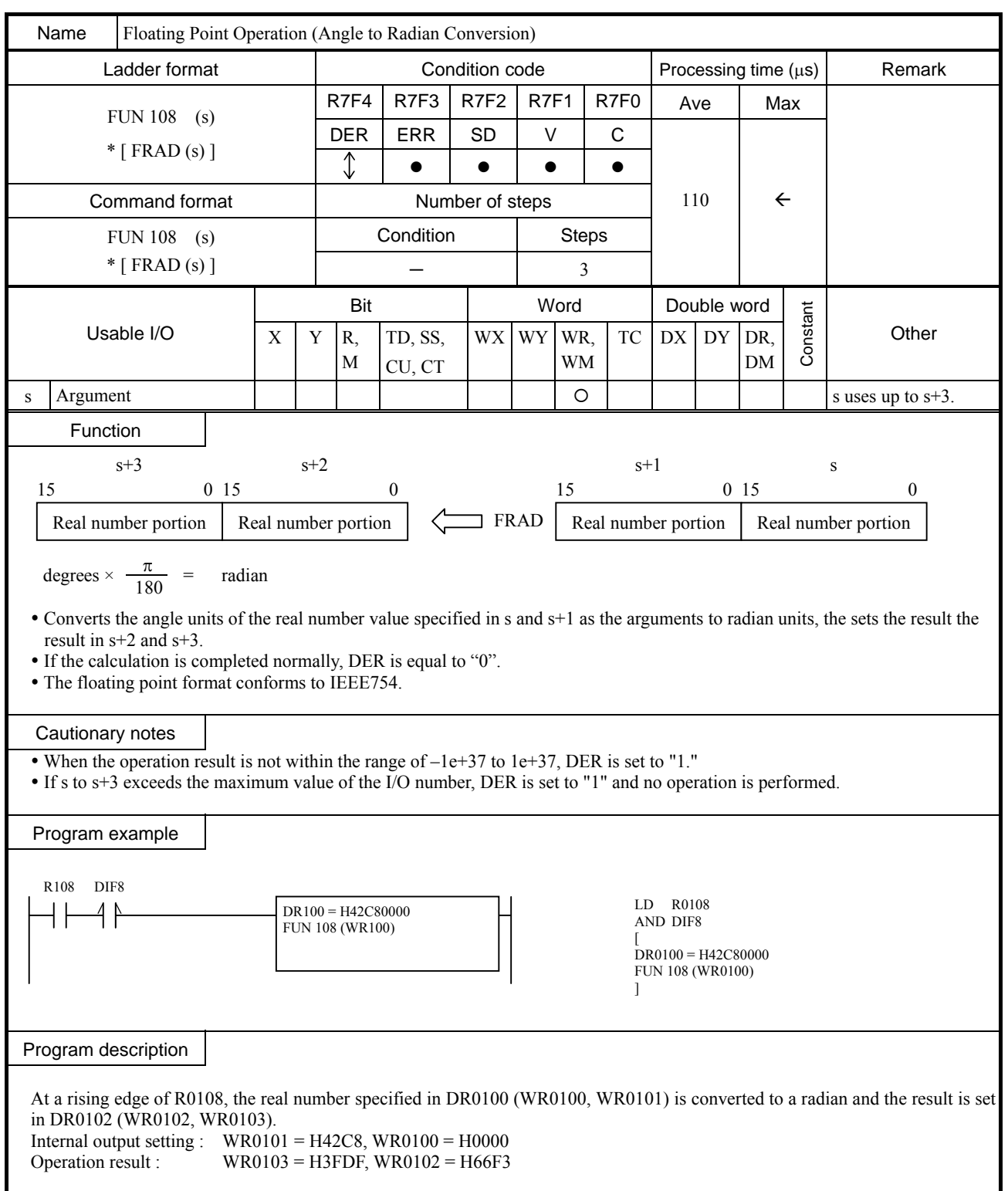

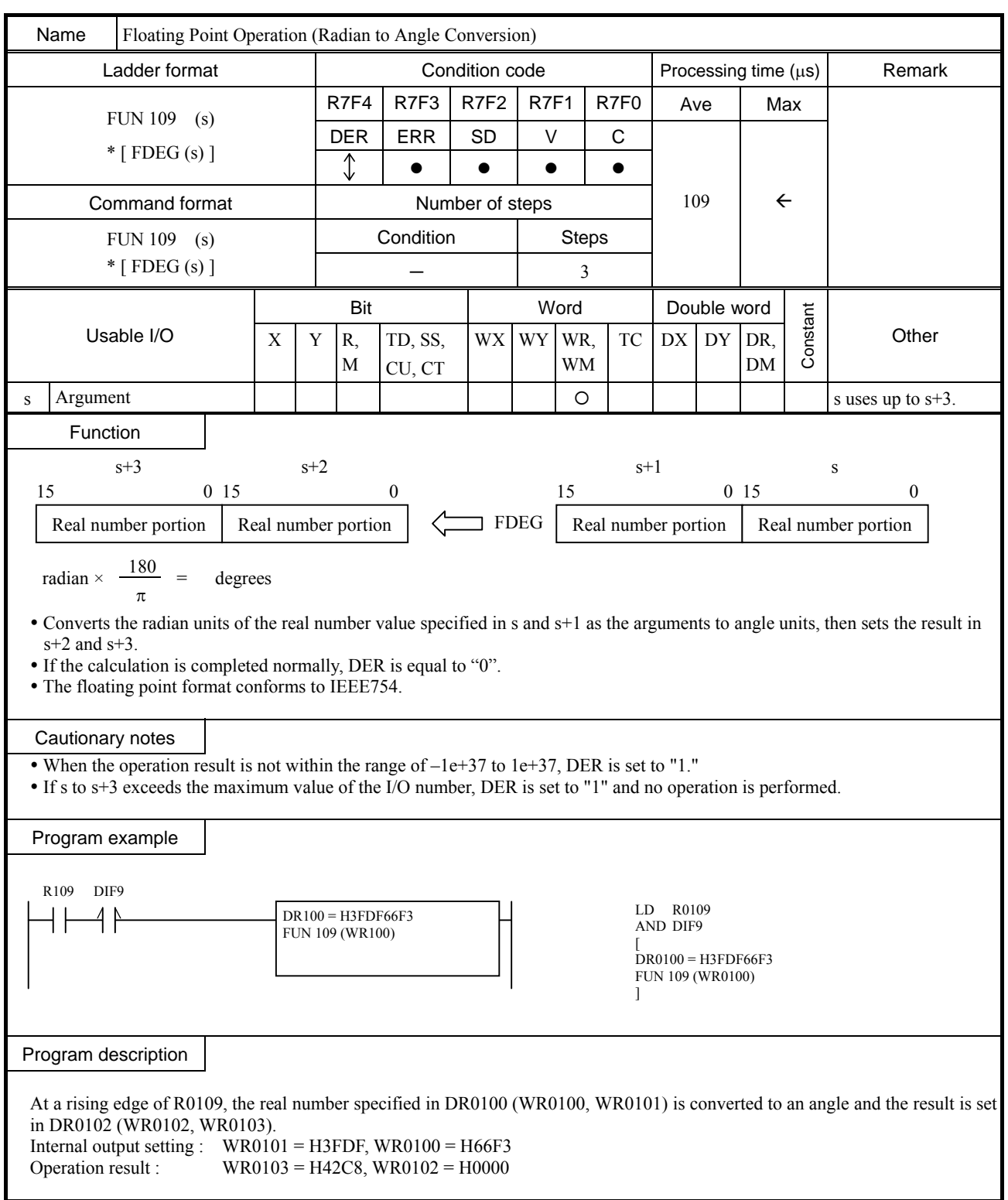

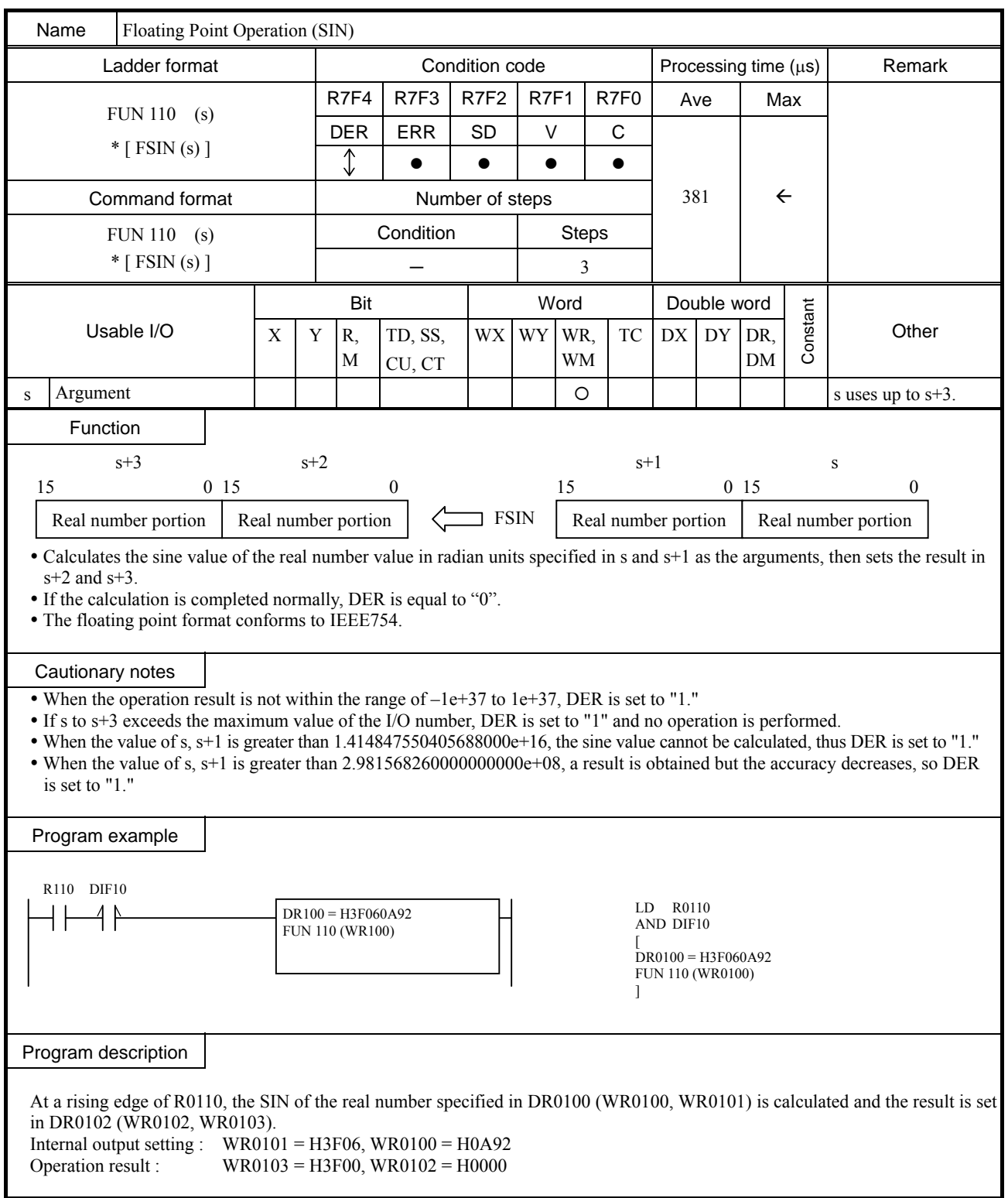

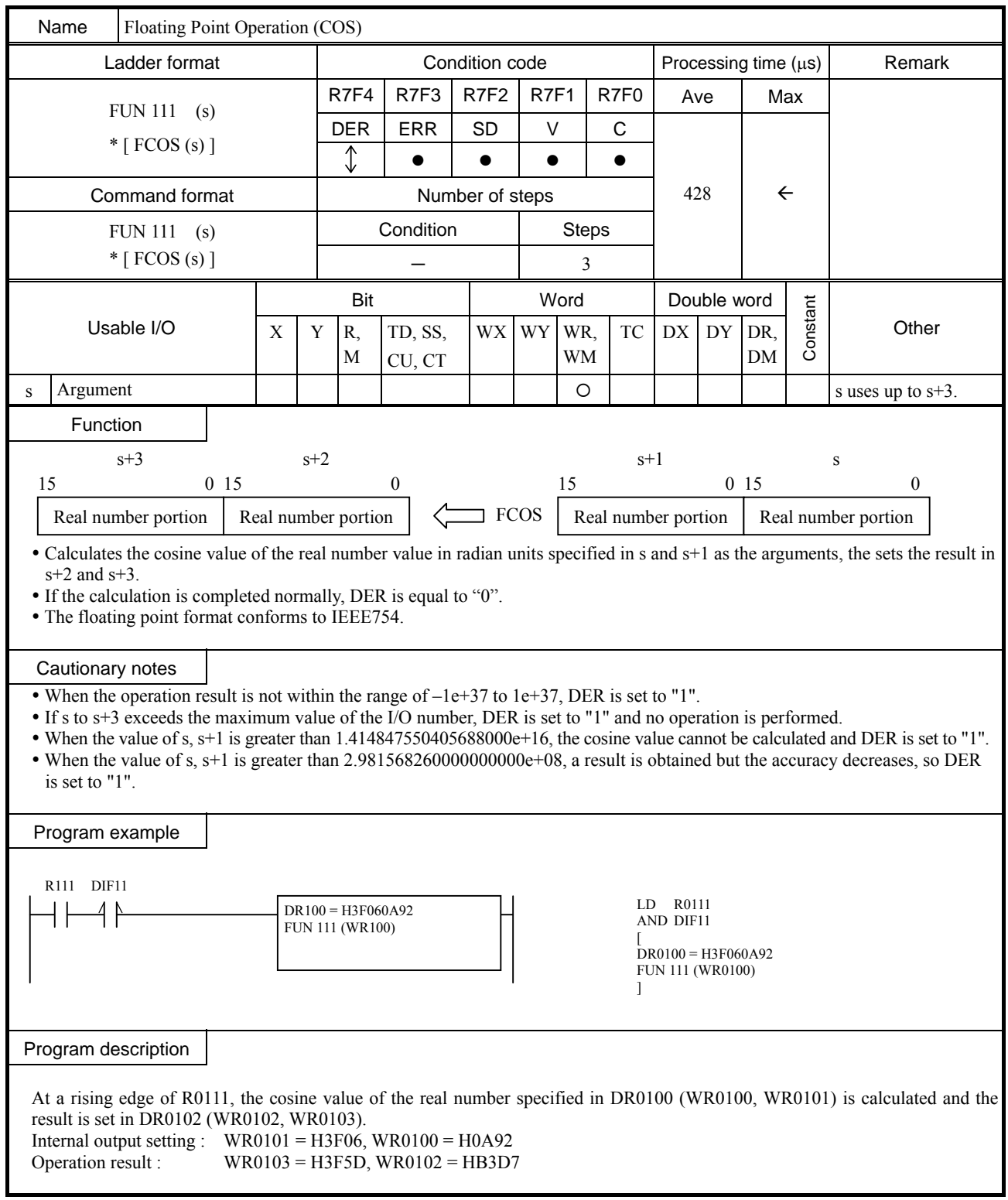

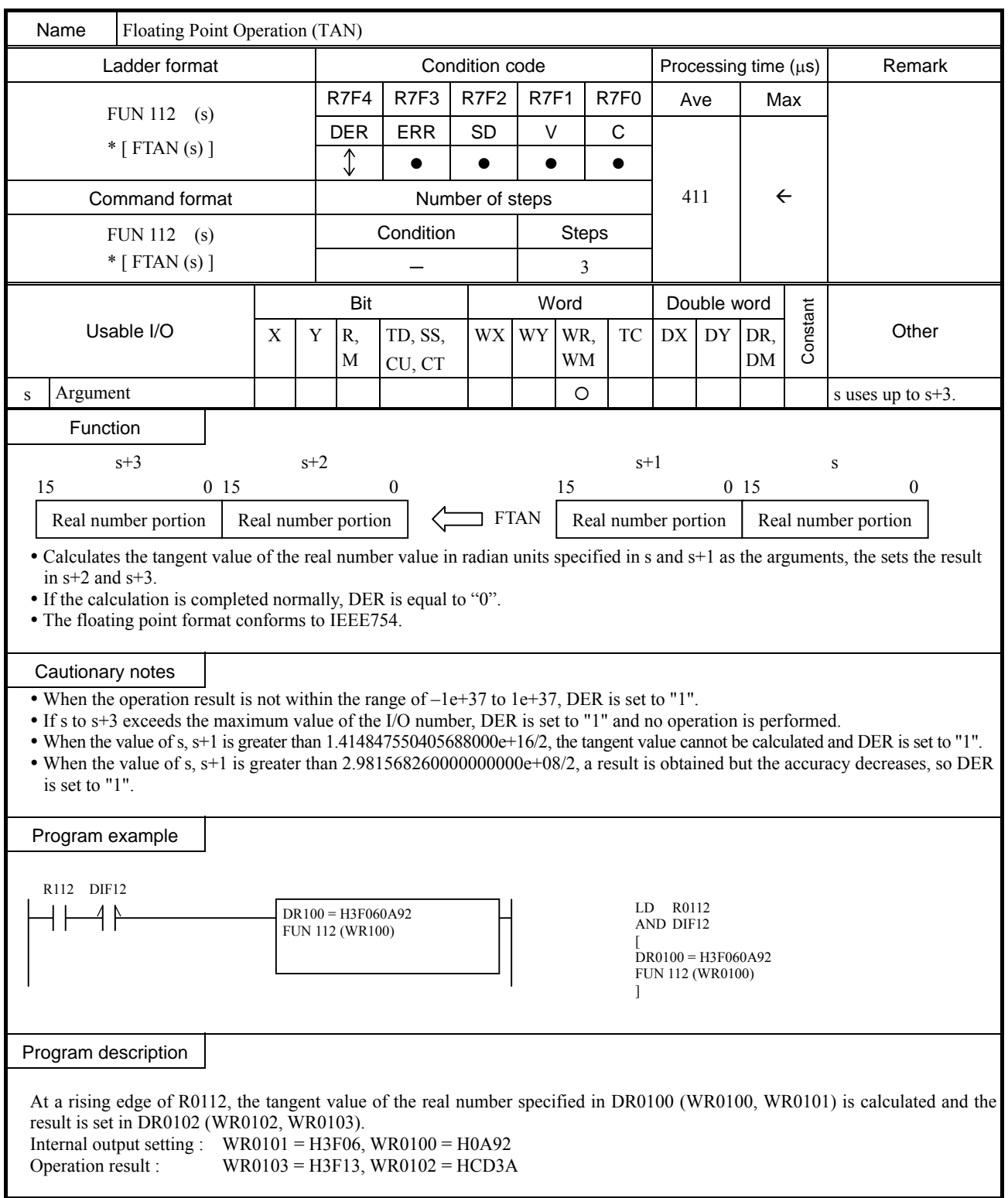

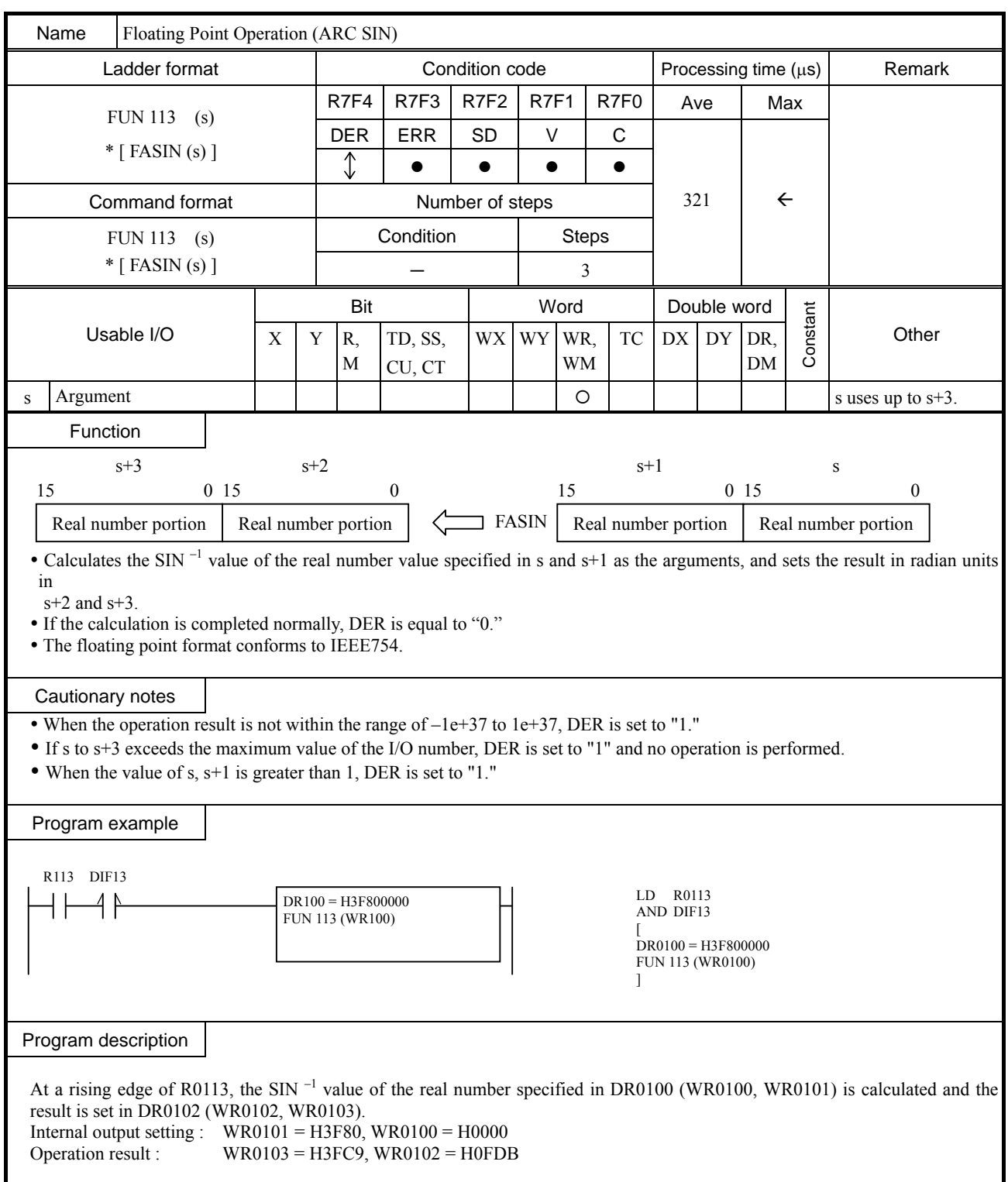

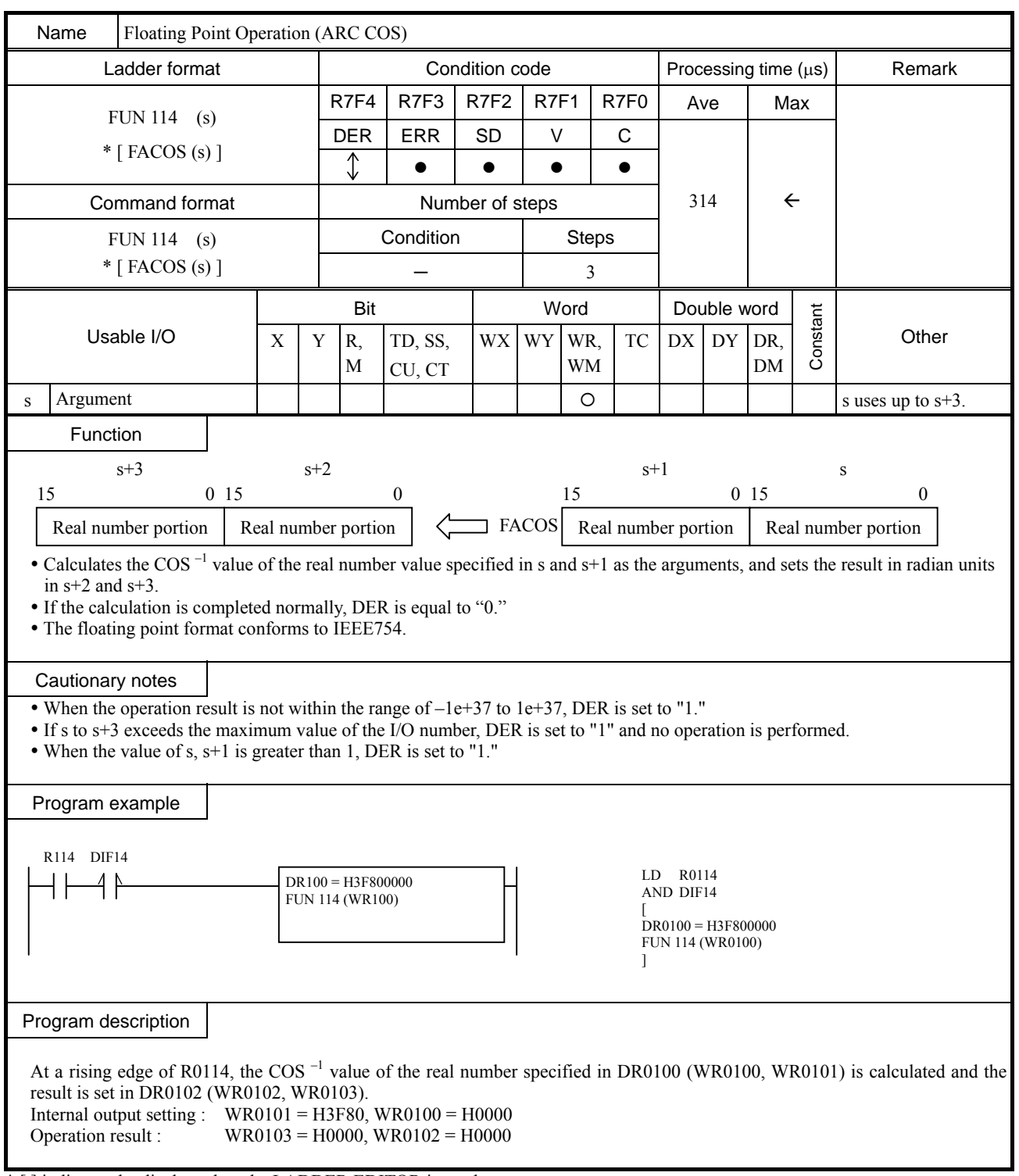

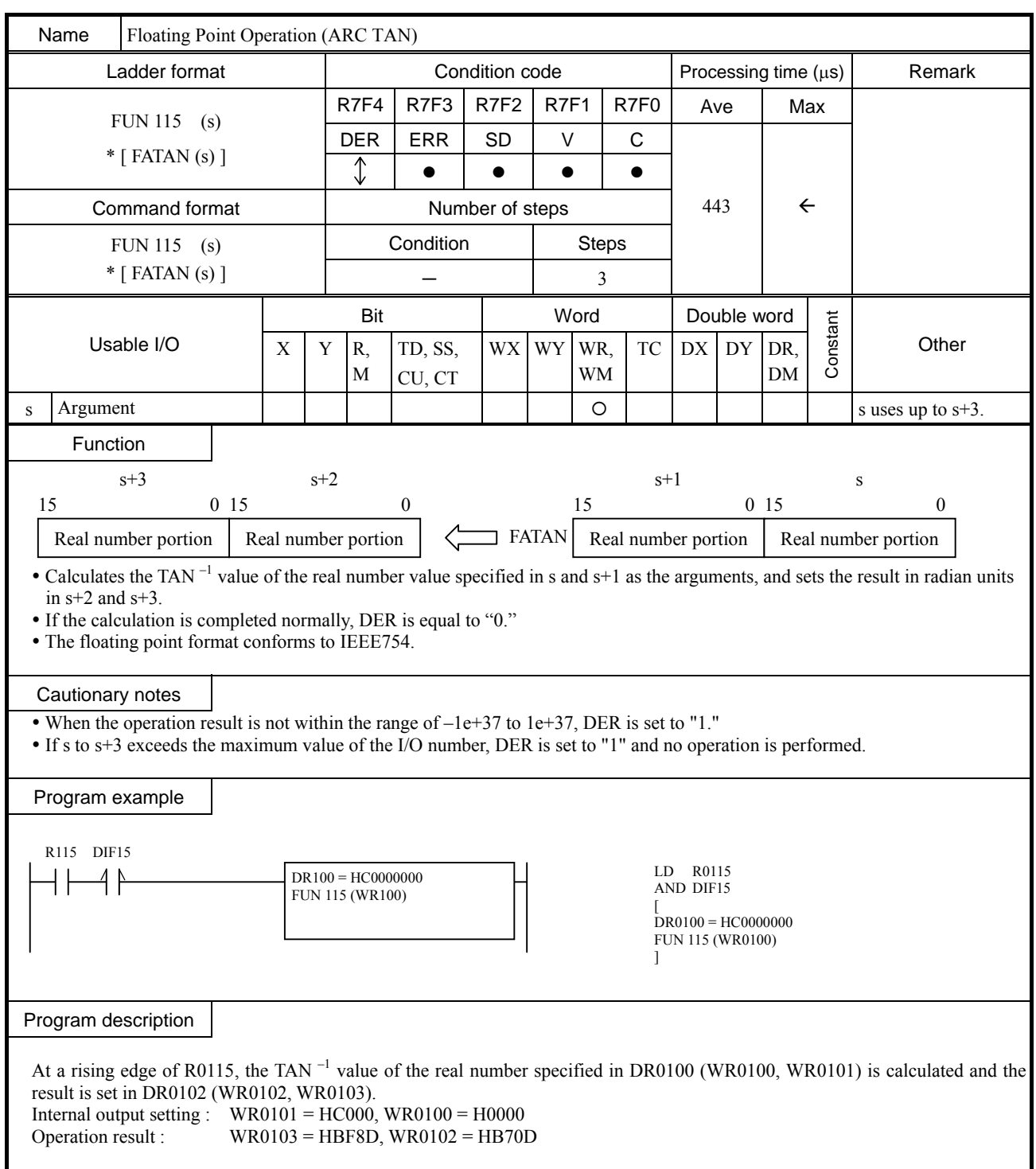

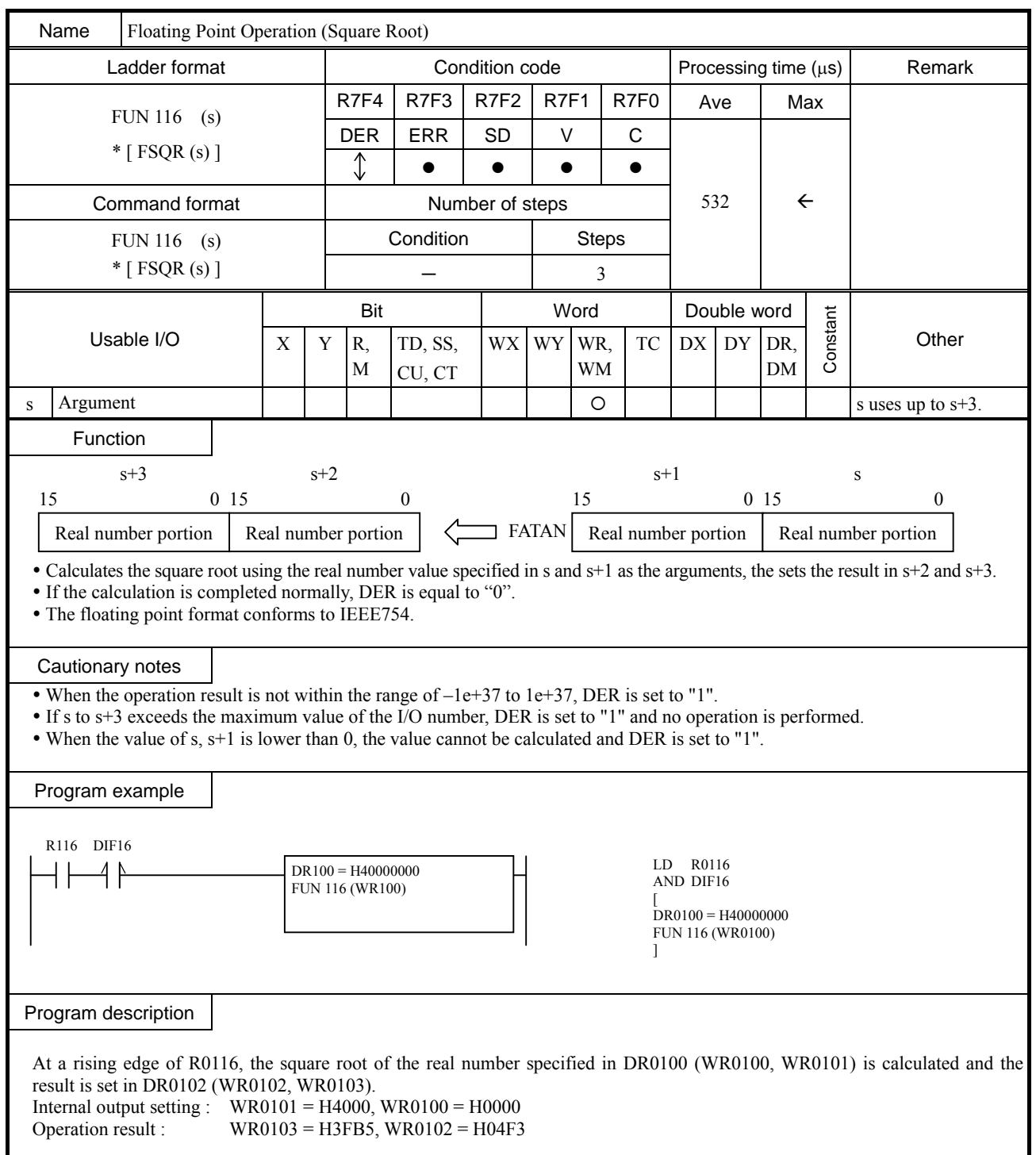

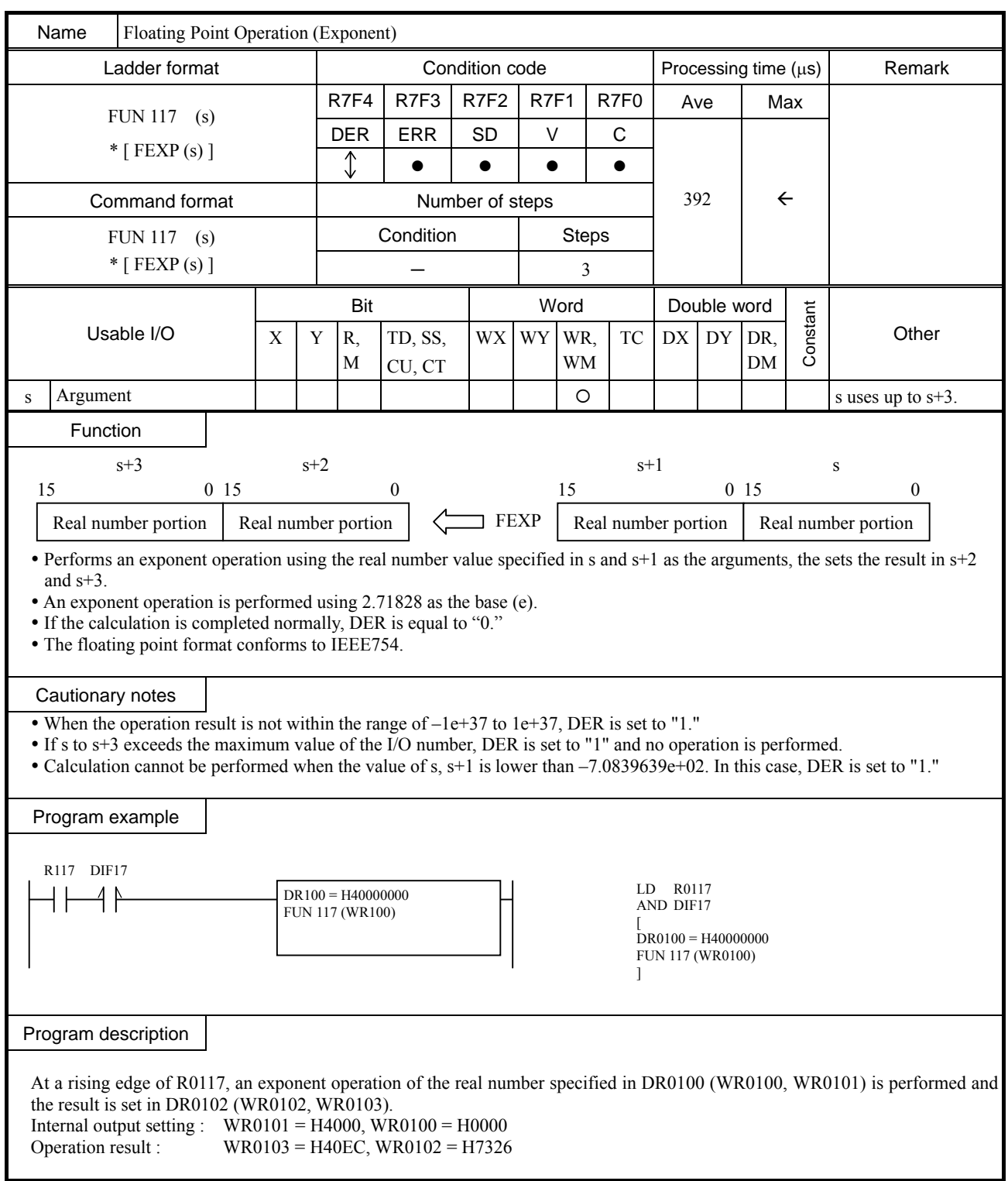

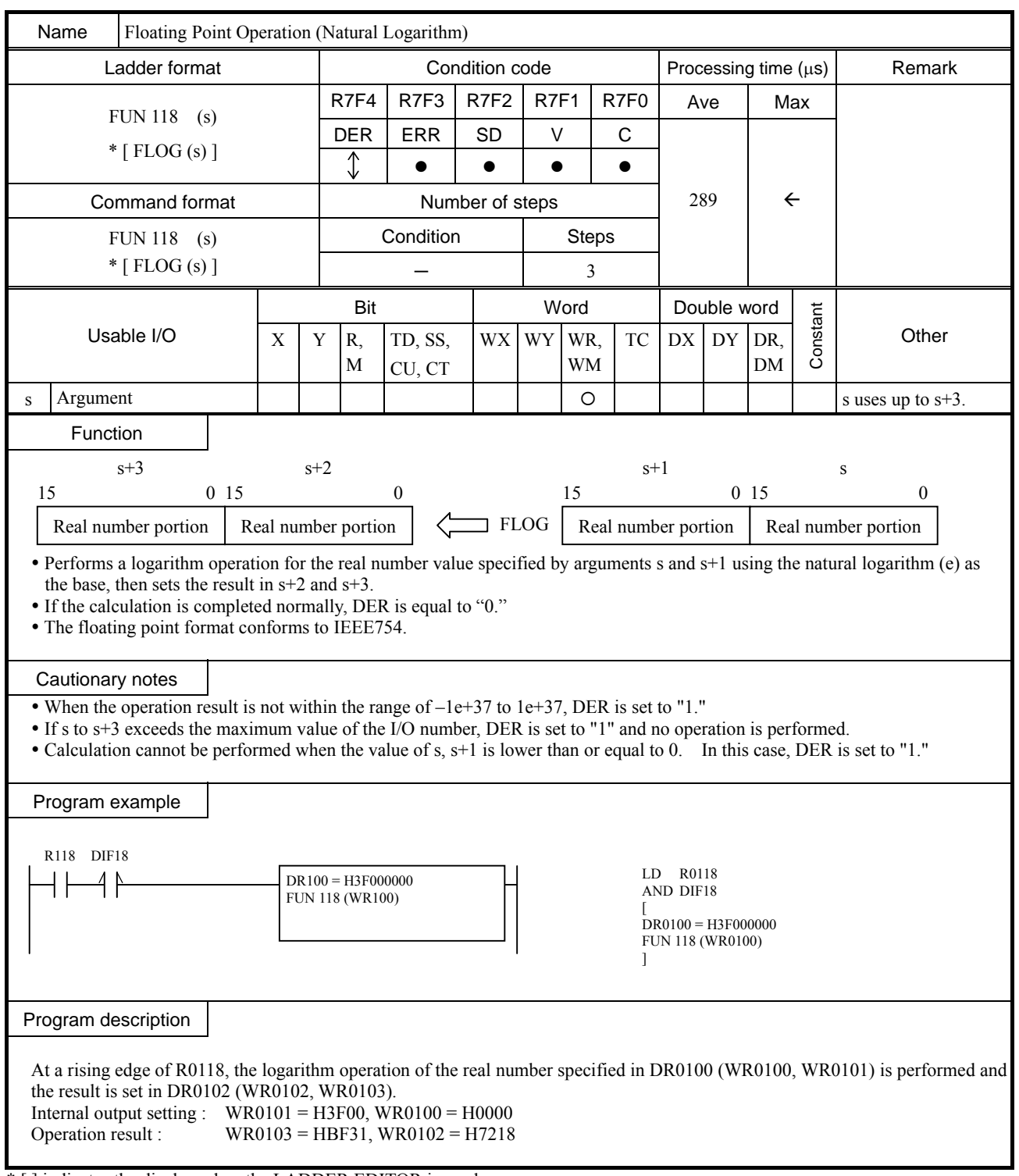

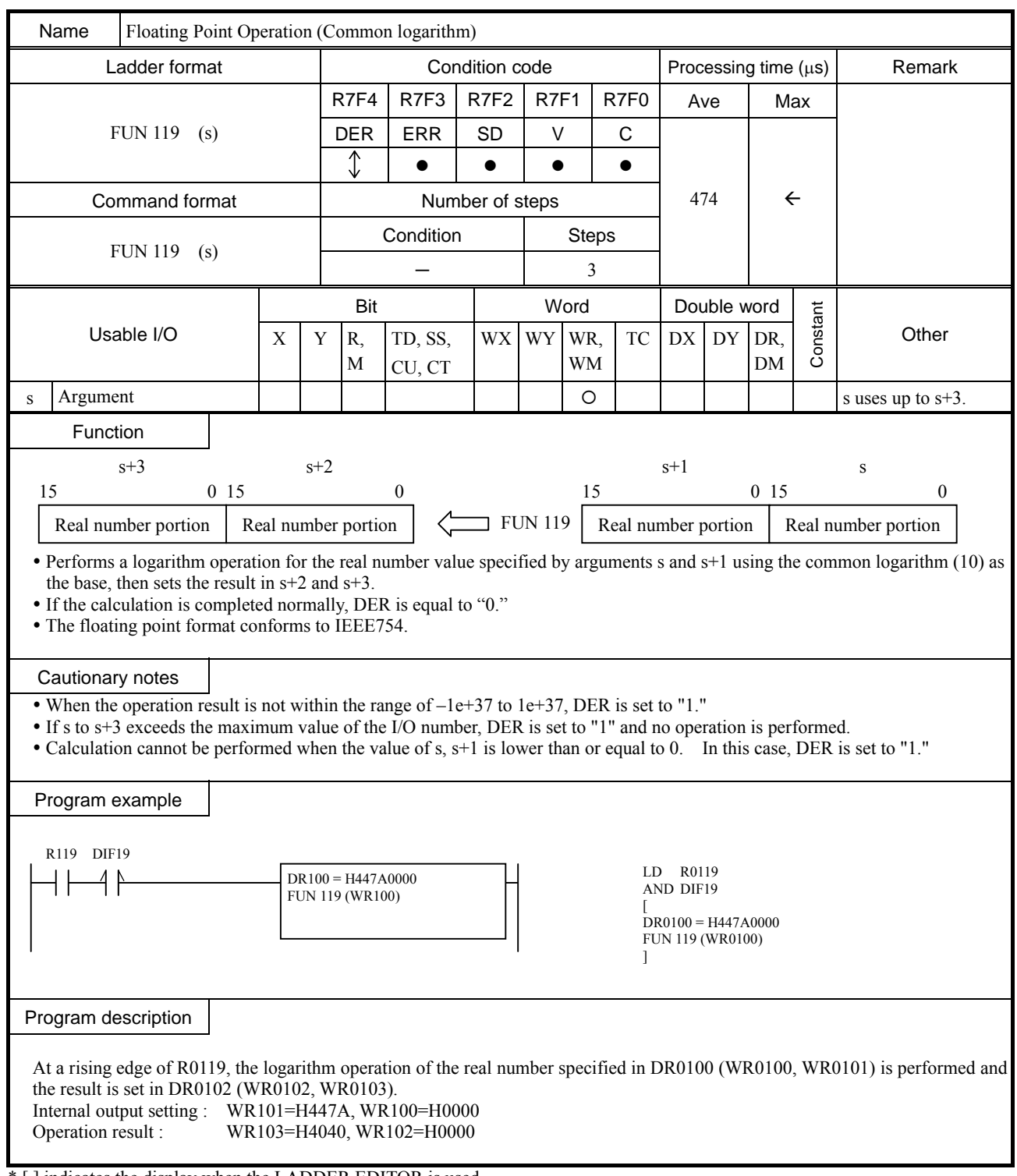

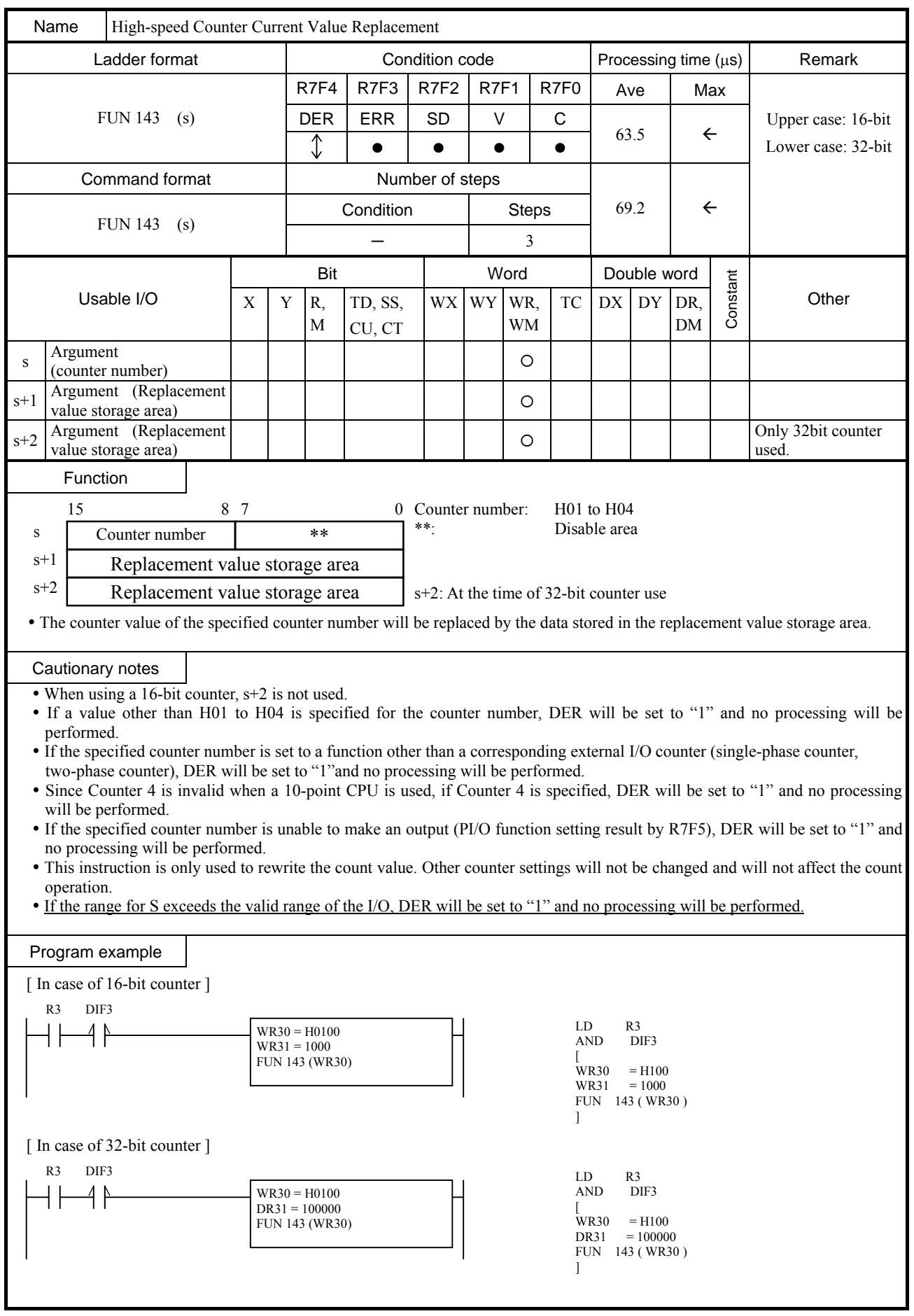

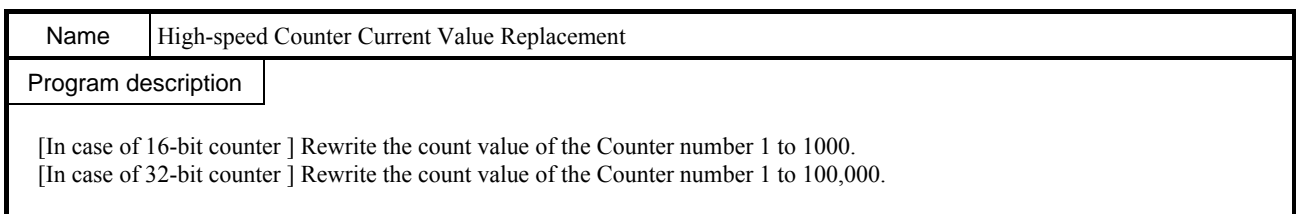

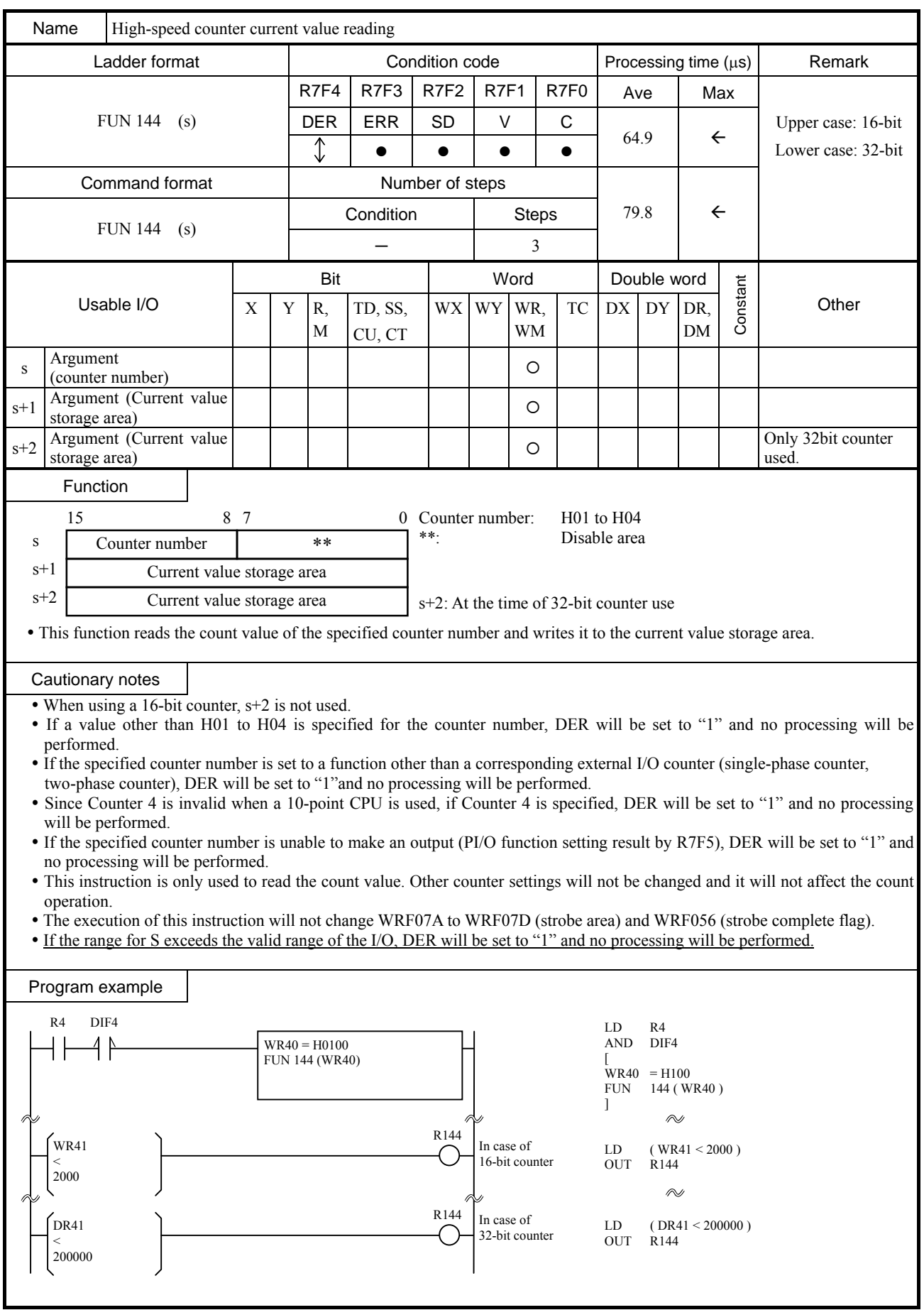

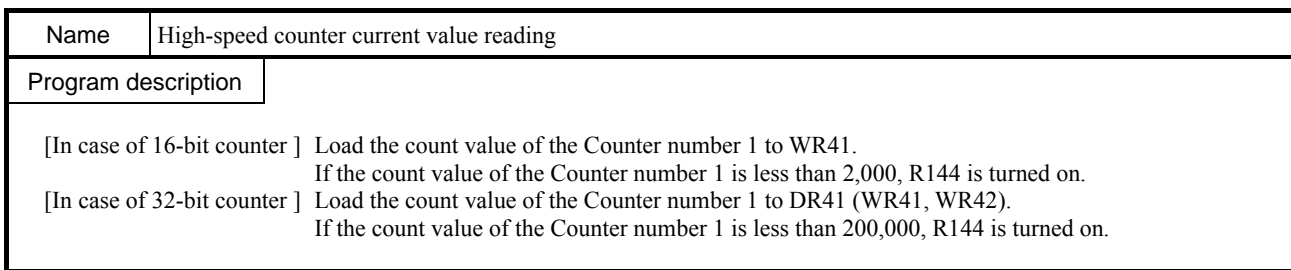

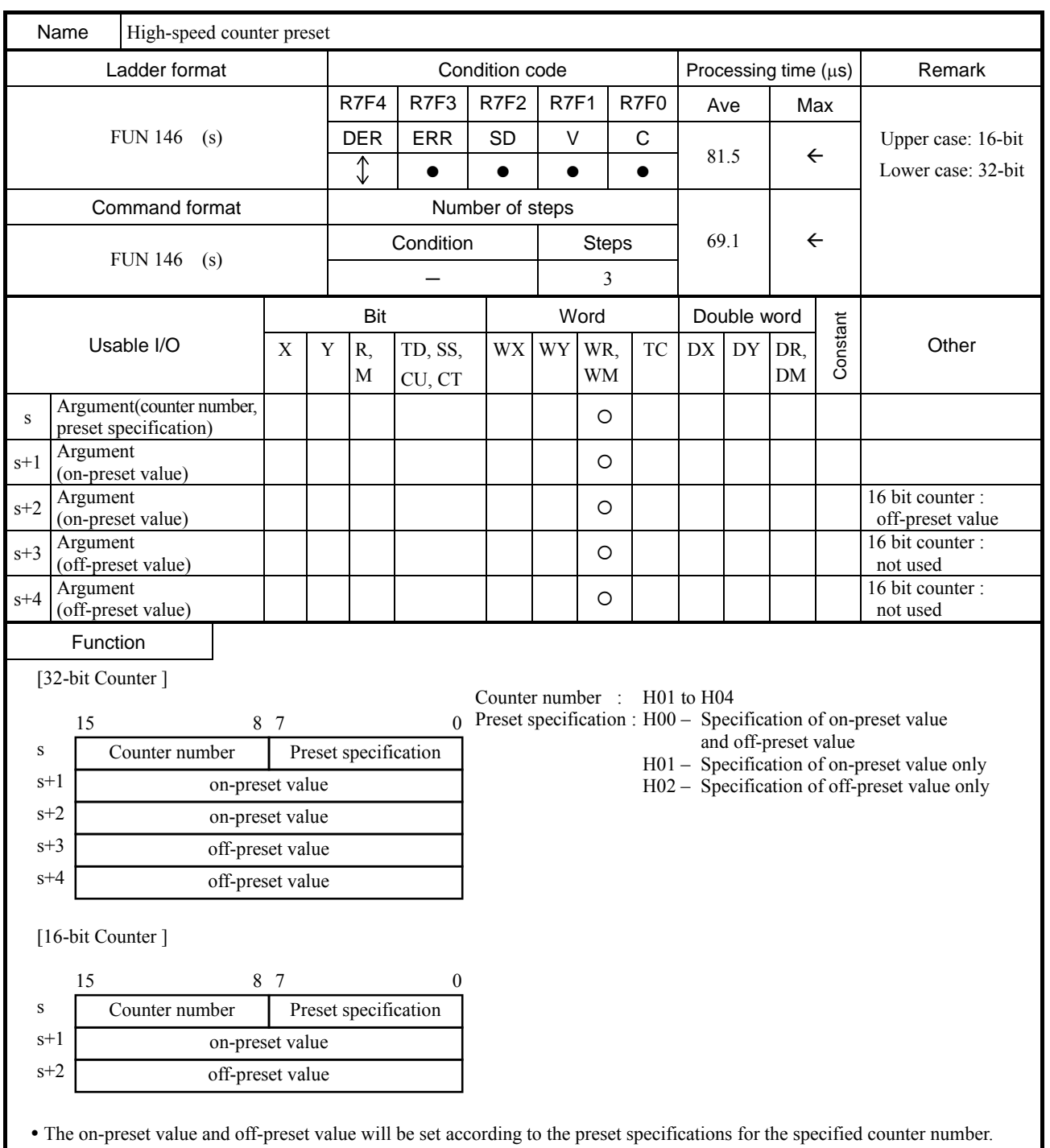

y The coincidence output value will remain unchanged even when coincidence output is possible.

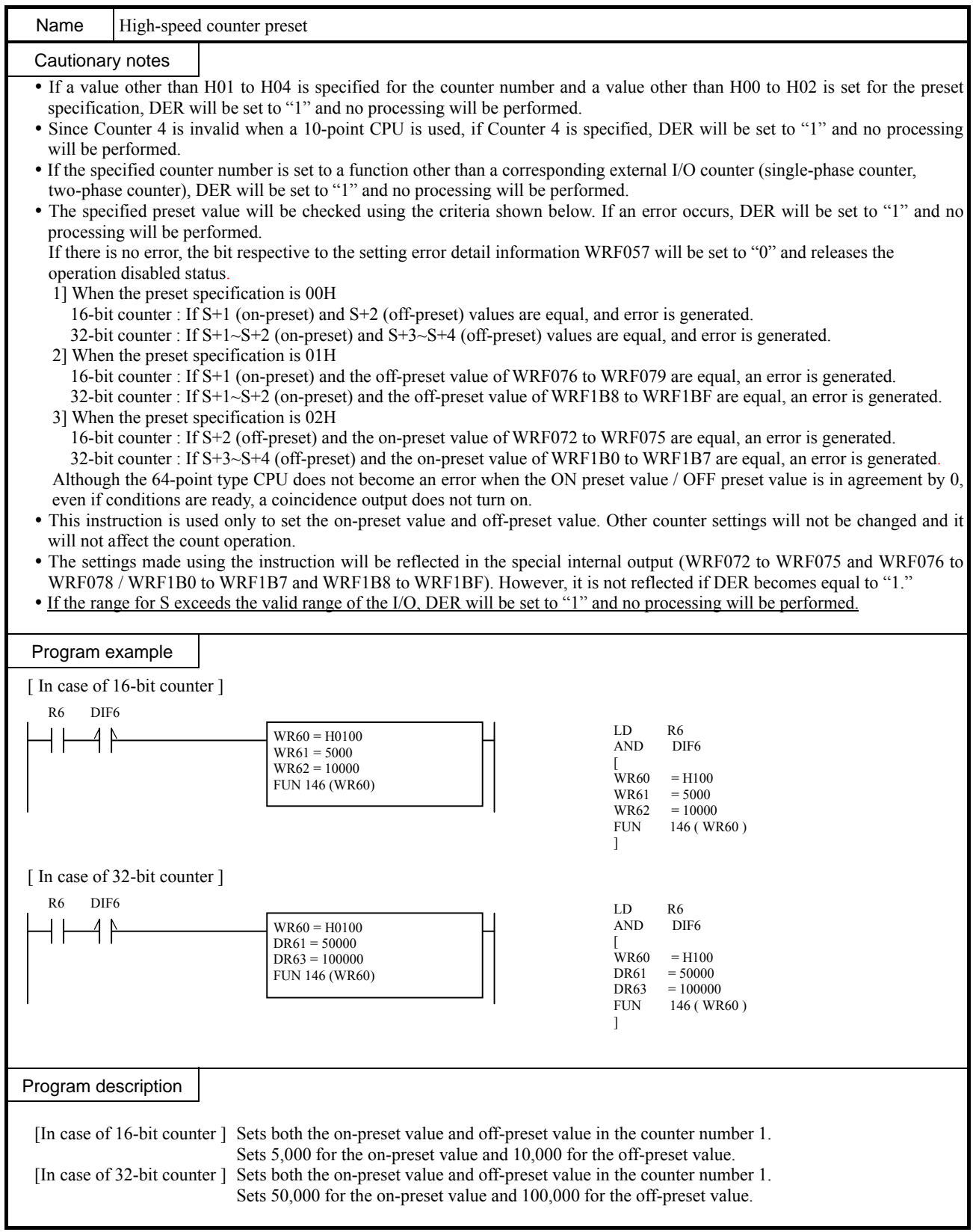

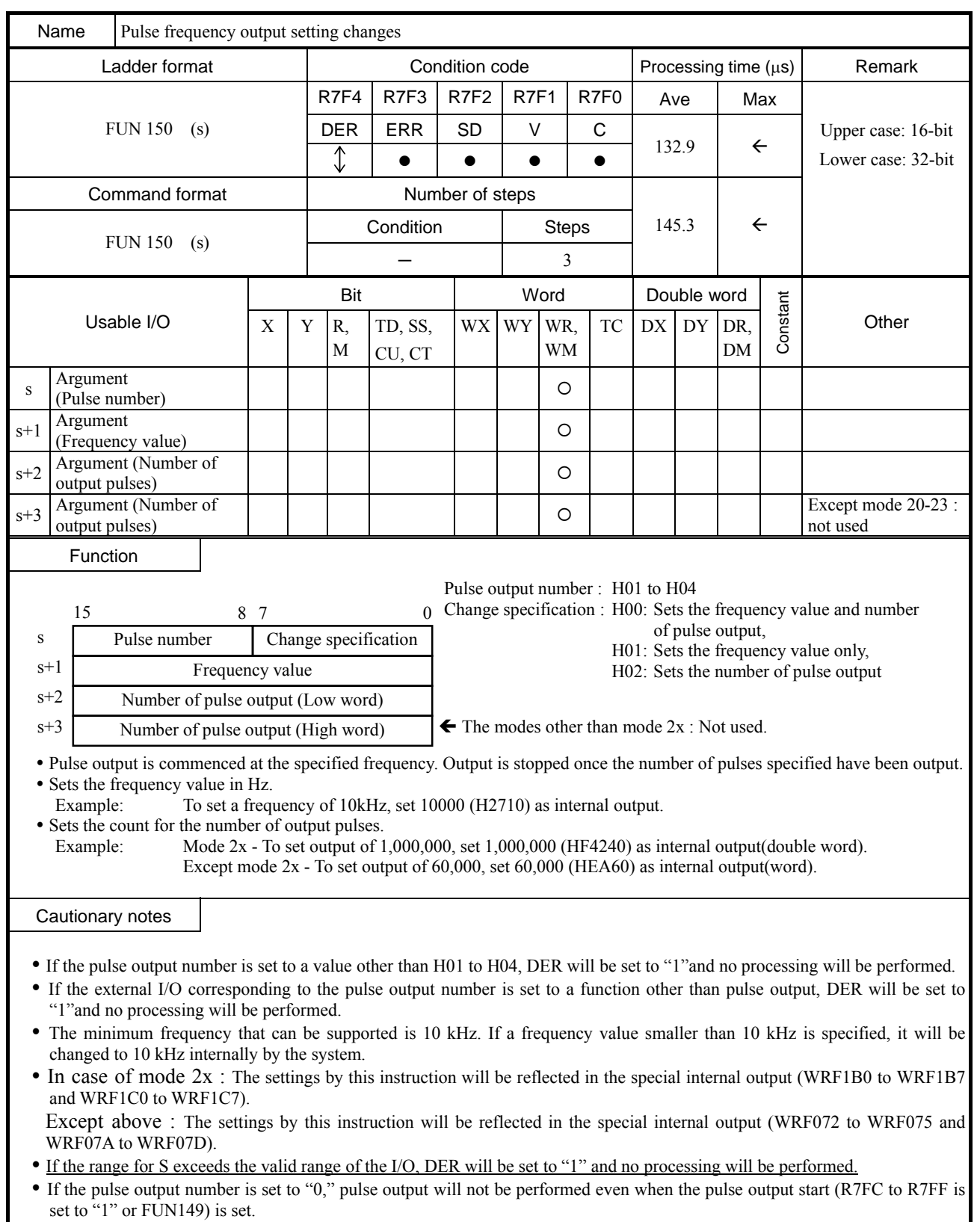

y If this instruction is executed for the I/O that is outputting a pulse with the acceleration/deceleration function, DER will be set to "1" and no processing will be performed.

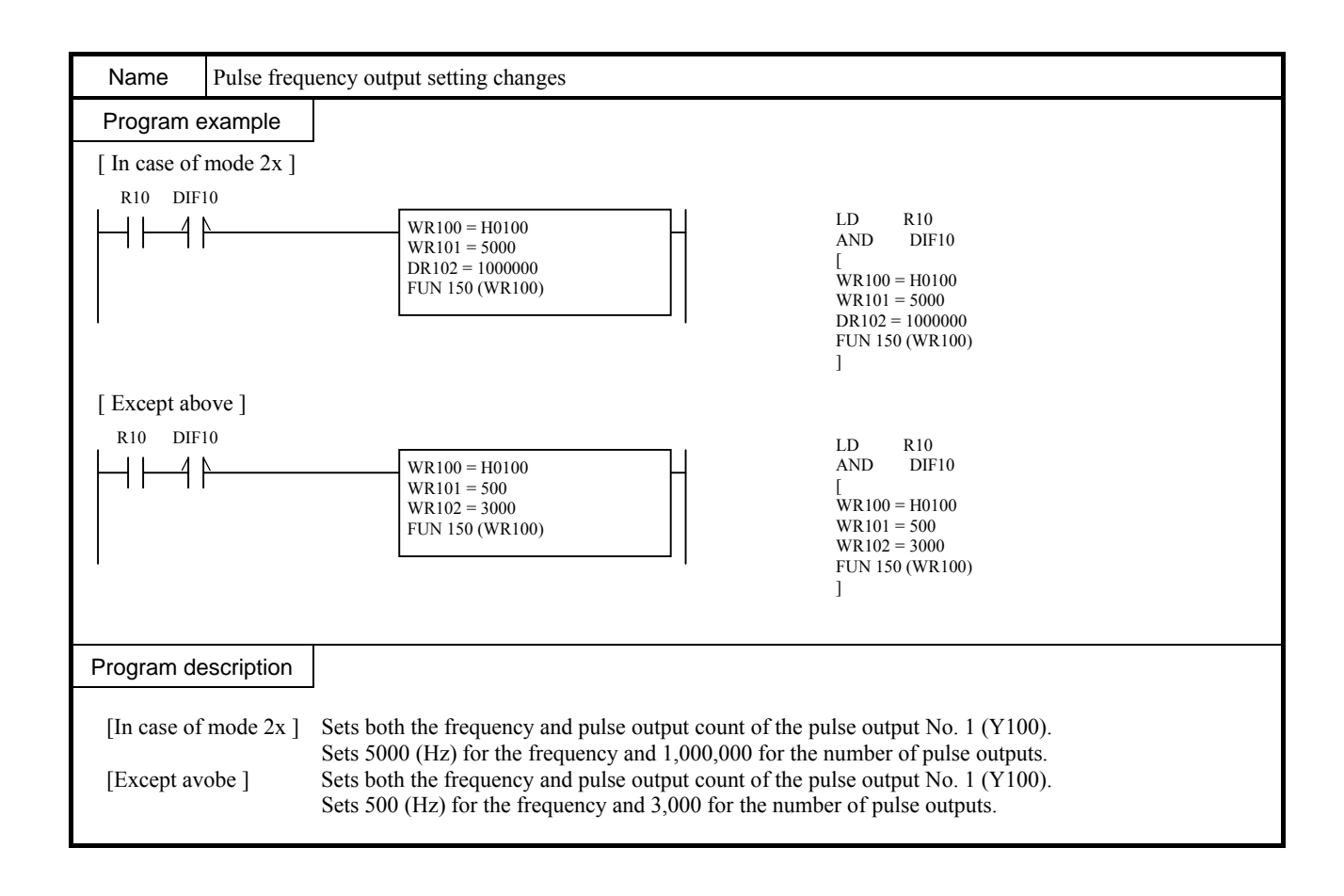

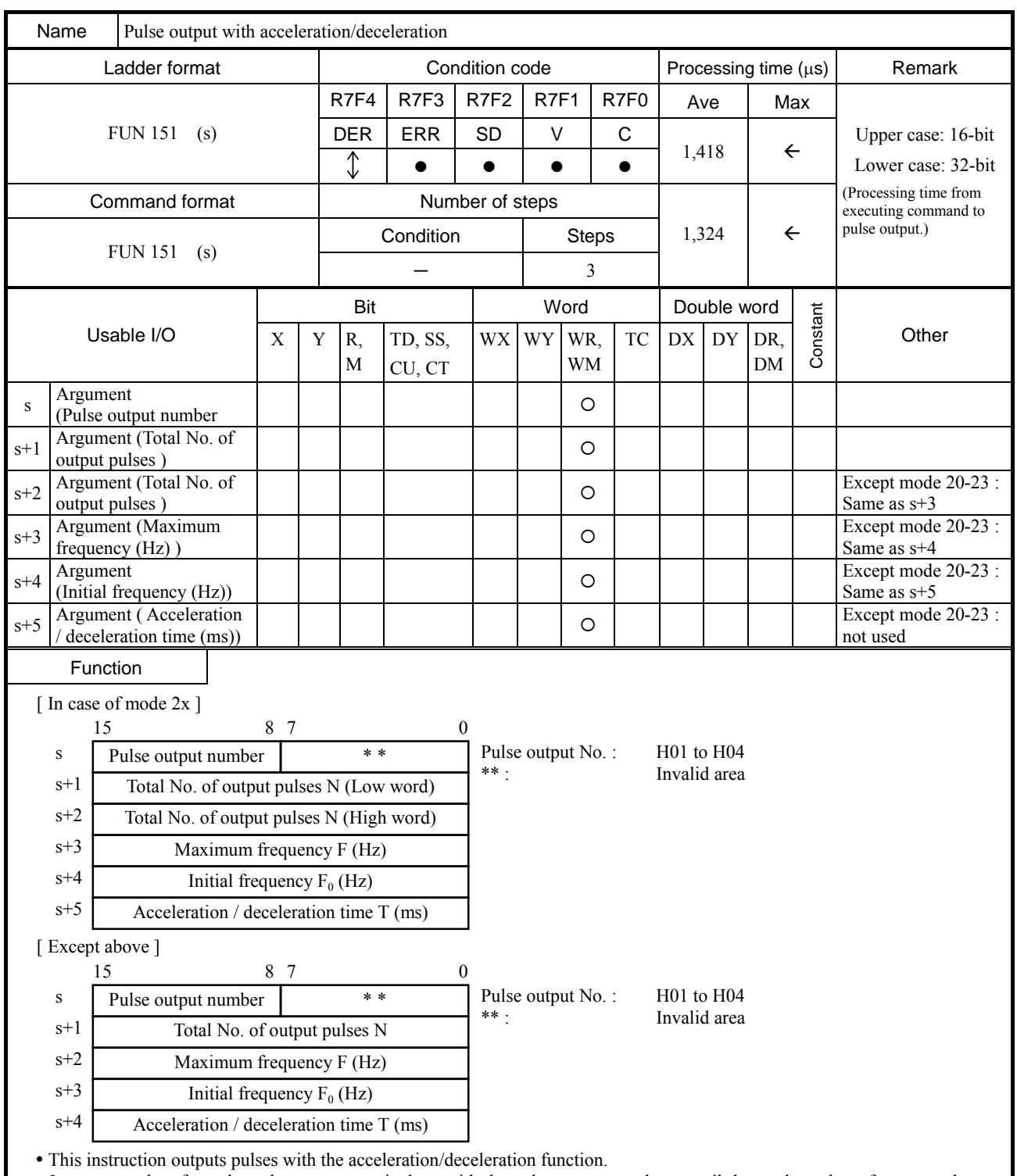

y It outputs pulses from the pulse output terminal set with the pulse output number s until the total number of output pulses set with  $s+1$ ,  $s+2$   $(s+1)$  is reached.

• Since the output of pulses starts from the one having the frequency set with s+4 (s+3), set the parameters so that the stepping motor and other devices will not become out of tune.

• Acceleration is performed at the acceleration time set with  $s+5(s+4)$  in 10 steps until the maximum frequency set with  $s+3$  $(s+2)$  is reached.

• Deceleration is performed at the deceleration time set with s+5 (s+4) until the total number of output pulses set with s+2 (s+1) is reached. The ratio of frequency change for the deceleration is the same as for the acceleration.

\* ( ) : In the cases of other than mode 2x

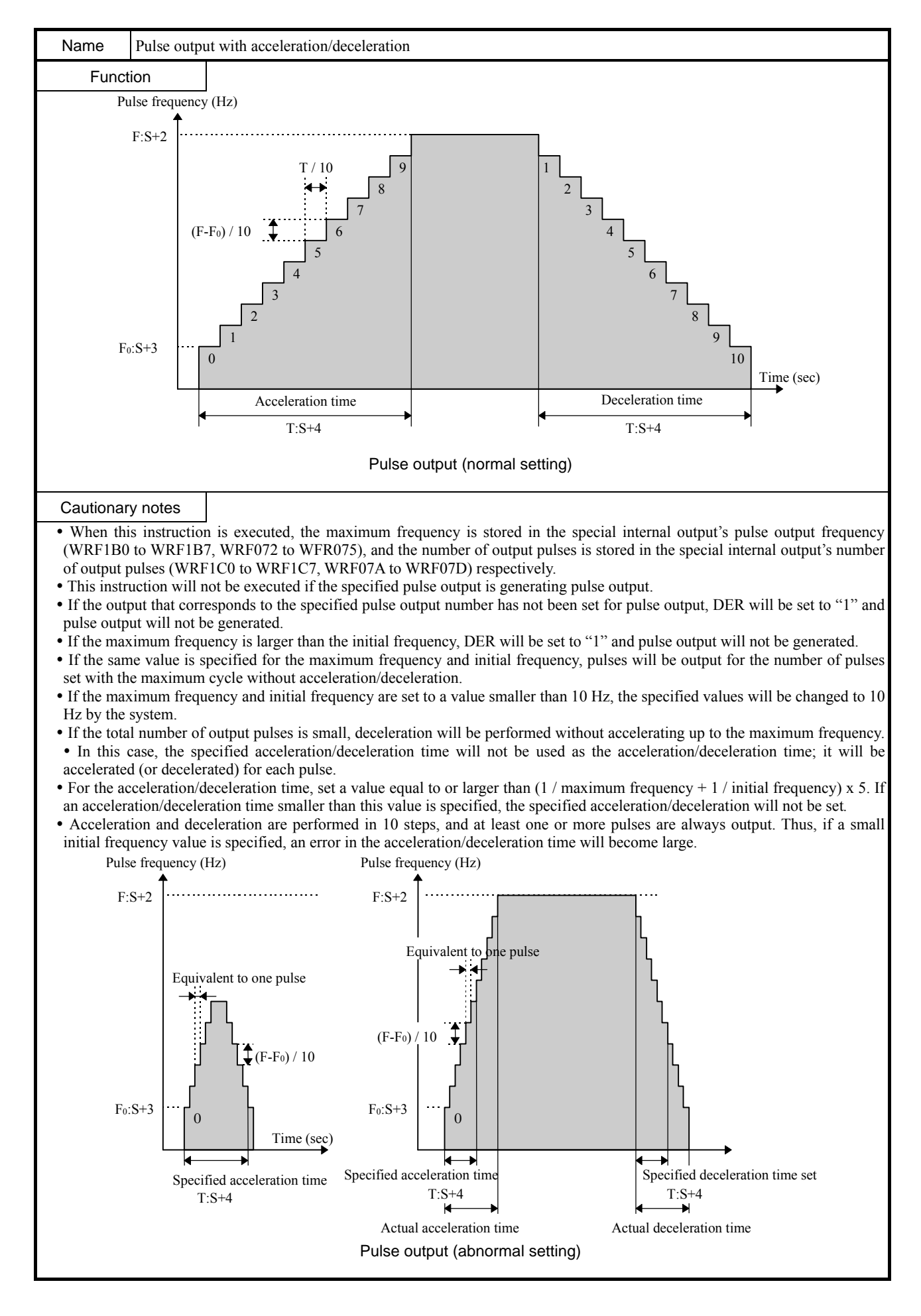

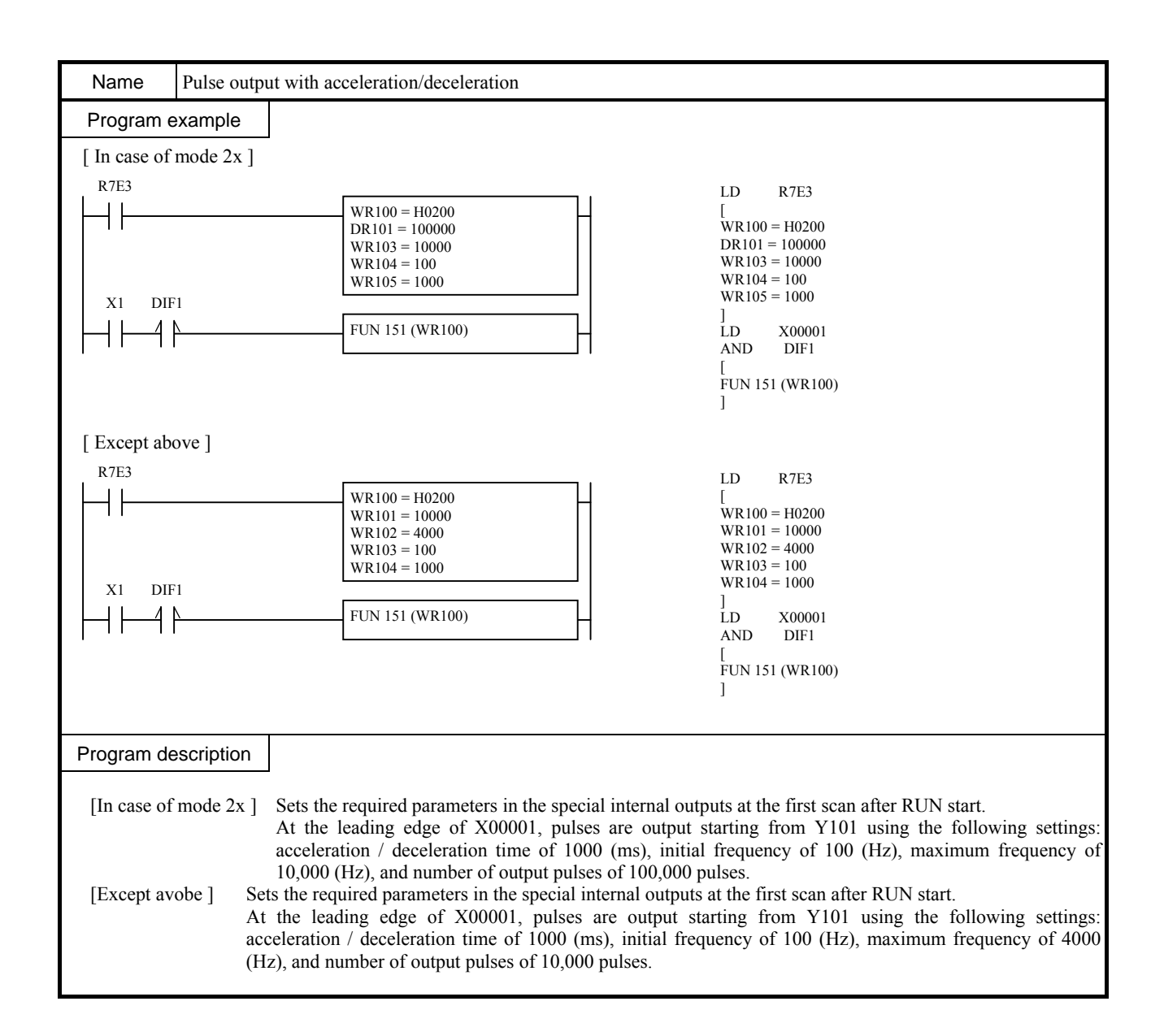

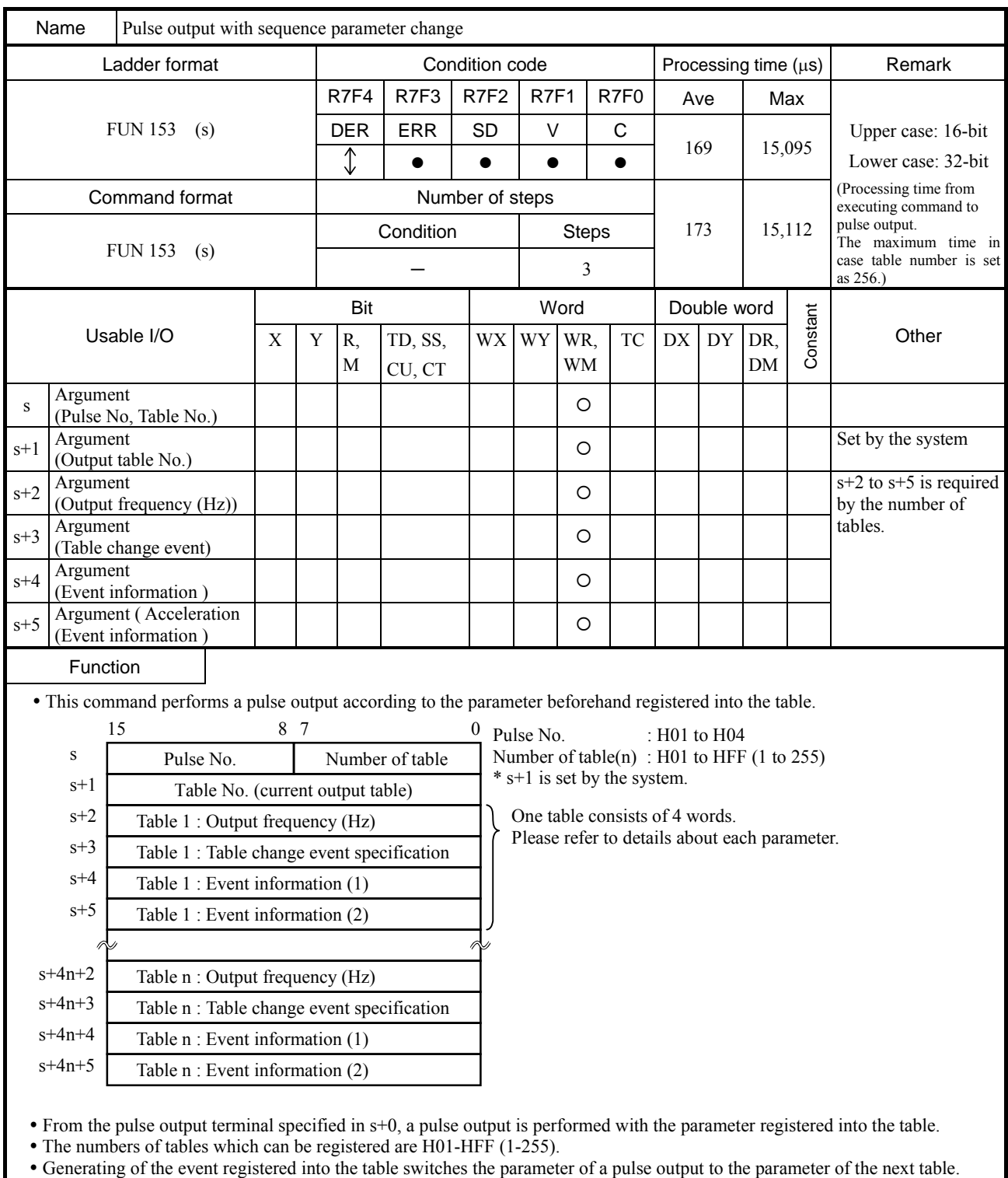

y Generating of the event of the last of a table suspends a pulse output.

#### [s+0] Pulse No, Number of table

A pulse output terminal is set to a high byte, and the number of tables is set to a low byte.

[s+1] Table No. (current output table)

Table No. in which the parameter of the pulse currently outputted is stored is displayed. (It sets by the system.)

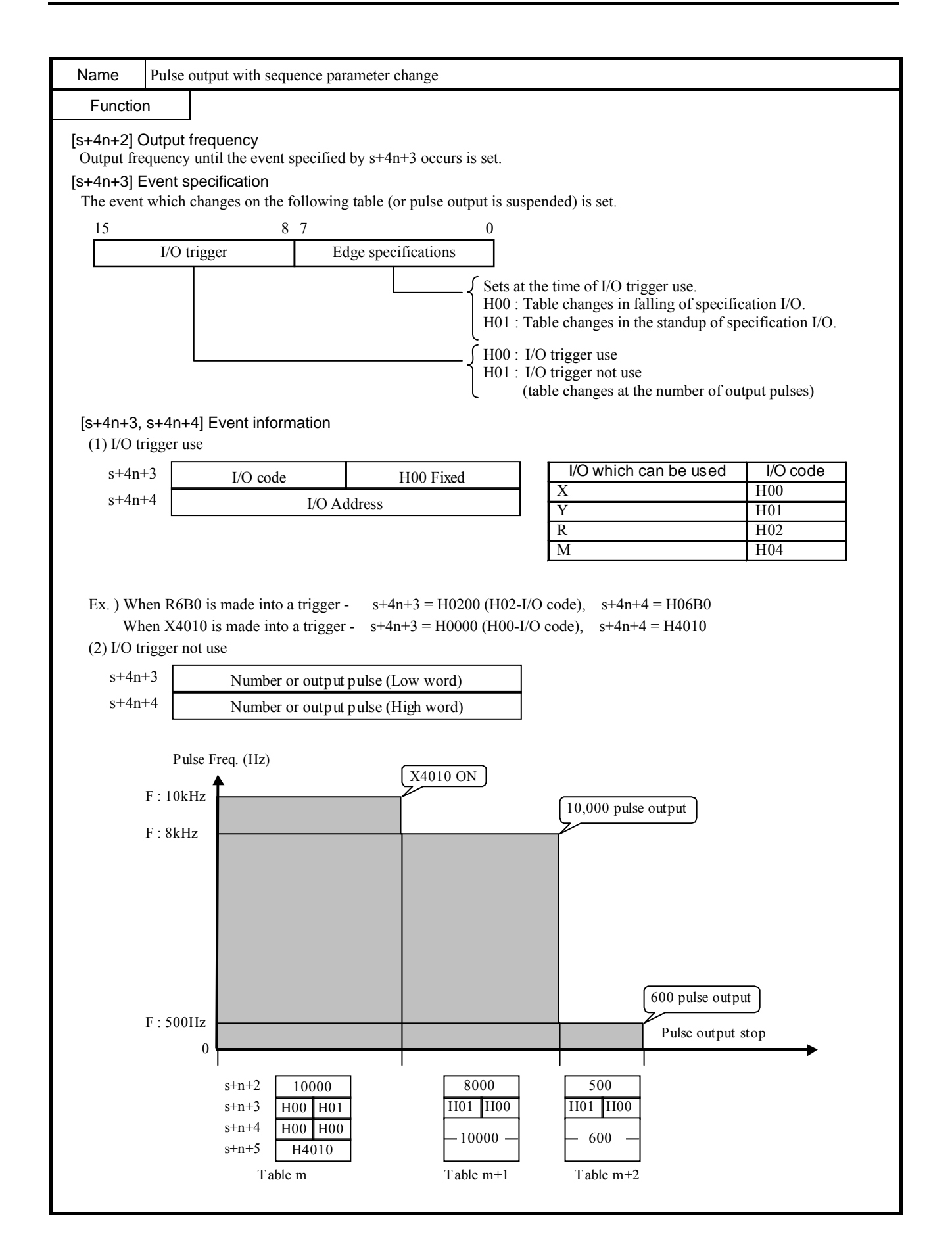

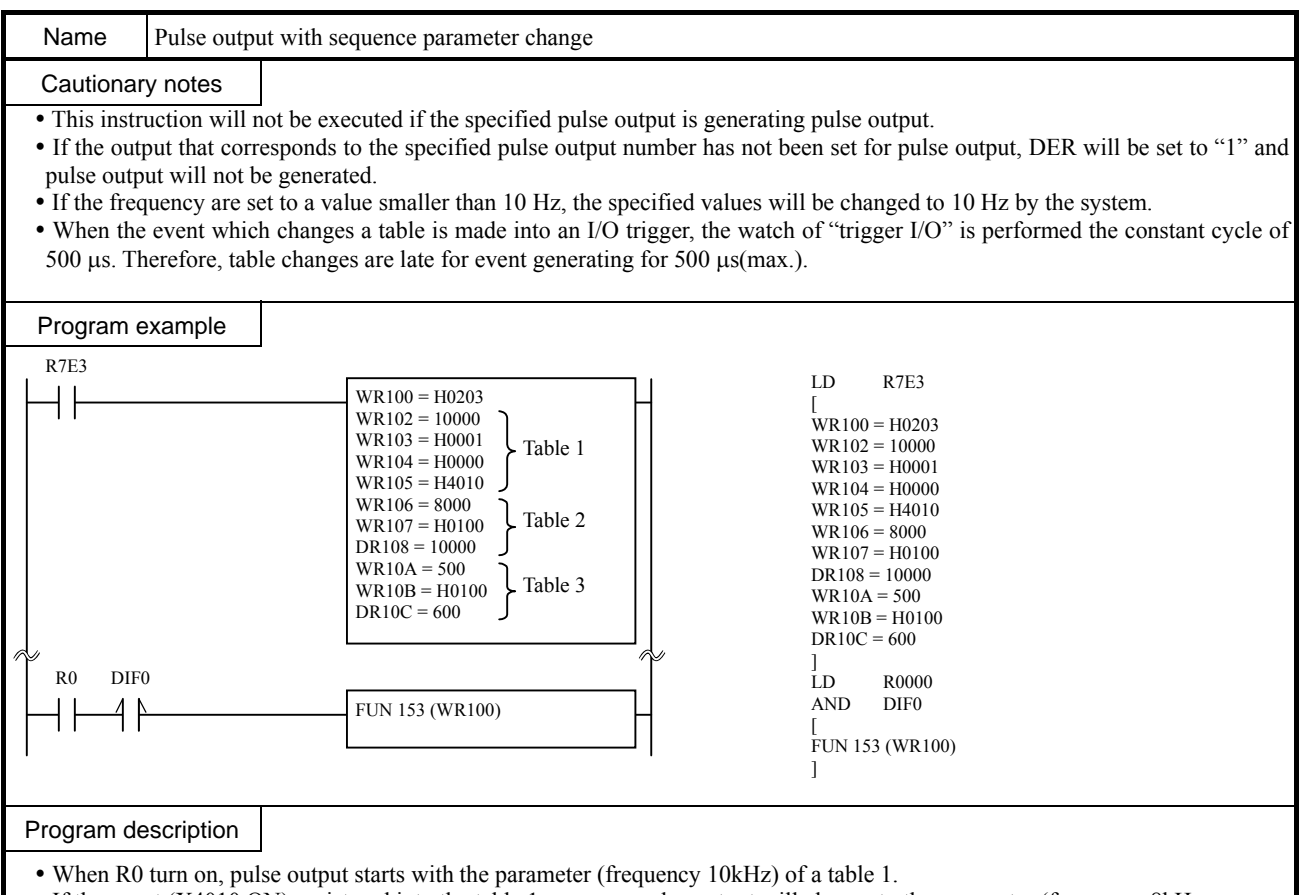

y If the event (X4010 ON) registered into the table 1 occurs, a pulse output will change to the parameter (frequency 8kHz, number of output 10,000) of a table 2.

y If the event (the completion of output 10,000 pulse) registered into the table 2 occurs, a pulse output will change to the parameter (frequency 500Hz, number of output 600 ) of a table 3.

y A pulse output will be stopped if the event (the completion of output 600 pulse) registered into the table 3 occurs.

# Chapter 9 Option board

MICRO64 supports optional communication or user program back up function as follows.

The function of option boards and supported software version of MICRO64 are shown in the following table.

#### Table 9.1 Option board list

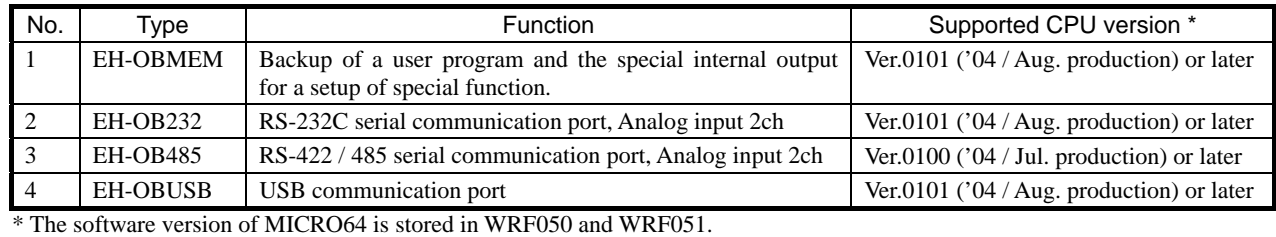

The software version shown in Table 9.1 is the value of WRF051.

# [ Notes ]

If unsupported option board is attached, error code is stored in the self-diagnostic error area (WRF000) of special internal output however, the error indication by O.K. / RUN LED is not performed. When you attach the option board and the following phenomenon occurs, please check the soft version of a basic unit.

- Communication error.
- The user program is not backed up.

# 9.1 Mounting, Dismounting

# Mounting of option board

(1) Remove the cover B and C.

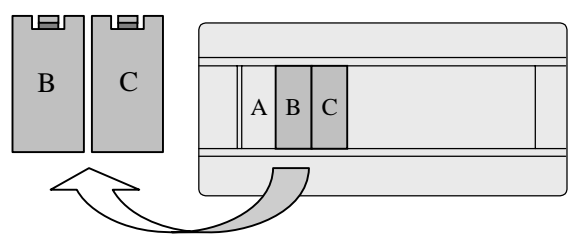

(2) Connect an option board as shown in this picture.

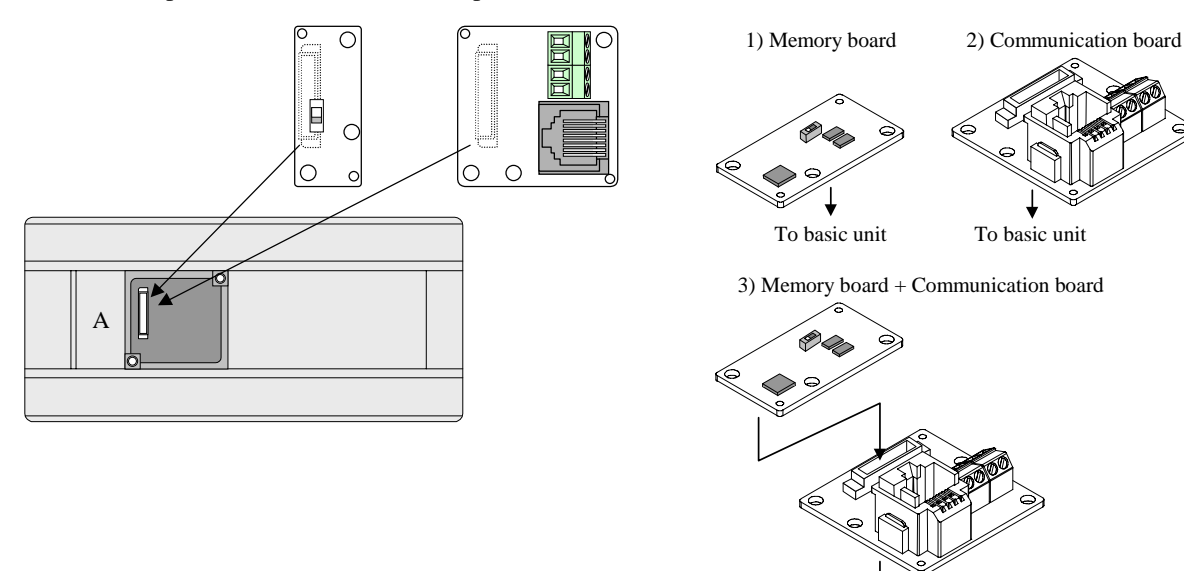

To basic unit

(3) Fix by attached screws.

EH-OBMEM is fixed by a screw, and other option boards are fixed by two screws.

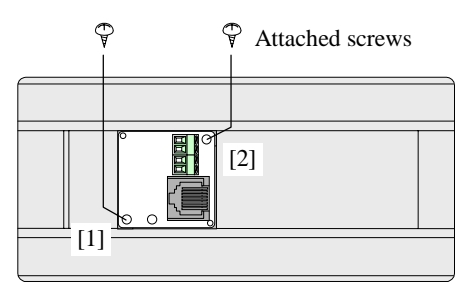

(4) Attach covers

When only EH-OBMEM is installed, covers (B,C) can be attached.

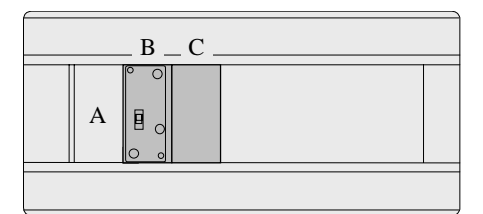

In case of the other boards, only the cover B is attached.

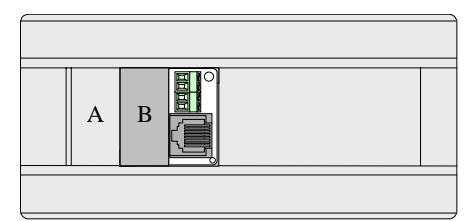

Attach the included plastic cover to C as shown below.

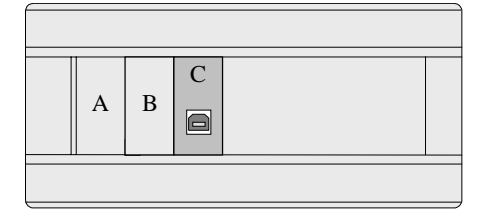

## Dismounting of option board

After removing a screw, lift up the option board at the part [R] by a finger or small screw driver.

**1** When you use a screw driver, be careful not to damage a PCB or parts.

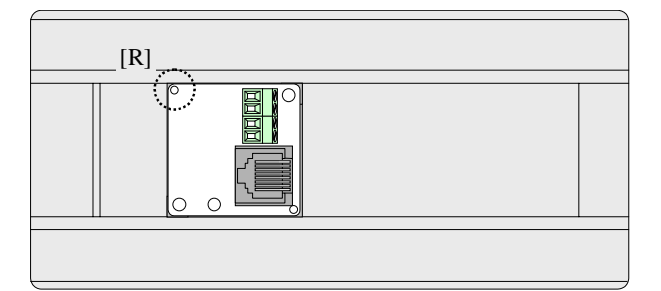

# **Attention on option board use**

- 1. Mount of dismount without power supply.
- 2. Communication board can be attached one piece to one basic unit.
- 3. A communication board and a memory board can be used together however, dismount a memory board after reading / writing program because a memory board can not be fixed firmly.

# 9.2 Memory board

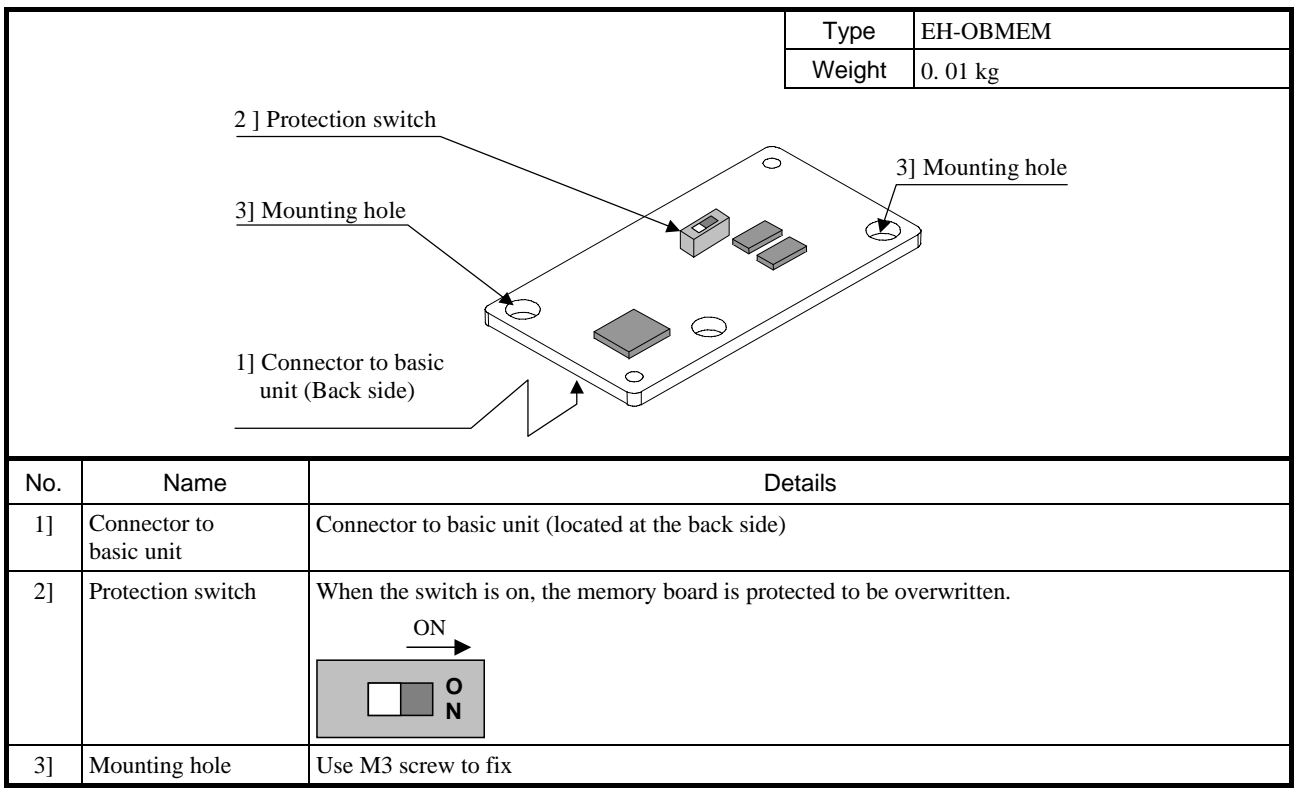

The function of the memory board is to save user program and data in special internal outputs. It is also possible to read out to PLC, which enables users to copy program (incl. data in special internal outputs) without programming software or peripheral devices.

# [ Notes ]

- If the memory board is mounted or dismounted while power is activated, PLC could fail operation. Be sure to power off before attaching or detaching the memory board.
- If the power is down before writing is completed, data is not saved properly. Be sure to power off after checking if writing is completed. (Writing status is monitored in WRF062.)

# (1) Writing (CPU  $\rightarrow$  Memory board)

- User program

If program is downloaded from PC with memory board attached, user program is written to memory board.

- Data in special internal outputs

Set special internal output flag "R7F6" to ON with memory board attached.

[ Notes ]

In case of online change in RUN, it takes 15 minutes at maximum because program processing is higher priority.

## (2) Reading (Memory board  $\rightarrow$  CPU)

Both user program and data in special internal outputs are read out to PLC at powered up. OK LED blinks (100 ms ON / 100ms OFF) while reading. (Communication does not work while reading. CPU does not in RUN mode too.) If read data is fault, OK LED blinks 3 times slowly (250 ms ON / 250ms OFF). Result code is stored in WRF062 also.

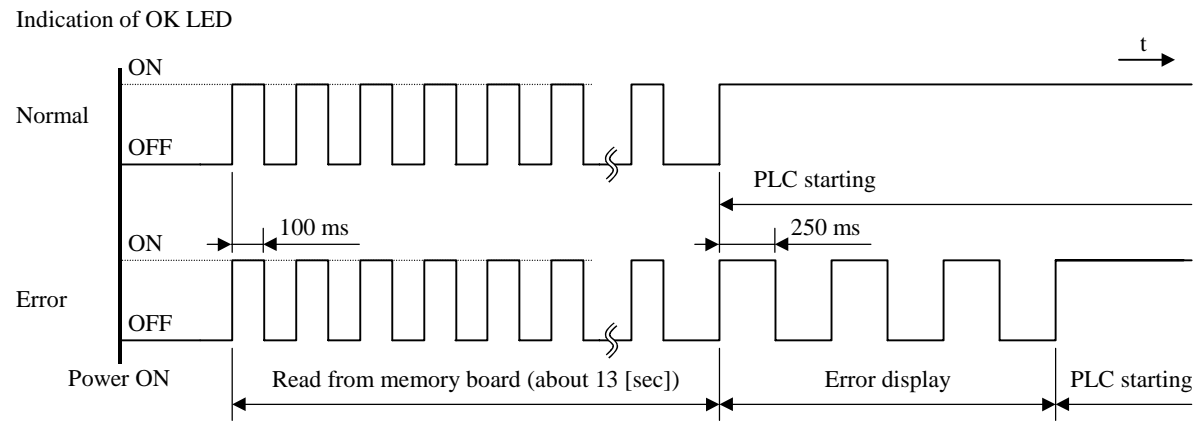

Figure 9.1 OK LED indication (In case of the memory board mount)

#### [ Note ]

If memory board is mounted, program and data in CPU are overwritten at powered up regardless of the contents or status. Be careful to use memory board to avoid deleting your program by mistake.

# (3) Special internal output for memory board

# 3-1) WRF061 (Writing protection)

Besides protection switch, software protection is available.

Table 9.1 Setting values for writing protection

| <b>Status</b>             | <b>WRF061</b> |               |
|---------------------------|---------------|---------------|
|                           | Set by user   | Set by system |
| Writing protection        | H8001         | H0001         |
| Cancel writing protection | H8000         | H0000         |

#### 3-2) WRF062 (Status information)

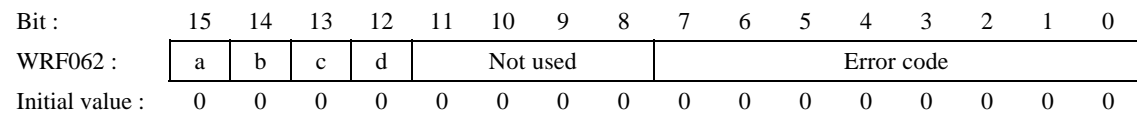

Figure 9.2 Special internal output for setting port

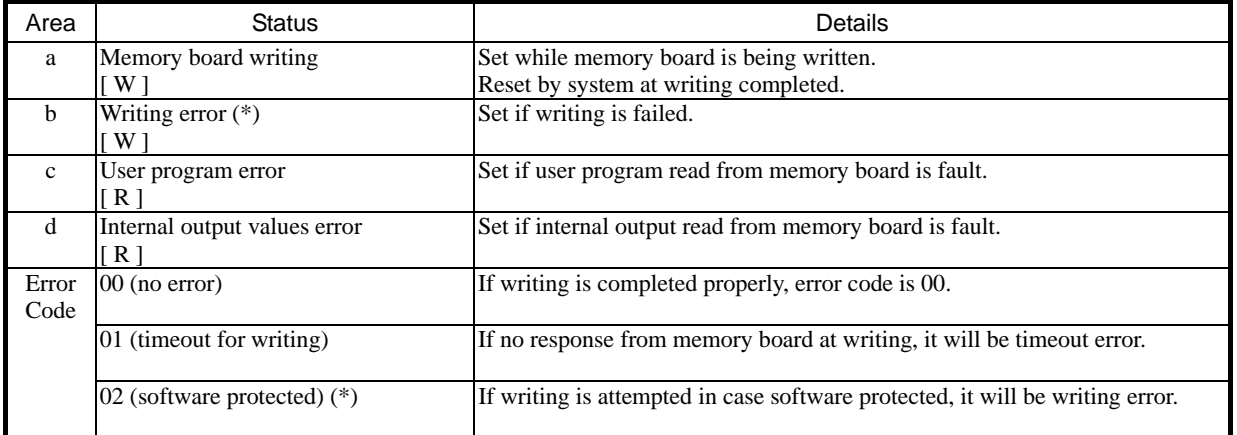

[W] : While writing [R] : While reading

\* If hardware protection switch is enabled and writing is attempted, writing error is not detected although memory board is not actually written.

# (4) The special internal output memorized on a memory board

The special internal output memorized on a memory board is shown in the following table.

# Table 9.2 Special internal output memorized on a memory board

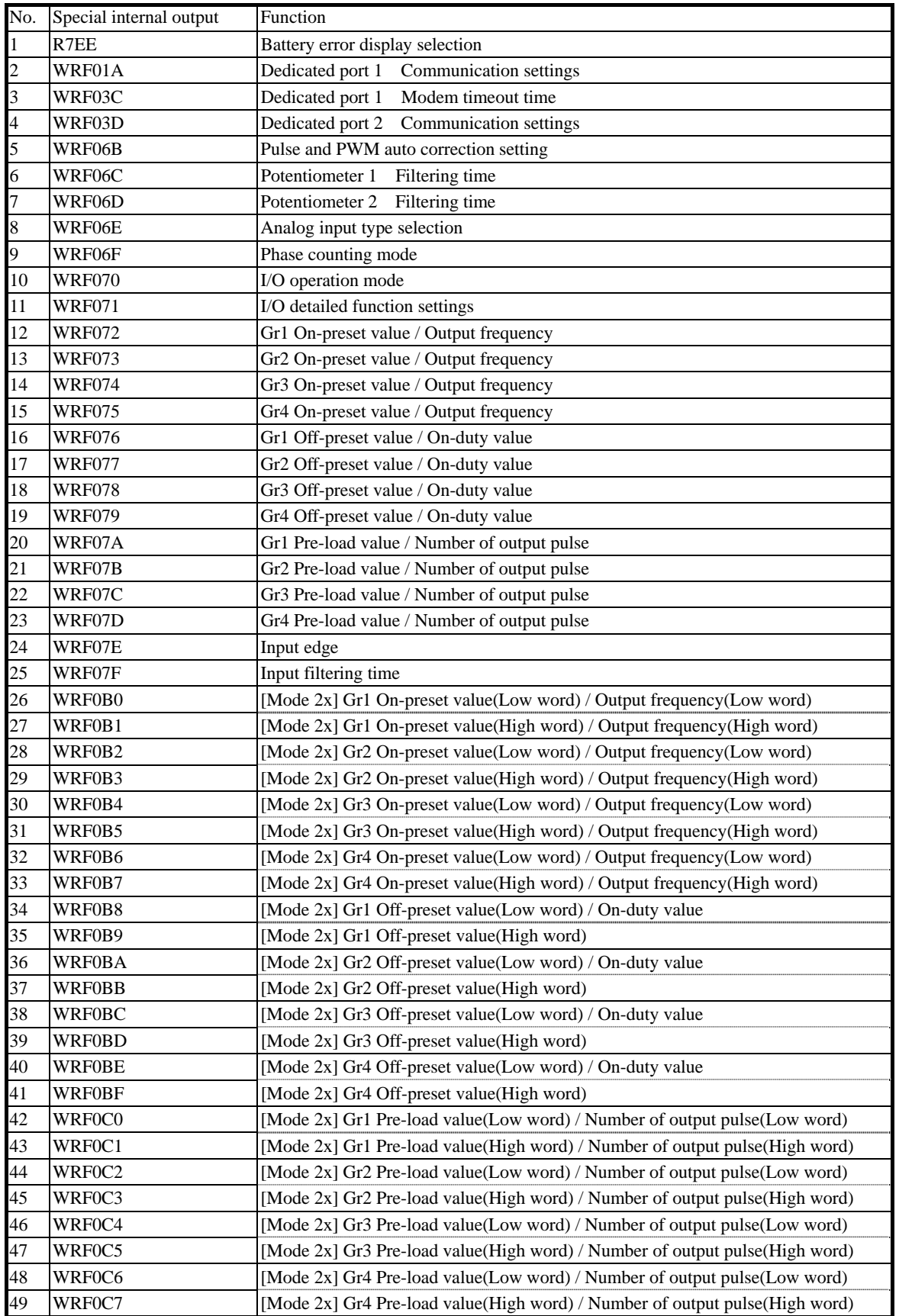

# 9.3 RS-232C Communication board

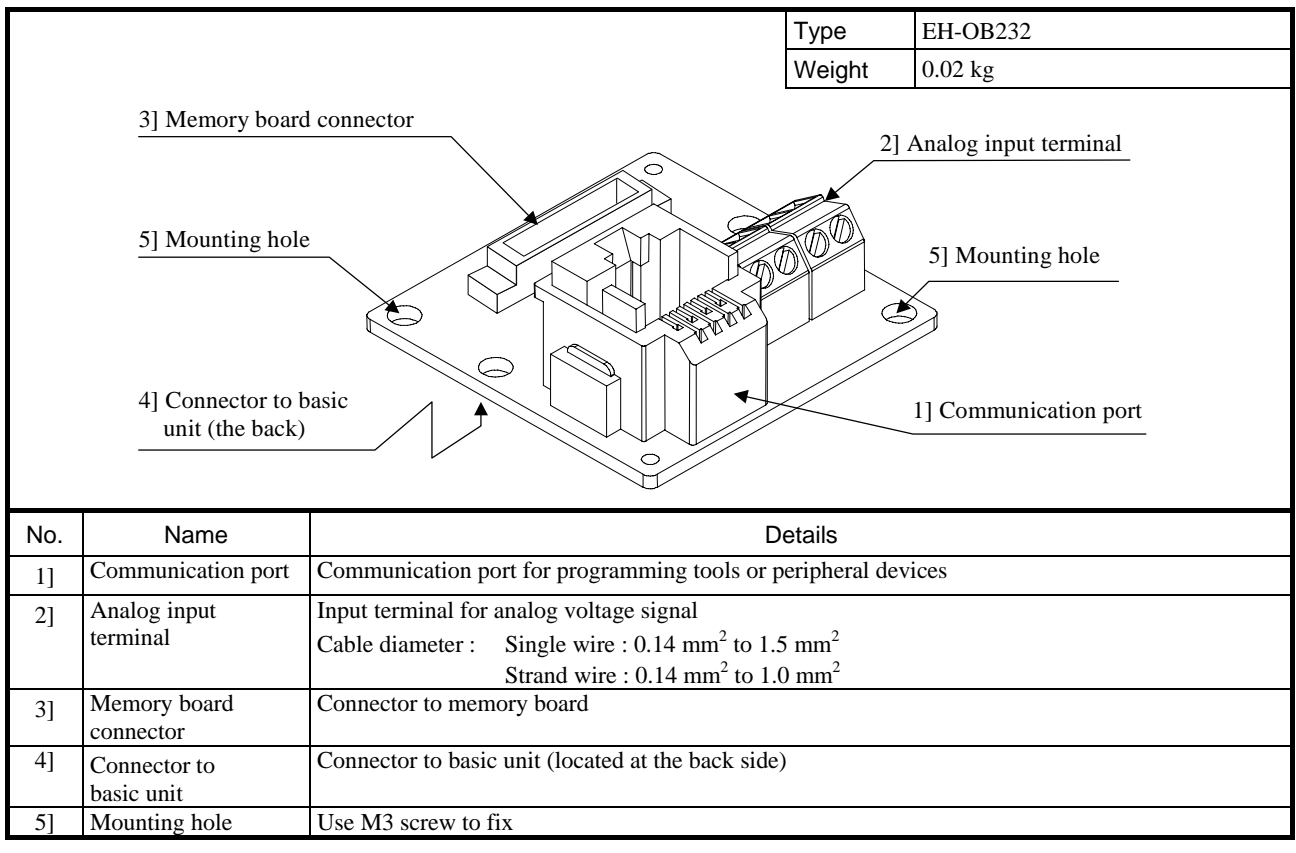

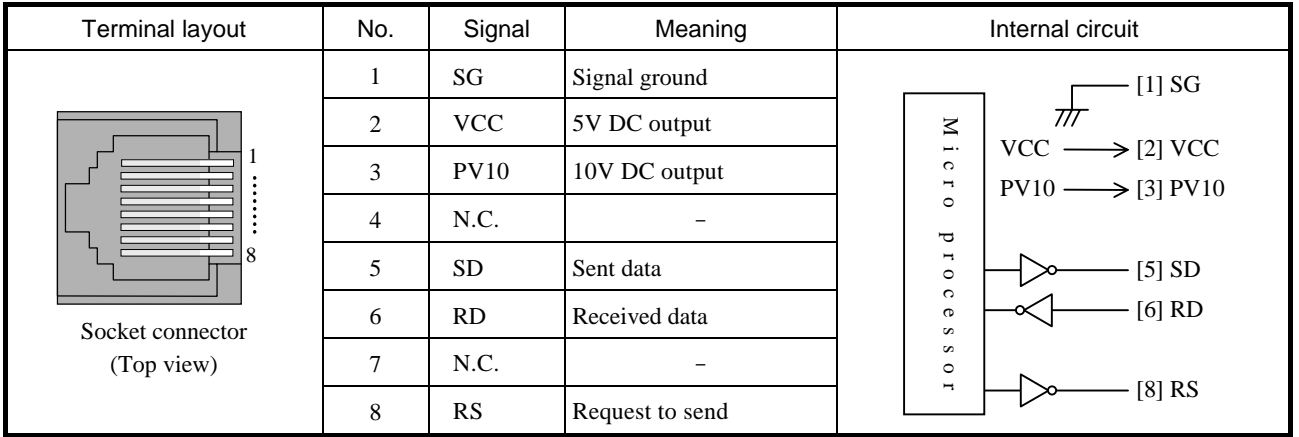

[ Cable diagram ] (To RS-232C port of PC)

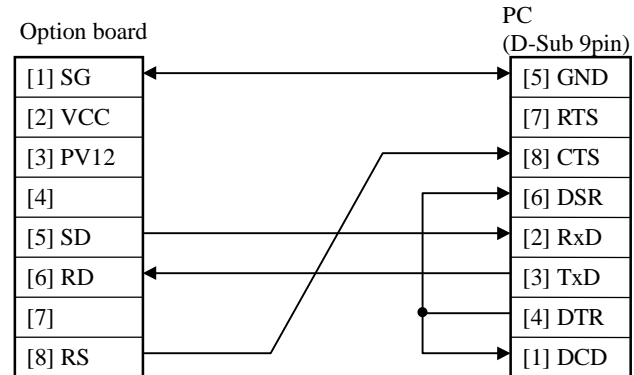

Standard RS-232C communication cable for the existing port on basic unit can be used with this option port too.

# [ Analog input ]

# Specification

| No. of input                            | 2 ch.                 |  |
|-----------------------------------------|-----------------------|--|
| Internal output registers (ch.1, ch. 2) | WRF03E, WRF03F        |  |
| Input range                             | 0-10V (10.24V max.)   |  |
| Accuracy                                | $\pm 1\%$             |  |
| Resolution                              | 10 bits               |  |
| Input impedance                         | $100 \text{ k}\Omega$ |  |
| Isolation between channels              | Not isolated          |  |
| Isolation between CPU and analog signal | Not isolated          |  |

Table. 9.3 Analog input specifications

Analog input terminals are shown as below.

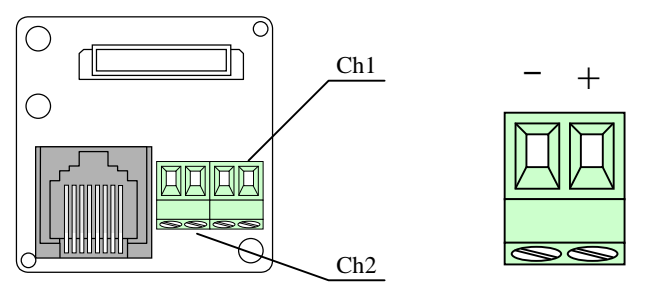

Figure. 9.3 Analog input terminals on option board

Converted analog input values are stored in internal outputs WRF03E and WRF03F (10-bit, 0 to H3FF)

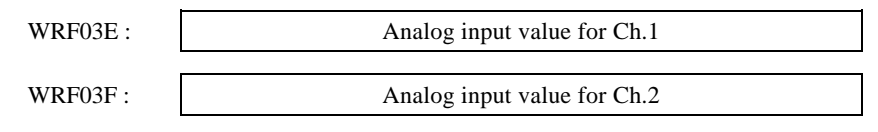

Figure 9.4 Analog input values

Analog input values could be unstable depending on environmental conditions. This can be reduced by setting sampling number as below. Averaged values will be stored in WRF03E and WRF03F based on sampling number. Possible sampling number is from 0 to 40 (0 to H28). If 0 is set, input values are not averaged. If 41 or larger number is set, it is regarded as 40.

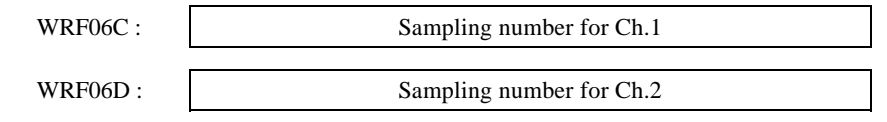

Figure. 9.5 Sampling number of analog input values

# 9.4 RS-422 / 485 Communication board

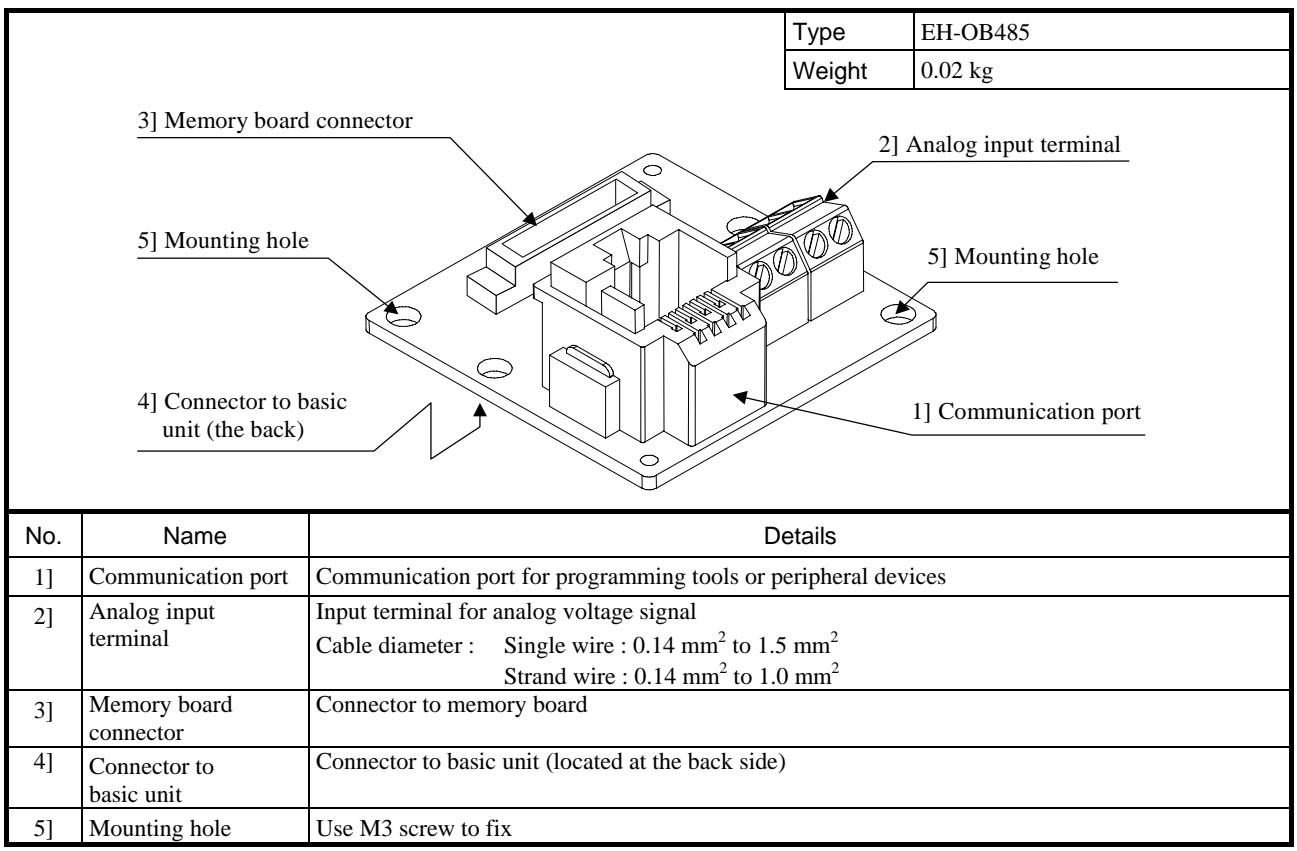

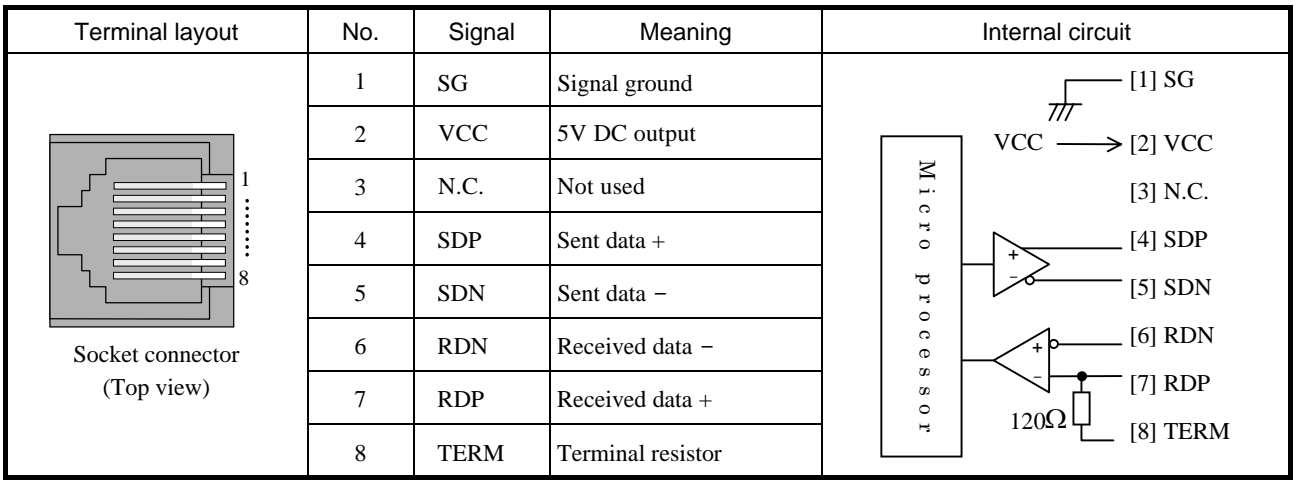
## [ Cable diagram ]

(1) RS-422

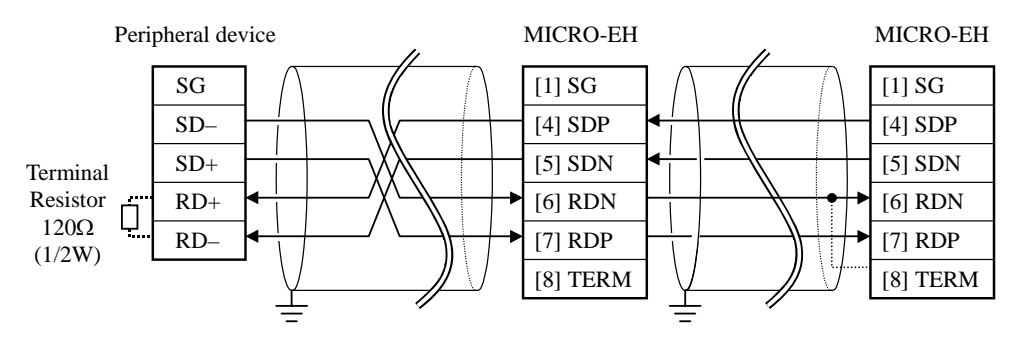

Use a terminal resistor if necessary

(2) RS-485

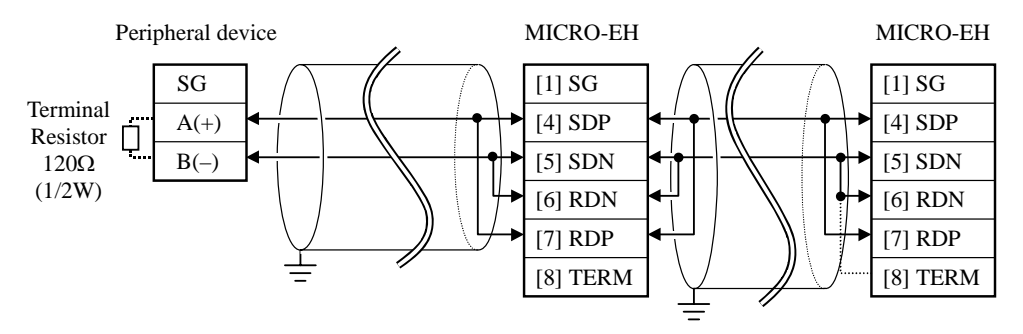

Use a terminal resistor if necessary

## [ Analog input ]

Same as EH-OB232. Refer to the page of EH-OB232.

## 9.5 USB board

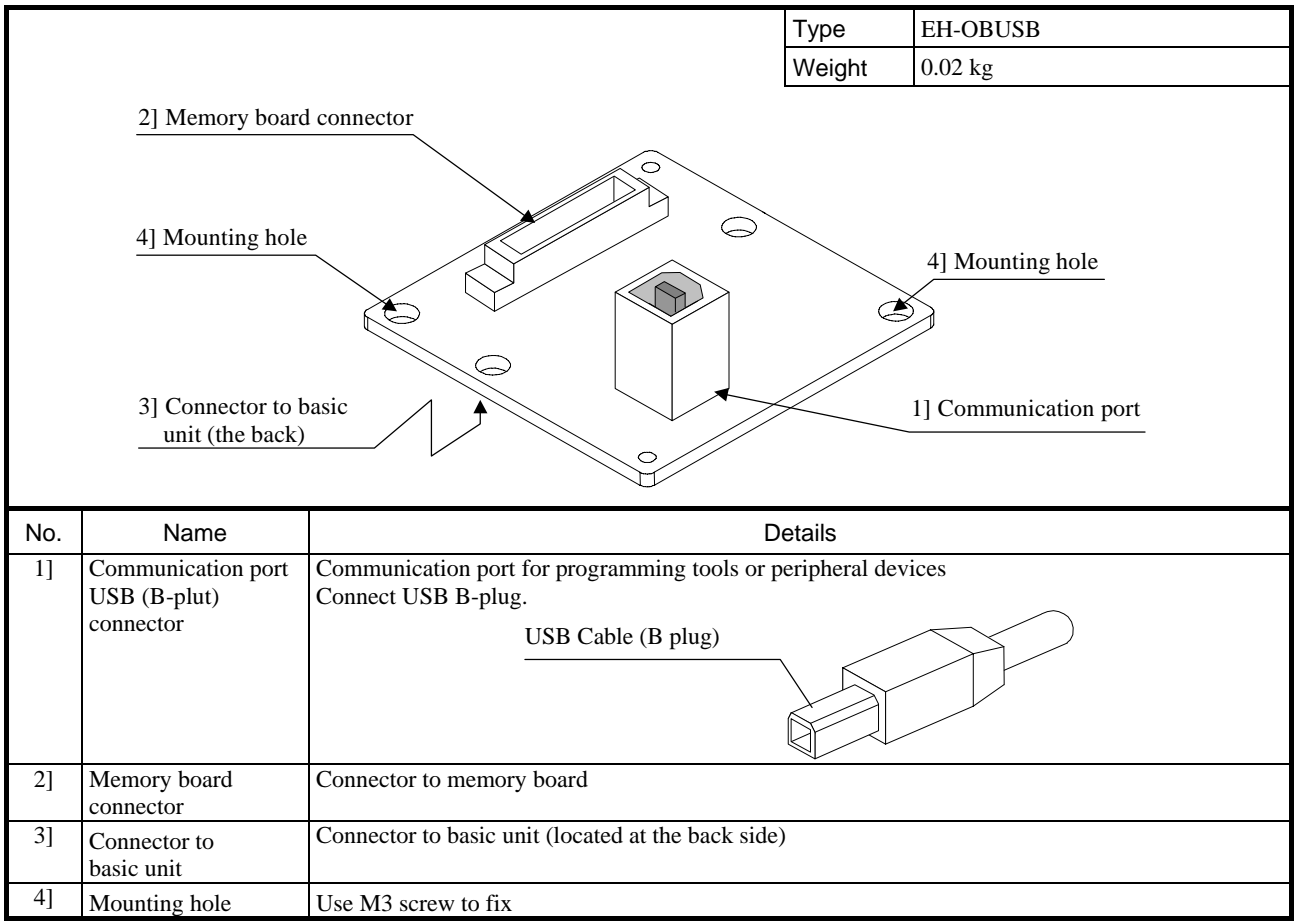

Since this board is a converter from RS-232C to USB, the USB port of PC must be regarded as RS-232C port. For this reason, COM port driver is necessary for your PC. Please download the driver from following URL and install so that USB port works as serial port.

http://www.ftdichip.com/Drivers/FT232-FT245Drivers.htm

COM port number of programming software must be matched with COM port number configured in your PC.

## [ Note ]

- USB cable is not included with EH-OBUSB.
- EH-OBUSB does not have analog input terminal. Special internal output for analog signal (WRF03E, WRF03F) will be undefined status when EH-OBUSB is installed.
- If EH-OBUSB is used in noisy enviroments, use a ferrite core with communication cable.